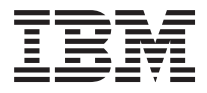

# **ThinkPad T40/T40P/T41/T41P /T42/T42p (MT 2373/2374/2375/ 2376/2378/2379) ThinkPad** ドック **III (MT 2877)** 保守マニュアル

2004年9月

注

本書をお読みになり、本書がサポートする製品をご 使用になる前に、必ず 287 [ページの『特記事項』を](#page-292-0) お読みください。

以下の保証は、国または地域の法律に沿わない場合は、適 用されません。

IBM およびその直接または間接の子会社は、本書を現存す るままの状態で提供し、商品性の保証、特定目的適合性の 保証および法律上の瑕疵担保責任を含むすべての明示もし くは黙示の保証責任を負わないものとします。国または地 域によっては、法律の強行規定により、保証責任の制限が 禁じられる場合、強行規定の制限を受けるものとします。

本書には、技術的に不適切な記述や誤植を含む場合があり ます。本書は定期的に見直され、必要な変更は本書の次版 に組み込まれます。 IBM は、随時、この文書に対して、 改良または変更を行うことがあります。

本文書の内容には日本では発表されていない IBM 製品 (機械およびプログラム)、プログラミングまたはサービス についての参照または情報が含まれている場合がありま す。しかし、このことは、これらの未発表製品、プログラ ミングまたはサービスを、将来において IBM が日本国内 で提供する意向があることを意味するものではありませ ん。

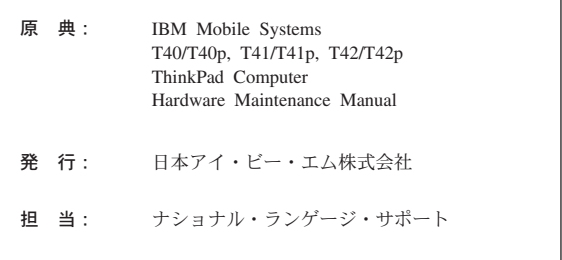

#### 第1刷 2004.9

この文書では、平成明朝体™W3、平成明朝体™W9、平成角 ゴシック体™W3、平成角ゴシック体™W5、および平成角ゴ シック体™W7を使用しています。この(書体\*)は、(財) 日 本規格協会と使用契約を締結し使用しているものです。フ ォントとして無断複製することは禁止されています。

注\* 平成明朝体™N3、平成明朝体™N9、平成角ゴシック体™N3、 平成角ゴシック体™N5、平成角ゴシック体™N7

#### **© Copyright International Business Machines Corporation 2004. All rights reserved.**

© Copyright IBM Japan 2004

# 目次

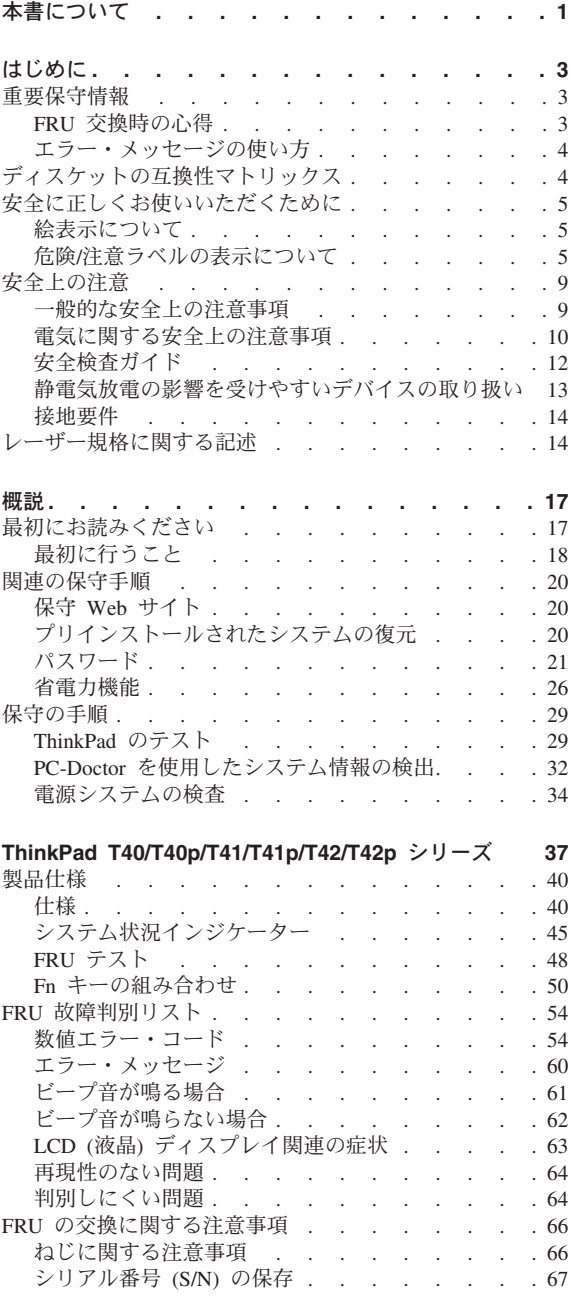

```
FRU の取り外しと取り付け . . . . . . . . . 70
 1010 バッテリー・パック (14.1 型 LCD) . . . . 71
 1020 バッテリー・パック (15.0 型 LCD) . . . . 73
 ウルトラベイ・スリム・デバイス<br>1040 ハードディスク・ドライブ . . . . . . . . 76
 1040 ハードディスク・ドライブ . . . . . . 76
 ) . . . . . . . . 78
 . . . . . . . . . . . 80
 1070 DIMM (標準) . . . . . . . . . . . 84
 1080 モデム・ドーター・カード (MDC/MDC-2) 85
 1090 Bluetooth/モデム・ドーター・カード
   (BMDC/BMDC-2) . . . . . . . . . 87
 1100 パームレストまたは指紋センサー付きパームレ
   . . . . . . . . . 89
 1110 キーボード・ベゼルまたは指紋センサー付きキ
   ーボード・ベゼル 92
 . . . . . . . . 98<br>1130 ファン・アセンブリー . . . . . . . . . 102
 ファン・アセンブリー . . . . . .
 1140 バックアップ・バッテリー (14.1 型 LCD) 107
 1150 バックアップ・バッテリー (15.0 型 LCD) 109
 1160 スピーカー・アセンブリー . . . . . . 111
 1170 キーボード・ベゼル (14.1 型 LCD) . . . 113
 1180 PC カード・スロット・アセンブリー (14.1
   型 LCD) \ldots . . . . . . . . . 115
 1190 PC カード・スロット・アセンブリー (15.0
   . . . . . . . . . . . . 117
 1200 LCD アセンブリー (14.1 型 LCD) . . . . 119
 1210 LCD アセンブリー (15.0 型 LCD) . . . . 124
 . . . . . . . . . . . . . 129
 1230 ウルトラベイ・スリム・ガイドレール・アセ
   . . . . . . . . 131
 1240 ウルトラベイ・スリム・ガイドレール・アセ
   . . . . . . . . 133
 1250 VGA およびウルトラベイ・スリム・デバイ
   ス・イジェクト・ボタン・ケーブル . . . . 136
 1260 システム・ボードおよびベース・カバー (14.1
   . . . . . . . . . . . . 138
 1270 システム・ボード、変換コネクター・カー
   ド、およびベース・カバー (15.0 型 LCD) . . 147
 2010 LCD フロント・ベゼル (14.1 型 LCD) 155
 2020 LCD フロント・ベゼル (15.0 型 LCD) 157
 2030 インバーター・カード (14.1 型 LCD) . . . 160
 2040 インバーター・カード (15.0 型 LCD) . . . 162
 2050 ワイヤレス・アンテナ・アセンブリー、LCD
   パネル、LCD ケーブル・アセンブリー、ヒン
   ジ、および LCD カバー (14.1 型 LCD) . . . 163
 2060 ワイヤレス・アンテナ・アセンブリー、LCD
   パネル、LCD ケーブル・アセンブリー、ヒン
   ジ、および LCD カバー (15.0 型 LCD) . . . 179
 3010 ThinkPad 186
 3020 ThinkPad 187
各部の名称と位置 . . . . . . . . . . . 190
 システム (正面) . . . . . . . . . . . 190
 ) . . . . . . . . . . . 192
```
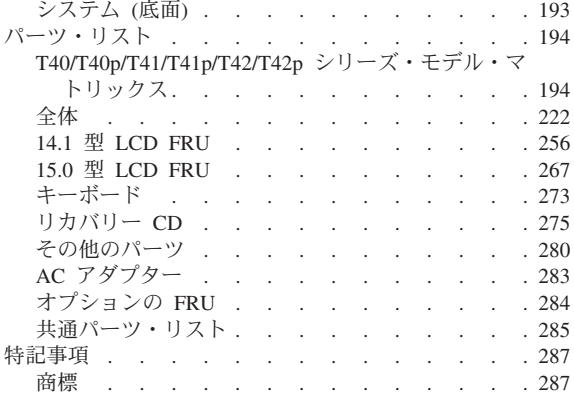

# <span id="page-6-0"></span>本書について

重要

本書には、IBM ThinkPad T40/T40p/T41/T41p/T42/T42p シ リーズ (MT2373/2374/2375/2376/2378/2379/2668/2669/2678/ 2679/2686/2687)、および ThinkPad ドック III (MT2877) 製 品に関する保守情報および参照情報が記載されています。 本書を拡張診断テストと一緒に使用して、問題のトラブル シューティングを行ってください。

本書は、以下の節で構成されています。

- 共通の節には、一般情報、およびコンピューターの保守 の際に必要な安全上の注意が記載されています。
- v 製品固有の節では、サービス情報、参照情報、および製 品固有のパーツ情報を扱っています。

本書は、ThinkPad 製品に精通した、専門の保守担当 者を対象としています。本書を拡張診断テストと一 緒にご使用いただくと、問題のトラブルシューティ ングを有効に行えます。

IBM ThinkPad 製品の保守を行う前に、必ず、 5 [ペ](#page-10-0) [ージの『安全に正しくお使いいただくために』、](#page-10-0) [9](#page-14-0) [ページの『安全上の注意』、](#page-14-0)および 14 [ページの](#page-19-0) [『レーザー規格に関する記述』を](#page-19-0)お読みください。

# <span id="page-8-0"></span>はじめに

## 重要保守情報

#### 重要

BIOS およびデバイス・ドライバーの修正は、カス タマー・インストール可能です。BIOS およびデバ イス・ドライバーは、 IBM サポート・サイト <http://www.ibm.com/jp/pc/home/download.html> か ら入手できます。

ディスケット修正の入手またはインストールに関し て顧客が援助を必要とする場合は、IBM サービス・ センターに連絡するようにアドバイスしてくださ い。

## **FRU** 交換時の心得

パーツを交換する前に = 本書にリストしている FRU を交換する前に、必ず ディスケット修正をすべてインストールしておくよ うにしてください。

不必要な FRU 交換や保守の出費をなくすため、次の心得 を守ってください。

- v **FRU** を交換するように指示され、交換を行なっても問 題が修復されない場合、次の段階に進む前に元の **FRU** を取り付け直してください。
- 一部の ThinkPad には、プロセッサー・ボードとシステ ム・ボードの両方があります。プロセッサー・ボードま たはシステム・ボードを交換するように指示された場 合、一方のボードを交換しても問題がなくならないとき は、そのボードを取り付け直してから、もう一方のボー ドを交換してください。
- v アダプターまたはデバイスに複数の FRU が含まれてい る場合、それらの FRU のどれかがエラーの原因である 可能性があります。アダプターまたはデバイスを交換す る前に、FRU を 1 つずつ取り外して、症状が変化する かどうかを見ます。症状の変化した FRU だけを交換し てください。

<span id="page-9-0"></span>重要**:** 保守しようとしている ThinkPad のセットアップ構 成がカスタマイズされている場合があります。 自動構成を 実行するとそれらの設定が変更されることがあるので、 必 ず現行構成の設定を (「View Configuration (構成の表示)」 オプションを使って) メモしておき、保守が完了したら、 それらの設定値が有効なままになっているか確認します。

## ハードディスク・ドライブ交換時の注意

ハードディスク・ドライブを交換する前に、必ず低レベ ル・フォーマットの実行を試みてください。

重要**:** 保守しようとしている ThinkPad のドライブ始動順 序が変更されている可能性があります。 コピー、保管、フ ォーマットなどの書き込み作業時には特に注意してくださ い。ドライブを間違って選択すると、データやプログラム が上書きされてしまうことがあります。

# エラー・メッセージの使い方

画面に表示されるエラー・コードを使用して、エラーを診 断します。複数のエラー・コードが表示された場合は、最 初のエラー・コードから診断を開始します。最初のエラ ー・コードの原因が何であっても、それに起因して誤った エラー・コードが出される場合があります。エラー・コー ドが表示されない場合には、そのエラーの症状が、保守を 行なっている ThinkPad の「FRU 故障判別リスト」に記載 されているか調べてください。

# ディスケットの互換性マトリックス

ディスケットを使用する各ドライブの互換性は、次のとお りです。

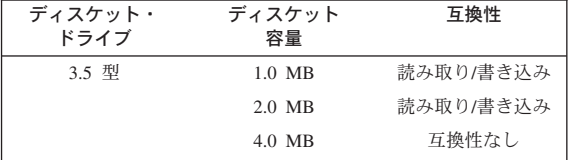

# <span id="page-10-0"></span>安全に正しくお使いいただくために

本製品を安全に正しくご使用いただくために、このガイド には安全表示が記述されています。このガイドを保管し て、必要に応じて参照してください。

# 絵表示について

本製品を正しくご使用いただいて、ユーザーや他の人々へ の危害や財産への損害を未然に防止するために、このガイ ドおよび本製品への安全表示については、以下の絵表示を しています。

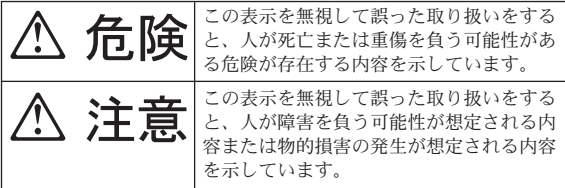

# 危険**/**注意ラベルの表示について

本製品の外部または内部に黄色地に黒文字で表示されてい るラベルがあるときは、安全上に関しての危険または注意 ラベルです。必ず表示の指示に従ってください。

このガイドに記述されている以外に、危険または注意ラベ ルによる表示がある場合は(たとえば製品上)、必ずその ラベルの表示による指示に従ってください。

FRU の交換後、ThinkPad の電源を入れる前に、ねじ、 バネ、その他の小さな部品がすべて正しい位置にあり、 また ThinkPad の内部で緩んでいないことを確認してく ださい。これを確認するには、ThinkPad を振って、カ チャカチャと音がしないか確かめます。金属部品や金属 破片はショートの原因になることがあります。

安全上の注意 **2**

∧ 危険

予備バッテリーの中には少量のニッケルとカドミウムが 含まれているものがあります。 したがって、予備バッ テリーの分解、再充電、火または水の中への投棄、また はショートさせることは決して行なわないでください。 バッテリーの廃棄にあたっては、地方自治体の条例また は規則に従ってください。 適切なパーツ・リストにあ るバッテリーだけを使用してください。 誤ったバッテ リーを使用すると、バッテリーが発火したり、爆発した りすることがあります。

安全上の注意 **3**

∥∖ 危険

バッテリー・パックには少量のニッケルが含まれていま す。バッテリー・パックを分解したり、火または水の中 に投げ込んだり、ショートさせたりしないでください。 バッテリー・パックの廃棄にあたっては、地方自治体の 条例または規則に従ってください。バッテリー・パック を交換するときは、適切なパーツ・リストにあるバッテ リーだけを使用してください。 誤ったバッテリーを使 用すると、バッテリーが発火したり、爆発したりするこ とがあります。

∧ 危険

リチウム・バッテリーは、火災、爆発、または重症のや けどを引き起こすことがあります。バックアップ・バッ テリーの充電、その極性コネクターの取り外し、バッテ リー本体の分解、**100°C (212°F)** 以上への加熱、焼 却、電池の中身を水に浸すことはしないでください。 バッテリーの廃棄にあたっては、地方自治体の条例また は規則に従ってください。 適切なパーツ・リストにあ るバッテリーだけを使用してください。 誤ったバッテ リーを使用すると、バッテリーが発火したり、爆発した りすることがあります。

安全上の注意 **5**

LCD が破損し、LCD の中の液体が目に入ったり、手に 触れたりした場合は、液体が触れた部分を少なくとも 15 分間洗い流してください。洗い流した後に、液体に よって何らかの症状が現れた場合は、医師の治療を受け てください。

安全上の注意 **6**

∥∖ 危険

感電を防ぐため、インバーター・カードの下部を保護し ているプラスチック・カバーを外さないでください。

安全上の注意 **7**

∧ 危険

メイン・バッテリーの電圧は低くても、ショートした り、接地したバッテリーが、作業者にやけどを負わせた り、可燃物を燃やすだけの電流を発生させる場合があり ます。

**FRU** を取り外す前に、**ThinkPad** の電源を切って、す べての電源コードをコンセントから外してください。次 に、バッテリー・パックを外し、相互接続ケーブルを取 り外してください。

<span id="page-14-0"></span>次の節では、IBM モバイル・コンピューターの保守を行う 前に、よく理解しておく必要のある安全上の注意を示しま す。

## 一般的な安全上の注意事項

次の規則に従って、一般的な安全確保に努めてください。

- v 保守の実行中および終了後は、コンピューター周辺を整 理整とんしておきます。
- v 重い物を持ち上げるときは、次のようにします。
	- 1. 滑らないように、しっかりと立っていられるようにし ます。
	- 2. 持ち上げる物の重量が、両足に平均して分散するよう にします。
	- 3. ゆっくりと持ち上げます。持ち上げるときに、いきな り動いたり、ねじったりしないでください。
	- 4. 足の筋肉を使って、立ち上がる、または押し上げま す。このようにすると、背中の筋肉への負担が少なく なります。重量が *16 kg* を超える物、または自分 *1* 人で持ち上げるには重過ぎると感じる物を持ち上げよ うとしないでください。
- お客様に危険が及ぶ処置や、デバイスの安全を脅かす行 為は行わないでください。
- マシンを始動する前に、必ず、他のサービス担当者やお 客様側のスタッフが危険な場所にいないか確かめます。
- 取り外したカバーやその他のパーツは、マシンの保守を 行っている間、だれも近づかない安全な場所に保管して おきます。
- 工具箱は通路から外れたところに置いて、他の人がそれ につまずくことがないように気を付けます。
- マシンの可動部にはさまれる可能性のある、ゆったりと した衣服は身に付けないようにします。そでは、きちん と留めておくか、ひじの上までまくり上げておきます。 長髪の場合は、必ず束ねておきます。
- ネクタイやスカーフの端は衣服の中に入れておくか、不 伝導性のクリップを使って、端から約 8 cm のところで 留めておきます。
- アクセサリー、チェーン、または金属フレームの眼鏡を 身に着けたり、金属製のファスナーを使用する衣服を着 用しないでください。

重要**:** 金属製の物はよく電気を通します。

• ハンマーやドリルを使った作業、はんだ付け、ワイヤー の切断、スプリングの接続、溶剤の使用、そしてその他 目に危険が及ぶ可能性のある作業を行うときは、安全眼 鏡をかけてください。

- <span id="page-15-0"></span>• 保守が終了したら、安全シールド、ガード、ラベル、接 地ワイヤーをすべて元どおり取り付けます。摩耗した り、欠陥のある安全装置は交換しておきます。
- マシンをお客様に返却する前に、すべてのカバーを正し く取り付けます。
- v ファン放熱孔はマシンの内部部品に空気を循環させ、高 熱になることを防ぎます。ファン放熱孔をふさがないよ うに気を付けてください。

警告

本製品のコードまたは周辺機器のコードを取り扱う ことにより、鉛に触れる可能性があります。鉛は、 発ガン性、出生時の異常やその他の生殖の問題を引 き起こす化学物質であることが米国カリフォルニア 州で発表されています。取り扱い後は、必ず手を洗 ってください。

## 電気に関する安全上の注意事項

電気機器を取り扱うときは、次の規則を守ってください。

· 重要 -

承認済みのツールおよびテスト機器だけを使ってく ださい。ツールの中には、電流が流れているところ での作業時に絶縁しない、柔らかい物質でハンドル を覆っているものがあります。

お客様の多くは、そのデバイスの付近に、静電気の 放電を少なくするための微小な導電ファイバーを含 むゴム製のフロア・マットを使っています。このよ うな種類のマットは、サービス技術員自身を感電か ら保護するためには使わないでください。

- v その部屋の緊急電源オフ (EPO) スイッチ、電源ボタ ン、または電源コンセントを見つけておきます。こうし ておくと、電気の事故が発生した場合に、すみやかにス イッチを操作したり、電源コードのプラグを外すことが できます。
- 危険な条件下における作業や、危険な電圧を伴うデバイ スの付近での作業は 1 人で行わないでください。
- 次の作業は、すべての電源を切断してから行います。
	- 機械の検査を実行する
	- 電源機構付近で作業する
	- メイン・デバイスを取り外すまたは取り付ける
- v 作業を開始する前に、電源コードを抜きます。電源コー ドを抜けない場合は、お客様に依頼して、そのコンピュ ーターに電力を供給している配電盤の電源をオフにし、 その配電盤をオフ位置にロックしてもらってください。
- 露出した 電気回路を持つマシンで作業する必要があると きは、次の注意事項を守ってください。
	- 必ず、電源オフのコントロールに詳しい人にそばにい てもらいます。

重要**:** 立ち会った人は、必要があればただちに電源 を切ることができるように待機していなければなりま せん。

– 電源の入った電気機器で作業をするときは片手だけ使 用します。もう一方の手はポケットに入れておくか、 後ろに回しておきます。

重要**:** 感電は、完全な回路ができた場合にだけ起こ ります。上記の規則を守れば、電流が人体を流れるの を防ぐことができます。

- テスターを使うときは、コントロールを正しく設定 し、そのテスター用に承認されたプローブ・リードと アクセサリーを使用するようにしてください。
- 適切なゴム製のマット (必要なら、現場で入手します) の上に立ち、金属製のフロア・ストリップやマシン・ フレームなどのアースから絶縁します。

非常に高電圧の場所での作業のときは、特殊な安全上の 注意を守ってください。これらの指示は、保守情報の安 全に関する節に記載されています。 高電圧の測定のとき は特に慎重に行ってください。

- v 安全な操作条件を確保するために、電気関係のツールは 定期的に検査し、保守します。
- 摩耗したり、破損したツールやテスターは使わないでく ださい。
- 回路から電源が切断されていることをあらかじめ想定す ることは、絶対にしないでください。まず最初に、回路 の電源がオフになっているか必ずチェック します。
- v 常に、作業域で起こる可能性のある危険を見つけられる ように慎重に作業します。このような危険性が存在する ところの例としては、湿ったフロア、接地されていない 電源延長ケーブル、電源サージ、アースがない、などが あります。
- v プラスチックの歯科用ミラーの反射面で、電流が流れて いる電気回路に触れないでください。この表面は導電性 があるため、これで触れると、人体への傷害やマシンの 損傷を引き起こすおそれがあります。
- 次のパーツは、マシン内でそれらの通常の操作場所から 取り外すとき、電源をオンにしたまま 保守作業を行わな いでください。
	- 電源機構装置
	- ポンプ
	- 送風機およびファン
	- モーター・ジェネレーター

上記と類似した装置。(これによって、これらの装置の接 地を正しく行えます。)

v 電気の事故が発生した場合、次のようにします。

- <span id="page-17-0"></span>– 慎重に対応してください。自分自身が事故の犠牲者に ならないでください。
- 電源を切ります。
- 別の人に依頼して、救急治療を呼んでもらいます。

# 安全検査ガイド

この検査ガイドの目的は、危険性が潜む状態を識別できる ようにすることです。マシンの設計および製作段階におい て、ユーザーとサービス技術員を傷害から守るために必要 な安全品目が取り付けられています。このガイドでは、こ れらの品目だけを紹介します。この検査ガイドで紹介して いない IBM 以外の機構またはオプションを接続したこと による危険性の識別については、各自が適切な判断を行う 必要があります。

危険な状態が存在する場合、その明確な危険性の度合い と、先にその問題を解決せずに作業を続けられるかどうか について判別する必要があります。

次の状態と、その状態が示す危険性について考慮してくだ さい。

- v 電気の危険性、特に 1 次電源 (フレーム上の 1 次電圧 は重大または致命的な感電事故を起こすおそれがありま す)
- v 爆発の危険性 (損傷した CRT 表面やコンデンサーの膨 張など)
- 機械的な危険性 (ハードウェアの緩み、欠落など)

危険が潜む状態があるかどうかを判別するには、どの保守 作業を始めるときにも次のチェックリストを使用してくだ さい。検査は、電源オフ、および電源コードの切断から始 めてください。

チェックリスト:

- 1. 外側のカバーに損傷 (緩み、破損、またはエッジのとが り) がないか検査します。
- 2. ThinkPad の電源をオフにする。電源コードを外しま す。
- 3. 次の点について、電源コードを検査します。
	- a. 第 3 配線のアース・コネクターの状態が良好である か。メーターを使って、外部アース・ピンとフレー ム・アースの間のアース線の導通が 0.1 オーム以下 であるか測定します。
	- b. 電源コードはパーツ・リストに指定されたタイプで なければなりません。
	- c. 絶縁体が摩耗していてはいけません。
- 4. カバーを取り外します。
- <span id="page-18-0"></span>5. 明らかに IBM 以外のパーツが使われている部分を検査 します。 IBM 以外のパーツの使用の安全性について、 的確な判断を下します。
- 6. 装置内部に明らかに危険な状態がないか (たとえば、金 属の切りくず、汚染、水などの液体、火または煙による 損傷の兆候など) を検査します。
- 7. ケーブルが摩耗していたり、はさまれていないか検査し ます。
- 8. 電源機構カバーのファスナー (ねじまたはリベット) が、外れていたり、損傷していないか検査します。

# 静電気放電の影響を受けやすいデバイスの 取り扱い

トランジスターまたは集積回路 (IC) を含む ThinkPad の部 分は、静電気の放電 (ESD) の影響を受けやすいことを知っ ておく必要があります。 ESD による損傷は、物体間に帯 電の差があるときに起こります。帯電を平均化して、マシ ン、パーツ、作業マット、およびそのパーツを取り扱う人 の帯電がすべて同じになるようにして、ESD による損傷を 防止してください。

- 注:

- 1. ESD が下記に示す要件を超えたときは、その製 品特定の ESD 手順を実行してください。
- 2. お使いの ESD 保護装置が、完全に有効であると 承認 (ISO 9000) されているか確認します。

ESD の影響を受けやすいパーツを取り扱う際は、次のよう にしてください。

- パーツは、製品に挿入するまでに静電防止袋に入れたま まにしておきます。
- v 他の人との接触を避けます。
- 接地されたリスト・ストラップを身に付けて、自分の身 体から静電気を放電します。
- パーツが、自分の衣服に触れないようにします。ほとん どの衣服は絶縁性になっており、リスト・ストラップを 付けていても帯電したままになっています。
- 接地された作業マットの黒い面を使って、静電気のない 作業面を作ります。このマットは、ESD の影響を受けや すい装置を取り扱う際には特に便利です。
- v 下記にリストしたような接地システムを選択し、特定の 保守要件に合った保護を可能にします。

<span id="page-19-0"></span>注:

ESD による損傷を防止するには、できれば接地シ ステムを使用することが望ましいのですが、必須 ではありません。

- ESD アース・クリップをフレーム・アース、アー ス・ブレード、または緑色の配線のアースに接続しま す。
- 二重絶縁のシステムまたはバッテリー駆動システムで 作業するときは、ESD 共通アースまたは参照点を使 います。これらのシステムでは、同軸またはコネクタ ー外部シェルが使えます。
- 交流電源で動作するコンピューターでは、AC プラグ の丸いアース端子を使います。

## 接地要件

オペレーターの安全確保とシステム機能の正常実行のため には、ThinkPad の接地が必要です。電源コンセントが適切 に接地してあるかどうかの確認は、資格のある電気技師が 行います。

# レーザー規格に関する記述

一部の IBM パーソナル・コンピューターには製造時に CD-ROM ドライブや DVD-ROM ドライブなどの光ディス ク・ストレージ・デバイスが装備されています。これらの デバイスは、オプションとして別売りもされています。こ れらのいずれかのドライブがインストール済みであれば、 米国保健社会福祉省の連邦規約 (DHHS 21 CFR) の副章 J のクラス 1 レーザー製品の要件に準拠していると認定され ます。それ以外の国では、このドライブはクラス 1 レーザ ー製品に関する国際電気標準会議 (IEC) 825 および CENELEC EN 60 825 の要件に準拠していると認定されて います。

CD-ROM ドライブ、DVD-ROM ドライブ、または他のレ ーザー・デバイスがインストールされている場合は、次の ことにご注意ください。

# ∧ 注意

## ここに指定された以外のコントロール、調整、またはパ フォーマンスを使用した場合、危険な放射線照射が起こ る場合があります。

CD-ROM ドライブ、DVD-ROM ドライブ、または他の光 ディスク・ストレージ・デバイスを開くと、危険なレーザ ー放射を受ける場合があります。これらのドライブの中に は、保守可能なパーツはありません。絶対に開かないでく ださい。

インストールされている CD-ROM ドライブ、DVD-ROM ドライブ、または他のストレージ・デバイスには、クラス 3A またはクラス 3B レーザー・ダイオードが組み込まれ ている場合があります。次の点に注意してください。

# ∧ 危険

開くと、目に見えるレーザーや目に見えないレーザーが 照射されます。ビームを見つめたり、光学機器を使って 直接見たりしないでください。また、ビームが直接当た らないようにしてください。

レーザー規格に関する記述

# <span id="page-22-0"></span>概説

本章の説明は、PC-Doctor® DOS 診断プログラムが搭載さ れている、あらゆる ThinkPad モデルにあてはまります。 ただし、記述によっては、特定のモデルに適用されないも のもあります。

## 最初にお読みください

保守を行う前に必ずこの項を読んで、注意事項を守ってく ださい。

#### 重要事項

- v **ThinkPad®** の保守は、訓練を受けた有資格者だ けが行ってください。
- v **FRU** を交換する前に、『**FRU** の取り付けと取り 外し』のページすべてを読んでください。
- v **FRU** を交換する場合は、新しいナイロン被覆さ れたねじを使用してください。
- コピー、保管、フォーマットなどの書き込み作業 時には特に注意してください。 保守しようとして いる ThinkPad では、ドライブ名が変更されてい る可能性があります。ドライブを間違って選択す ると、データやプログラムが上書きされてしまう ことがあります。
- v **FRU** は、正しいモデルの新たな **FRU** に交換し てください。 FRU を交換するときは、ThinkPad のモデルと FRU の部品番号が正しいことを FRU パーツ・リストと照合して確認してください。
- v 一時的で再現性のないエラーを理由に **FRU** を交 換しないでください。一時的なエラーは、ハード ウェアの欠陥とは関係のないさまざまな理由で生 じることがあります。たとえば、宇宙線による影 響、静電気の放電、またソフトウェア・エラーな どです。FRU の交換は、問題が繰り返して起こる 場合にだけ検討してください。それでも FRU に 欠陥があると思われる場合は、エラー・ログをク リアして、もう一度テストを実行してください。 エラーが再発生しない場合は FRU を交換しない でください。
- v 正常な **FRU** を交換しないように注意してくださ い。

<span id="page-23-0"></span>最初にお読みください

# 最初に行うこと

FRU を返却する場合は、FRU に添付するパーツ交換表ま たはパーツ返却表に、以下のことを記述する必要がありま す。

- \_\_ 1. 技術担当者の名前と電話番号
- \_\_ 2. 保守作業日
- \_\_ 3. ThinkPad が故障した日付
- \_\_ 4. ThinkPad の購入日付
- \_\_ 5. エラーの現象、画面に表示されているエラー・コー ド、ビープ音
- \_\_ 6. FRU を交換するに至った過程と、参考にしたページ
- \_\_ 7. 問題の FRU と、そのパーツ番号
- \_\_ 8. ThinkPad の機種、モデル番号 (TYPE)、シリアル番 号 (S/N)
- \_\_ 9. お客様の名前と住所

### 保証に関する注意事項**:**

ThinkPad の故障の原因が、お客様の誤用、不注意、ご自身 によるシステム構成の変更、または物理的に不適切な環境 や操作環境、あるいはお客様自身の保守によるものである 場合は、保証期間内であっても、修理は有償になることが あります。次のリストに、保証期間内であってもサービス の対象にならない項目と、通常の使用方法ではかからない 圧力をかけたためにシステムが示す異常状況を示します。

ThinkPad の問題を調べる前に、次のリストを読み、故障に 保証期間内のサービスを適用できるかどうか検討してくだ さい。

## 保証期間内のサービスが適用されない場合

- v 圧力をかけたり、落としたりしたことによる LCD のひ び割れ
- 部品の損傷 (引っかき傷や染みなど表面的なもの)
- 表面部品のゆがみ、変形、または変色
- v 過度の力を加えたことによる、プラスチック部品、ラッ チ、ピン。またはコネクターのひび割れや破損
- v ThinkPad に水などの液体をこぼして生じた故障
- PC カードを不適切なスロットに挿入したり、互換性の ないカードを挿入したりすることによって生じた故障
- ディスケット・ドライブのカバーに圧力を加えたり、ド ライブに異物を入れたり、ラベルを何枚も貼って分厚く なったディスケットをディスケット・ドライブに無理に 挿入しようとしたりすることで生じた故障
- ディスケットの取り出しボタンの破損または変形
- サポートされていないデバイスを接続してヒューズが切 れた場合
- v ThinkPad のパスワードを忘れた場合 (この場合、 ThinkPad は使用できなくなります)
- v キーボードに水などの液体をこぼしたことによるキーの 固着

次のような場合の修理も、保証期間サービスが適用されま せん。

- v 不当な保守や修正によって、ThinkPad の部品が紛失して いる場合。
- ハードディスク・ドライブのスピンドルが雑音を発生す るようになった場合、過度な力が加わったか、落とされ た可能性があります。

# <span id="page-25-0"></span>関連の保守手順

- ここでは、次のことについて記述しています。
- 『保守 Web サイト』
- 『プリインストールされたシステムの復元』
- 21 [ページの『パスワード』](#page-26-0)
- v 26 [ページの『省電力機能』](#page-31-0)

# 保守 **Web** サイト

最新の保守用ディスケットやシステム・プログラム・ディ スケットが入手可能になると、お知らせが <http://www.ibm.com/pc/partner/spm> に掲載されます。

# プリインストールされたシステムの復元

故障などの理由でハードディスク・ドライブを交換する と、新しいハードディスクには Product Recovery プログラ ムが入っていません。この場合は、リカバリー CD を使用 する必要があります。新しいハードディスクが届いたとき に初期インストール済みソフトウェアをすぐにリカバリー できるようにリカバリー CD とハードディスク・ドライブ を同時に注文してください。注文する CD に関する情報 は、 275 [ページの『リカバリー](#page-280-0) CD』を参照してくださ い。

## リカバリー **CD** を使用しての工場出荷状態へ のリカバリー

サービス区画を作成し、リカバリー CD から工場出荷状態 をインストールするには、次の手順を実行します。

- 注一 リカバリー処理には、最大で 2 時間かかることがあ ります。

- 1. リカバリー CD を CD または DVD ドライブに挿入し て、ThinkPad を再起動します。
- 2. 次のメッセージが表示されます。: 「**Your computer originally included a Product Recovery program ... Reinstall the Product Recovery program? (Y/N) [ ]** (お使いのコンピューターには Product Recovery プ ログラムがプリインストールされています。Product Recovery プログラムを再インストールしますか。(はい / いいえ)」
- 3. Y キーを押します。サービス区画が作成され、Product Recovery プログラム・ファイルと共にロードされま す。
- 4. 次のウィンドウで、Enter キーを押して、続行する。
- <span id="page-26-0"></span>v サービス区画が作成されます。この処理でシステムは 自動的にリブートされます。
- リカバリー処理では、一部のファイルがサービス区画 にコピーされ、その他のファイルが PKUNZIP され ます。
- v 画面に表示されるプロンプトに従います。CD を変え るよう要求される場合があります。
- v 処理が完了すると、システムはリブートします。
- 5. どのオペレーティング・システムをインストールするか を尋ねるメッセージが表示されたら、適切なオペレーテ ィング・システムを選択して、Enter キーを押す。
- 6. 「**Full Recovery: (**完全リカバリー**:)**」というメッセー ジが表示される。完全リカバリーを選択する場合は、 Enter を押します。
- 7. その後に表示される 3 つのウィンドウのそれぞれで、 Y キーを押す。
- 8. プロンプトに従ってリカバリーを完了させる。

# パスワード

どの ThinkPad コンピューターにも 3 つのパスワードが必 要です。これらは、パワーオン・パスワード (POP)、ハー ドディスク・パスワード (HDP)、およびスーパーバイザ ー・パスワード (SVP) です。

これらのパスワードのいずれかが設定されていると、 ThinkPad の電源がオンになるたびに画面にパスワード・プ ロンプトが表示されます。 ThinkPad は、パスワードを入 力するまで始動しません。

例外**:** SVP だけを指定する場合、オペレーティング・シス テムのブート時にパスワード・プロンプトが表示さ れません。

パワーオン・パスワード*:*

パワーオン・パスワード (POP) は、無許可の人がシステム の電源を入れないように保護します。 このパスワードを入 力しないと、オペレーティング・システムをブートできま せん。

ハードディスク・パスワード*:* ハードディスク・パスワード (HDP) には次の 2 つがあり ます。

- v ユーザー HDP ユーザー用。
- v マスター HDP システム管理者用。システム管理者 は、ユーザーがユーザー HDP を変更した場合でも、こ のパスワードを使ってハードディスクにアクセスできま す。

注**:** HDP には、「**User**」と「**User + Master**」の 2 つの モードがあります。「**User + Master**」モードでは 2 つの HDP が必要です。システム管理者は、この 2 つ を同じ操作で入力します。システム管理者は、その後 でシステム・ユーザーにユーザー HDP を渡します。

重要**:** ユーザー HDP を忘れてしまった場合は、マスター HDP が設定されているかどうか調べてください。これが設 定されていれば、マスター HDP を使ってハードディス ク・ドライブにアクセスできます。マスター HDP が使え ない場合、IBM はユーザー HDP または マスター HDP のどちらかをリセットするサービスも、ハードディスクか らデータをリカバリーするサービスも行いません。ハード ディスクは、有償で交換できます。

#### スーパーバイザー・パスワード*:*

スーパーバイザー・パスワード (SVP) は、IBM BIOS Setup Utility に保管されているシステム情報を保護しま す。ユーザーが IBM BIOS Setup Utility にアクセスしてシ ステム構成を変更するには、SVP を入力する必要がありま す。

重要**:** SVP を忘れてしまい、技術担当者にそれを提示で きない場合は、パスワードをリセットするための保守手順 はありません。 システム・ボードは、有償で交換できま す。

## パワーオン・パスワードを解除する方法

POP を忘れた場合にそれを解除するには、次の手順を実行 します。

*(A) SVP* が指定されていない場合は、次のようにします。

- 1. ThinkPad の電源をオフにする。
- 2. バッテリー・パックを取り外す。 バッテリー・パックの取り外し方法については、 71 [ペ](#page-76-0) ージの『1010 [バッテリー・パック](#page-76-0) (14.1 型 LCD)』を 参照してください。
- 3. バックアップ・バッテリーを取り外す。 バックアップ・バッテリーの取り外し方法については、 107 ページの『1140 [バックアップ・バッテリー](#page-112-0) (14.1 型 [LCD\)](#page-112-0)』を参照してください。
- 4. ThinkPad の電源をオンにし、POST が終了するまで待 つ。

POST が終了しても、パスワード・プロンプトは表示さ れません。これで POP は解除されました。

5. バックアップ・バッテリーとバッテリー・パックを取り 付け直す。

*(B) SVP* が指定されており、技術担当者がそれを知ってい る場合は、次のようにします。

#### **T40/T40p/T41/T41p:**

- 1. ThinkPad の電源をオンにし、「To interrupt normal startup, press the blue Access IBM button.」というメッ セージが表示されるまで画面左下を注視する。このメッ セージが表示されたら、Access IBM ボタンを押す。
- 2. SVP を入力する。「**Start setup utility**」をダブルクリ ックする。
- 3. カーソル・キーを使ってメニューを下に移動し、 「**Security**」を選択する。
- 4. 「**Password**」を選択する。
- 5. 「**Power-On Password (**パワーオン・パスワード**)**」を 選択する。
- 6. 「Enter Current Password (現行パスワードを入力す る)」フィールドに SVP を入力する。
- 7. 「Enter New Password (新規パスワードを入力する)」フ ィールドが開いたら、ブランクにしたまま、Enter を 2 回押す。
- 8. 「Changes have been saved (変更が保管されました)」 ウィンドウで Enter を押す。
- 9. F10 を押してから、「Setup confirmation (セットアップ の確認)」ウィンドウで「**Yes (**はい**)**」を選択する。

#### **T42/T42p:**

- 1. ThinkPad の電源をオンにし、「To interrupt normal startup, press the blue Access IBM button.」というメッ セージが表示されたら青い Access IBM ボタンを押 す。 IBM Rescue and Recovery 画面が開く。 パスフレーズ機能をサポートしているモデルの場合は、 画面に POP アイコンが表示されている間に F1 を押 し、その後 POP を入力する。その他のモデルは、 POP を入力する。
	- 注**:** ご使用の ThinkPad がパスフレーズ機能をサポート するか調べるには、IBM BIOS Setup Utility に入っ て「**Security (**セキュリティー**)**」 → 「**Password (**パスワード**)**」と進みます。メニューに「**Using Passphrase (**パスフレーズの使用**)**」という項目が 表示されれば、この機能をご使用の ThinkPad で使 用することができます。
- 2. 「**Access BIOS (BIOS** へのアクセス**)**」をクリックす る。システムの再起動を要求するウィンドウが表示され る。
- 3. 「**Yes (**はい**)**」をクリックする。ThinkPad が再起動 し、IBM BIOS Setup Utility 画面が開く。
- 4. カーソル・キーを使用してメニューを下に移動し、 「**Security (**セキュリティー**)**」を選択する。
- 5. 「**Password**」を選択する。
- 6. 「**Power-On Password (**パワーオン・パスワード**)**」を 選択する。
- 7. 「**Enter Current Password (**現行パスワードを入力**)**」 フィールドに現行 SVP を入力する。「**Enter New Password (**新規パスワードを入力する**)**」フィールドが 開いたら、ブランクにしたまま、Enter を 2 回押す。
- 8. 「Changes have been saved (変更が保管されました)」 ウィンドウで Enter を押す。
- 9. F10 を押してから、「Setup confirmation (セットアップ の確認)」ウィンドウで「**Yes (**はい**)**」を選択する。

## ハードディスク・パスワードを解除する方法

重要**:** 「**User**」モードが選択されているが、ユーザー HDP を忘れてしまい、技術担当者にそれを提示できない場 合、IBM はユーザー HDP をリセットするサービスを提供 することも、ハードディスクからデータをリカバリーする ことも行いません。ハードディスクは、有償で交換できま す。

SVP およびマスター HDP が分かっているときに、忘れて しまったユーザー HDP を解除するには、次の手順を実行 します。

#### **T40/T40p/T41/T41p** シリーズ**:**

- 1. ThinkPad の電源をオンにし、「To interrupt normal startup, press the blue Access IBM button.」というメッ セージが表示されるまで画面左下を注視する。このメ ッセージが表示されたら、Access IBM ボタンを押 す。
- 2. ThinkPad T40 および T40p シリーズの場合は、マスタ ー HDP を入力する。ThinkPad T41 および T41 シリ ーズの場合は、画面に HDP アイコンが表示されてい る間に F1 を押し、その後マスター HDP を入力す る。
- 3. 「**Start setup utility**」をダブルクリックする。SVP を入力する。
- 4. カーソル・キーを使ってメニューを下に移動し、 「**Security**」を選択する。
- 5. 「**Password**」を選択する。
- 6. 「**Hard-disk** *x* **password (**ハードディスク **x** パスワ ード**)** 」を選択する。ここで、*x* はハードディスク・ ドライブのドライブ名です。ポップアップ・ウィンド ウがオープンします。
- 7. 「**Master HDP (**マスター **HDP)**」を選択する。
- 8. マスター HDP を入力してから、「New Password (新 規パスワード)」フィールドをブランクのまま、Enter を 2 回押す。
- 9. F10 を押す。
- 10. 「Setup Configuration (セットアップ構成)」ウィンドウ で「**Yes (**はい**)**」を選択する。 これで、ユーザー HDP とマスター HDP の両方が解 除されたことになります。

#### **T42/T42p:**

- 1. ThinkPad の電源をオンにし、「To interrupt normal startup, press the blue Access IBM button.」というメッ セージが表示されたら青い Access IBM ボタンを押 す。 IBM Rescue and Recovery 画面が開く。 パスフレーズ (パスワード) 機能をサポートするモデ ルの場合、画面上に HDP アイコンが表示されている 時に F1 を押してから、マスター HDP を入力しま
	- す。その他のモデルの場合、マスター HDP を入力し ます。
	- 注**:** ご使用の ThinkPad がパスフレーズ機能をサポー トするか調べるには、IBM BIOS Setup Utility に 入って「**Security (**セキュリティー**)**」 → 「**Password (**パスワード**)**」と進みます。メニュ ーに「**Using Passphrase (**パスフレーズの使 用**)**」という項目が表示されれば、この機能をご使 用の ThinkPad で使用することができます。
- 2. 「**Access BIOS (BIOS** へのアクセス**)**」をクリックす る。システムの再起動を要求するウィンドウが表示さ れる。
- 3. 「**Yes (**はい**)**」をクリックする。ThinkPad が再起動 し、IBM BIOS Setup Utility 画面が開く。
- 4. カーソル・キーを使用してメニューを下に移動し、 「**Security (**セキュリティー**)**」を選択する。
- 5. 「**Password**」を選択する。
- 6. 「**Hard-disk** *x* **password (**ハードディスク **x** パスワ ード**)** 」を選択する。ここで、*x* はハードディスク・ ドライブのドライブ名です。ポップアップ・ウィンド ウがオープンします。
- 7. 「**Master HDP (**マスター **HDP)**」を選択する。
- 8. 「**Enter Current Password (**現行パスワードを入 力**)**」フィールドに現行 HDP を入力する。「**Enter New Password (**新規パスワードを入力する**)**」フィー ルドが開いたら、ブランクにしたまま、Enter を 2 回 押す。
- 9. F10 を押す。
- 10. 「Setup Configuration (セットアップ構成)」ウィンドウ で「**Yes (**はい**)**」を選択する。

<span id="page-31-0"></span>これで、ユーザー HDP とマスター HDP の両方が解 除されたことになります。

## 省電力機能

電力消費量を減らすために、ThinkPad には、スクリーン・ ブランク、スタンバイ、および休止状態の 3 つの省電力モ ードが備わっています。

## スクリーン・ブランク・モード

スクリーン・ブランク・モードには、次のように 3 つのタ イプがあります。

- 1. Fn + F3 を押した場合、または IBM BIOS Setup Utility で「LCD off timer (LCD オフ・タイマー)」に設 定した時間が満了した場合、
	- LCD ディスプレイのバックライトがオフになる。
	- ハードディスク・ドライブのモーターが停止する。
	- v スピーカーがミュートになる。
- 2. ACPI オペレーティング・システムを使用していて、Fn + F3 を押した場合、
	- LCD ディスプレイのバックライトがオフになる。
	- ハードディスク・ドライブのモーターが停止する。
- 3. オペレーティング・システムの「モニタの電源を切る」 タイマーで設定された時間が満了する場合、
	- v LCD ディスプレイのバックライトがオフになる。

スクリーン・ブランク・モードを終了して通常の操作をレ ジュームするには、何かキーを押します。

## スタンバイ状態

ThinkPad がスタンバイ状態になると、スクリーン・ブラン ク・モードの状況に加え、次の状態になります。

- v LCD ディスプレイの電源オフ。
- v ハードディスク・ドライブの電源オフ。
- CPU が停止する。

スタンバイ状態にするには、Fn + F4 を押します。

注**:** ACPI オペレーティング・システムを使用している場 合、Fn + F4 のアクションを変更することができま す。

次の状況では、ThinkPad は自動的にスタンバイ状態になり ません。

- タイマーに『サスペンド時間』が設定されていて、キー ボード、トラックポイント、ハードディスク、パラレ ル・コネクター、またはディスケット・ドライブをユー ザーがその時間内に操作しない場合。
- バッテリー・インジケーターがオレンジの点滅になっ て、バッテリー残量が少ないことを示している場合。 (代わりに、「省電力のプロパティ」ウィンドウで「バッ

テリー少量時にハイバネーションに入る」が選択されて いる場合は、ThinkPad は休止状態になります。)

**APM** オペレーティング・システムに関する注意事項**:** バッテリー少量アラームを設定しなくても、バッテリー残 量インジケーターが、バッテリー残量が少なくなっている ことを通知し、それにより ThinkPad は自動的に省電力モ ードに入ります。 バッテリー少量状態に対するデフォルト の動作は、オペレーティング・システムから独立している ため、バッテリー少量アラームを設定していても、 ThinkPad は指定とは異なった動作をする場合があります。 ThinkPad は、ユーザーの設定またはデフォルト設定のどち らか適切な方を選びます。

ACPI オペレーティング・システムを使用している場合 は、バッテリー少量アラームだけが選択可能です。

ThinkPad がスタンバイ状態から戻って操作をレジュームす るようにするには、次のいずれかを実行します。

- v Fn キーを押す。
- LCD カバーを開く。
- v 電源ボタンをオンにする。 また、次のいずれかのイベントでも、ThinkPad はスタンバ イ状態から自動的に戻って操作をレジュームします。
- シリアル・デバイスまたは PC カード・デバイスから呼 び出し通知 (RI) 信号が出された
- v レジューム・タイマーで設定された時間が経過する。
	- 注**:** スタンバイ状態に入った直後は、ThinkPad はすべて の入力を受け付けなくなります。通常の操作状態に 再び入ってアクションをとる前に、数秒間待機する 必要があります。

## 休止状態

#### **OS/2** の場合の注意事項

OS/2 を、デフォルトのフォーマットである HPFS で使用している場合、ハイバネーション・ファイル を作成できません。休止状態を使用したい場合は、 OS/2 を FAT フォーマットで再インストールする必 要があります。

休止状態では、ThinkPad は次のような状態になります。

- v システムの状態、RAM、VRAM、およびセットアップ・ データがハードディスクに保管される。
- v システムの電源がオフになる。
- 注**:** ThinkPad が、拡張ユニットにドッキングされていると きに休止状態に入った場合、通常の操作をレジューム

する前にドッキング解除しないでください。ドッキン グ解除し、通常の操作をレジュームしようとすると、 エラー・メッセージが表示され、システムを再起動し なければならなくなります。

ThinkPad が休止状態に入るようにするには、次のいずれか を実行します。

- v Fn + F12 キーを押す。
- v APM オペレーティング・システムを使用しており、モ ードを「電源ボタン・モード **[**ハイバネーション**]**」に設 定した場合は、電源ボタンをオフにする。
- ACPI オペレーティング・システムを使用しており、次 のアクションのいずれかをイベントとして定義してある と、システムは休止状態に入り、アクションを実行しま す。
	- ふたを閉じる。
	- 電源ボタンを押す。
	- Fn + F4 キーを押す。

また、ThinkPad は、次のいずれかの条件でも休止状態に入 ります。

- タイマーに『休止時間』が設定されていて、キーボー ド、トラックポイント、ハードディスク、パラレル・コ ネクター、またはディスケット・ドライブをユーザーが その時間内に操作しない場合。
- v サスペンド・モード (Windows NT) でタイマー条件が満 たされている場合。
- v APM オペレーティング・システムを使用しており、モ ードを「バッテリー少量時にハイバネーションに入る」 に設定してあり、バッテリー残量がごく少量になった場 合。

電源がオンになると、ThinkPad は休止状態から戻り、操作 をレジュームします。ハードディスク上のブート・レコー ドの中にある休止状態の活動記録が読み込まれ、ハードデ ィスクからシステム状況が復元されます。

## <span id="page-34-0"></span>保守の手順

次の手順は、ThinkPad に関する問題を識別して修復する際 のガイドとして使用します。

- 注**:** 診断テストの対象となるのは、IBM 製品だけです。 IBM 以外の製品、プロトタイプ・カード、または改造 されたオプションを使用している場合は、エラー表示 が正しくなかったり、無効なシステム応答が返された りすることがあります。
- 1. エラーをできるだけ詳細に識別する。
- 2. 状況を確認する。診断テストを実行するか同じ操作を繰 り返して、エラーを再発させます。

# **ThinkPad** のテスト

ThinkPad には、PC-Doctor® DOS と呼ばれるテスト・プロ グラムが備わっています (以後 *PC-Doctor* と呼びます)。 PC-Doctor に組み込まれている診断テストを実行して、エ ラーを検出できます。ここでは、その手順の概要を説明し ます。詳細は、モデルに固有の機能によって異なります。 40 [ページの『製品仕様』を](#page-45-0)参照してください。

ThinkPad の構成によっては、PC-Doctor が正しく実行され ない場合があります。この問題を避けるには、PC-Doctor を実行する前に、IBM BIOS Setup Utility を使用して ThinkPad のセットアップを初期化する必要があります。

「IBM BIOS Setup Utility」画面では、F9、Enter、 F10 を 押してから、Enter を押します。

注**:** ThinkPad の構成を初期化する際に、シリアル・ポート など一部のデバイスが使用不可になります。これらの デバイスのいずれかをテストする場合は、PS2.EXE を 使用してそのデバイスを使用可能にする必要がありま す。

ThinkPad が拡張ユニットをサポートしている場合であって も、PC-Doctor は、拡張ユニット内のデバイスのテストに は使えません。USB デバイスをテストするには、それを ThinkPad の USB コネクターに接続します。

## **PC-Doctor** 診断ディスケットの作成

Access IBM Predesktop Area で PC-Doctor ディスク を作 成する手順は、次のとおりです。

- 1. POST 中に Access IBM ボタンを押して、IBM Predesktop Area に入ります。
- 2. Access IBM がロード完了したら、「Create Diagnostic Diskettes」アイコンをダブルクリックしてください。
- 3. ディジタル署名の認証には約 15 秒かかります。その 後、ThinkPad がリブートして PC-DOS が起動します。
- 4. ディスケットの作成手順をプロンプトで指示するバッ チ・ファイルが自動的に開始されます。必要なディスケ ットの枚数が通知されます。
	- a. 各ディスケットを順番に挿入するように指示されま す。
	- b. 通常、必要な操作はフロッピー・ドライブのために Enter キーを押すことだけです。その後、ディスケ ットのフォーマットと作成がシステムによって行わ れます。
	- c. 各ディスケットは消去され、PC-Doctor DOS ブー ト・イメージによってフォーマットされます。
- 5. すべてのディスケットが作成されると、ThinkPad はリ ブートします。 ドライブからすべてのディスケットを 取り出すか、診断を開始したい場合は、最初のディスケ ットを挿入してください。

テストを実行する手順は、次のとおりです。

- 注**:** 次の手順では、項目を選択するのに矢印キーだけでな くトラックポイント・ポインターも使用できます。 Enter を押す代わりに、左ボタンをクリックしてくださ い。
- 1. ディスケット・ドライブに PC-Doctor ディスクを挿入 し、ThinkPad の電源をオンにする。

ThinkPad の電源をオンにできない場合は、 34 [ページの](#page-39-0) [『電源システムの検査』に](#page-39-0)進んで、給電部をチェックし ます。

エラー・コードが表示された場合は、 54 [ページの](#page-59-0) 『FRU [故障判別リスト』に](#page-59-0)進みます。

最初の画面で、モデルを選択して Enter を押します。 画面上の指示に従います。

- 2. PC-Doctor のメイン・パネルが表示される。
- 3. 矢印キーを使用して「**Diagnostics (**診断プログラム**)**」 を選択し、Enter を押す。 プルダウン・メニューが表示されます。 (メニューの正 確な形式は、モデルによって異なります。)
	- 注**:** PC-Doctor メニューは、正式なサポートされるデバ イスのリストを意味しません。サポートされないデ バイス名が PC-Doctor メニューに表示されること があります。
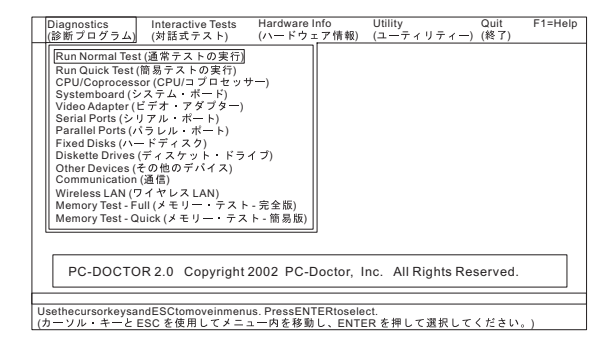

テスト・メニューのオプションは、次のとおりです。

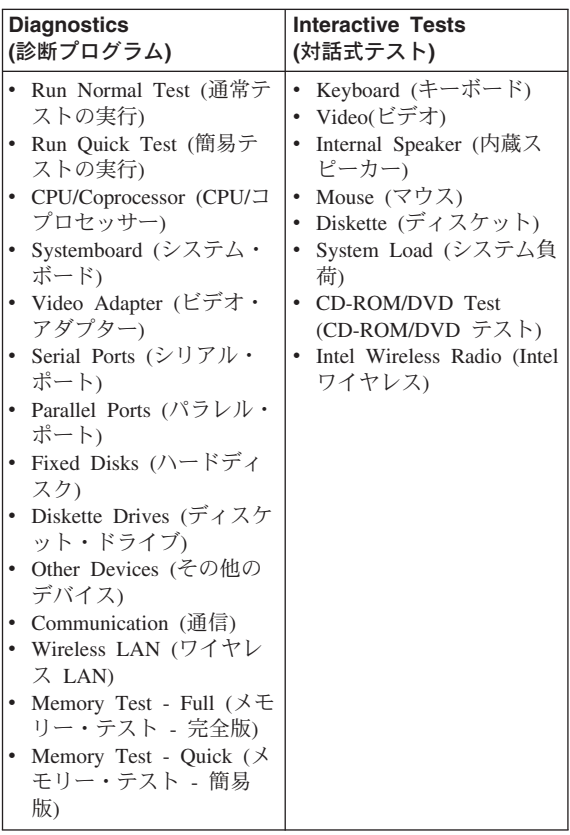

#### 注**:**

- v 「**Interactive Tests (**対話式テスト**)**」の「**Keyboard (**キーボード**)**」テストでは、Fn キーは少なくとも 2 秒 間押したままにする必要があります。そうしなけれ ば、キーは検知されません。
- v 「**Video Adapter (**ビデオ・アダプター**)**」テストは、 ThinkPad の LCD ディスプレイだけをサポートしま す。ThinkPad に外付けモニターが接続されている場合 は、PC-Doctor DOS を実行する前にモニターを切り離 してください。
- v 「**Digital Signature Chip (**デジタル署名チップ**)**」を テストするには、そのチップを使用可能にしておく必 要があります。
- v IBM BIOS Setup Utility で「Legacy Floppy Drives (既 存のフロッピー・ドライブ)」を使用可能にした場合、 既存のディスケット・ドライブが ThinkPad に取り付け られていなくても、「**Diskette Drives (**ディスケッ ト・ドライブ**)**」テストはアクティブになります。
- 4. 適当な機能テストを実行する。
- 5. 画面上の指示に従います。問題がある場合、PC-Doctor はそれを説明するメッセージが表示されます。
- 6. テストを終了するには、「**Quit (**終了**)**」→「**Exit Diag (**ダイアログの終了**)**」を選択する。 テストを取り消す場合は、Esc を押します。
- 注**:** PC-Doctor を実行した後、システムの日時を確認し、 日時が誤っていれば再設定してください。

## **PC-Doctor** を使用したシステム情報の検 出

PC-Doctor は、次のシステム情報を検出できます。

#### ハードウェア情報

- v システム構成
- メモリーの内容
- 物理ディスク・ドライブ
- v 論理ディスク・ドライブ
- VGA 情報
- IDE ドライブ情報
- v PCI 情報
- PNPISA 情報
- SMBIOS 情報
- v VESA LCD 情報

#### ユーティリティー

- 外部テストの実行
- ハードディスクの表面スキャン
- システムのベンチマーク
- v DOS シェル
- 技術サポート用紙
- バッテリーの検査
- テスト・ログの表示
- ログの印刷
- v ログの保管
- ハードディスクの全消去
- ハードディスクの高速消去

## <span id="page-39-0"></span>電源システムの検査

症状を確認するには、次のようにします。

- 1. ThinkPad の電源をオフにする。
- 2. バッテリー・パックを取り外す。
- 3. AC アダプターを接続する。
- 4. ThinkPad の電源をオンにしたとき、電源が供給される かどうか調べる。
- 5. ThinkPad の電源をオフにする。
- 6. AC アダプターを取り外し、充電済みのバッテリー・パ ックを取り付ける。
- 7. ThinkPad をオンにすると、バッテリー・パックで電力 が供給されるかを調べる。

問題の原因が電源にあると考えられる場合は、次の電源機 構検査のうち該当するものを参照してください。

- 『AC アダプターの検査』
- 35 [ページの『動作中の充電の検査』](#page-40-0)
- 35 [ページの『バッテリー・パックの検査』](#page-40-0)
- 36 [ページの『バックアップ・バッテリーの検査』](#page-41-0)

### **AC** アダプターの検査

AC アダプターで ThinkPad を作動中にエラーが起こる場 合には、この検査を行います。

- ポート・リプリケーターを使用しているときに限り電源 の問題が発生する場合は、ポート・リプリケーターを交 換する。
- 電源状況インジケーターがオンにならない場合は、AC アダプターの電源コードの導通と取り付けが正しいかど うか調べる。
- v ThinkPad が動作中に充電を行わない場合は、『動作中の 充電の検査』に進む。

AC アダプターを検査するには、次の手順を実行します。

- 1. ThinkPad から AC アダプター・ケーブルを抜く。
- 2. AC アダプター・ケーブルのプラグの出力電圧を測定す る。下図を参照してください。

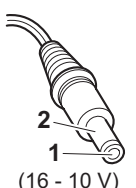

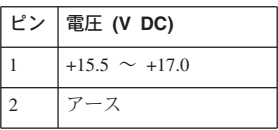

- 3. 測定電圧が範囲外の場合は、AC アダプターを交換す る。
- 4. 測定電圧が範囲内にある場合は、次の手順に従う。
	- v システム・ボードを交換する。
	- それでも問題が解決しない場合は、 40 [ページの『製](#page-45-0) [品仕様』に](#page-45-0)進む。

<span id="page-40-0"></span>注**:** AC アダプターから生じるノイズは必ずしもアダプタ ーの故障を示すものではありません。

#### 動作中の充電の検査

動作中にバッテリーが正しく充電されたかどうかを検査す るには、放電済みのバッテリー・パックか、または ThinkPad に取り付けた時点でバッテリー残量が 50% 未満 のバッテリー・パックを使います。

動作中充電を行います。バッテリー・インジケーターまた はアイコンがオンにならない場合は、バッテリー・バック を取り外して、常温に戻るまで放置します。その後、バッ テリー・パックを再度取り付けます。それでも充電中イン ジケーターがオンにならない場合は、バッテリー・パック を交換します。

それでも充電中インジケーターがオンにならない場合は、 システム・ボードを交換します。次に、バッテリー・パッ クを取り付けます。まだ充電されていない場合は、次の節 に進みます。

#### バッテリー・パックの検査

バッテリーの充電は、バッテリー・メーターで全電源の 95% 以上が使用されたことが示されてから開始します。こ の状態で、バッテリー・パックは、100% にまで充電され ます。これは、バッテリー・パックが過充電状態になった り、バッテリー・パックの寿命が短くなることを防ぐため です。

バッテリーをチェックする場合には、Windows タスクバー のアイコン・トレイにある「バッテリー・メーター」アイ コンにマウス・ポインターを移動し、しばらく待ちます (ただし、クリックしないでください)。そうすると、バッ テリー残量のパーセントが表示されます。バッテリーにつ いての詳細を表示するには、「バッテリー・メーター」ア イコンをダブルクリックします。

注**:** バッテリー・パックが熱いと充電できないことがあり ます。そのような場合には、ThinkPad から取り外し て、常温でしばらく放置します。バッテリー・パック が冷却されたら、取り付け直して再充電します。

バッテリー・パックの検査は、次のようにします。

- 1. ThinkPad の電源をオフにする。
- 2. バッテリー・パックを取り外して、バッテリー端子の 1 (+) と 5 (-) の間の電圧を測定する。下図を参照してく ださい。

<span id="page-41-0"></span>保守の手順

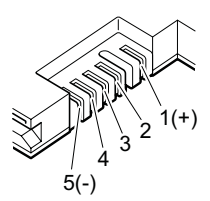

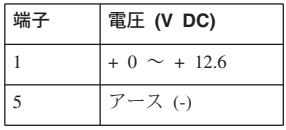

- 3. 電圧が DC +11.0 V 未満を示すときは、バッテリー・ パックは放電されている。
	- 注**:** 状況インジケーターがオンにならない場合でも、再 充電には少なくとも 3 時間かかります。

再充電後も DC +11.0 V 未満ならば、バッテリーを交 換します。

4. 電圧が DC +11.0 V V を超えている場合は、バッテリ ー端子の 4 と 5 の間の抵抗を測定する。抵抗値は 4 ~ 30 K Q である必要があります。 抵抗値が正しくない場合は、バッテリー・パックを交換 します。抵抗値が正しい場合は、システム・ボードを交 換します。

#### バックアップ・バッテリーの検査

次のようにします。

- 1. ThinkPad の電源をオフにして、ThinkPad から AC ア ダプターを取り外す。
- 2. ThinkPad を裏返す。
- 3. バッテリー・パックを取り外す ( 71 [ページの『](#page-76-0)1010 バ [ッテリー・パック](#page-76-0) (14.1 型 LCD)』を参照)。
- 4. バックアップ・バッテリーを取り外す ( 35 [ページの](#page-40-0) [『バッテリー・パックの検査』を](#page-40-0)参照)。
- 5. バックアップ・バッテリーの電圧を測定する。下図を参 照してください。

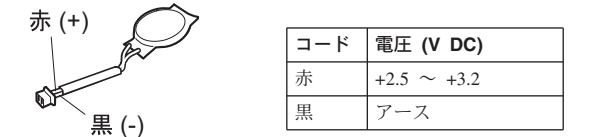

- v 電圧が範囲内にある場合は、システム・ボードを交換す る。
- 電圧が正しくない場合は、バッテリー・パックを交換す る。
- 交換後もバックアップ・バッテリーがすぐに放電する場 合は、システム・ボードを交換する。

## **ThinkPad T40/T40p/T41/T41p/T42/T42p** シリー ズ

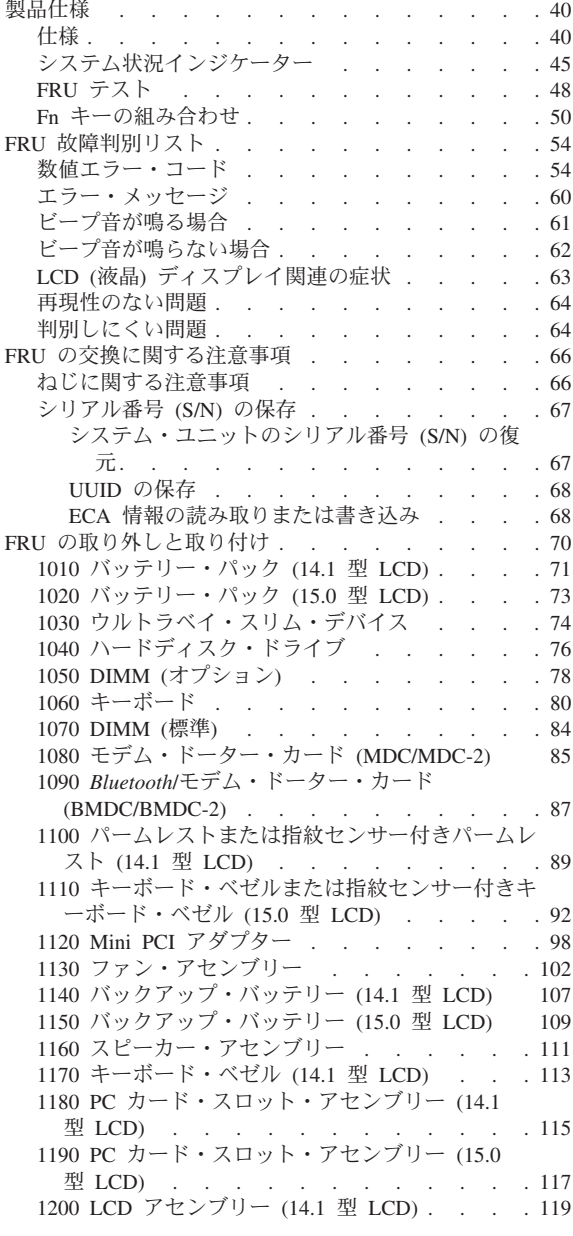

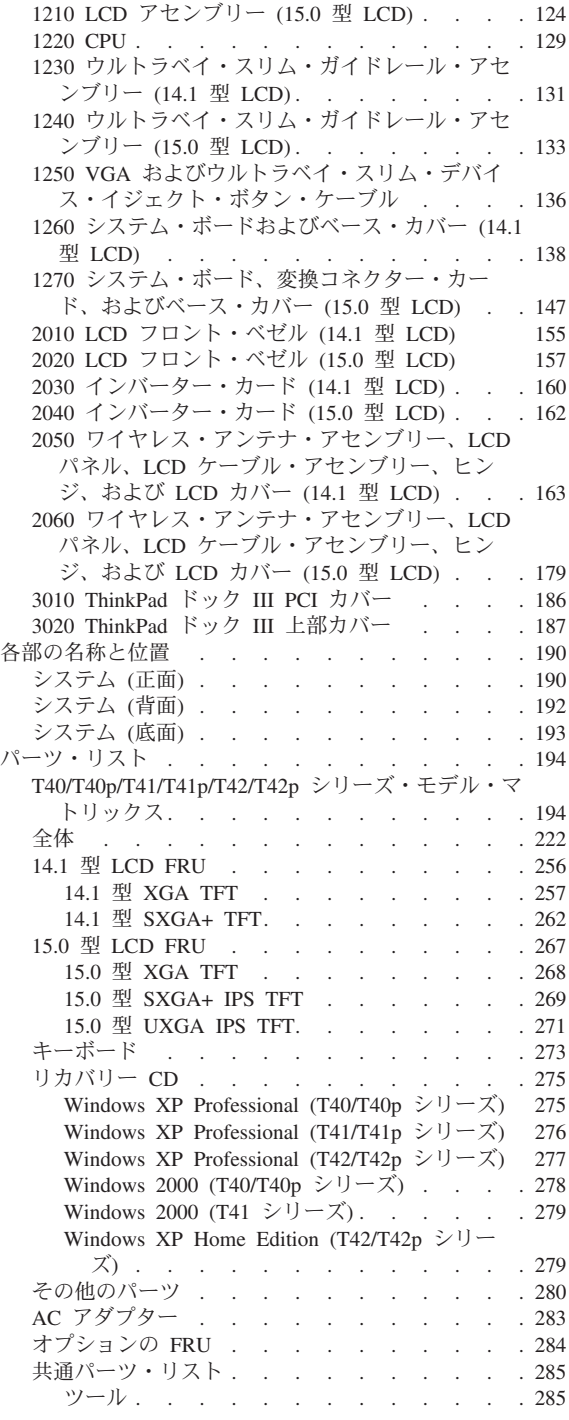

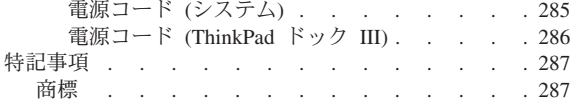

# <span id="page-45-0"></span>製品仕様

- ここでは、次の製品固有の情報を記載します。
- v 『仕様』
- 45 [ページの『システム状況インジケーター』](#page-50-0)
- 48 [ページの『](#page-53-0)FRU テスト』
- v 50 ページの『Fn [キーの組み合わせ』](#page-55-0)

## 仕様

次の表は、ThinkPad T40/T40p/T41/T41p/T42/T42p シリーズ の仕様の一覧です。

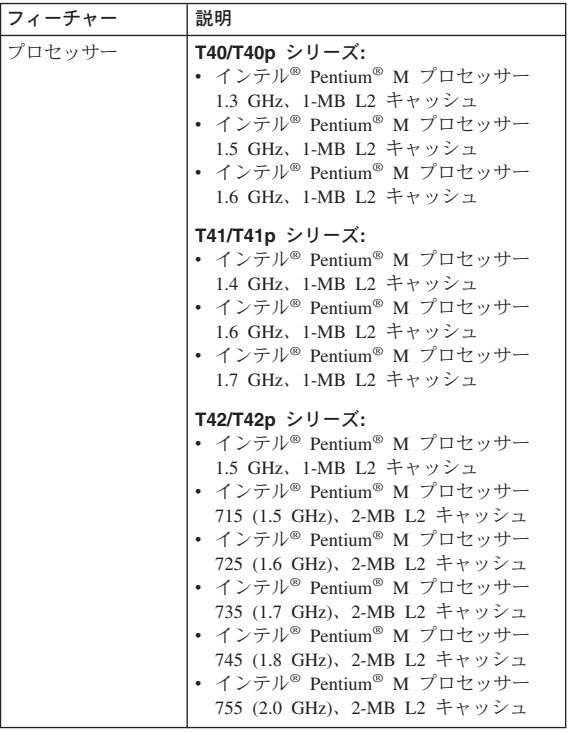

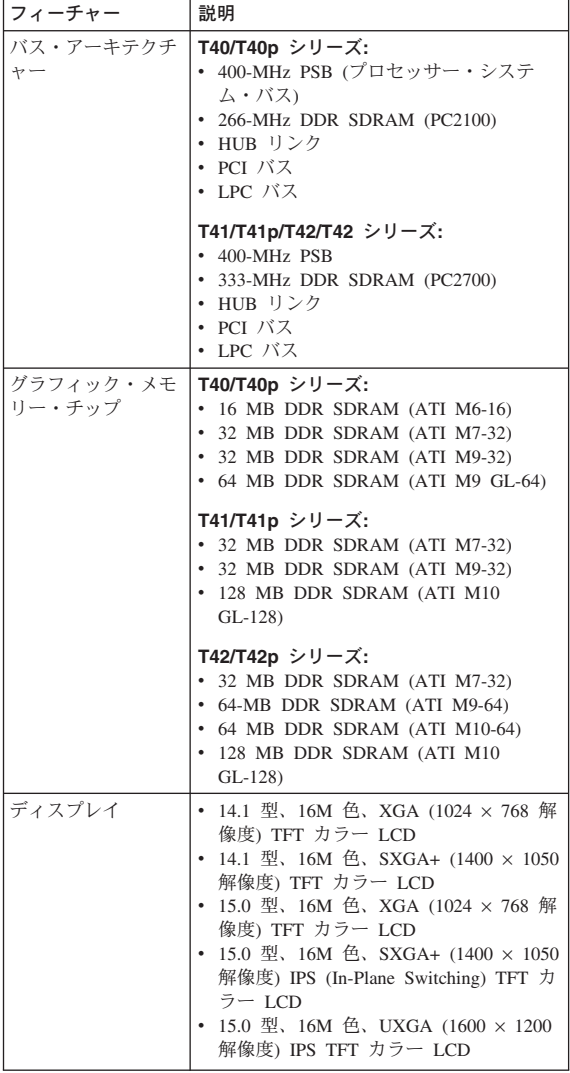

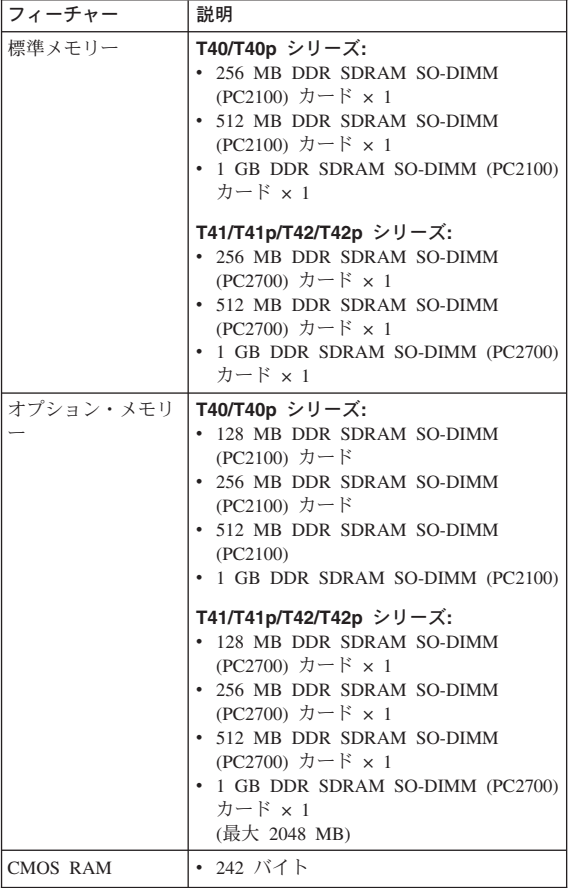

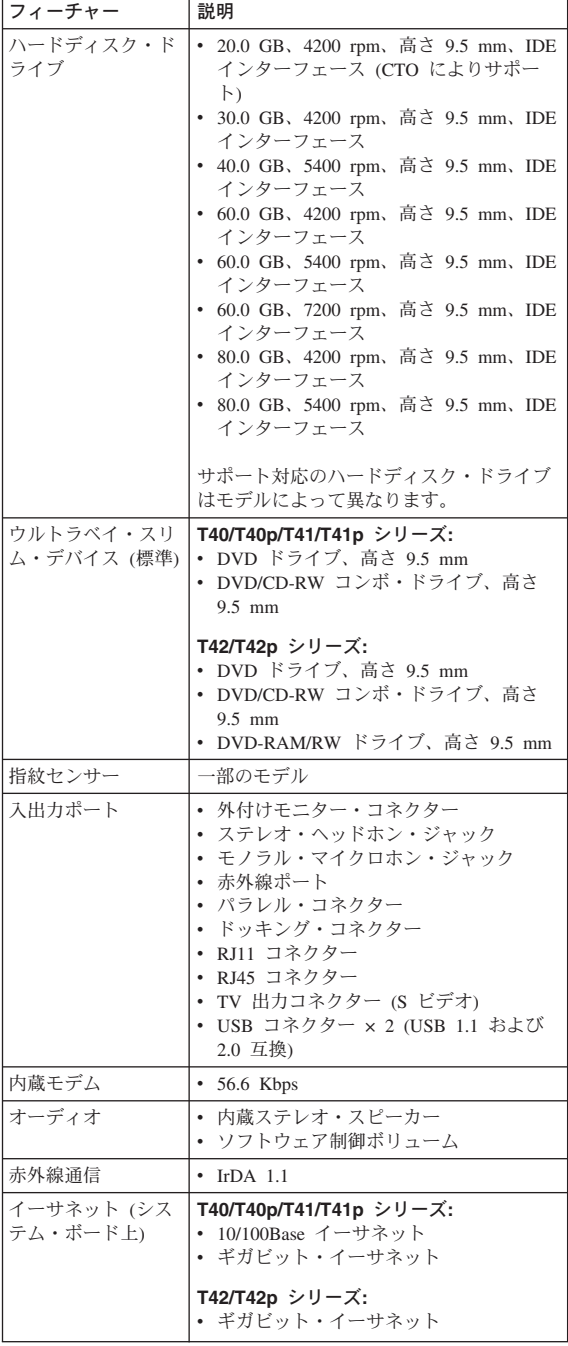

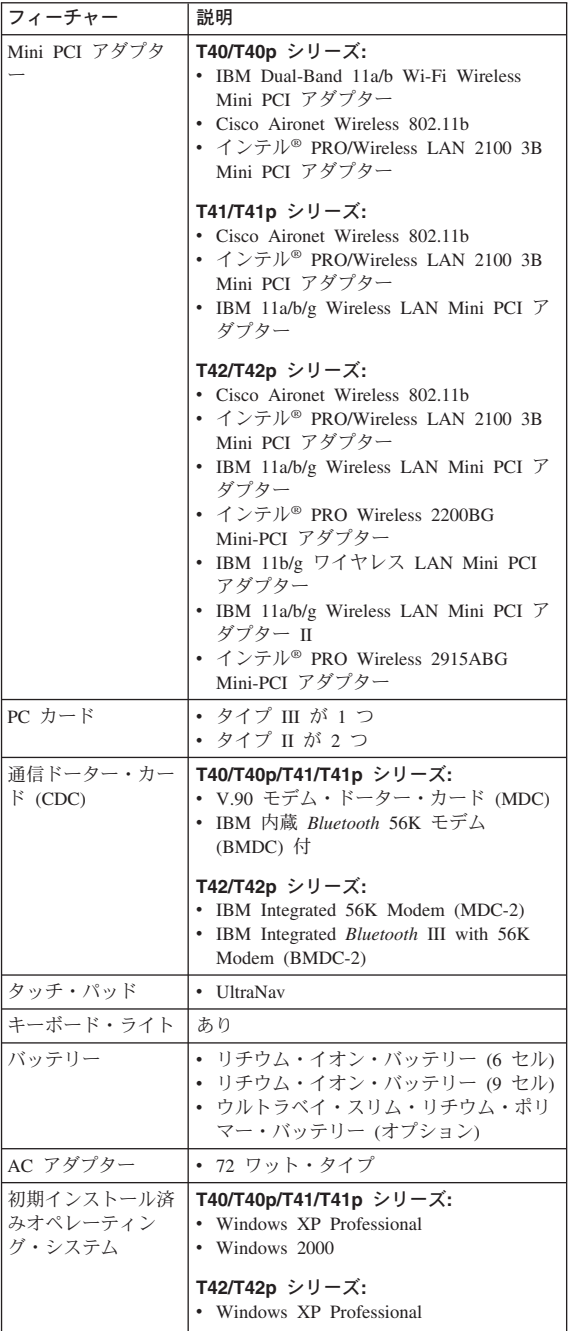

## <span id="page-50-0"></span>システム状況インジケーター

システム状況インジケーターは、ThinkPad の状況を次のよ うに示します。

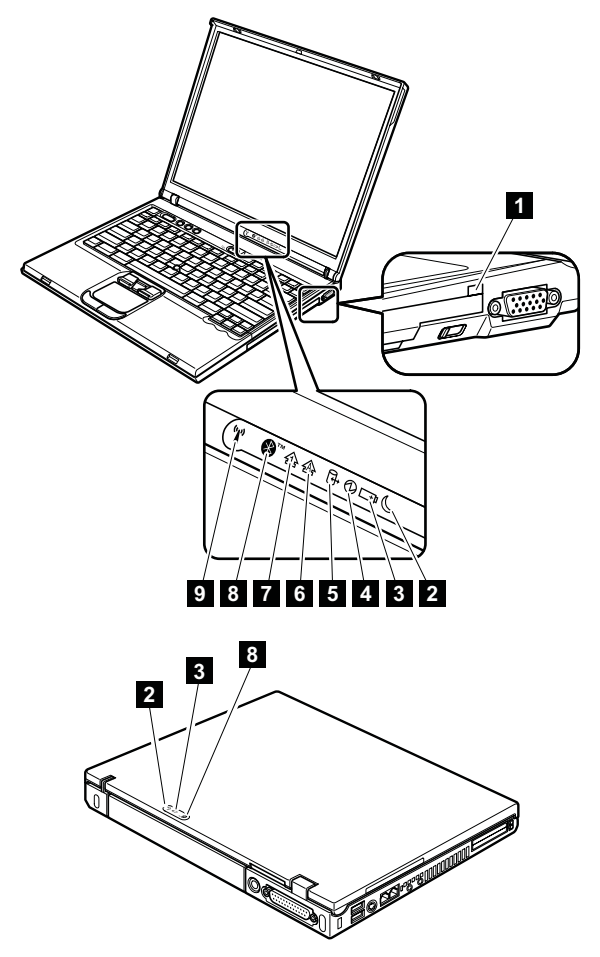

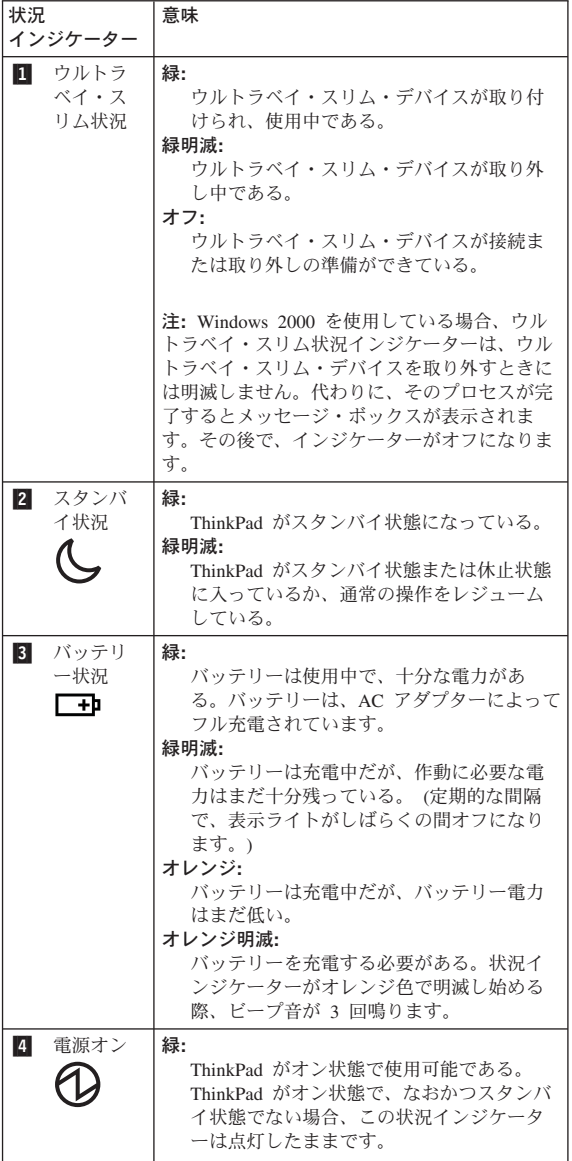

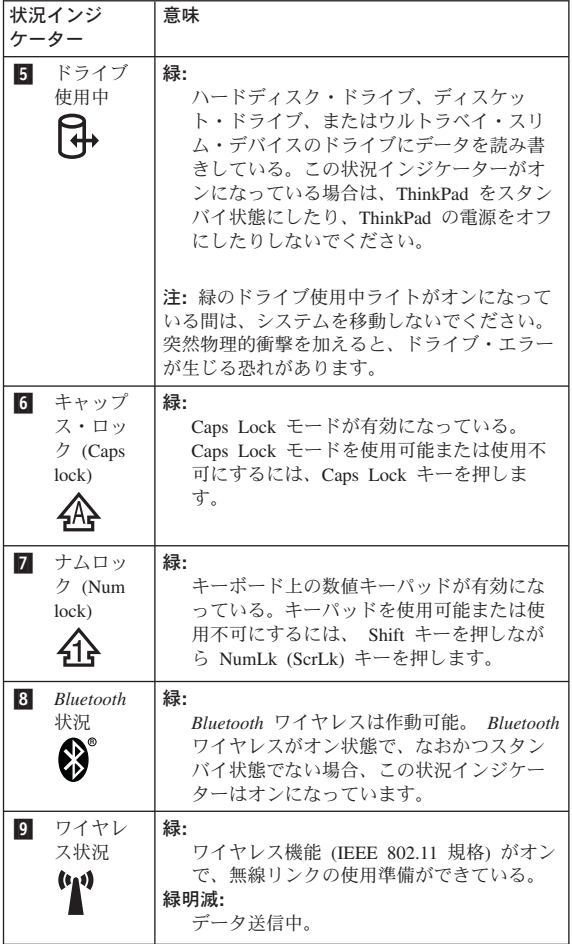

# <span id="page-53-0"></span>**FRU** テスト

次の表に、各 FRU のテストを示します。

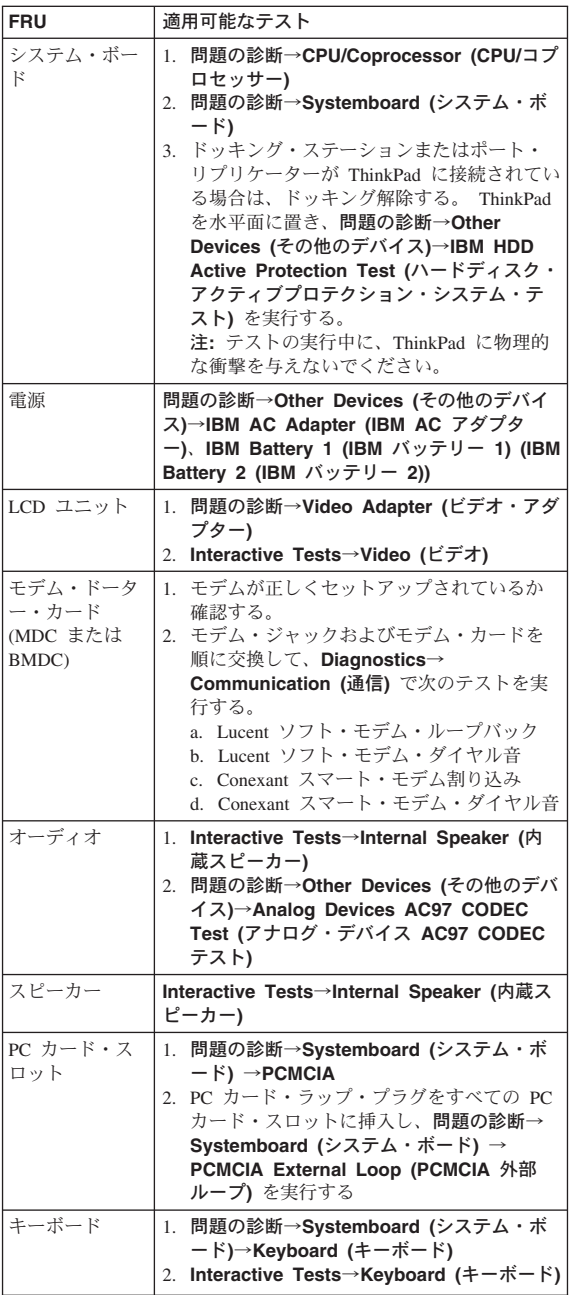

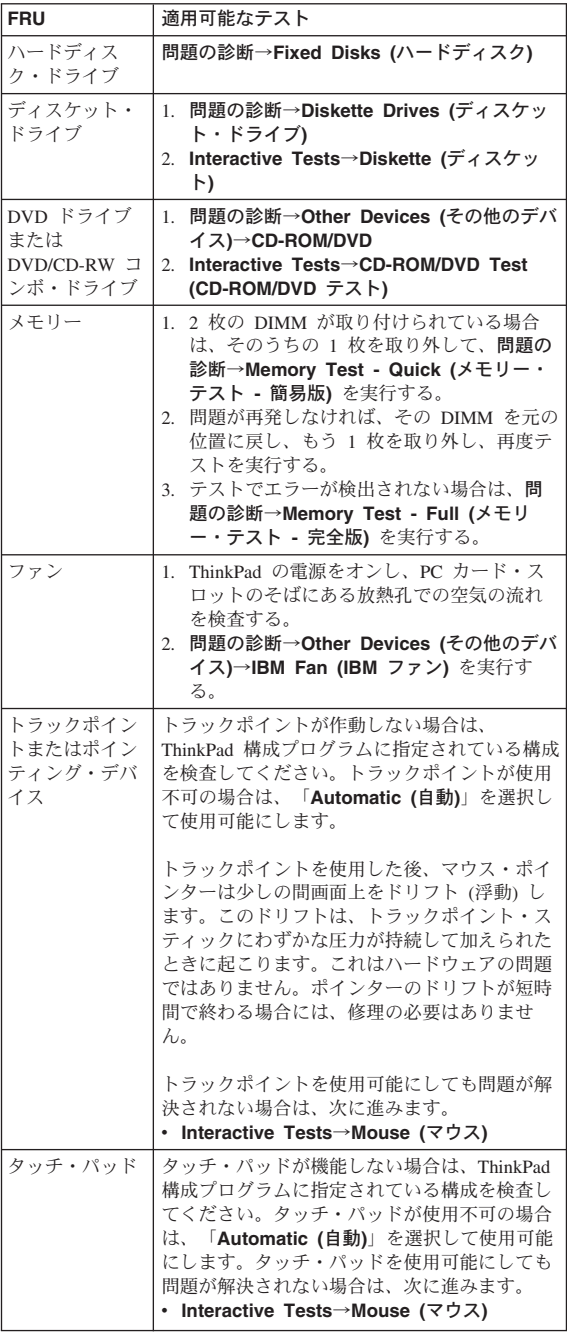

## <span id="page-55-0"></span>**Fn** キーの組み合わせ

次の表は、Fn とファンクション・キーのそれぞれの組み合 わせに対応する機能を示したものです。

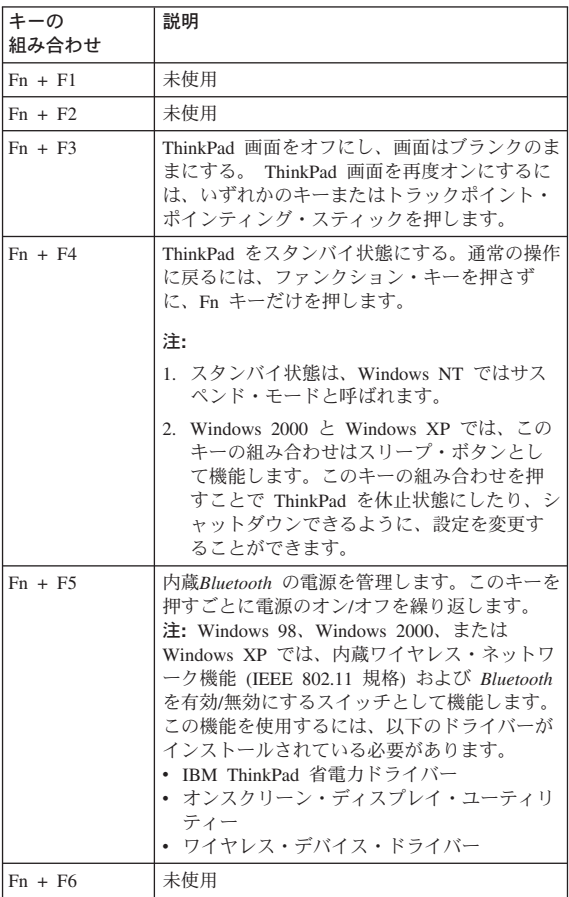

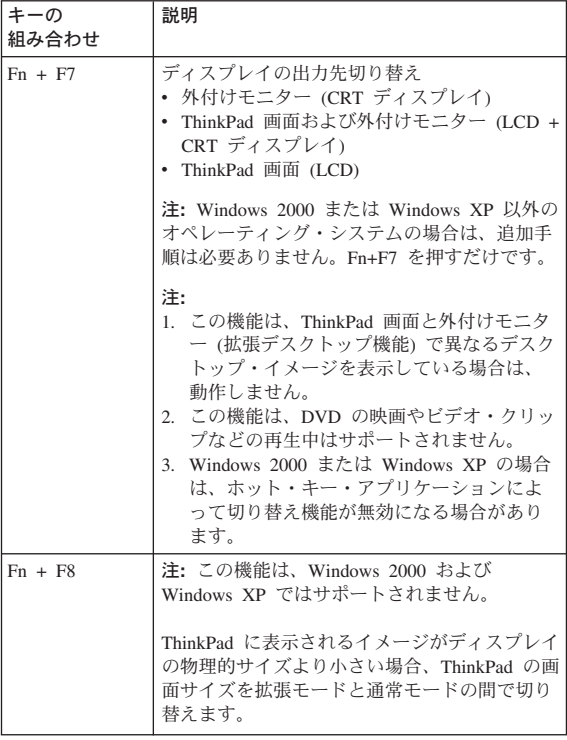

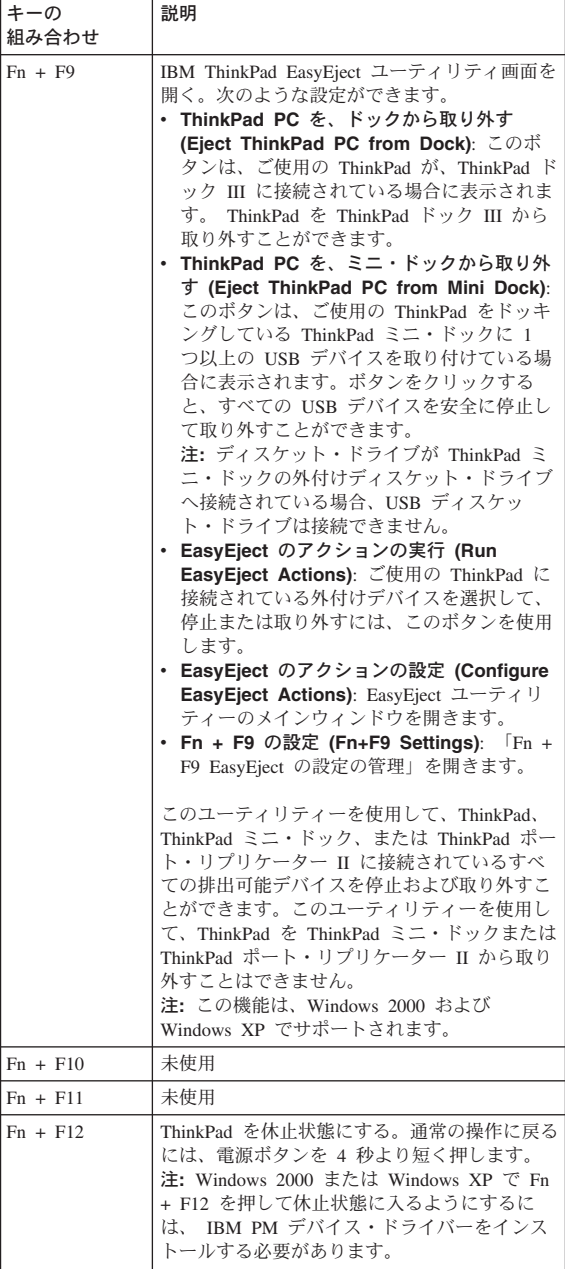

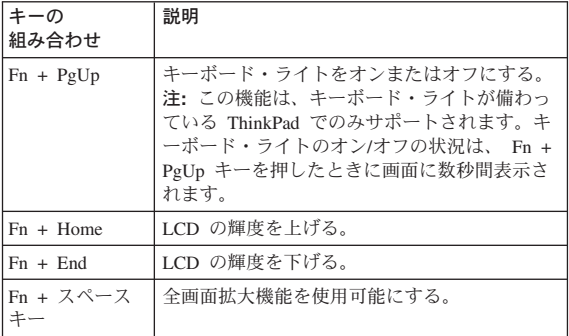

<span id="page-59-0"></span>この節の FRU 故障判別リストには、症状やエラー、およ び考えられる原因が示されています。最も確率の高い原因 (太字体で示しています) から順にリストしてあります。

注**:** FRU の交換などの処置は、「FRU または処置」欄に 表示されている順に実行してください。FRU を交換し ても問題が解決されない場合は、元の FRU を ThinkPad に戻してください。正常な FRU を交換しな いように注意してください。

定期保守の際に、この判別リストを使用して、次回交換す る必要がありそうな FRU を判別することもできます。

POST またはシステム動作時に検出されたそれぞれのエラ ーごとに、数字のエラー・コードが表示されます。示され ているエラー・コードの中の **n** は、不特定の数字を表しま す。

数字コードが表示されない場合、症状の説明をチェックし てください。その症状に当てはまる説明がない場合は、 [64](#page-69-0) [ページの『再現性のない問題』に](#page-69-0)進みます。

- 注: ThinkPad の診断コードでサポートされていない IBM デバイスについては、そのデバイスのマニュア ルを参考にしてください。

## 数値エラー・コード

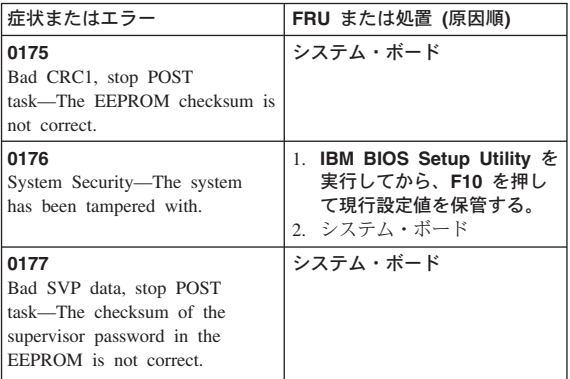

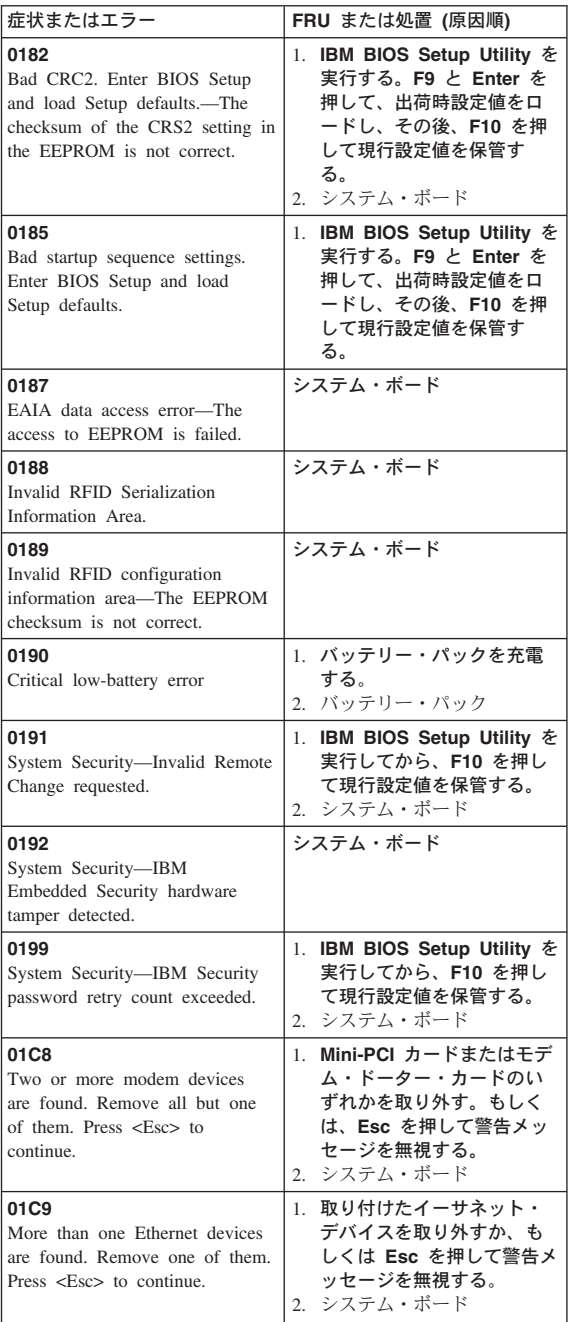

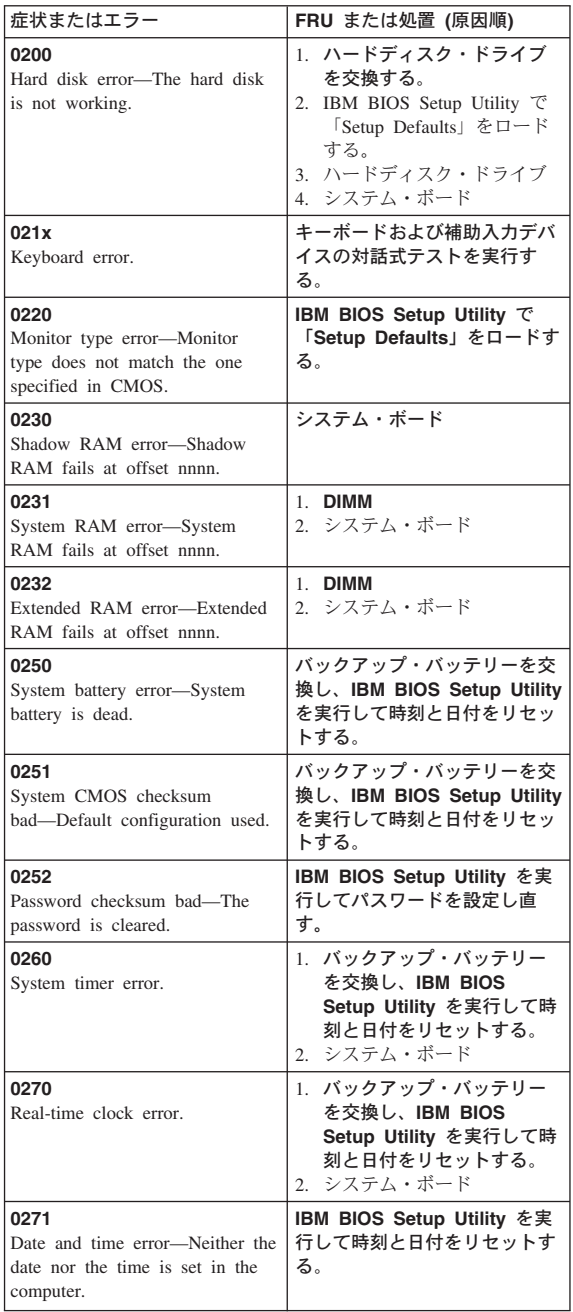

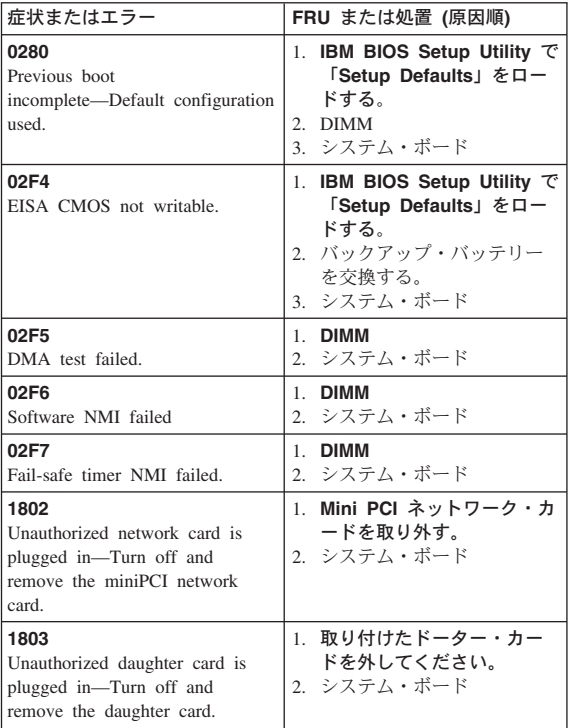

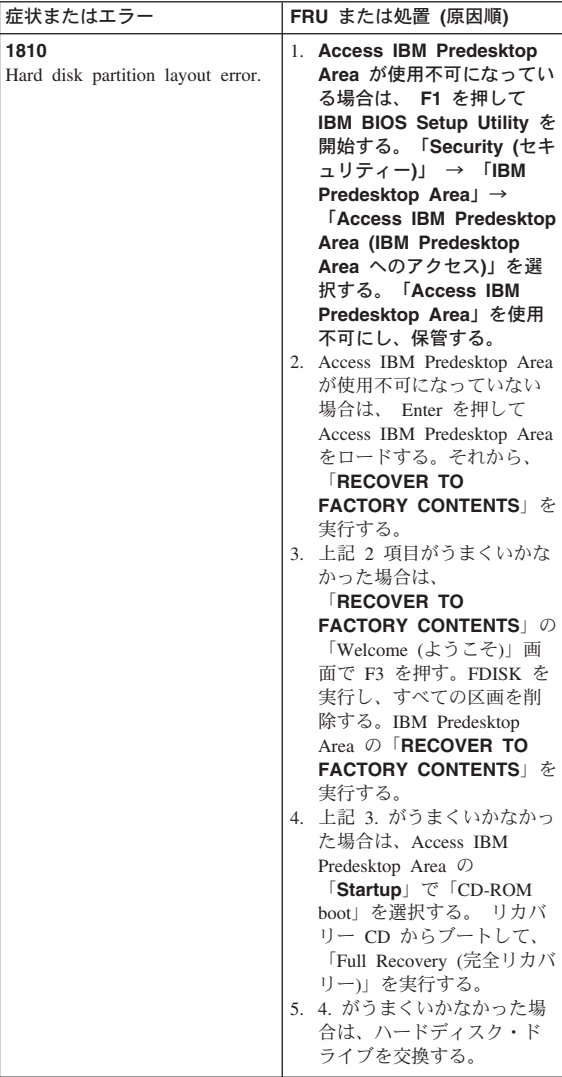

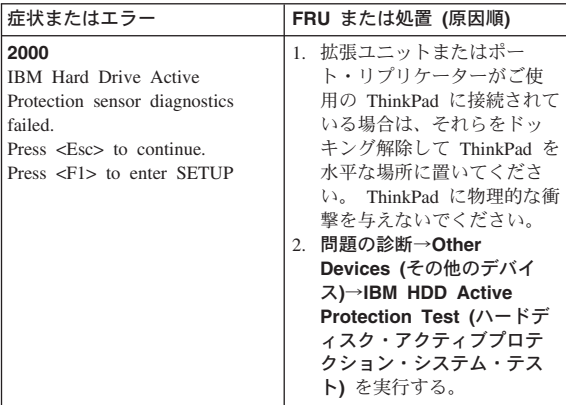

## <span id="page-65-0"></span>エラー・メッセージ

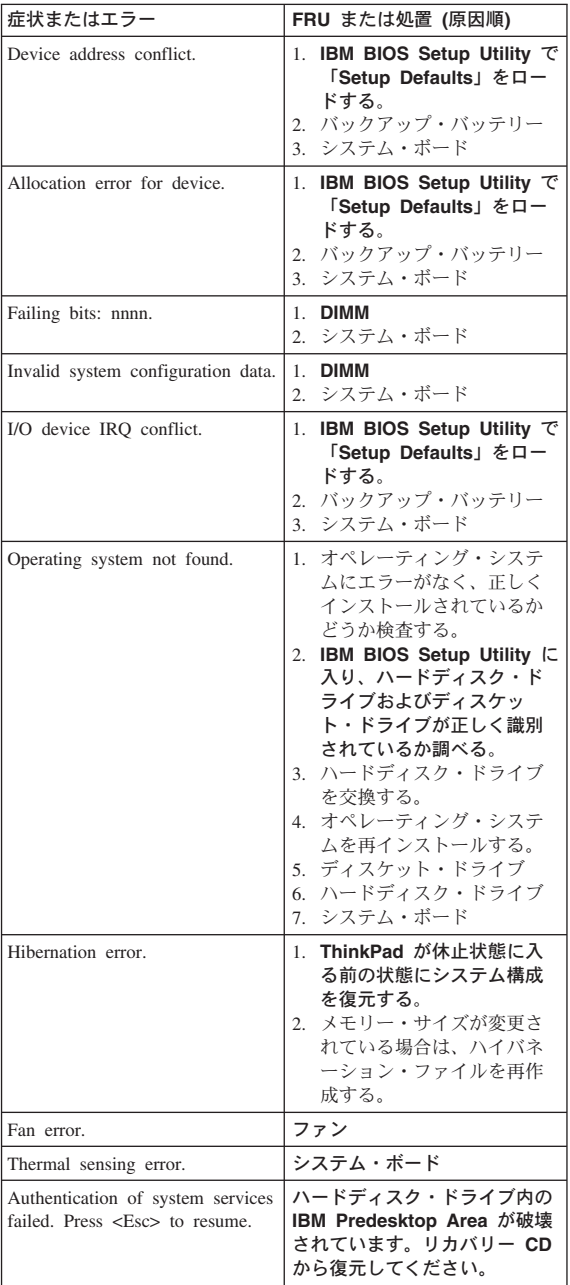

# <span id="page-66-0"></span>ビープ音が鳴る場合

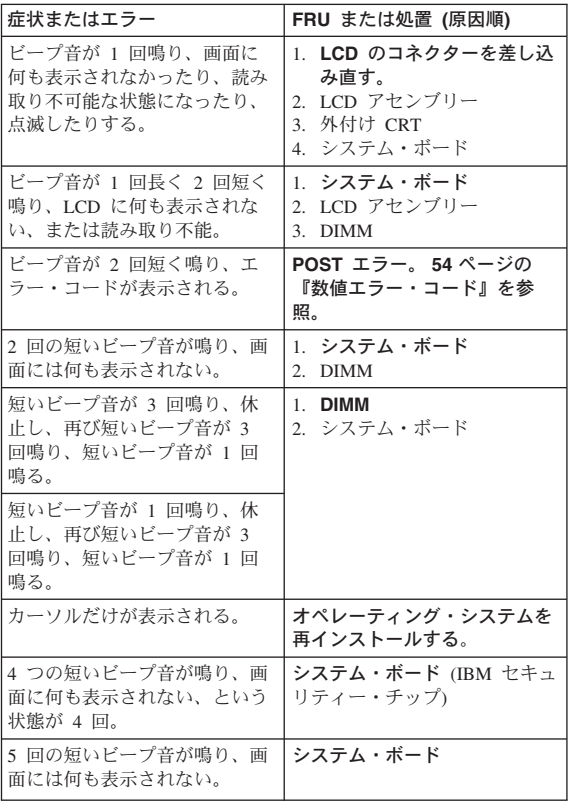

# <span id="page-67-0"></span>ビープ音が鳴らない場合

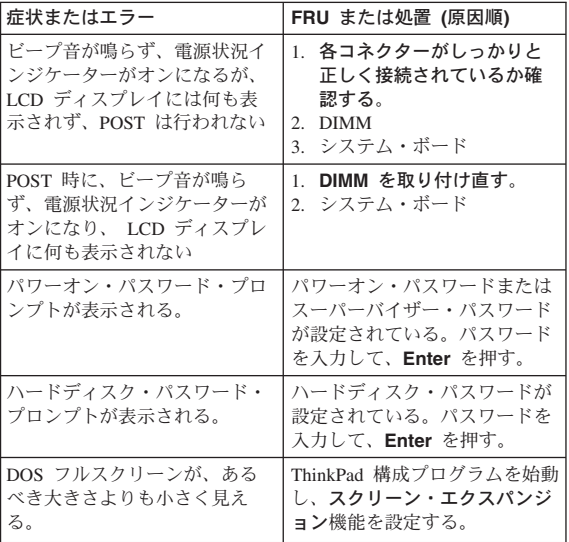

## <span id="page-68-0"></span>**LCD (**液晶**)** ディスプレイ関連の症状

- 重要 一 ThinkPad の TFT LCD (液晶ディスプレイ) モデル では、多数の薄膜トランジスター (TFT) が使われて います。少数のドットが、欠落する、色が付かな い、または光ったままになるのは TFT LCD テクノ ロジーの特性ですが、こういったドットが多すぎる と、画面が見にくくなります。背景中のドットの欠 落、変色、または退色が次の数を超える場合には、 LCD を交換する必要があります。

- v **XGA:** 明るいドットが 8 個以上、暗いドットが 8 個以上、または明るいドットと暗いドットの合計 が 9 個以上。
- v **SXGA+:** 明るいドットが 11 個以上、暗いドット が 13 個以上、または明るいドットと暗いドット の合計が 16 個以上。
- v **UXGA:** 明るいドットが 11 個以上、暗いドット が 16 個以上、または明るいドットと暗いドット の合計が 16 個以上。
- 注**:** 明るいドットは、常にオンになっている白また はカラーのピクセルです。暗いドットは、常に オフになっており、黒に見えます。

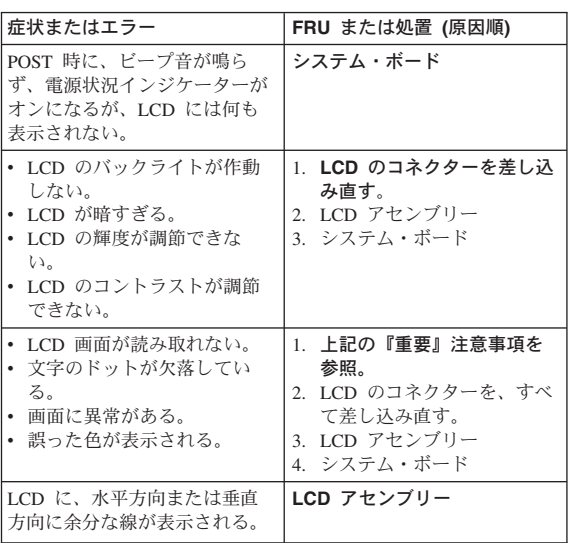

### <span id="page-69-0"></span>再現性のない問題

再現性のない (断続的に起こる) システム停止の問題は、 ハードウェアの欠陥とは関係のないさまざまな原因でも起 こります。たとえば、宇宙線の影響、静電気の放電、また はソフトウェアのエラーなどです。問題が繰り返し起こる 場合にだけ FRU の交換を考えてください。

断続的に起こる問題を分析するには、次のようにします。

- 1. システム・ボードに対して診断テストをループ・モード で少なくとも **10** 回実行する。
- 2. エラーが検出されなければ、どの FRU も**交換しない**。
- 3. エラーが検出された場合は、FRU コードで示された FRU を交換する。テストを再度実行して、エラーが出 ないことを確認する。

## 判別しにくい問題

診断テストではアダプターまたはデバイスの障害が識別さ れなかった場合、正しくないデバイスがインストールされ た場合、または単にシステムが作動しない場合、次の手順 に従って問題の原因となっている FRU を突き止めてくだ さい (正常な FRU を交換しないよう気を付けてくださ い)。

接続されているすべてのデバイスが ThinkPad でサポート されているか確認してください。

エラー発生時に使用されていた電源機構が正常に作動する か確認してください。 ( 34 [ページの『電源システムの検](#page-39-0) [査』を](#page-39-0)参照)

- 1. ThinkPad の電源をオフにする。
- 2. 損傷がないかどうか、各 FRU を目視検査する。損傷の ある FRU を交換する。
- 3. 次のデバイスをすべて取り外すか、切り離す。
	- a. IBM 社製以外のデバイス
	- b. ポート・リプリケーターに接続されているデバイス
	- c. プリンター、マウス、その他の外付けデバイス
	- d. バッテリー・パック
	- e. ハードディスク・ドライブ
	- f. 外付けディスケット・ドライブ
	- g. DIMM
	- h. CD-ROM およびウルトラベイのディスケット・ドラ イブ
	- i. PC カード
- 4. ThinkPad の電源をオンにする。
- 5. 問題が解決されたかどうかを判別する。
- 6. 問題が再発しなければ、取り外したデバイスを 1 つず つ接続し直して、問題の原因となっている FRU を判別 する。
- 7. 問題が再発する場合は、次の FRU を 1 つずつ交換す る (正常な FRU を交換しないよう気を付けてくださ い)。

a. システム・ボード b. LCD アセンブリー

### <span id="page-71-0"></span>**FRU** の交換に関する注意事項

ここでは、パーツの取り外しと取り付けに関連する注意事 項を示します。FRU を交換する前に、この項を熟読してく ださい。

#### ねじに関する注意事項

ねじが緩むと、ThinkPad の信頼性が低下する可能性があり ます。IBM ThinkPad では、次の特性をもつ特殊なナイロ ン被覆ねじを使用して、この問題を解決しています。

- v しっかり留める。
- v 衝撃や振動などがあっても簡単には緩まない。
- 締めるのに力がいる
- v それぞれのねじは、再使用できない。

ThinkPad を保守するには、次のことが必要です。

- v ねじキット (部品番号は、 280 [ページの『その他のパー](#page-285-0) [ツ』を](#page-285-0)参照) が必要
- 常に新しいねじを使用
- v 持っていれば、トルク・ドライバーを使用する。

ねじを締める際は次のようにします。

#### v プラスチックとプラスチックを締め付ける場合

ねじの頭がプラスチック部品の表面に接した後、**90** 度 余分にねじを締め付けます。

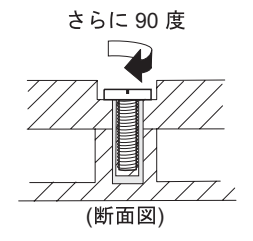

v 論理カードとプラスチックを締め付ける場合 ねじの頭が論理カードの表面に接した後、**180** 度余分に ねじを締め付けます。

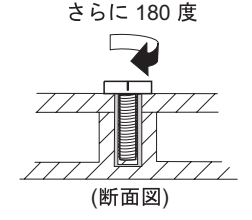

v トルク・ドライバーを使用する場合 トルク・ドライバーを使用する場合は、各ステップの 「トルク」の項目を参照してください。
• 必ず正しいねじを使用します。トルク・ドライバーを使 用する場合、すべてのねじを表に示すトルクで締め付け てください。取り外したねじは使用しないでください。 新しいねじを使用してください。すべてのねじが固く締 まっているか確認してください。

### シリアル番号 **(S/N)** の保存

- ここでは、次のことを説明します。
- v 『システム・ユニットのシリアル番号 (S/N) の復元』
- v 68 [ページの『](#page-73-0)UUID の保存』
- v 68 ページの『ECA [情報の読み取りまたは書き込み』](#page-73-0)

#### システム・ユニットのシリアル番号 **(S/N)** の 復元

コンピューターを製造するときには、システム・ボード上 の EEPROM にシステムと主なすべてのコンポーネントの 各シリアル番号をロードします。シリアル番号は、コンピ ューターを廃棄するまで不変にする必要があります。

システム・ボードを交換したときは、システム・デバイス のシリアル番号を元の値に復元する必要があります。

システム・ボードを交換する前に、次のようにして元のシ リアル番号を保管してください。

- 1. ThinkPad 保守用ディスケット・バージョン 1.71 また はそれ以降の最新版 を挿入して、ThinkPad を再起動す る。
- 2. メインメニューで、「**1. Set System Identification (**システム識別を設定する**)**」を選択する。
- 3. 「**2. Read S/N data from EEPROM (EEPROM** から シリアル番号を読み取る**)**」を選択する。

ご使用の ThinkPad の各デバイスのシリアル番号が表示さ れます。システム・デバイスのシリアル番号は次のように リストされます。

• 20: Serial number (システム・デバイスのシリアル番号)

この番号を書き留めてください。

注**:** システム・デバイスのシリアル番号は、ThinkPad 底面 のラベルにも記載されています。

システム・ボードを交換した後は、次のようにしてシリア ル番号を復元してください。

1. ThinkPad 保守用ディスケット・バージョン 1.71 また はそれ以降の最新版 を挿入して、ThinkPad を再起動す る。

<span id="page-73-0"></span>*FRU* の交換に関する注意事項

- 2. メインメニューで、「**1. Set System Identification (**システム識別を設定する**)**」を選択する。
- 3. 「**1. Add S/N data from EEPROM (EEPROM** から シリアル番号データを追加する**)**」を選択する。

画面上の指示に従います。

#### **UUID** の保存

世界固有識別子 (UUID) は、製造時に 各 ThinkPad に割り 当てられた固有の 128 ビットの番号で、システム・ボード の EEPROM に保管されています。番号を生成するアルゴ リズムは、西暦 3400 年まで固有の ID を提供できるよう に設計されています。同じ番号を持つ 2 台の ThinkPad は 存在しません。

システム・ボードを交換したときは、次の手順に従って、 UUID を新しいシステム・ボードに設定する必要がありま す。

- 1. ThinkPad 保守用ディスケット・バージョン 1.71 また はそれ以降の最新版 を挿入して、ThinkPad を再起動す る。
- 2. メインメニューの「**4. Assign UUID (UUID** を割り当 てる**)**」を選択する。 新しい UUID が作成され、書き込まれます。有効な UUID がすでに存在する場合、UUID は上書きされませ ん。

### **ECA** 情報の読み取りまたは書き込み

Engineering Change Announcements (設計変更発表 : ECA) 情報は、システム・ボードの EEPROM に保存されていま す。これにより、 ECA がこのマシンに以前適用されたか を簡単に確認できます。 ECA の適用をチェックするため にマシンを分解する必要はありません。

マシンに ECA が適用されているかどうか確認するには、 ThinkPad 保守用ディスケット・バージョン 1.71 またはそ れ以降の最新版 にある ECA 情報の読み取り/書き込み機 能を使用します。

- 1. ThinkPad 保守用ディスケット・バージョン 1.71 また はそれ以降の最新版 を挿入して、ThinkPad を再起動す る。
- 2. メイン・メニューで「**6. Set ECA Information (ECA** 情報の設定**)**」を選択する。
- 3. ECA 情報を読み取るには、「**2. Read ECA/rework number from EEPROM (ECA** を読み取る**/EEPROM** から番号を書き直す**)**」を選択し、指示に従う。
- 4. ボックスのビルド日を読み取るには、「**5. Read box build date from EEPROM (EEPROM** からボックス のビルド日を読み取る**)**」を選択し、画面の指示に従 う。

ECA をマシンに適用した後、EEPROM に ECA の適用を 反映して更新してください。 ThinkPad 保守用ディスケッ ト・バージョン 1.71 またはそれ以降の最新版 を使用し て、EEPROM を更新します。

- 注**:** EEPROM には、ECA 番号のみが保存されています。 ECA のマシン・タイプは、 ECA が適用されている ThinkPad のマシン・タイプと同じと仮定します。
- 1. ThinkPad 保守用ディスケット・バージョン 1.71 また はそれ以降の最新版 を挿入して、ThinkPad を再起動す る。
- 2. メイン・メニューで「**6. Set ECA Information (ECA** 情報の設定**)**」を選択する。
- 3. ECA 情報を書き込むには、「**1.Write ECA/rework number from EEPROM (ECA** を書き込む**/EEPROM** から番号を書き直す**)**」を選択し、指示に従う。
- 4. ボックスのビルド日を書き込むには、「**4. Write box build date from EEPROM (EEPROM** からボックス のビルド日を書き込む**)**」を選択し、画面の指示に従 う。

システム・ボードが交換されている場合は、古いシステ ム・ボードの ECA 情報を読み取ってから、新しいシステ ム・ボードに情報を転送してください。 システム・ボード が作動しない場合は、ECA 情報を読み取ることはできませ ん。

ここでは、FRU の取り外しと交換の際に参照する指示と図 面を示します。次の一般規則を必ず守ってください。

- 1. 訓練を受けた有資格者以外は、ThinkPad の保守を行わ ないでください。訓練を受けていない方が行うと、パー ツを損傷する危険があります。
- 2. FRU を交換する前に、 66 [ページの『](#page-71-0)FRU の交換に関 [する注意事項』を](#page-71-0)よく読んでください。
- 3. 故障している FRU より先に取り外す必要がある FRU を最初に取り外します。このような FRU があれば、ペ ージの最初にリストされています。これらの FRU は、 リストの順番どおりに取り外します。
- 4. FRU の取り外し手順は、図面の中で四角に入れて示さ れた番号のとおり、正しい順序に従って行います。
- 5. FRU の交換のためにねじを回す際には、図面にある矢 印が示す方向に回します。
- 6. FRU を取り外す際には、図面にある矢印が示す方向に 動かします。
- 7. 新しい FRU を取り付けるには、取り外し手順の逆を行 います。取り付けに関する注意書きがある場合は、それ を守ってください。内部ケーブルの接続と配線に関する 情報については、 190 [ページの『各部の名称と位置』を](#page-195-0) 参照してください。
- 8. FRU の取り付けにあたっては、手順の中に示す正しい ねじを使用してください。

# ∧ 危険

**FRU** を取り外す前に、**ThinkPad** の電源を切って、す べての電源コードをコンセントから外してください。次 に、バッテリー・パックを外し、相互接続ケーブルを取 り外してください。

重要**:** FRU の交換後、ねじ、バネ、その他の小さな部品 がすべて正しい位置にあり、また ThinkPad の内部で緩ん でいないことを確認するまで、ThinkPad の電源を入れない でください。 これを確認するには、ThinkPad を静かに振 って、カチャカチャと音がしないか確認します。 金属部品 や金属破片はショートの原因になることがあります。

重要**:** システム・ボードは静電気の放電の影響を受けやす く、それによって破損することがあります。 それに触れる 前に、片手でアース・ポイントに触れるか、静電気放電 (ESD) 用のストラップ (P/N 6405959) を使用することによ り人体をアースします。

# <span id="page-76-0"></span>**1010** バッテリー・パック **(14.1** 型 **LCD) A** 危険

ご使用の **ThinkPad** 用のパーツ・リストにあるバッテ リーだけを使用してください。それ以外のバッテリーは 発火または爆発する恐れがあります。

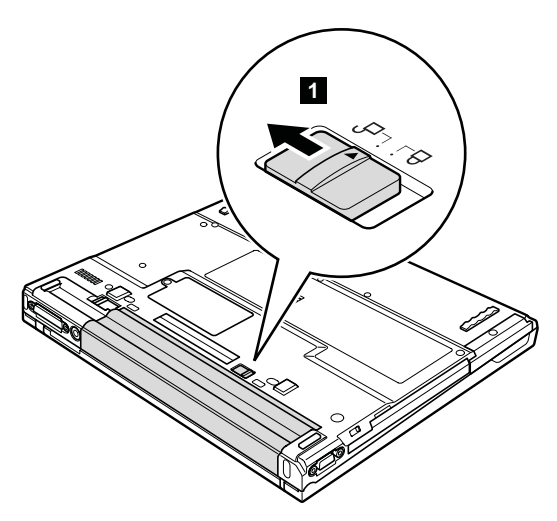

バッテリー・リリース・レバーをアンロック位置 2- にし たまま、バッテリー・パック 3- を取り外します。

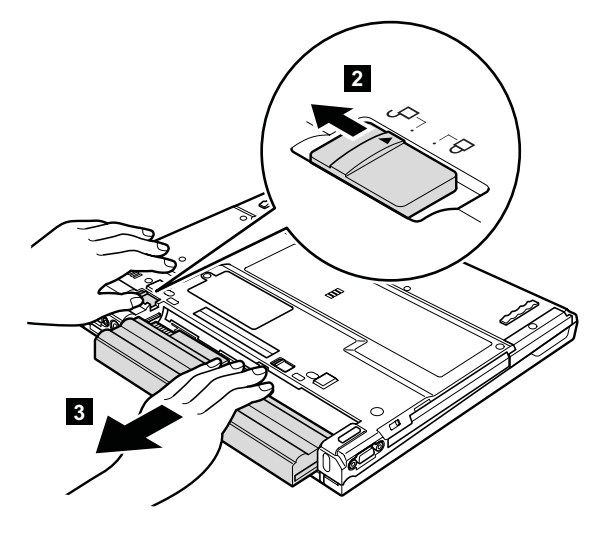

取り付け時の注意**:** バッテリー・パック・スロットの左右 にあるスライド・レールに合わせてバ ッテリー・パックを取り付けます。そ の後、バッテリー・ラッチ <mark>a</mark> および ■ の両方を下図に示すようにロック してください。

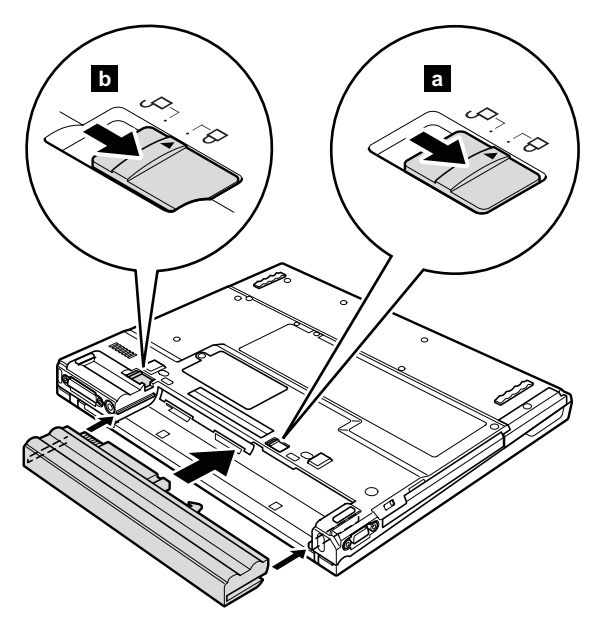

# <span id="page-78-0"></span>**1020** バッテリー・パック **(15.0** 型 **LCD) A** 危険

ご使用の **ThinkPad** 用のパーツ・リストにあるバッテ リーだけを使用してください。それ以外のバッテリーは 発火または爆発する恐れがあります。

バッテリー・リリース・レバーをアンロック位置 1- にし たまま、バッテリー・パック 2- を取り外します。

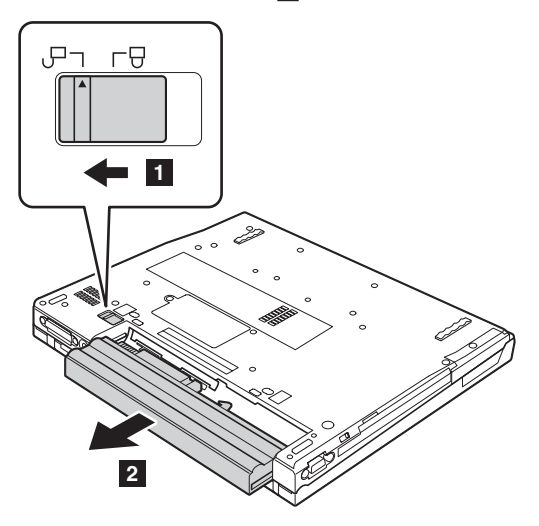

注 一

# **1030** ウルトラベイ・スリム・デバイス

ウルトラベイ・スリムは、以下のいずれのデバイス も受け入れません。

- v ウルトラベイ・プラス・デバイス
- v ウルトラベイ 2000 デバイス

ウルトラベイ・スリム・ベイと互換性のあるデバイ スについては、 284 [ページの『オプションの](#page-289-0) FRU』 を参照してください。

**注:** ステップ 1 でスイッチを解除すると、レバーが飛び 出します。ステップ 2 でそのレバーをわずかに引い て、ベイからそのデバイスを外してください。

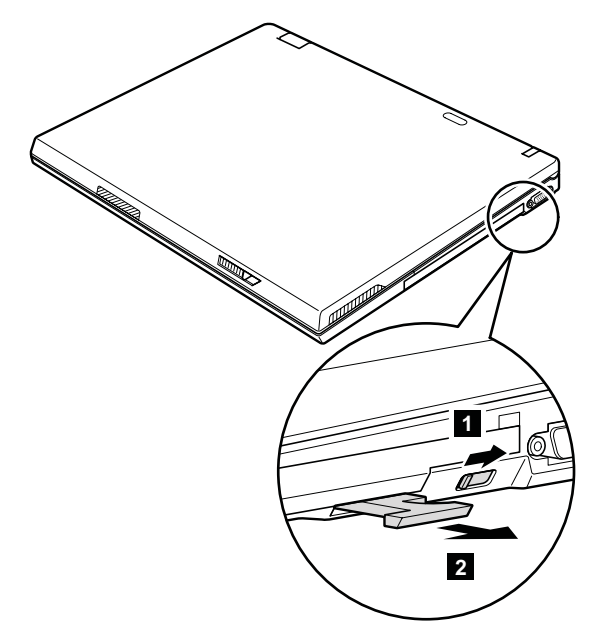

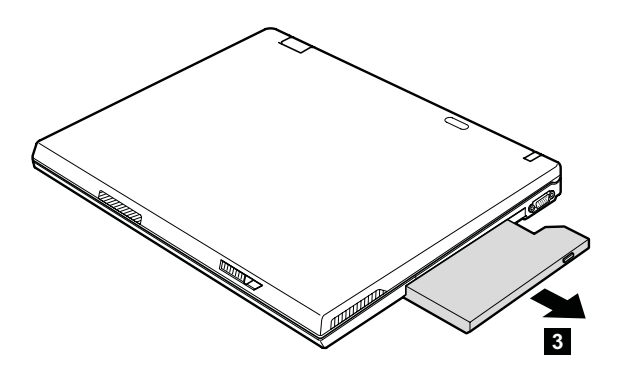

## <span id="page-81-0"></span>**1040** ハードディスク・ドライブ

#### 重要

- v ハードディスク・ドライブを落としたり、物理的 な衝撃を与えたりしないでください。ハードディ スク・ドライブは、物理的な衝撃の影響を受けや すく、扱い方を誤ると、破損したり、データが失 われたりすることがあります。
- v ドライブを取り外す前に、できるだけユーザーに ドライブ上のすべての情報のバックアップ・コピ ーを作成してもらってください。
- v システムが稼働中、またはスタンバイ状態のとき は、絶対にドライブを取り外さないでください。

作業のために、次の FRU を取り外します。

- 71 ページの『1010 [バッテリー・パック](#page-76-0) (14.1 型 [LCD\)](#page-76-0)』
- v 73 ページの『1020 [バッテリー・パック](#page-78-0) (15.0 型 [LCD\)](#page-78-0)』

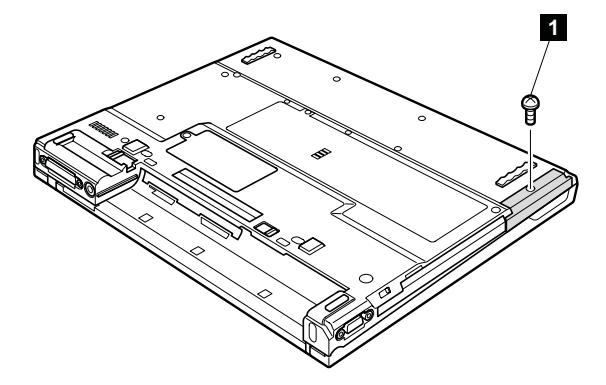

注**:** ハードディスクはカバーに取り付けられています。

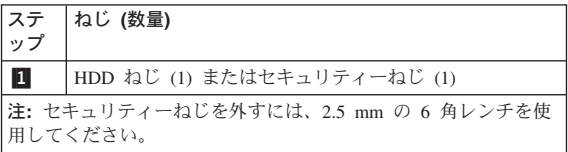

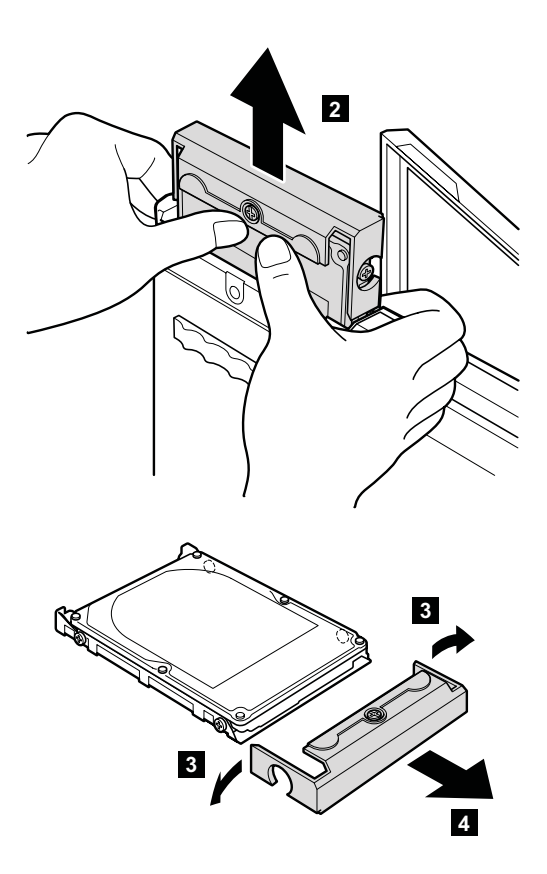

取り付け時の注意**:** ハードディスク・コネクターが確実に ハ・・・ ノイバン ニーシン ベース  $\mathcal{V}^{\, \lambda}$  .

# **1050 DIMM (**オプション**)**

作業のために、次の FRU を取り外します。

- 71 ページの『1010 [バッテリー・パック](#page-76-0) (14.1 型 [LCD\)](#page-76-0)』
- 73 ページの『1020 [バッテリー・パック](#page-78-0) (15.0 型 [LCD\)](#page-78-0)』

**注: ねじ ┃ は緩めるだけで、取り外しません。** 

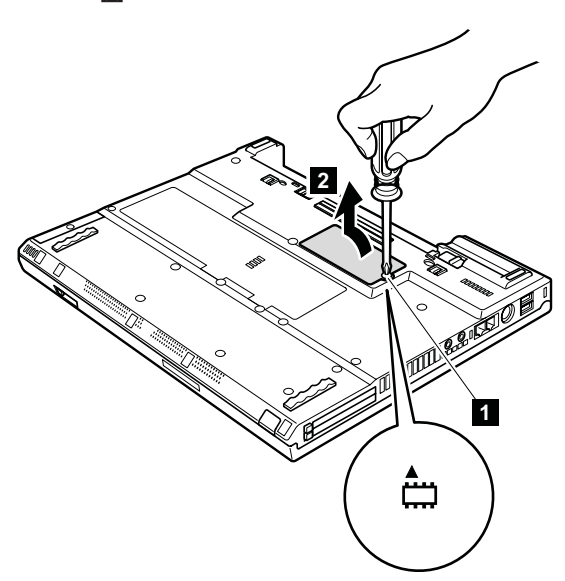

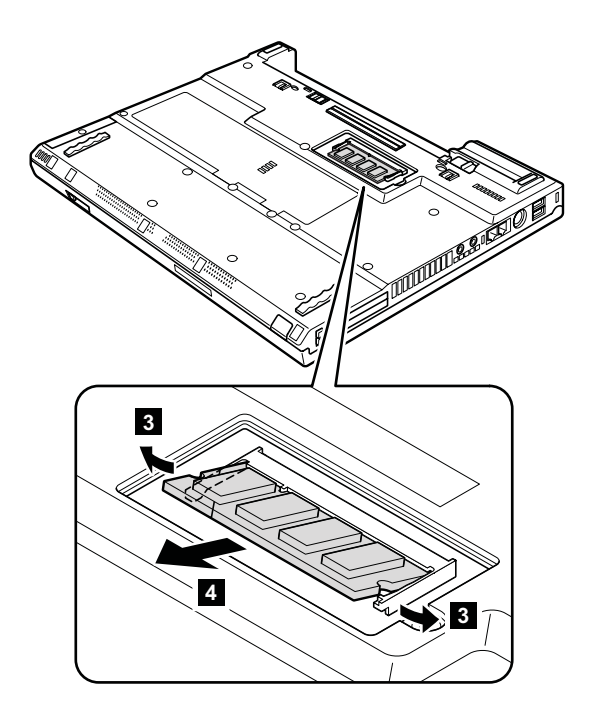

取り付け時の注意**:** DIMM の切り欠きのある端をソケット に挿入します。DIMM をしっかりと押 し込んで、所定の位置にカチッと収ま るまで倒します。スロット内にしっか りと固定され、簡単に動かないことを 確認してください。

## <span id="page-85-0"></span>**1060** キーボード

作業のために、次の FRU を取り外します。

- 71 ページの『1010 [バッテリー・パック](#page-76-0) (14.1 型 [LCD\)](#page-76-0)』
- v 73 ページの『1020 [バッテリー・パック](#page-78-0) (15.0 型 [LCD\)](#page-78-0)』

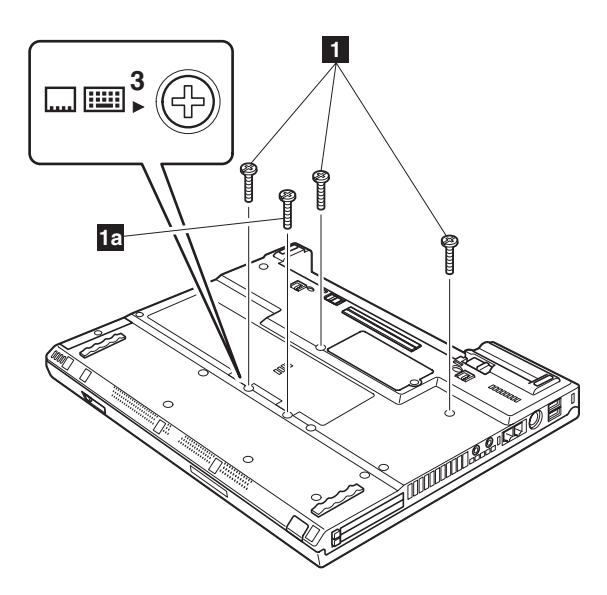

注**:** ねじ 1a- は 14.1 型 LCD モデルにのみ付属してい ます。他のモデルには、このねじは付属していませ ん。

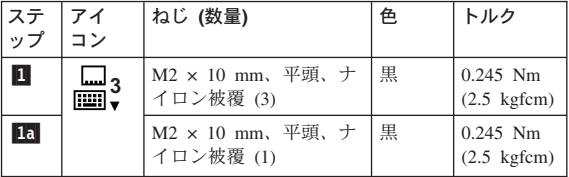

矢印 2- で示される部分を矢印の方向に押します。キーボ ードのラッチがフレームから外れて、キーボードの前面が 飛び出します。

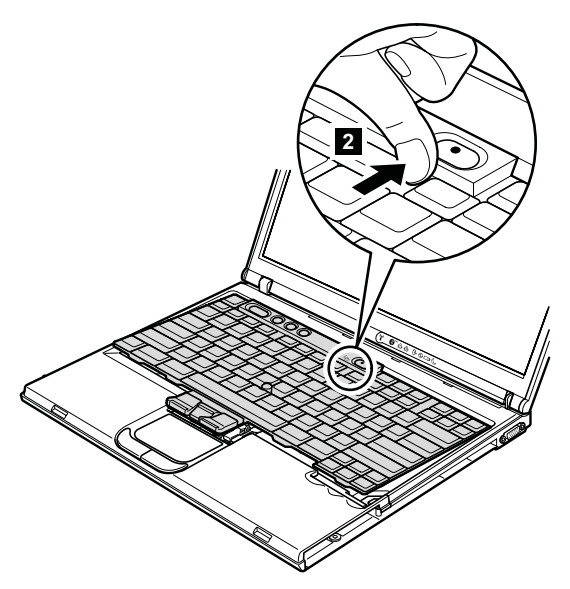

キーボードを矢印 3 の方向に少し引き、コネクター 4 を取り外します。

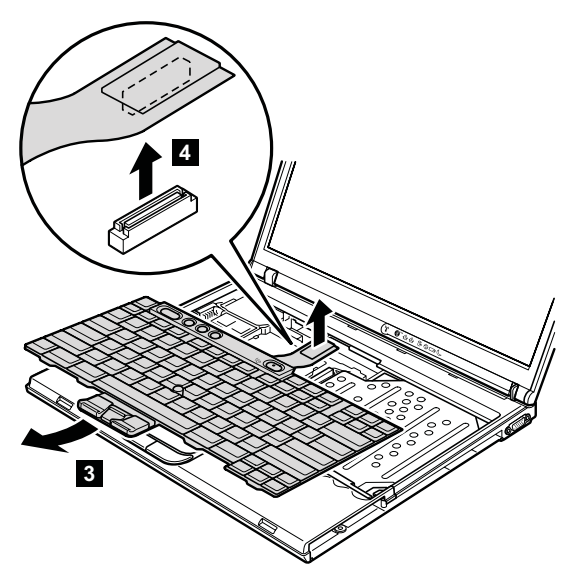

- 取り付け時の注意**:**
- 1. コネクター 11 を取り付けます。

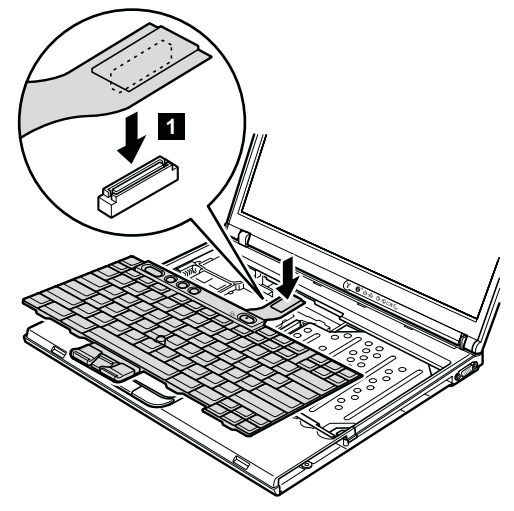

2. キーボードの端 (図中の <mark>a</mark>) がフレームの下にくるよ うにします。

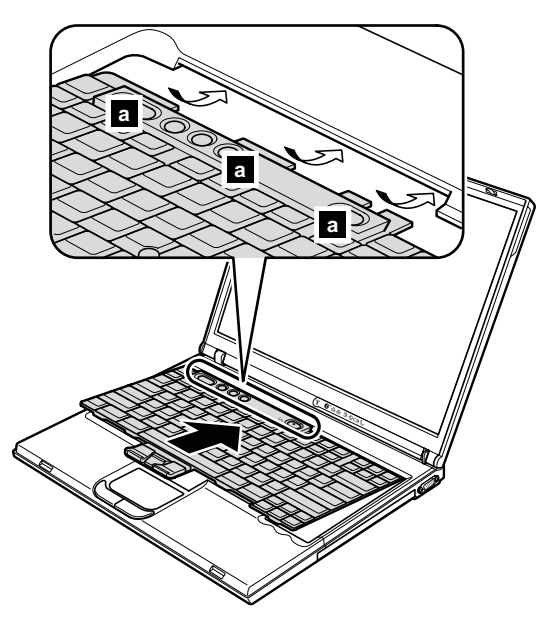

3. キーボードの前側がしっかりと収まったことを確認する には、指でキーを静かに押し、キーボードを手前にずら してみてください。

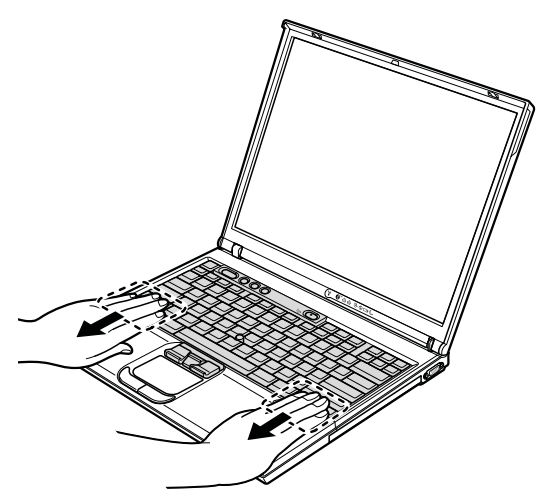

4. キーボードの前側のすべての突起部分 ┣ がフレーム の下にしっかりと収まっていることを確認します。

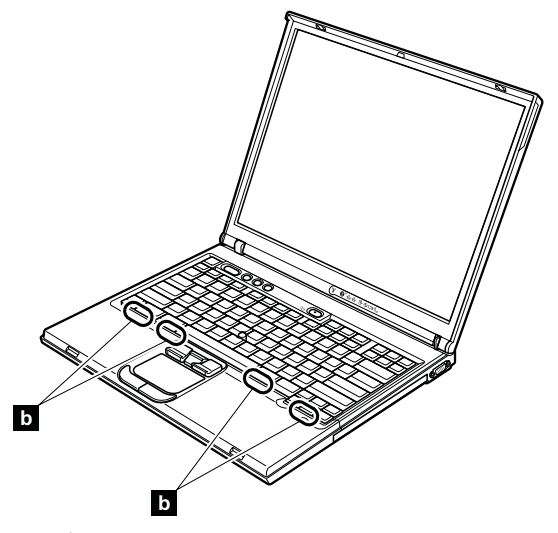

5. キーボードに付属してくる新しいねじを使用して、 ThinkPad の底側にキーボードを固定します。

## **1070 DIMM (**標準**)**

作業のために、次の FRU を次の順序で取り外します。

- 71 ページの『1010 [バッテリー・パック](#page-76-0) (14.1 型 [LCD\)](#page-76-0)』
- v 73 ページの『1020 [バッテリー・パック](#page-78-0) (15.0 型 [LCD\)](#page-78-0)』
- v 80 ページの『1060 [キーボード』](#page-85-0)

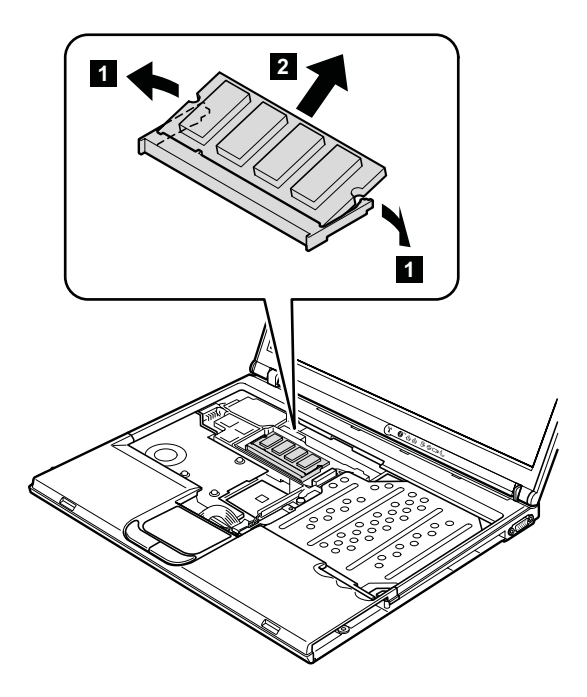

取り付け時の注意**:** DIMM の切り欠きのある端をソケット に挿入します。DIMM をしっかりと押 し込んで、所定の位置にカチッと収ま るまで倒します。スロット内にしっか りと固定され、簡単に動かないことを 確認してください。

# **1080** モデム・ドーター・カード **(MDC/MDC-2)**

作業のために、次の FRU を次の順序で取り外します。

- v 71 ページの『1010 [バッテリー・パック](#page-76-0) (14.1 型 [LCD\)](#page-76-0)』
- v 73 ページの『1020 [バッテリー・パック](#page-78-0) (15.0 型 [LCD\)](#page-78-0)』
- v 80 ページの『1060 [キーボード』](#page-85-0)

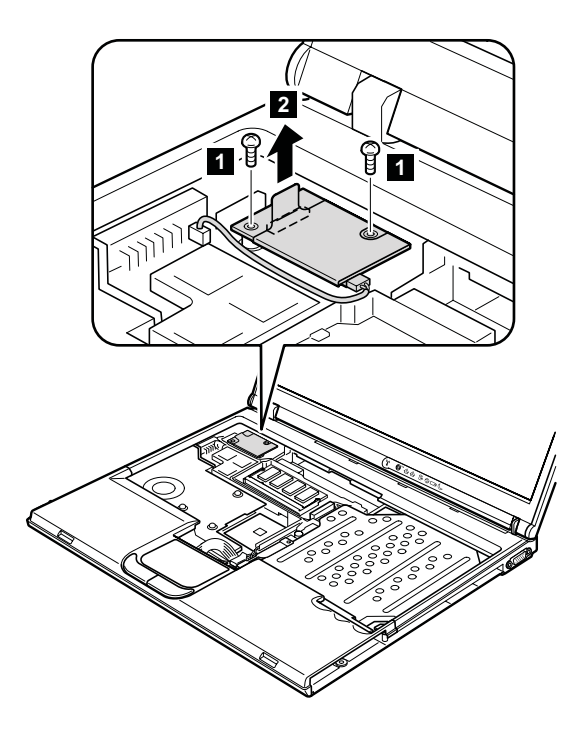

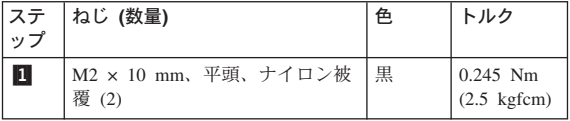

ステップ 2 で、タブを指で矢印の方向に引っ張ってカー ドを取り外します。

カードを <mark>3</mark> の方にひっくり返し、モデム・コネクター ■4- を取り外します。

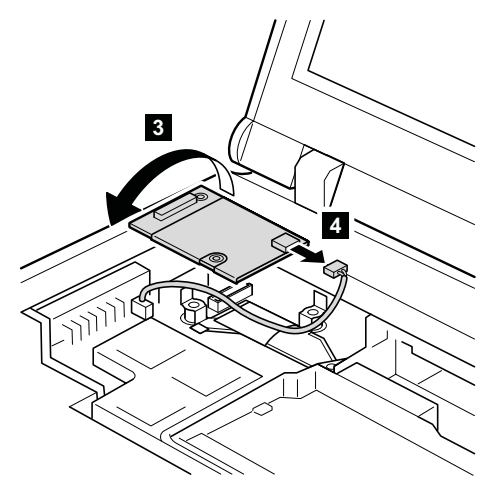

**取り付け時の注意:** コネクター <mark>4</mark> とカードの底側にある コネクターが確実に収まっていること を確認してください。

## **1090** *Bluetooth***/**モデム・ドーター・カード **(BMDC/BMDC-2)**

作業のために、次の FRU を次の順序で取り外します。

- v 71 ページの『1010 [バッテリー・パック](#page-76-0) (14.1 型 [LCD\)](#page-76-0)』
- v 73 ページの『1020 [バッテリー・パック](#page-78-0) (15.0 型 [LCD\)](#page-78-0)』
- v 80 ページの『1060 [キーボード』](#page-85-0)

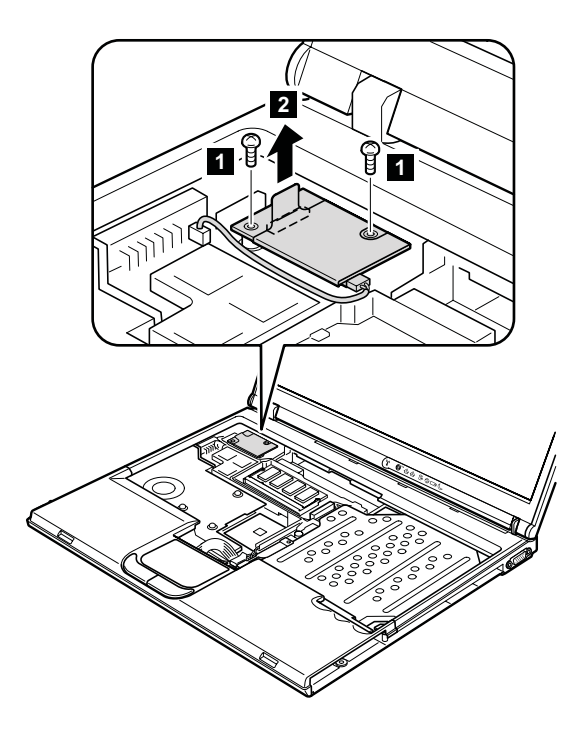

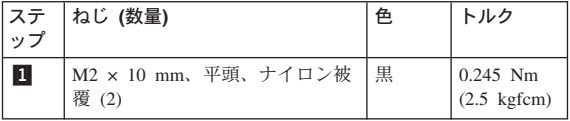

ステップ 2 で、タブを指で矢印の方向に引っ張ってカー ドを取り外します。

カードを <mark>3</mark> の方向に裏返し、モデム・コネクター <mark>4</mark> をと取り外します。タブに「BT」のマークが付いた *Bluetooth* ワイヤレス・アンテナ・ジャックは、指でタブを 引いて外します。アンテナ・ジャックにタブがない場合 は、リムーバル・ツール・アンテナ RF コネクター (P/N: 08K7159) を使ってジャックを外すか、指でコネクターをつ まんで矢印の方向にそっと外します 5。

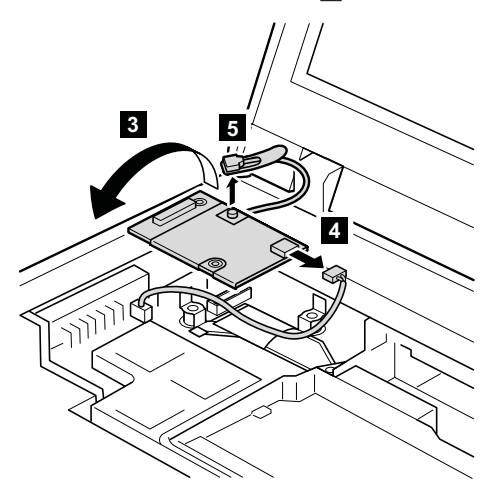

**取り付け時の注意:** コネクター <mark>4</mark> 、ジャック 5 、およ びカードの底側にあるコネクターが確 実に収まっていることを確認してくだ さい。

# <span id="page-94-0"></span>**1100** パームレストまたは指紋センサー付 きパームレスト **(14.1** 型 **LCD)**

- 作業のために、次の FRU を次の順序で取り外します。 • 71 ページの『1010 [バッテリー・パック](#page-76-0) (14.1 型 [LCD\)](#page-76-0)』
- 76 ページの『1040 [ハードディスク・ドライブ』](#page-81-0)
- v 80 ページの『1060 [キーボード』](#page-85-0)
	- v 指紋センサー付きモデルの場合、センサーは子パ ーツとしてパームレスト FRU に取り付けられて います。指紋センサーに問題があって交換する必 要がある場合、このセクションの以下に記される 手順でパームレストを交換してください。この手 順は、指紋センサー付きパームレストでも指紋セ ンサー無しパームレストでも同じです。
		- この FRU は、不正開封防止トルクヘッドねじ (TR7) で固定されています。

(続く)

- 注 -

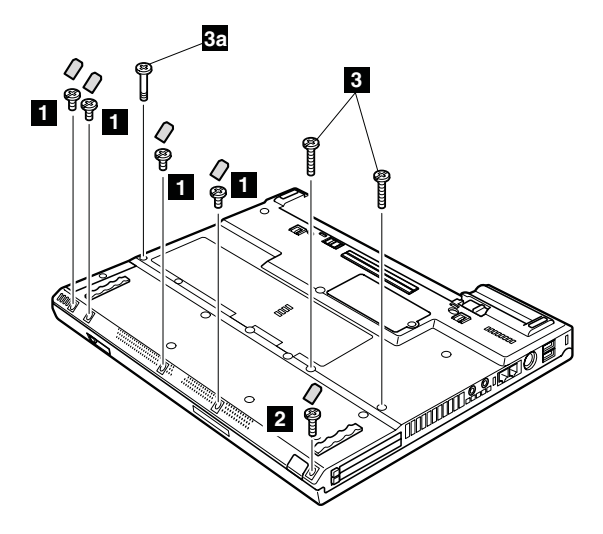

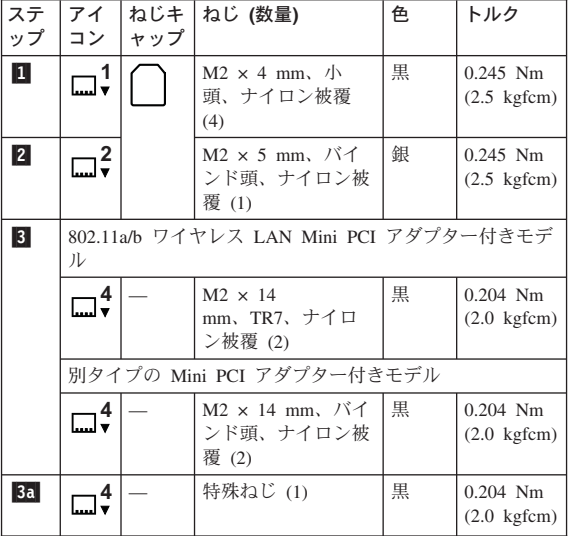

タッチ・パッド付きモデルの場合は、タッチ・パッド・コ ネクターのタブを指で矢印の方向 |4| に引っ張って取り外 します。次に、パームレストを矢印の方向 5 に引き出し ます。その他のモデルの場合は、ステップ ■ は飛ばして ください。

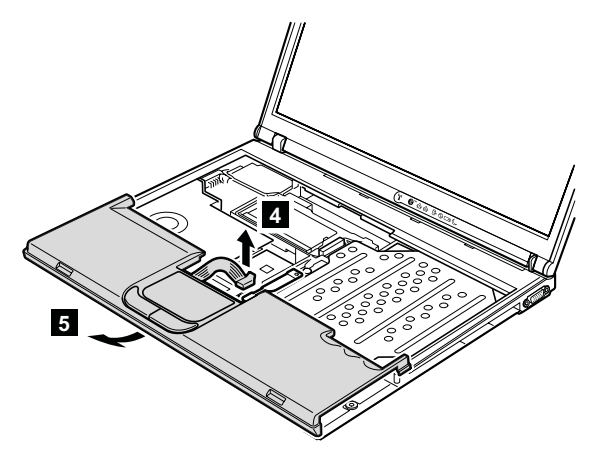

取り付け時の注意**:** タッチ・パッド付きモデルでは、コネ クター 4- が確実に収まっていること を確認してください。

#### **T40/T40p** シリーズ **LG-IBM** モデル **(**韓国**)** の注意**:**

新しいパームレスト FRU は、LG-IBM ロゴ・プレートと 一緒に出荷されます。パームレストを交換する際には、こ の図で示されるように LG-IBM ロゴ・プレートを貼ってく ださい。

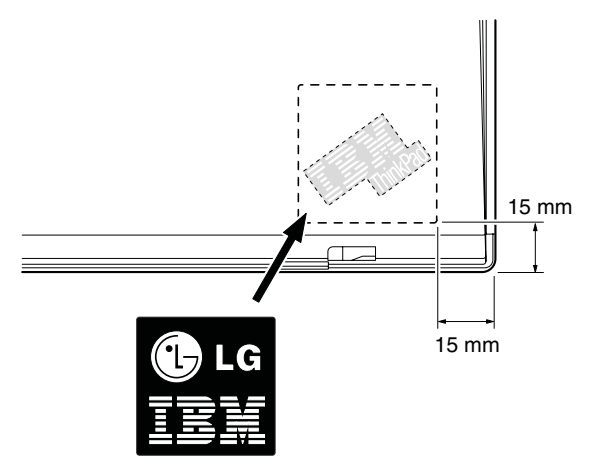

## <span id="page-97-0"></span>**1110** キーボード・ベゼルまたは指紋セン サー付きキーボード・ベゼル **(15.0** 型 **LCD)**

作業のために、次の FRU を次の順序で取り外します。

- 73 ページの『1020 [バッテリー・パック](#page-78-0) (15.0 型 [LCD\)](#page-78-0)』
- 76 ページの『1040 [ハードディスク・ドライブ』](#page-81-0)
- v 80 ページの『1060 [キーボード』](#page-85-0)

- 注 -指紋センサー付きモデルの場合、センサーは子パー ツとしてキーボード・ベゼル FRU に取り付けられ ています。指紋センサーに問題があって交換する必 要がある場合、このセクションの以下に記される手 順でキーボード・ベゼルを交換してください。この 手順は、指紋センサー付きキーボード・ベゼルでも 指紋センサー無しキーボード・ベゼルでも同じで す。

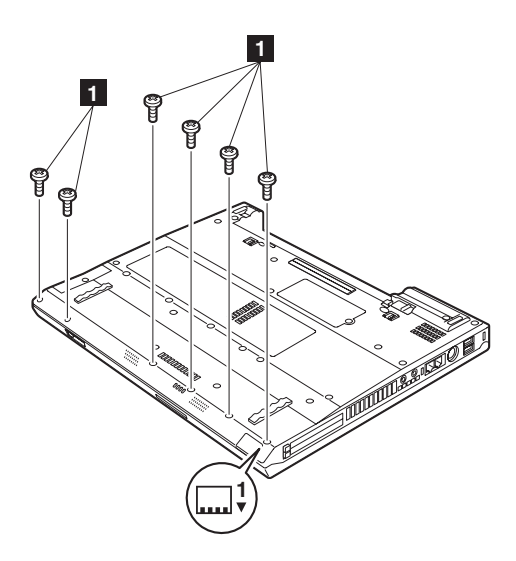

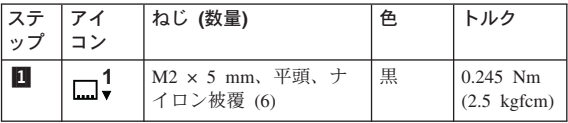

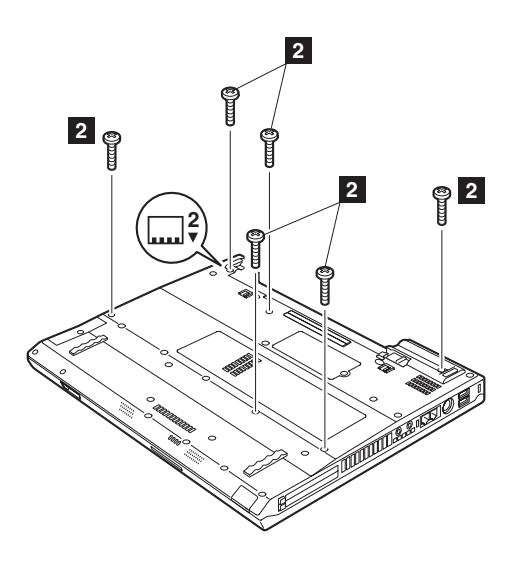

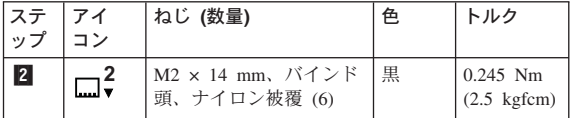

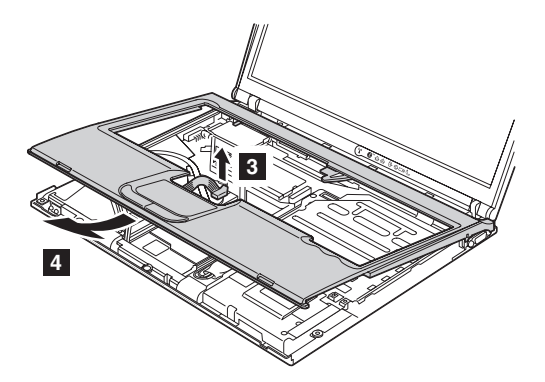

#### 取り付け時の注意**:**

1. 3 つのラッチが所定位置に収まるように、キーボード・ べゼルを取り付けます Ⅱ。

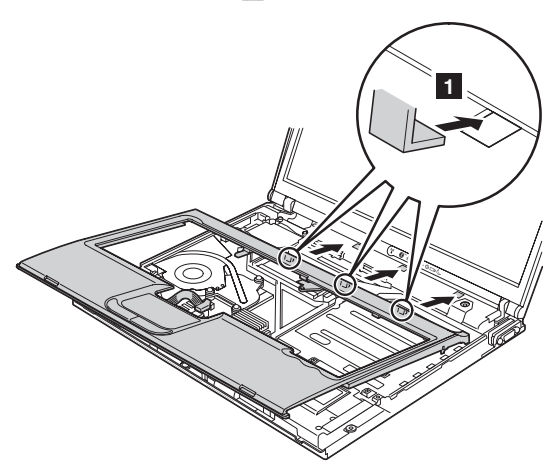

3 つのラッチを収める時、キーボード・ベゼルの上部左 を図の <mark>a</mark> と揃えます。

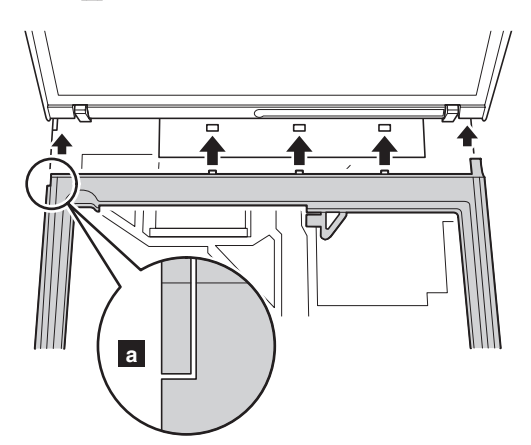

(continued)

2. キーボード・ベゼルの左側 2 と前面 3 をラッチが パチンというまで押します。

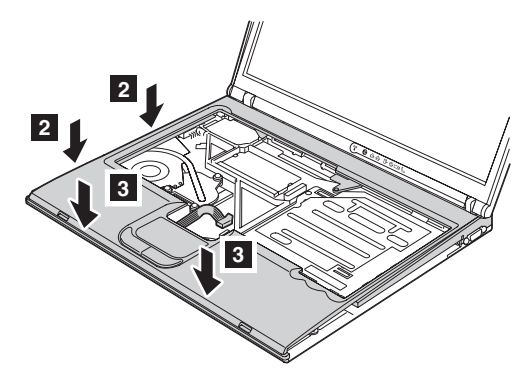

3. タッチパッド・コネクターを取り付けます <mark>4</mark> 。

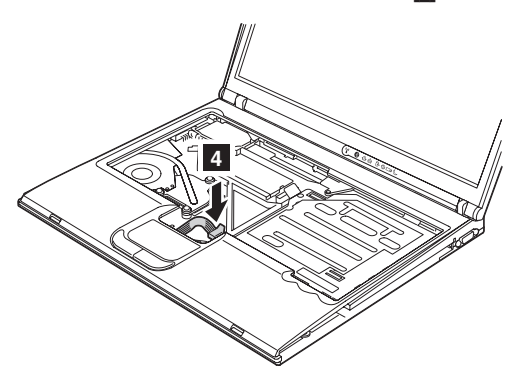

4. ねじ <mark>b</mark> と <mark>c</mark> を ThinkPad 下部から取り付け直し て、キーボード・ベゼルを固定します。

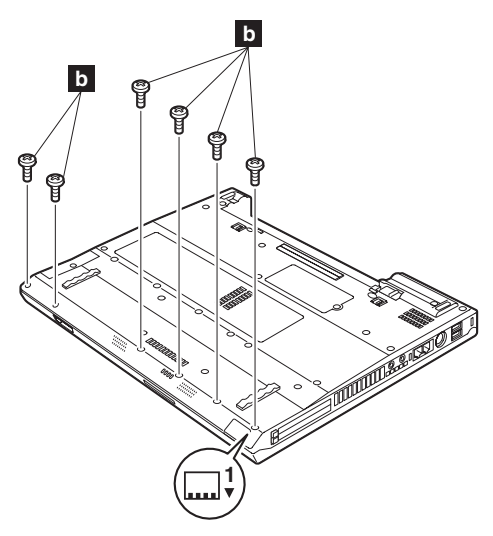

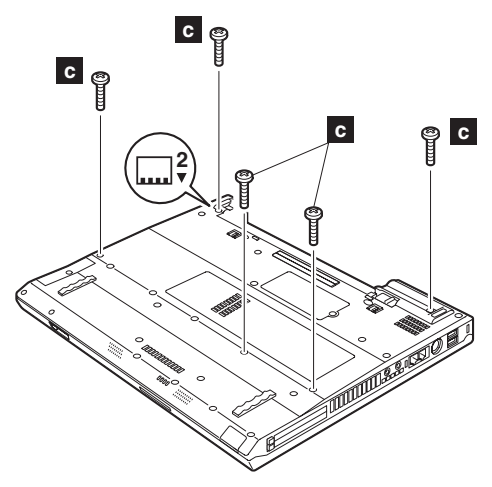

5. キーボードを取り付けます。 (続く)

6. ねじ d- を ThinkPad 下部から取り付け直して、キー ボード・ベゼルを固定します。

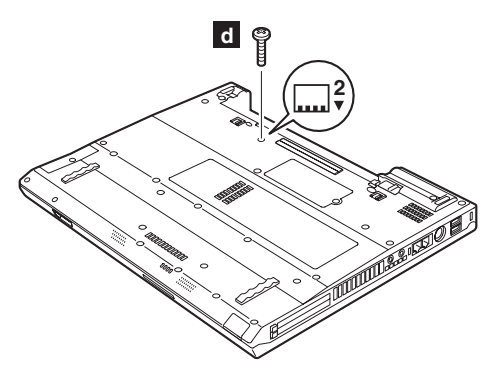

## **1120 Mini PCI** アダプター

作業のために、次の FRU を次の順序で取り外します。

- v 71 ページの『1010 [バッテリー・パック](#page-76-0) (14.1 型 [LCD\)](#page-76-0)』
- v 73 ページの『1020 [バッテリー・パック](#page-78-0) (15.0 型 [LCD\)](#page-78-0)』
- 76 ページの『1040 [ハードディスク・ドライブ』](#page-81-0)
- v 80 ページの『1060 [キーボード』](#page-85-0)
- 89 ページの『1100 [パームレストまたは指紋センサー付](#page-94-0) [きパームレスト](#page-94-0) (14.1 型 LCD)』
- 92 ページの『1110 [キーボード・ベゼルまたは指紋セン](#page-97-0) [サー付きキーボード・ベゼル](#page-97-0) (15.0 型 LCD)』

ワイヤレス・アンテナ・ジャックに「MAIN」または 「AUX」と書かれているタブがある場合は、指でタブを引 いてジャックを外してください。アンテナ・ジャックにタ ブがない場合は、リムーバル・ツール・アンテナ RF コネ クター (P/N: 08K7159) を使ってジャックを外すか、指で コネクターをつまんで矢印 1 および 2 の方向にそっ と外します。

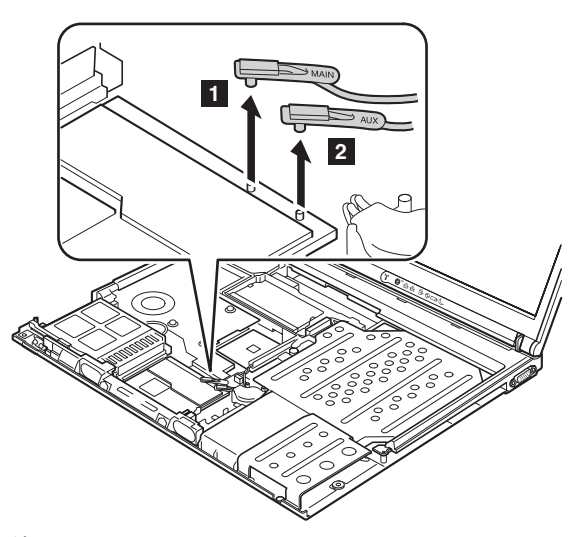

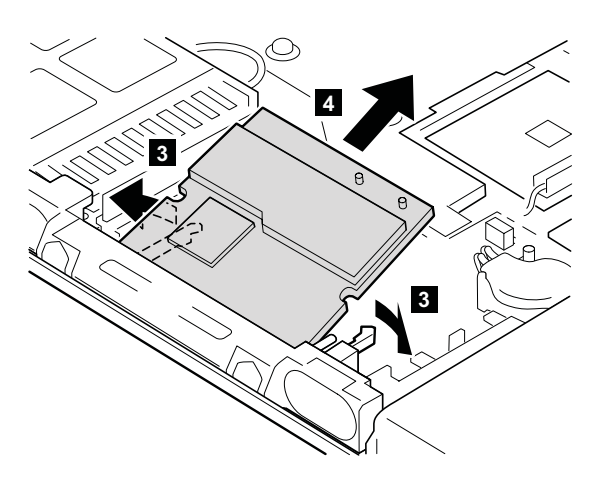

取り付け時の注意**:** ワイヤレス・アンテナ・ケーブルを以 下の手順で差し込みます。

#### インテル*® PRO/Wireless LAN 2100 3B Mini PCI* アダ プター または インテル*® PRO Wireless 2200BG Mini-PCI* アダプター

アンテナ・ジャックにタブがある場合は、**MAIN** のタブが 付いたグレーのアンテナ・ケーブルをジャック **M** に差し 込み、 **AUX** のタブが付いた黒のアンテナ・ケーブルをジ ャック **A** に差し込みます。

アンテナ・ジャックにタブがない場合は、グレーのケーブ ルを **M** に差し込み、黒のケーブルをジャック **A** に差し込 みます。

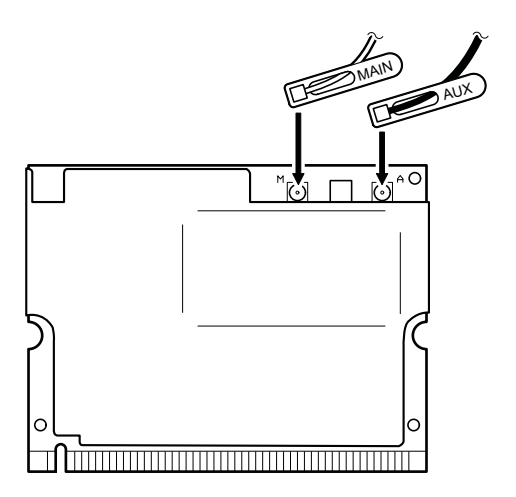

#### *Cisco Aironet Wireless 802.11b*

アンテナ・ジャックにタブがある場合は、**MAIN** のタブが 付いたグレーのアンテナ・ケーブルをジャック **M** に差し 込み、 **AUX** のタブが付いた黒のアンテナ・ケーブルをジ ャック **A** に差し込みます。

アンテナ・ジャックにタブがない場合は、グレーのケーブ ルを **M** に差し込み、黒のケーブルをジャック **A** に差し込 みます。

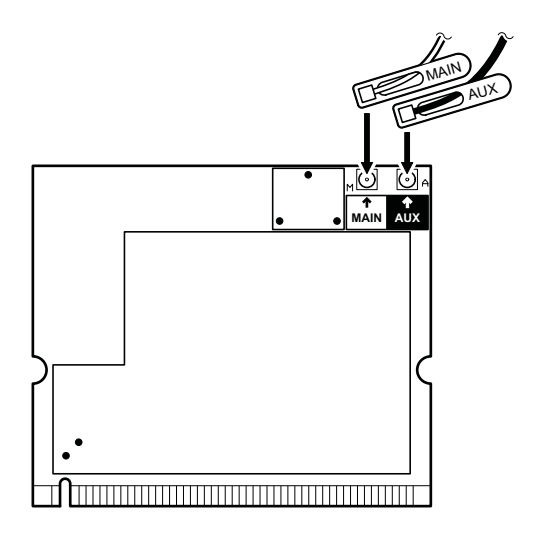

*IBM Dual-Band 11a/b Wi-Fi Wireless Mini PCI* アダプ ター、*IBM 11a/b/g Wireless LAN Mini PCI* アダプタ <sup>ー</sup>、または *IBM 11b/g* ワイヤレス *LAN Mini PCI* アダ プター

アンテナ・ジャックにタブがある場合は、**MAIN** のタブが 付いたグレーのアンテナ・ケーブルをジャック **MAIN** に差 し込み、 **AUX** のタブが付いた黒のアンテナ・ケーブルを ジャック **AUX** に差し込みます。

アンテナ・ジャックにタブがない場合は、グレーのケーブ ルを **MAIN** に差し込み、黒のケーブルをジャック **AUX** に差し込みます。

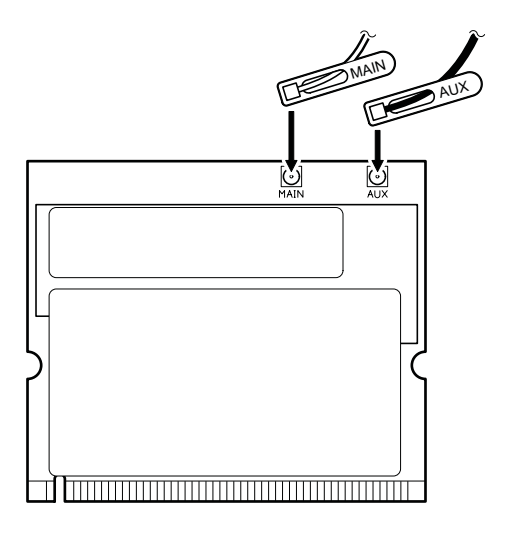

カードの切り欠きのある端をソケットに挿入してから、カ ードをしっかりと押してください。カードを所定の位置に カチッと収まるまで倒します。スロット内にしっかりと固 定され、簡単に動かないことを確認してください。

## **1130** ファン・アセンブリー

作業のために、次の FRU を次の順序で取り外します。

- v 71 ページの『1010 [バッテリー・パック](#page-76-0) (14.1 型 [LCD\)](#page-76-0)』
- v 73 ページの『1020 [バッテリー・パック](#page-78-0) (15.0 型 [LCD\)](#page-78-0)』
- 76 ページの『1040 [ハードディスク・ドライブ』](#page-81-0)
- v 80 ページの『1060 [キーボード』](#page-85-0)
- 89 ページの『1100 [パームレストまたは指紋センサー付](#page-94-0) [きパームレスト](#page-94-0) (14.1 型 LCD)』
- 92 ページの『1110 [キーボード・ベゼルまたは指紋セン](#page-97-0) [サー付きキーボード・ベゼル](#page-97-0) (15.0 型 LCD)』

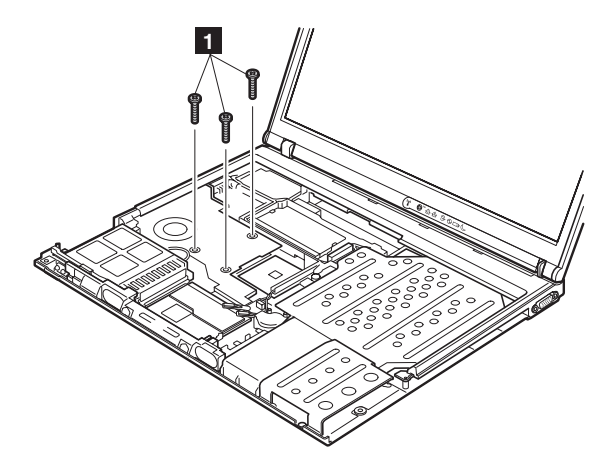

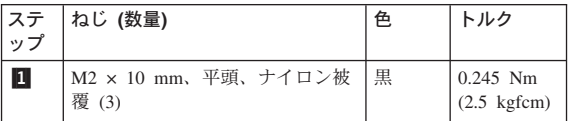
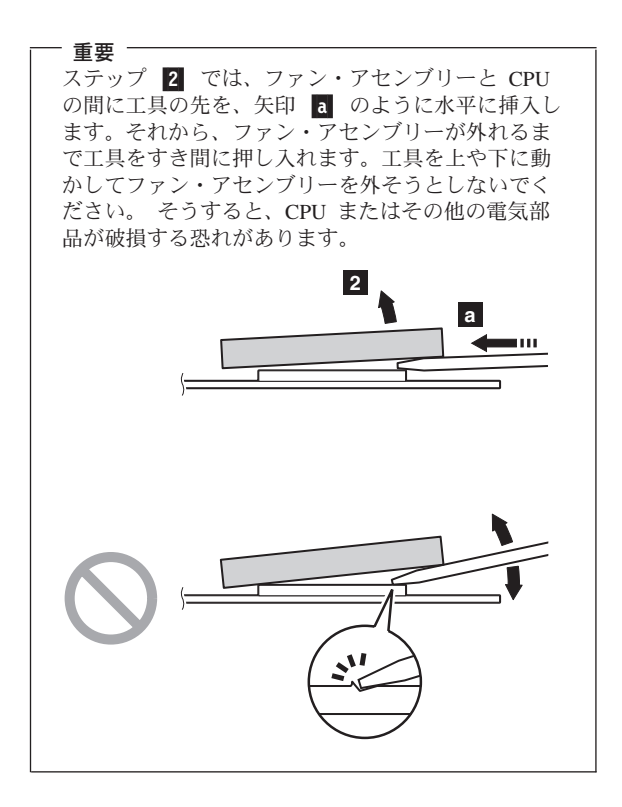

#### 重要

ステップ <mark>2a</mark> および <mark>2b</mark> では、ファン・アセン ブリーの銅版を破損しないようにご注意ください。 ステップ <mark>2a</mark> は、長いファン・アセンブリー、ま たは M10 用です。 ステップ 2b- は、短いファ ン・アセンブリー用です。

ファン・アセンブリーを歪曲すると、熱の問題が起 こる恐れがあります。

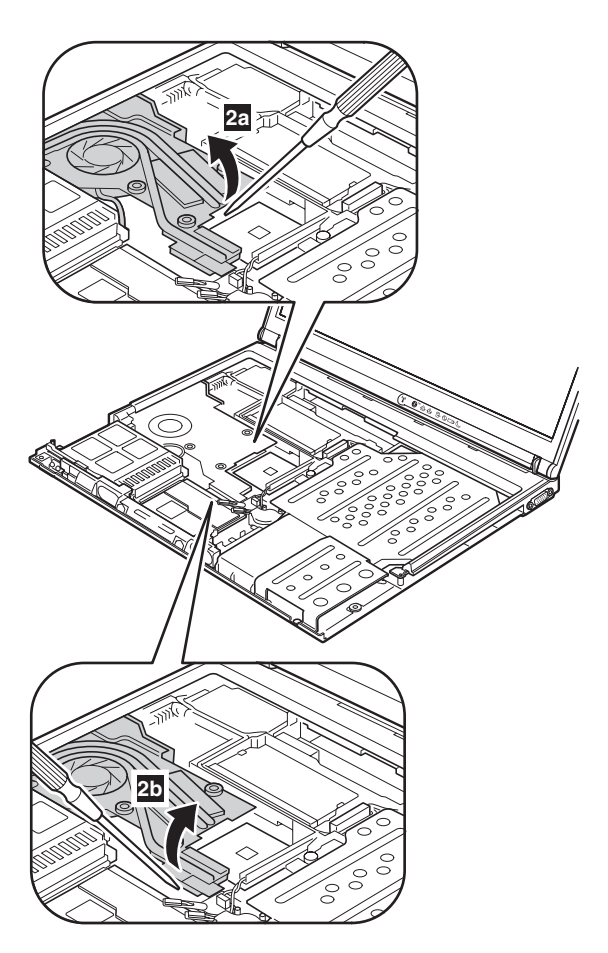

(続く)

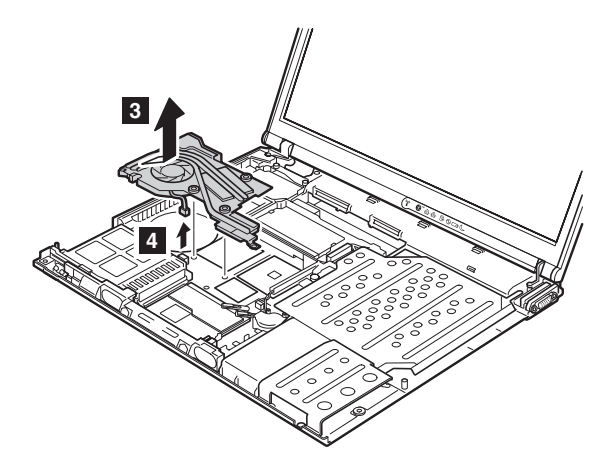

**取り付け時の注意:** コネクター <mark>4</mark> が確実に収まっている ことを確認してください。

**取り付け時の注意:** 以下の図 <mark>a</mark> の部分に熱伝導グリース を塗布してください。

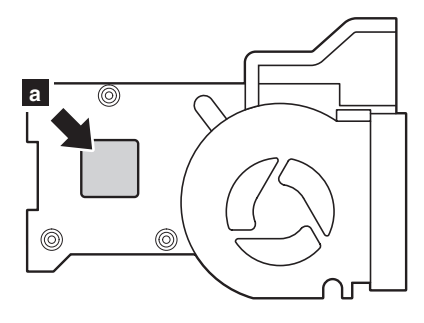

図 *1.* 短いファン・アセンブリー

長いファン・アセンブリーの場合のみ、システム・ボード に設置する前に、熱伝導ゴム上のプラスチック・シート b- を剥がす必要があります。 **M10** にはプラスチック・ シートはありません。

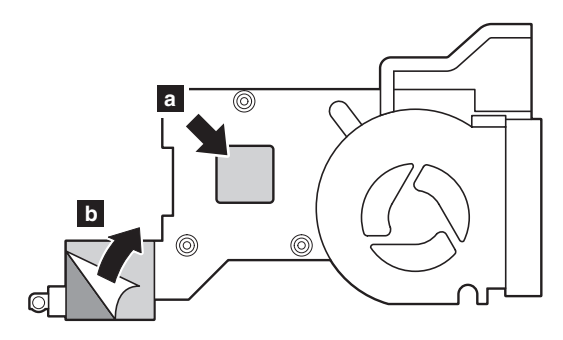

図 *2.* 長いファン・アセンブリー

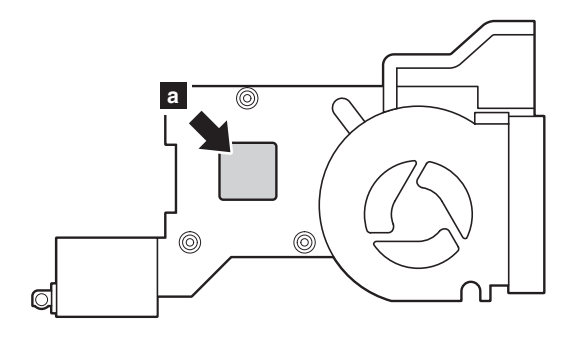

図 *3. M10*

#### <span id="page-112-0"></span>**1140** バックアップ・バッテリー **(14.1** 型 **LCD)**

# *个 危***険**

ご使用の **ThinkPad** 用のパーツ・リストにあるバッテ リーだけを使用してください。それ以外のバッテリーは 発火または爆発する恐れがあります。

作業のために、次の FRU を次の順序で取り外します。

- 71 ページの『1010 [バッテリー・パック](#page-76-0) (14.1 型 [LCD\)](#page-76-0)』
- v 76 ページの『1040 [ハードディスク・ドライブ』](#page-81-0)
- v 80 ページの『1060 [キーボード』](#page-85-0)
- 89 ページの『1100 [パームレストまたは指紋センサー付](#page-94-0) [きパームレスト](#page-94-0) (14.1 型 LCD)』

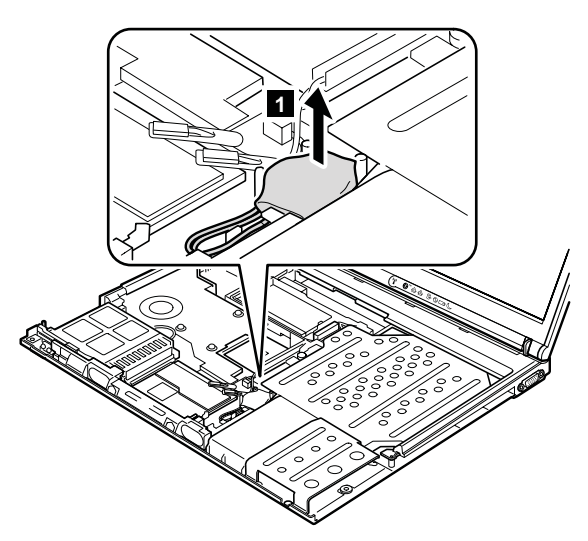

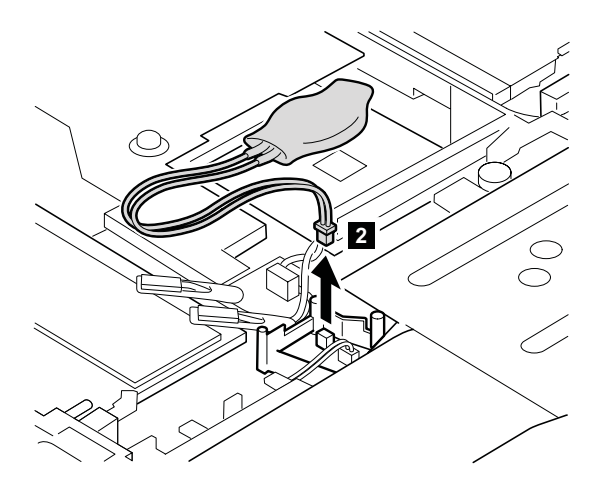

**取り付け時の注意:** コネクター 2 が確実に収まっている ことを確認してください。

#### **1150** バックアップ・バッテリー **(15.0** 型 **LCD)**

# *个 危***険**

ご使用の **ThinkPad** 用のパーツ・リストにあるバッテ リーだけを使用してください。それ以外のバッテリーは 発火または爆発する恐れがあります。

作業のために、次の FRU を次の順序で取り外します。

- 73 ページの『1020 [バッテリー・パック](#page-78-0) (15.0 型 [LCD\)](#page-78-0)』
- v 76 ページの『1040 [ハードディスク・ドライブ』](#page-81-0)
- v 80 ページの『1060 [キーボード』](#page-85-0)
- 92 ページの『1110 [キーボード・ベゼルまたは指紋セン](#page-97-0) [サー付きキーボード・ベゼル](#page-97-0) (15.0 型 LCD)』

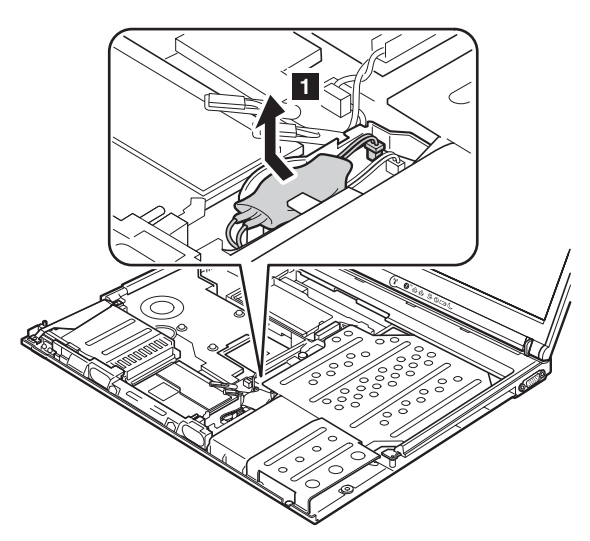

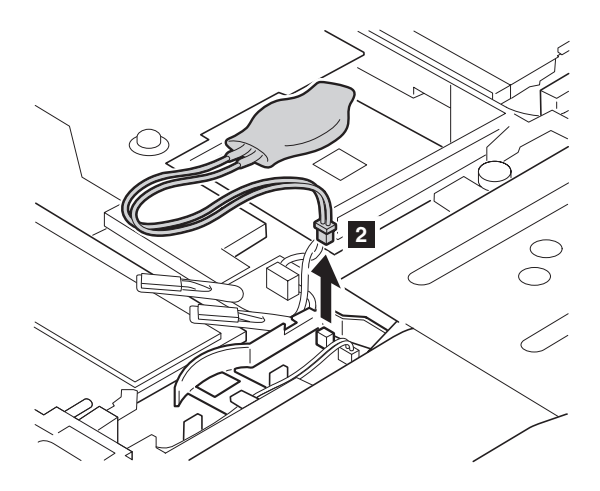

**取り付け時の注意:** コネクター 2 が確実に収まっている ことを確認してください。

#### <span id="page-116-0"></span>**1160** スピーカー・アセンブリー

作業のために、次の FRU を次の順序で取り外します。

- v 71 ページの『1010 [バッテリー・パック](#page-76-0) (14.1 型 [LCD\)](#page-76-0)』
- v 73 ページの『1020 [バッテリー・パック](#page-78-0) (15.0 型 [LCD\)](#page-78-0)』
- v 76 ページの『1040 [ハードディスク・ドライブ』](#page-81-0)
- v 80 ページの『1060 [キーボード』](#page-85-0)
- 89 ページの『1100 [パームレストまたは指紋センサー付](#page-94-0) [きパームレスト](#page-94-0) (14.1 型 LCD)』
- 92 ページの『1110 [キーボード・ベゼルまたは指紋セン](#page-97-0) [サー付きキーボード・ベゼル](#page-97-0) (15.0 型 LCD)』

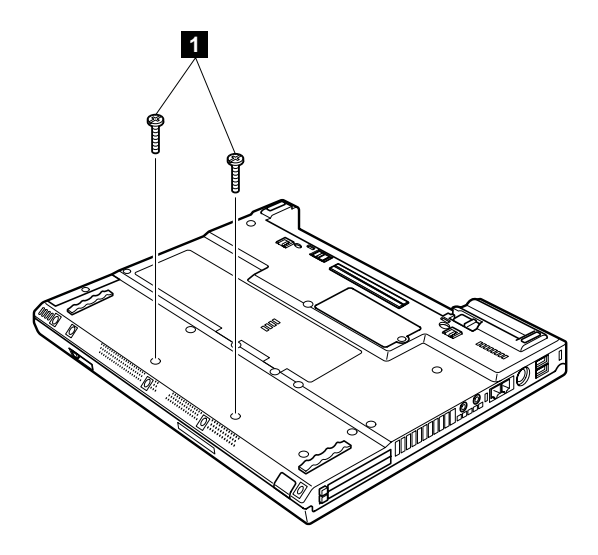

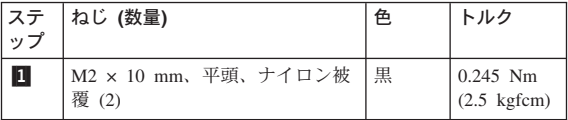

ステップ 3 で、スピーカー・ケーブルをケーブル・ガイ ドから外します。

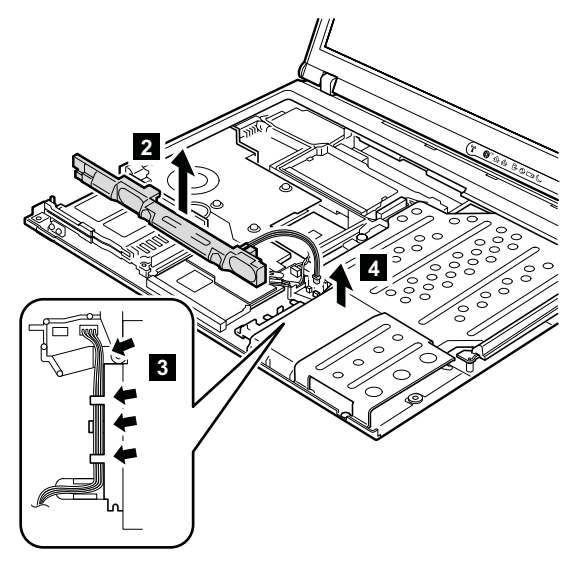

**取り付け時の注意:** コネクター <mark>4</mark> が確実に収まっている ことを確認してください。次に、 3-のようにケーブルを配線します。

#### <span id="page-118-0"></span>**1170** キーボード・ベゼル **(14.1** 型 **LCD)**

作業のために、次の FRU を次の順序で取り外します。

- 71 ページの『1010 [バッテリー・パック](#page-76-0) (14.1 型 [LCD\)](#page-76-0)』
- v 76 ページの『1040 [ハードディスク・ドライブ』](#page-81-0)
- v 80 ページの『1060 [キーボード』](#page-85-0)
- 89 ページの『1100 [パームレストまたは指紋センサー付](#page-94-0) [きパームレスト](#page-94-0) (14.1 型 LCD)』

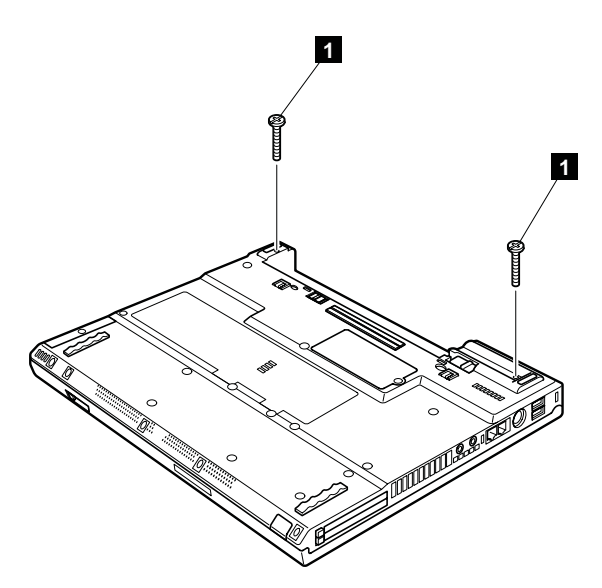

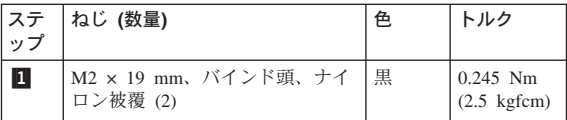

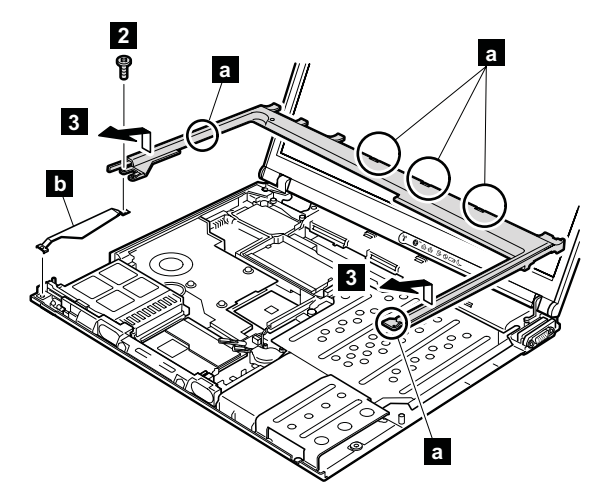

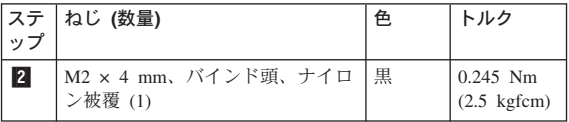

ステップ 3 で、 <mark>a</mark> の部分のラッチがすべて取り外され ていることを確認してから、ベゼルを取り外します。

**取り付け時の注意: <mark>a</mark>- の部分のラッチがすべてしっかり** と取り付けられていることを確認して ください。左側のハーネス ( <mark>b</mark> ) を取 り付けてから、ねじでキーボード・ベ ゼルを固定します。

#### <span id="page-120-0"></span>**1180 PC** カード・スロット・アセンブリ ー **(14.1** 型 **LCD)**

作業のために、次の FRU を次の順序で取り外します。

- 71 ページの『1010 [バッテリー・パック](#page-76-0) (14.1 型 [LCD\)](#page-76-0)』
- v 76 ページの『1040 [ハードディスク・ドライブ』](#page-81-0)
- v 80 ページの『1060 [キーボード』](#page-85-0)
- 89 ページの『1100 [パームレストまたは指紋センサー付](#page-94-0) [きパームレスト](#page-94-0) (14.1 型 LCD)』
- v 111 ページの『1160 [スピーカー・アセンブリー』](#page-116-0)
- v 113 ページの『1170 [キーボード・ベゼル](#page-118-0) (14.1 型 [LCD\)](#page-118-0)』

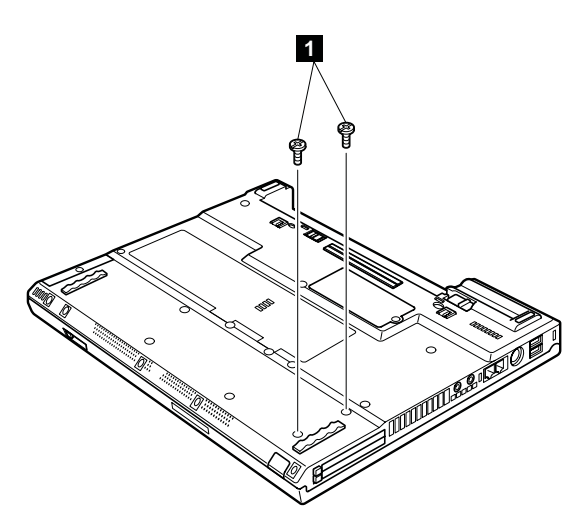

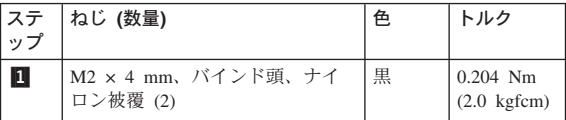

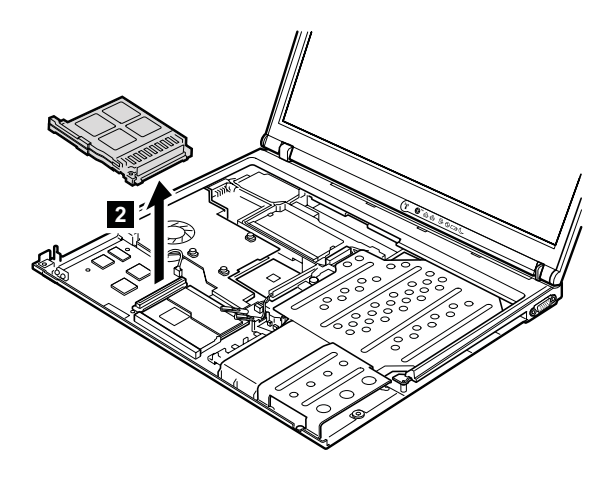

取り付け時の注意**:** PC カード・スロットの底側のコネクタ ー <mark>2</mark> がしっかりとはまっていること を確認し、ねじでスロットを固定して ください。

#### **1190 PC** カード・スロット・アセンブリ ー **(15.0** 型 **LCD)**

作業のために、次の FRU を次の順序で取り外します。

- 73 ページの『1020 [バッテリー・パック](#page-78-0) (15.0 型 [LCD\)](#page-78-0)』
- v 76 ページの『1040 [ハードディスク・ドライブ』](#page-81-0)
- v 80 ページの『1060 [キーボード』](#page-85-0)
- v 92 ページの『1110 [キーボード・ベゼルまたは指紋セン](#page-97-0)
- [サー付きキーボード・ベゼル](#page-97-0) (15.0 型 LCD)』
- 111 ページの『1160 [スピーカー・アセンブリー』](#page-116-0)

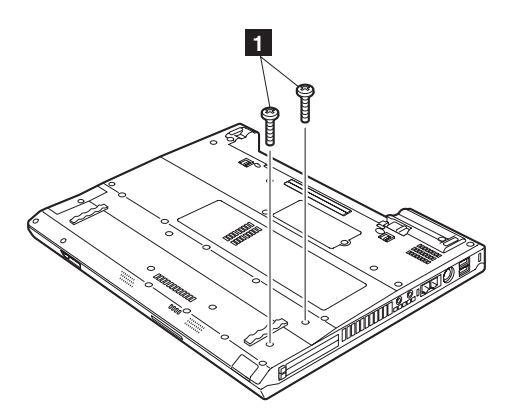

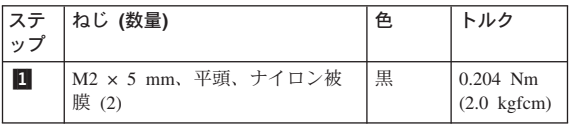

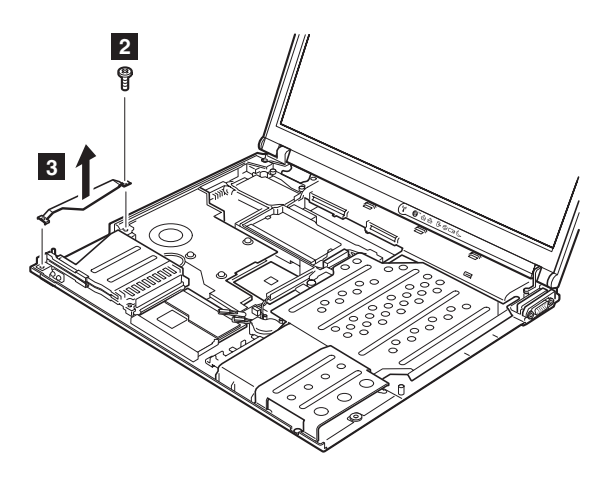

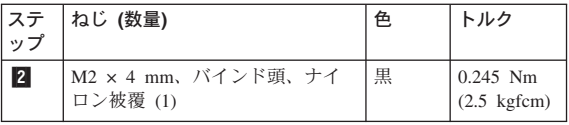

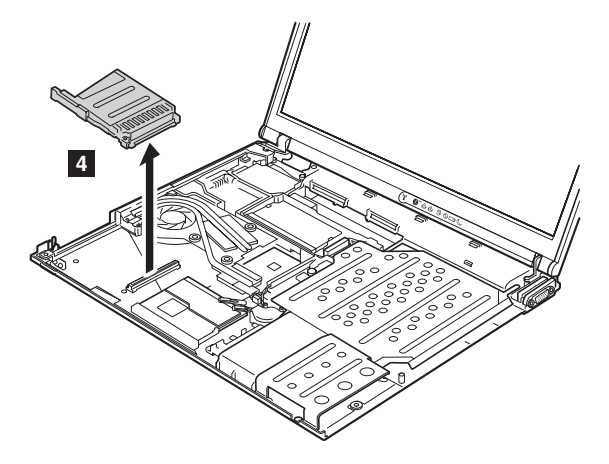

取り付け時の注意**:** PC カード・スロットの底側のコネクタ ー <mark>2</mark> がしっかりとはまっていること を確認し、ねじでスロットを固定して ください。

#### <span id="page-124-0"></span>**1200 LCD** アセンブリー **(14.1** 型 **LCD)**

作業のために、次の FRU を次の順序で取り外します。 • 71 ページの『1010 [バッテリー・パック](#page-76-0) (14.1 型

- [LCD\)](#page-76-0)』 v 76 ページの『1040 [ハードディスク・ドライブ』](#page-81-0)
- v 80 ページの『1060 [キーボード』](#page-85-0)
- v 87 ページの『1090 *Bluetooth*/[モデム・ドーター・カード](#page-92-0) [\(BMDC/BMDC-2\)](#page-92-0)』
- 89 ページの『1100 [パームレストまたは指紋センサー付](#page-94-0) [きパームレスト](#page-94-0) (14.1 型 LCD)』
- v 98 ページの『[1120 Mini PCI](#page-103-0) アダプター』
- v 113 ページの『1170 [キーボード・ベゼル](#page-118-0) (14.1 型 [LCD\)](#page-118-0)』

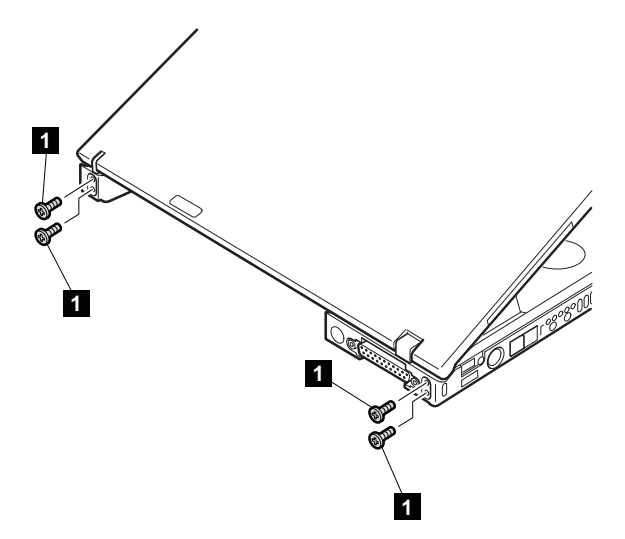

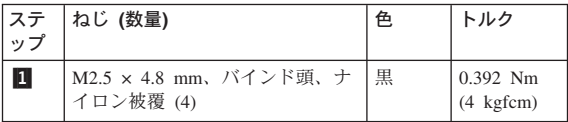

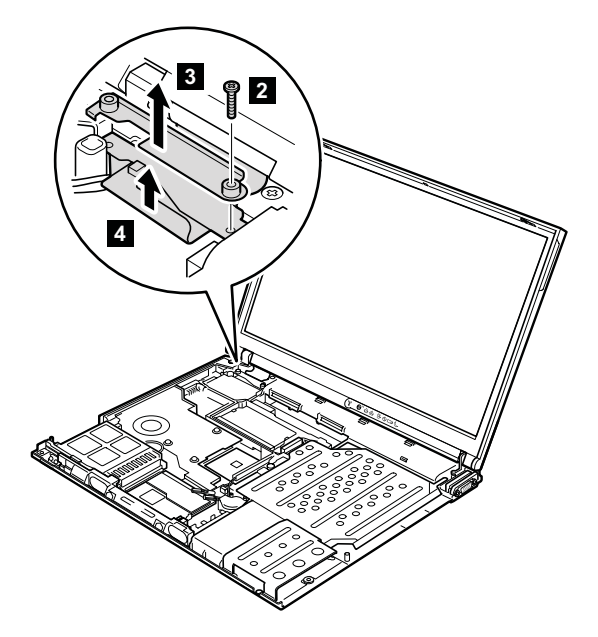

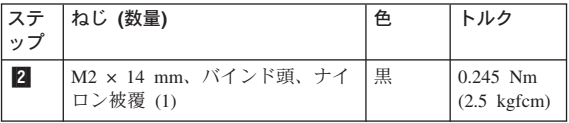

- ねじを外した後で、ブラケット 3- を取り外してから、 LCD コネクター <mark>4</mark> を取り外します。
- **取り付け時の注意:** ブラケット <mark>3</mark> およびコネクター 4 が確実に収まっていることを確認して から、ねじで固定します。

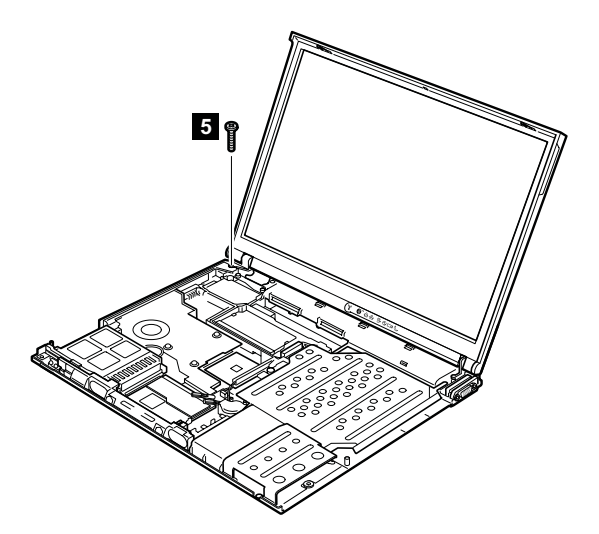

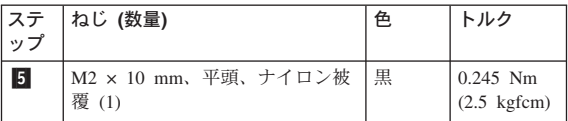

アンテナ・ケーブルをケーブル・ガイド 6 から外しま す。

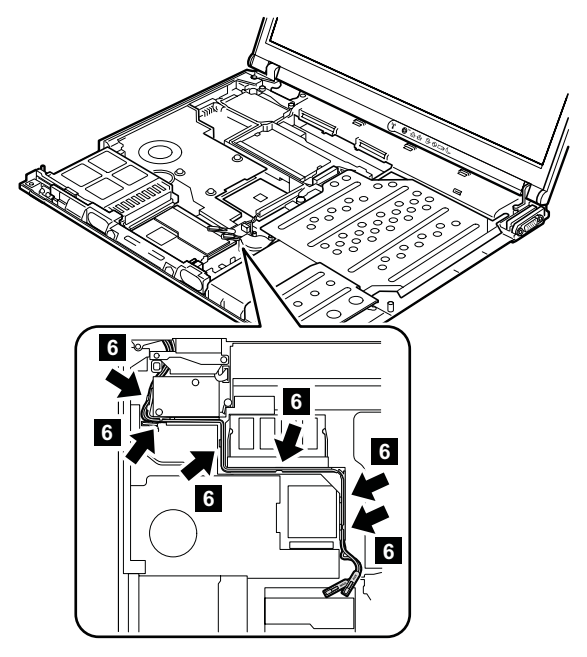

取り付け時の注意**:** アンテナ・ケーブルが、適所に正しく 確実に配線されていることを確認しま す。

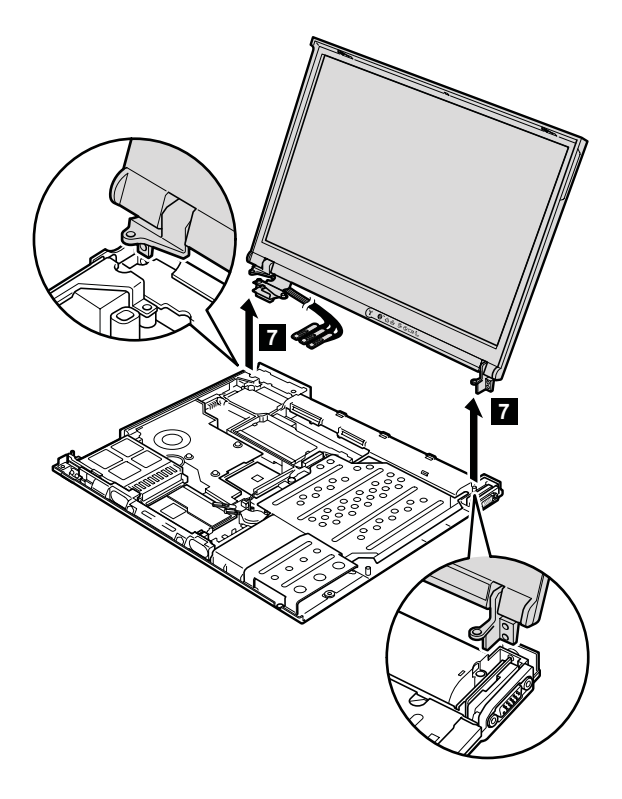

取り付け時の注意**:** ベースカバーの背面左角にあるセキュ リティー・キーホールとブラケット内 側のキーホールがしっかりと揃ってい ることを確認します。

#### <span id="page-129-0"></span>**1210 LCD** アセンブリー **(15.0** 型 **LCD)**

- 作業のために、次の FRU を次の順序で取り外します。 • 73 ページの『1020 [バッテリー・パック](#page-78-0) (15.0 型
- [LCD\)](#page-78-0)』
- 76 ページの『1040 [ハードディスク・ドライブ』](#page-81-0)
- v 80 ページの『1060 [キーボード』](#page-85-0)
- v 87 ページの『1090 *Bluetooth*/[モデム・ドーター・カード](#page-92-0) [\(BMDC/BMDC-2\)](#page-92-0)』
- 92 ページの『1110 [キーボード・ベゼルまたは指紋セン](#page-97-0) [サー付きキーボード・ベゼル](#page-97-0) (15.0 型 LCD)』
- v 98 ページの『[1120 Mini PCI](#page-103-0) アダプター』

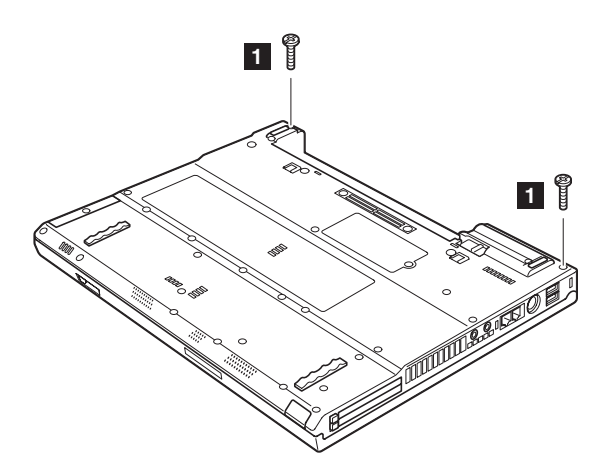

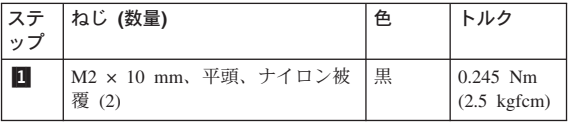

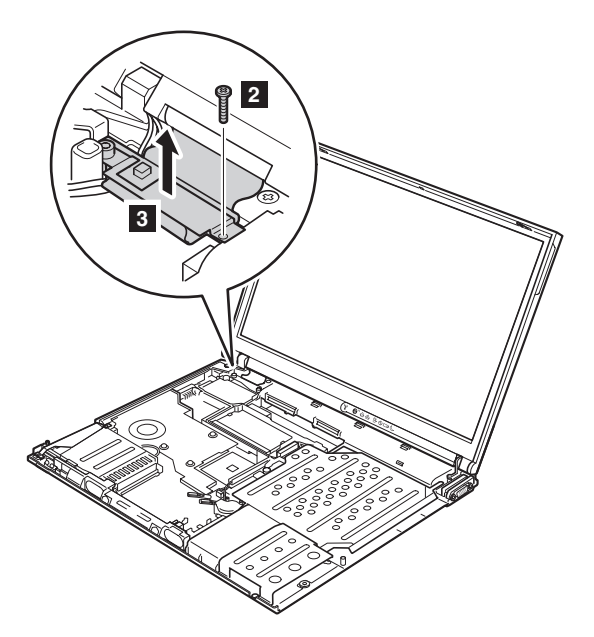

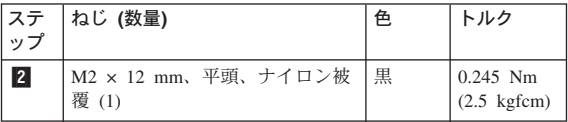

**取り付け時の注意:** コネクター <mark>3</mark> が確実に収まっている ことを確認してから、ねじで固定しま す。

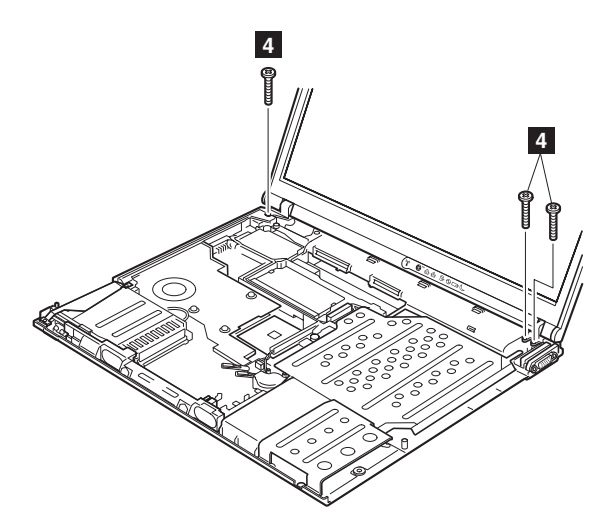

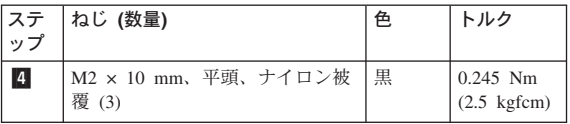

アンテナ・ケーブルをケーブル・ガイド 15 から外しま す。

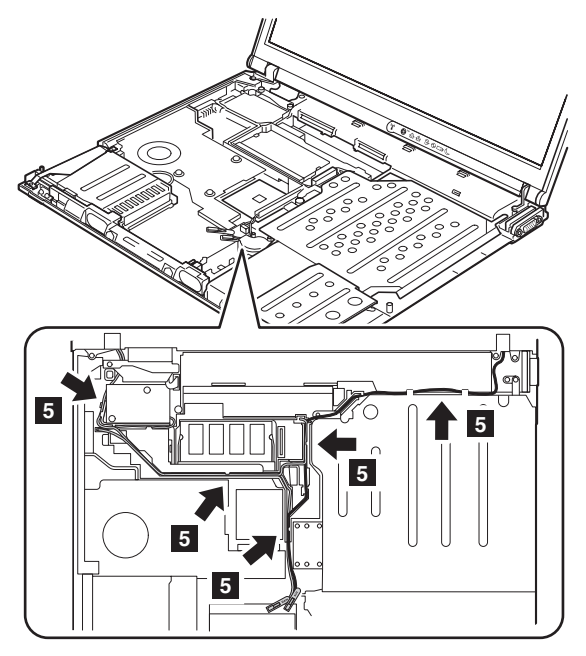

取り付け時の注意**:** アンテナ・ケーブルが、適所に正しく 確実に配線されていることを確認しま す。

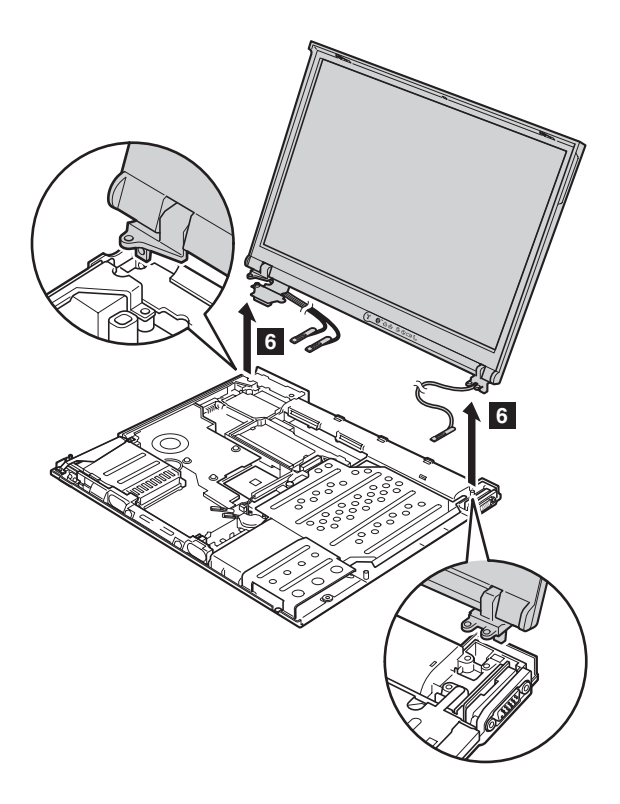

取り付け時の注意**:** ベースカバーの背面左角にあるセキュ リティー・キーホールとブラケット内 側のキーホールがしっかりと揃ってい ることを確認します。

#### <span id="page-134-0"></span>**1220 CPU**

作業のために、次の FRU を次の順序で取り外します。

- v 71 ページの『1010 [バッテリー・パック](#page-76-0) (14.1 型 [LCD\)](#page-76-0)』
- 76 ページの『1040 [ハードディスク・ドライブ』](#page-81-0)
- v 80 ページの『1060 [キーボード』](#page-85-0)
- 89 ページの『1100 [パームレストまたは指紋センサー付](#page-94-0) [きパームレスト](#page-94-0) (14.1 型 LCD)』
- 92 ページの『1110 [キーボード・ベゼルまたは指紋セン](#page-97-0) [サー付きキーボード・ベゼル](#page-97-0) (15.0 型 LCD)』
- v 113 ページの『1170 [キーボード・ベゼル](#page-118-0) (14.1 型 [LCD\)](#page-118-0)』
- 119 ページの『1200 LCD [アセンブリー](#page-124-0) (14.1 型 [LCD\)](#page-124-0)』
- v 102 ページの『1130 [ファン・アセンブリー』](#page-107-0)

ねじの頭を矢印で示した方向 ■ に回転させて、ロックを 解除してから、CPU <mark>2</mark> を取り外します。

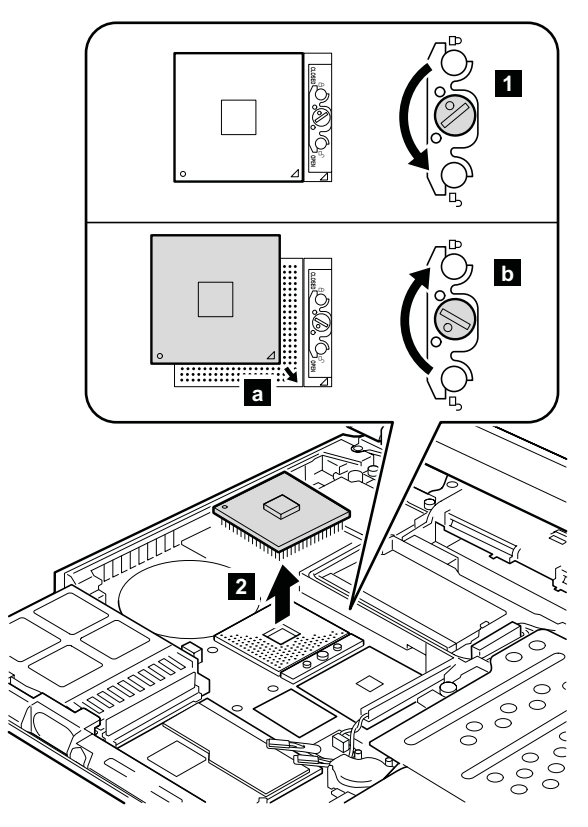

取り付け時の注意**:** CPU を CPU ソケット a- の上に置 き、ねじの頭を矢印で示した方向 ┣━

に回転させて、CPU を固定します。

### <span id="page-136-0"></span>**1230** ウルトラベイ・スリム・ガイドレー ル・アセンブリー **(14.1** 型 **LCD)**

- 作業のために、次の FRU を次の順序で取り外します。
- v 71 ページの『1010 [バッテリー・パック](#page-76-0) (14.1 型 [LCD\)](#page-76-0)』
- v 76 ページの『1040 [ハードディスク・ドライブ』](#page-81-0)
- v 80 ページの『1060 [キーボード』](#page-85-0)
- 89 ページの『1100 [パームレストまたは指紋センサー付](#page-94-0) [きパームレスト](#page-94-0) (14.1 型 LCD)』
- v 111 ページの『1160 [スピーカー・アセンブリー』](#page-116-0)
- 113 ページの『1170 [キーボード・ベゼル](#page-118-0) (14.1 型 [LCD\)](#page-118-0)』
- v 115 ページの『1180 PC [カード・スロット・アセンブリ](#page-120-0) ー (14.1 型 [LCD\)](#page-120-0)』
- v 119 ページの『1200 LCD [アセンブリー](#page-124-0) (14.1 型 [LCD\)](#page-124-0)』

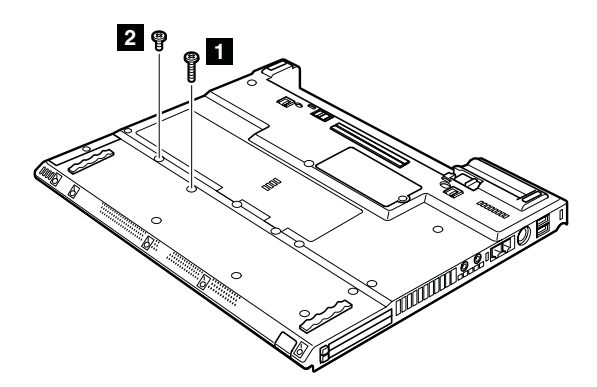

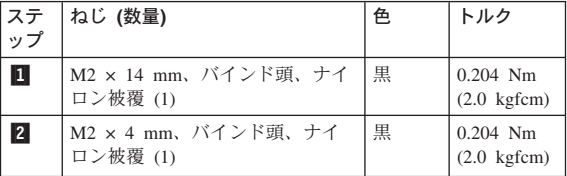

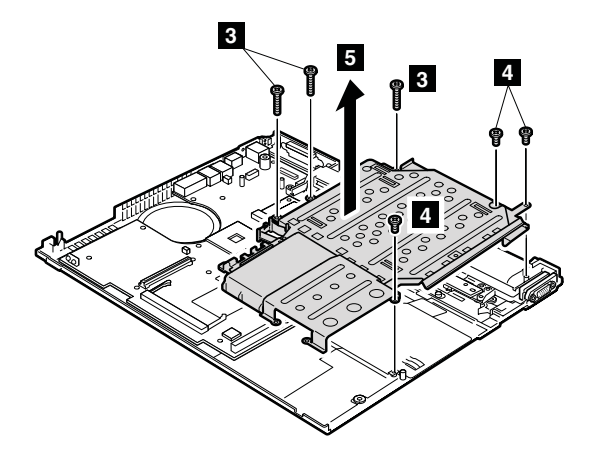

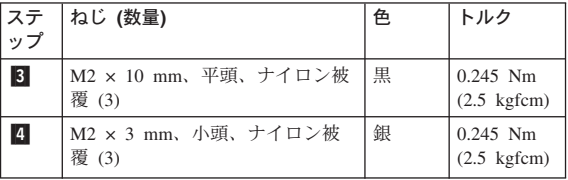

ステップ <mark>5</mark> で、ウルトラベイ・スリム・ガイド・レー ル・アセンブリーとハードディスク・ドライブ・ガイド・ レールを一緒に取り外します。

ウルトラベイ・スリム・ガイド・レール・アセンブリー La とハードディスク・ガイド・レール b を分離しま す。

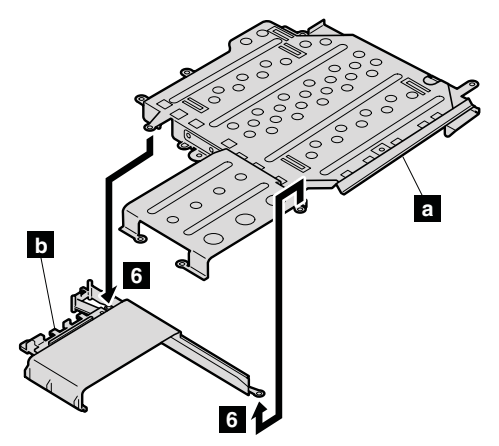

## <span id="page-138-0"></span>**1240** ウルトラベイ・スリム・ガイドレー ル・アセンブリー **(15.0** 型 **LCD)**

- 作業のために、次の FRU を次の順序で取り外します。 v 73 ページの『1020 [バッテリー・パック](#page-78-0) (15.0 型 [LCD\)](#page-78-0)』
- 76 ページの『1040 [ハードディスク・ドライブ』](#page-81-0)
- v 80 ページの『1060 [キーボード』](#page-85-0)
- v 92 ページの『1110 [キーボード・ベゼルまたは指紋セン](#page-97-0)
- [サー付きキーボード・ベゼル](#page-97-0) (15.0 型 LCD)』
- v 111 ページの『1160 [スピーカー・アセンブリー』](#page-116-0)

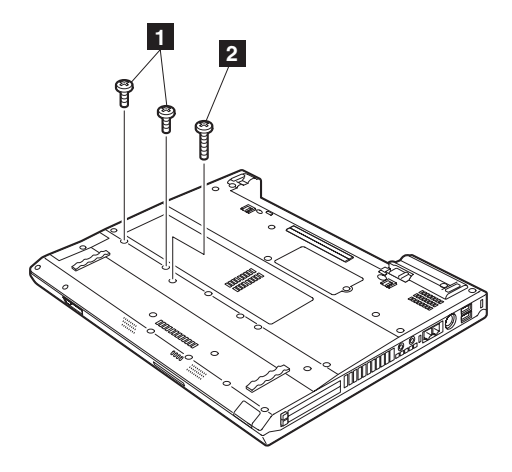

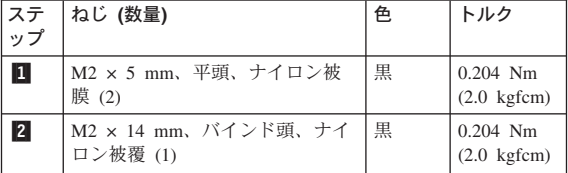

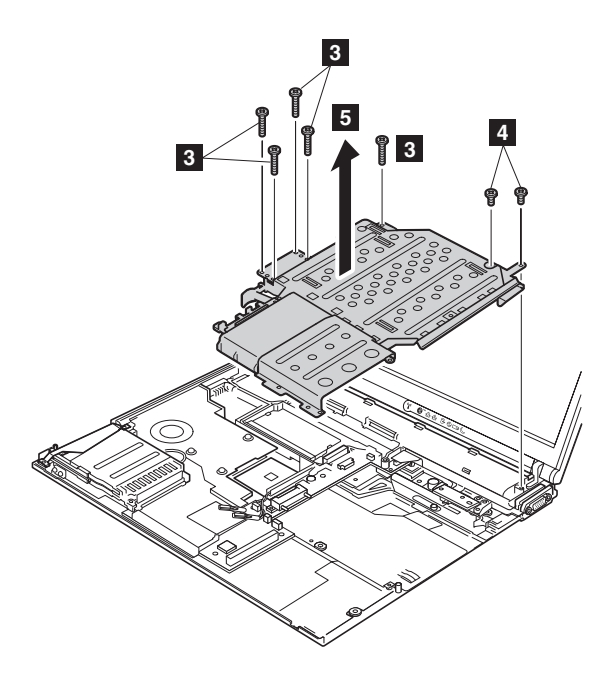

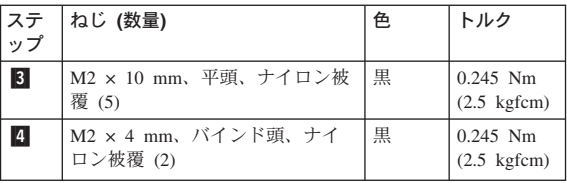

ステップ 5 で、ウルトラベイ・スリム・ガイド・レー ル・アセンブリーとハードディスク・ドライブ・ガイド・ レールを一緒に取り外します。

ウルトラベイ・スリム・ガイド・レール・アセンブリー La とハードディスク・ガイド・レール b を分離しま す。

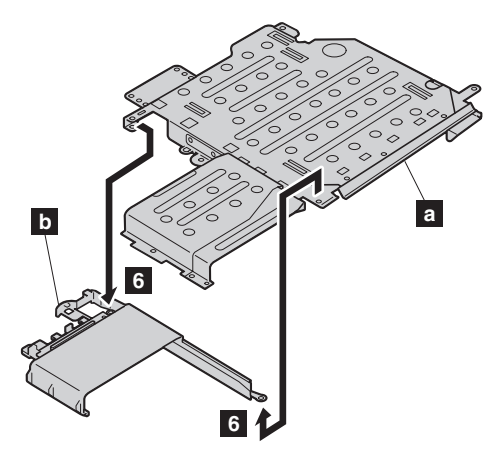

#### <span id="page-141-0"></span>**1250 VGA** およびウルトラベイ・スリ ム・デバイス・イジェクト・ボタン・ケー ブル

作業のために、次の FRU を次の順序で取り外します。

- 71 ページの『1010 [バッテリー・パック](#page-76-0) (14.1 型 [LCD\)](#page-76-0)』
- v 73 ページの『1020 [バッテリー・パック](#page-78-0) (15.0 型 [LCD\)](#page-78-0)』
- v 76 ページの『1040 [ハードディスク・ドライブ』](#page-81-0)
- v 80 ページの『1060 [キーボード』](#page-85-0)
- 89 ページの『1100 [パームレストまたは指紋センサー付](#page-94-0) [きパームレスト](#page-94-0) (14.1 型 LCD)』
- 92 ページの『1110 [キーボード・ベゼルまたは指紋セン](#page-97-0) [サー付きキーボード・ベゼル](#page-97-0) (15.0 型 LCD)』
- v 113 ページの『1170 [キーボード・ベゼル](#page-118-0) (14.1 型 [LCD\)](#page-118-0)』
- 119 ページの『1200 LCD [アセンブリー](#page-124-0) (14.1 型 [LCD\)](#page-124-0)』
- 124 ページの『1210 LCD [アセンブリー](#page-129-0) (15.0 型 [LCD\)](#page-129-0)』
- v 131 ページの『1230 [ウルトラベイ・スリム・ガイドレー](#page-136-0) [ル・アセンブリー](#page-136-0) (14.1 型 LCD)』
- v 133 ページの『1240 [ウルトラベイ・スリム・ガイドレー](#page-138-0) [ル・アセンブリー](#page-138-0) (15.0 型 LCD)』

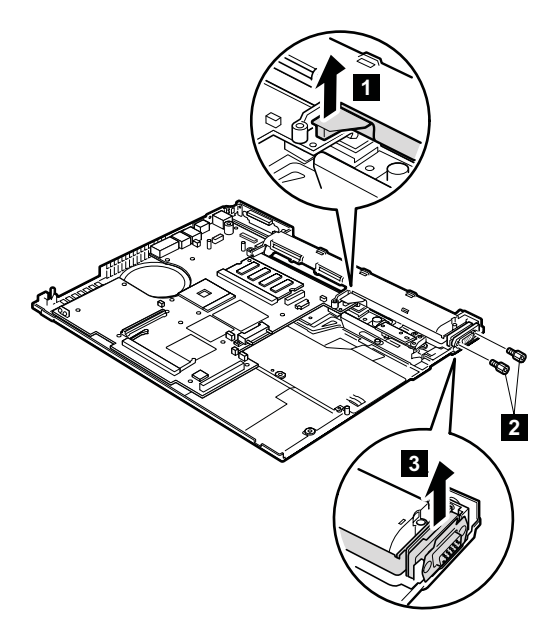

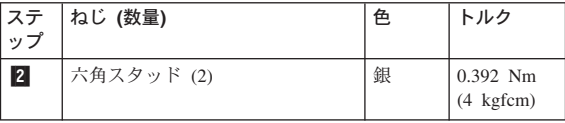

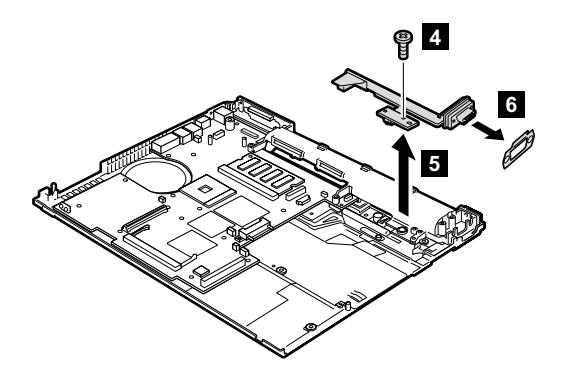

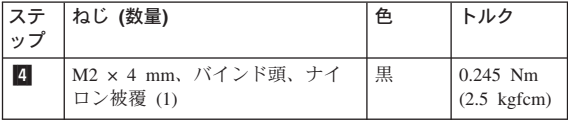

**取り付け時の注意:** コネクター 1 が確実に収まっている ことを確認してください。

### **1260** システム・ボードおよびベース・カ バー **(14.1** 型 **LCD)**

- 作業のために、次の FRU を次の順序で取り外します。
- v 71 ページの『1010 [バッテリー・パック](#page-76-0) (14.1 型 [LCD\)](#page-76-0)』
- 74 ページの『1030 [ウルトラベイ・スリム・デバイス』](#page-79-0)
- 76 ページの『1040 [ハードディスク・ドライブ』](#page-81-0)
- v 78 ページの『[1050 DIMM \(](#page-83-0)オプション)』
- v 80 ページの『1060 [キーボード』](#page-85-0)
- v 84 ページの『[1070 DIMM \(](#page-89-0)標準)』
- 85 ページの『1080 [モデム・ドーター・カード](#page-90-0) [\(MDC/MDC-2\)](#page-90-0)』
- v 87 ページの『1090 *Bluetooth*/[モデム・ドーター・カード](#page-92-0) [\(BMDC/BMDC-2\)](#page-92-0)』
- 89 ページの『1100 [パームレストまたは指紋センサー付](#page-94-0) [きパームレスト](#page-94-0) (14.1 型 LCD)』
- 98 ページの『[1120 Mini PCI](#page-103-0) アダプター』
- v 102 ページの『1130 [ファン・アセンブリー』](#page-107-0)
- v 107 ページの『1140 [バックアップ・バッテリー](#page-112-0) (14.1 型 [LCD\)](#page-112-0)』
- 111 ページの『1160 [スピーカー・アセンブリー』](#page-116-0)
- v 113 ページの『1170 [キーボード・ベゼル](#page-118-0) (14.1 型 [LCD\)](#page-118-0)』
- v 115 ページの『1180 PC [カード・スロット・アセンブリ](#page-120-0) ー (14.1 型 [LCD\)](#page-120-0)』
- v 119 ページの『1200 LCD [アセンブリー](#page-124-0) (14.1 型 [LCD\)](#page-124-0)』
- v 129 [ページの『](#page-134-0)1220 CPU』
- v 131 ページの『1230 [ウルトラベイ・スリム・ガイドレー](#page-136-0) [ル・アセンブリー](#page-136-0) (14.1 型 LCD)』
- 136 ページの『1250 VGA [およびウルトラベイ・スリ](#page-141-0) [ム・デバイス・イジェクト・ボタン・ケーブル』](#page-141-0)
#### *ThinkPad T40* シリーズのシステム・ボードを取り扱う場 合の重要な注意*:*

ThinkPad T40 シリーズには、次のような 2 つのタイプの システム・ボード FRU があります。

- IBM セキュリティー・チップ付きのシステム・ボード (底面図)
	- 注**:** セキュリティー・チップ a- は、システム・ボード の底側に組み込まれています。

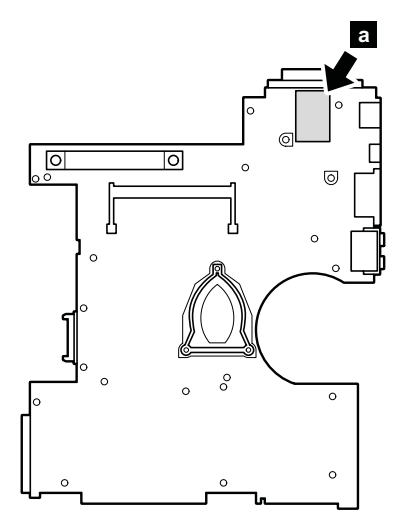

*FRU* の取り外しと取り付け

• IBM セキュリティー・チップなしのシステム・ボード (底面図)

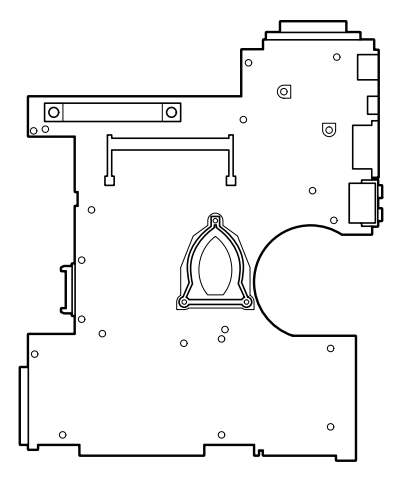

まず最初にシステム・ボードの FRU 番号を調べて、その ThinkPad にとって正しいシステム・ボードを使用するよう にしてください。FRU 番号については、 194 [ページの『パ](#page-199-0) [ーツ・リスト』を](#page-199-0)参照してください。

重要 保守しようとしている ThinkPad にセキュリティ ー・チップが付いている場合は、以下のことに留意 してください。 v システム・ボードからセキュリティー・チップを 取り外さないでください。 誤ってセキュリティ ー・チップを取り外した場合は、即時にシステ ム・ボードに取り付けてください。セキュリティ ー・チップがシステム・ボードにしっかりと固定 され、簡単に動かないことを確認してくさい。 • セキュリティー・チップは、他のシステム・ボー ドには使用できません。 • システム・ボードに他のセキュリティー・チップ を取り付けることはできません。 システム・ボードを、セキュリティー・チップな しで使用することはできません。 • 欠陥のあるシステム・ボードを修理した場合に は、セキュリティー・チップが組み込まれている かどうかを確認してください。セキュリティー・

#### *ThinkPad T41* シリーズのシステム・ボードを取り扱う場 合の重要な注意*:*

ThinkPad T41 シリーズでは、セキュリティー・チップ a- は図のようにシステム・ボードの底側にはんだ付けされて います。

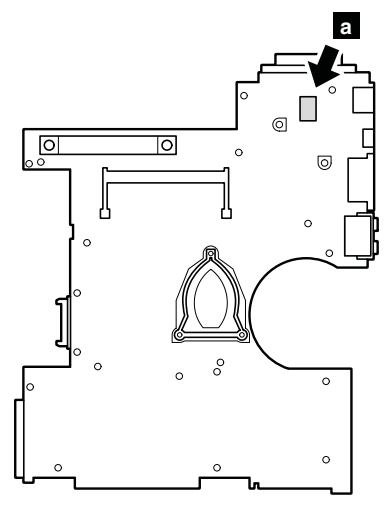

ThinkPad T41 シリーズでは、IBM ハードディスク・アク ティブプロテクション・システム þ 用の加速度計チップ もシステム・ボードの上側にはんだ付けされています。

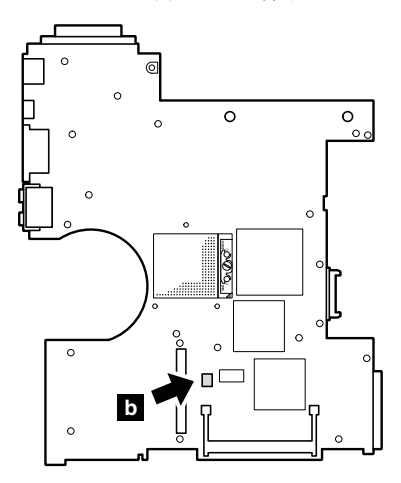

#### 重要

ThinkPad T41 シリーズのシステム・ボードを取り扱 う際には、次のことに留意してください。

- ThinkPad T41 シリーズのシステム・ボードには加 速度計が備わっており、数千 G の重力加速度が 加わるとこの加速度計が壊れることがあります。
	- 注**:** システム・ボードを 15 cm ほどの低い高さ から固い作業台に平らに落とした場合でも、 加速度計には 6,000 G もの衝撃が加わること があります。
- 金属、木、複合材など、固い表面をもつ作業台の 上にシステム・ボードを落とさないように注意し てください。
- v システム・ボードを落とした場合は、PC-Doctor DOS を使用してシステム・ボードをテストし、 IBM ハードディスク・アクティブプロテクショ ン・システムが引き続き機能することを確認する 必要があります (下記を参照)。
	- 注**:** テストにより IBM ハードディスク・アクテ ィブプロテクション・システムが機能してい ないことが判明した場合は、不具合レポート に必ず落下の件を記載し、システム・ボード を交換してください。
- いかなる場合にも乱暴な取り扱いはしないでくだ さい。
- 手順中のどの時点でも、システム・ボードを落と したり積み重ねたりしないでください。
- v システム・ボードを下に置くときは、ESD マット や導電性の波板のようなクッション性のある面に 必ず置いてください。

システム・ボードの交換後、PC-Doctor DOS を実行 して、IBM ハードディスク・アクティブプロテクシ ョン・システムが引き続き機能することを確認しま す。手順は次のとおりです。

- 1. ThinkPad を水平面に置く。
- 2. 問題の診断→**Other Devices (**その他のデバイス**)** →**IBM HDD Active Protection Test (**ハードデ ィスク・アクティブプロテクション・システム・ テスト**)** を実行する。

重要**:** テストの実行中に、ThinkPad に物理的な 衝撃を与えないでください。

システム・ボードを取り外す前に、支持構造物 ( <mark>a</mark> ) およ びケーブル・ガイド ( <mark>b</mark> ) を取り外します。

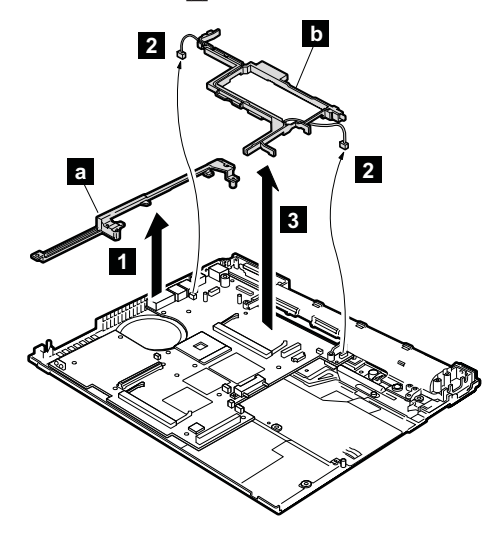

**取り付け時の注意:** コネクター <mark>2</mark> がシステム・ボードに しっかりと接続されていることを確認 してください。

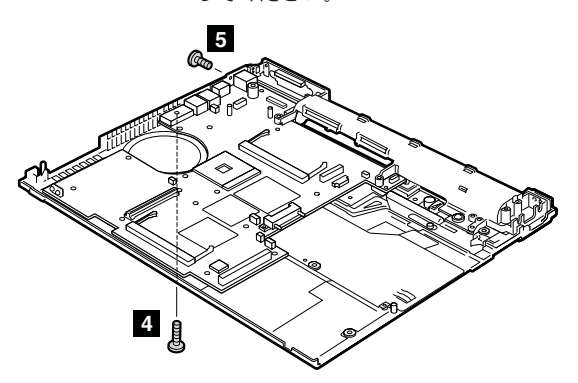

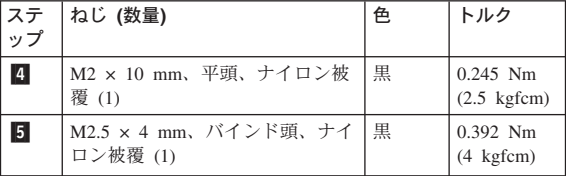

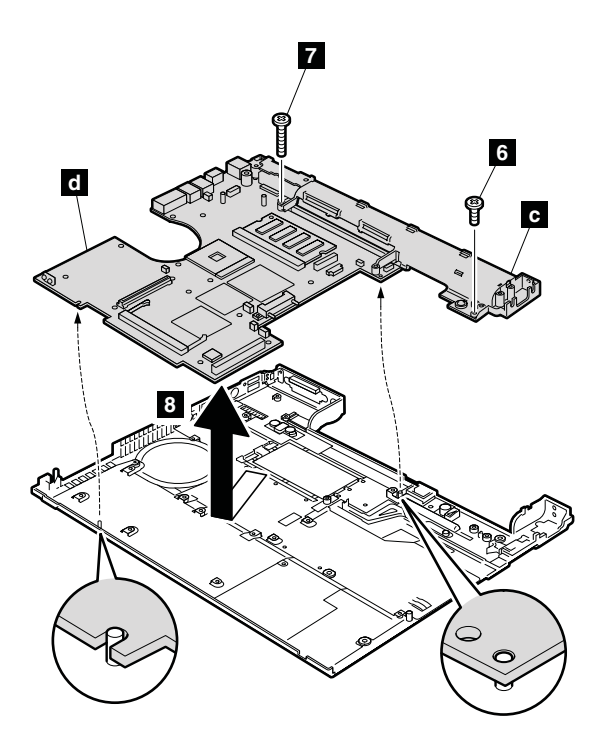

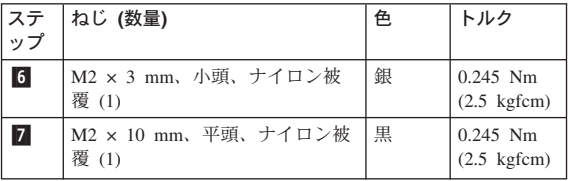

ステップ <mark>8</mark> で、入出力ブレート・ブラケット ( <mark>c</mark> ) と システム・ボード (1<mark>d</mark>) を一緒に取り外します。

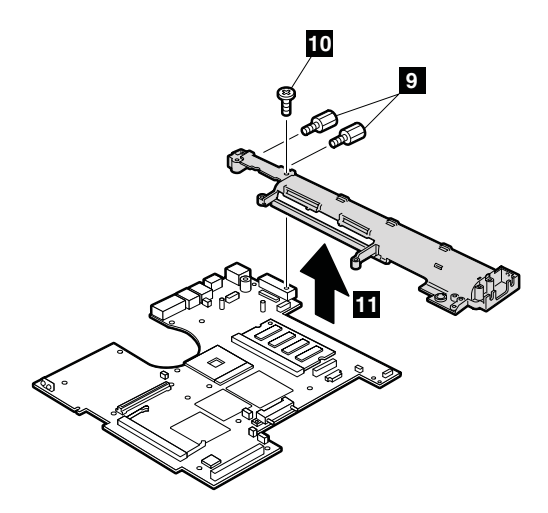

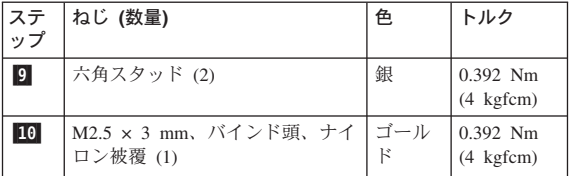

取り付け時の注意**:** ベース・カバーの 2 つの小さい突起が 穴にはまるようにシステム・ボードを 取り付けて、ねじでシステム・ボード を固定します。

ラベル・キットを貼り付ける際の注意事項 新しいベース・カバー FRU には数種のラベル・キ ットが一緒に出荷されています。ベース・カバーを 交換するときには、古いベース・カバー (欠陥のあ る FRU) 上のラベルと同じ部品番号の承認ラベル ■■ を使って新しいベース・カバーに貼る必要があ ります。

一部のモデルでは、1 枚か 2 枚の FCC ラベル b-も貼る必要があります。古いベース・カバーを調べ て、 1 枚か 2 枚の FCC ラベルが貼られていれ ば、ラベル・キットから同じものを探して新しいベ ース・カバーに貼ります。

図に示すように新しいベース・カバーにラベルを貼 ってください。

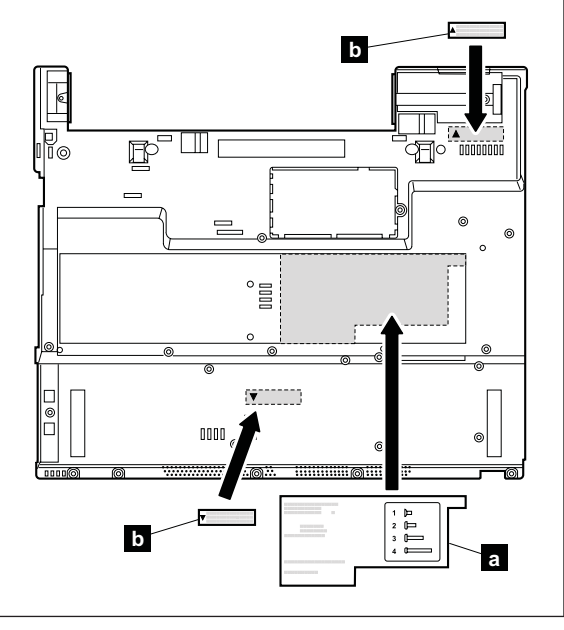

## **1270** システム・ボード、変換コネクタ ー・カード、およびベース・カバー **(15.0** 型 **LCD)**

作業のために、次の FRU を次の順序で取り外します。

- 73 ページの『1020 [バッテリー・パック](#page-78-0) (15.0 型 [LCD\)](#page-78-0)』
- v 74 ページの『1030 [ウルトラベイ・スリム・デバイス』](#page-79-0)
- v 76 ページの『1040 [ハードディスク・ドライブ』](#page-81-0)
- v 78 ページの『[1050 DIMM \(](#page-83-0)オプション)』
- v 80 ページの『1060 [キーボード』](#page-85-0)
- v 84 ページの『[1070 DIMM \(](#page-89-0)標準)』
- 85 ページの『1080 [モデム・ドーター・カード](#page-90-0) [\(MDC/MDC-2\)](#page-90-0)』
- v 87 ページの『1090 *Bluetooth*/[モデム・ドーター・カード](#page-92-0) [\(BMDC/BMDC-2\)](#page-92-0)』
- 92 ページの『1110 キーボード・ベゼルまたは指紋ヤン [サー付きキーボード・ベゼル](#page-97-0) (15.0 型 LCD)』
- 98 ページの『[1120 Mini PCI](#page-103-0) アダプター』
- v 102 ページの『1130 [ファン・アセンブリー』](#page-107-0)
- v 109 ページの『1150 [バックアップ・バッテリー](#page-114-0) (15.0 型 [LCD\)](#page-114-0)』
- v 111 ページの『1160 [スピーカー・アセンブリー』](#page-116-0)
- 117 ページの『1190 PC [カード・スロット・アセンブリ](#page-122-0) ー (15.0 型 [LCD\)](#page-122-0)』
- v 124 ページの『1210 LCD [アセンブリー](#page-129-0) (15.0 型 [LCD\)](#page-129-0)』
- v 129 [ページの『](#page-134-0)1220 CPU』
- v 133 ページの『1240 [ウルトラベイ・スリム・ガイドレー](#page-138-0) [ル・アセンブリー](#page-138-0) (15.0 型 LCD)』
- v 136 ページの『1250 VGA [およびウルトラベイ・スリ](#page-141-0) [ム・デバイス・イジェクト・ボタン・ケーブル』](#page-141-0)

#### *ThinkPad T42* シリーズのシステム・ボードを取り扱う場 合の重要な注意*:*

In ThinkPad T42 シリーズでは、セキュリティー・チップ ■■ は図のようにシステム・ボードの底側にはんだ付けさ れています。

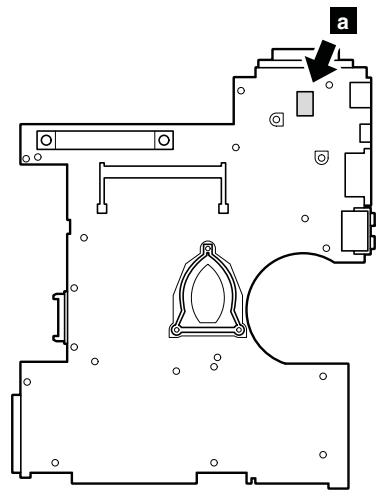

ThinkPad T42 シリーズでは、IBM ハードディスク・アク ティブプロテクション・システム þ 用の加速度計チップ もシステム・ボードの上側にはんだ付けされています。

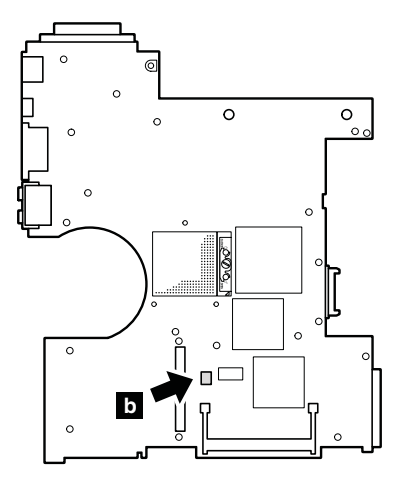

重要

ThinkPad T42 シリーズのシステム・ボードを取り扱 う際には、次のことに留意してください。

- ThinkPad T42 シリーズのシステム・ボードには加 速度計が備わっており、数千 G の重力加速度が 加わるとこの加速度計が壊れることがあります。
	- 注**:** システム・ボードを 15 cm ほどの低い高さ から固い作業台に平らに落とした場合でも、 加速度計には 6,000 G もの衝撃が加わること があります。
- v 金属、木、複合材など、固い表面をもつ作業台の 上にシステム・ボードを落とさないように注意し てください。
- v システム・ボードを落とした場合は、PC-Doctor DOS を使用してシステム・ボードをテストし、 IBM ハードディスク・アクティブプロテクショ ン・システムが引き続き機能することを確認する 必要があります (下記を参照)。
	- 注**:** テストにより IBM ハードディスク・アクテ ィブプロテクション・システムが機能してい ないことが判明した場合は、不具合レポート に必ず落下の件を記載し、システム・ボード を交換してください。
- いかなる場合にも乱暴な取り扱いはしないでくだ さい。
- 手順中のどの時点でも、システム・ボードを落と したり積み重ねたりしないでください。
- v システム・ボードを下に置くときは、ESD マット や導電性の波板のようなクッション性のある面に 必ず置いてください。

システム・ボードの交換後、PC-Doctor DOS を実行 して、IBM ハードディスク・アクティブプロテクシ ョン・システムが引き続き機能することを確認しま す。手順は次のとおりです。

- 1. ThinkPad を水平面に置く。
- 2. 問題の診断→**Other Devices (**その他のデバイス**)** →**IBM HDD Active Protection Test (**ハードデ ィスク・アクティブプロテクション・システム・ テスト**)** を実行する。

重要**:** テストの実行中に、ThinkPad に物理的な 衝撃を与えないでください。

*FRU* の取り外しと取り付け

サポート部品 |a| および EMI ブラケット |b| を取り外 します。

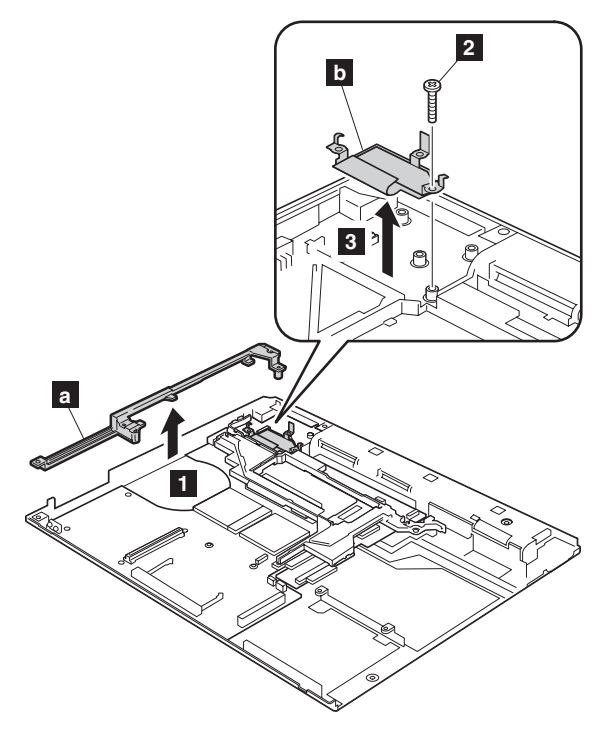

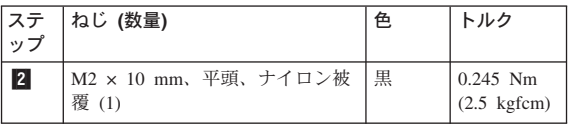

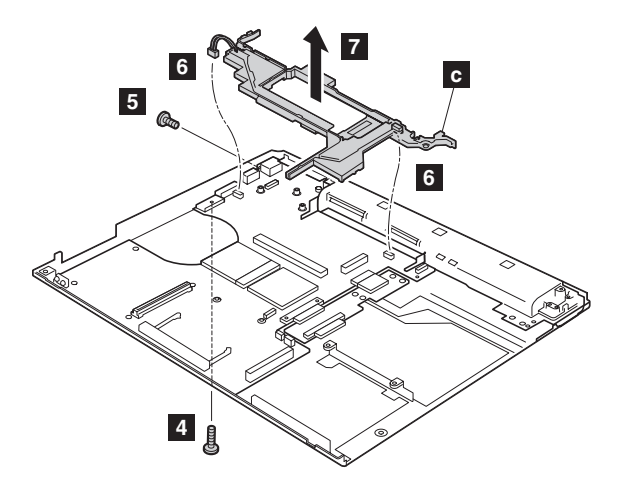

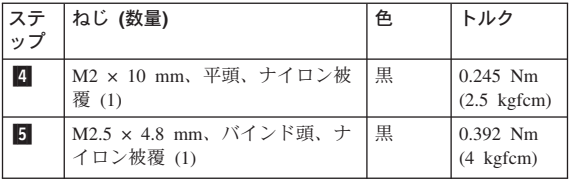

- 2 つのコネクター 6 を外してから、ケーブル・ガイド |c| を矢印 ||7| の方向に取り外します。|
- **取り付け時の注意:** コネクター <mark>6</mark> がシステム・ボードに 確実に接続されていることを確認して ください。

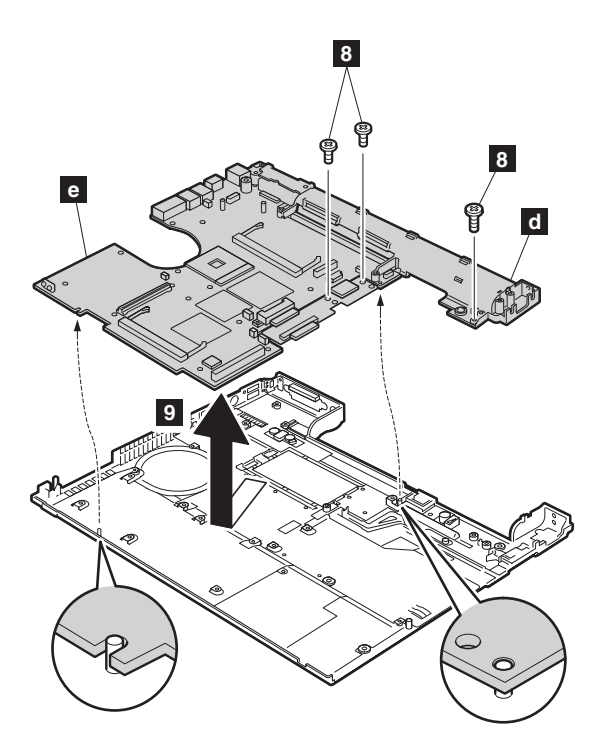

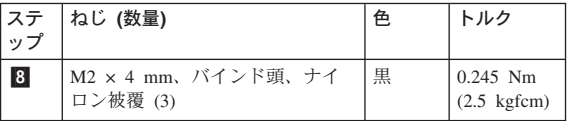

ステップ 9 で、入出力ブレート・ブラケット (<mark>d</mark>)と システム・ボード (|ο|) を一緒に取り外します。

取り付け時の注意**:** ベース・カバーの 2 つの小さい突起が 穴にはまるようにシステム・ボードを かり付けて、ねじでシステム・ボード を固定します。

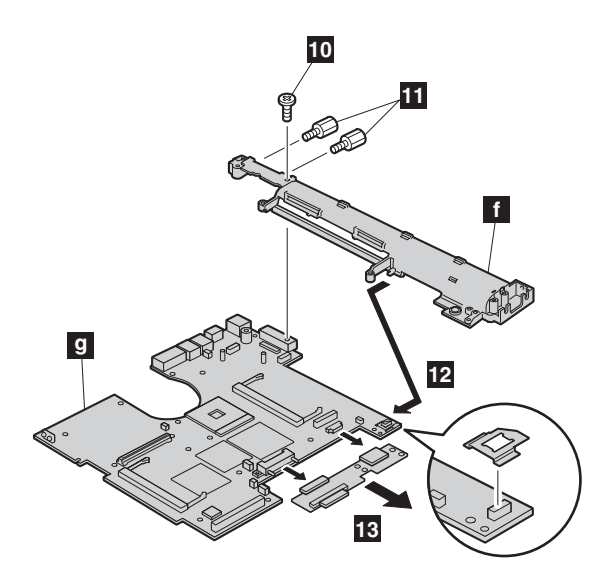

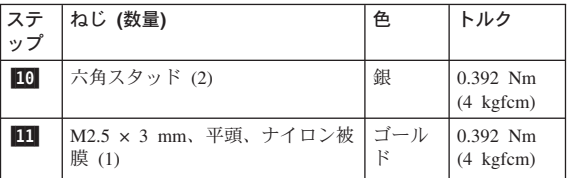

システム・ボード <mark>g</mark> を I/O プレート・ブラケット f から、矢印 12- の方向で取り外します。それから、イン ターポーザー・カード 13- を取り外します。

取り付け時の注意**:** インターポーザー・カードのコネクタ ーがシステム・ボードに確実に接続さ れていることを確認してください。

ラベル・キットを貼り付ける際の注意事項 新しいベース・カバー FRU には数種のラベル・キ ットが一緒に出荷されています。ベース・カバーを 交換するときには、古いベース・カバー (欠陥のあ る FRU) 上のラベルと同じ部品番号の承認ラベル ■■ を使って新しいベース・カバーに貼る必要があ ります。

一部のモデルでは、1 枚か 2 枚の FCC ラベル b-も貼る必要があります。古いベース・カバーを調べ て、 1 枚か 2 枚の FCC ラベルが貼られていれ ば、ラベル・キットから同じものを探して新しいベ ース・カバーに貼ります。

図に示すように新しいベース・カバーにラベルを貼 ってください。

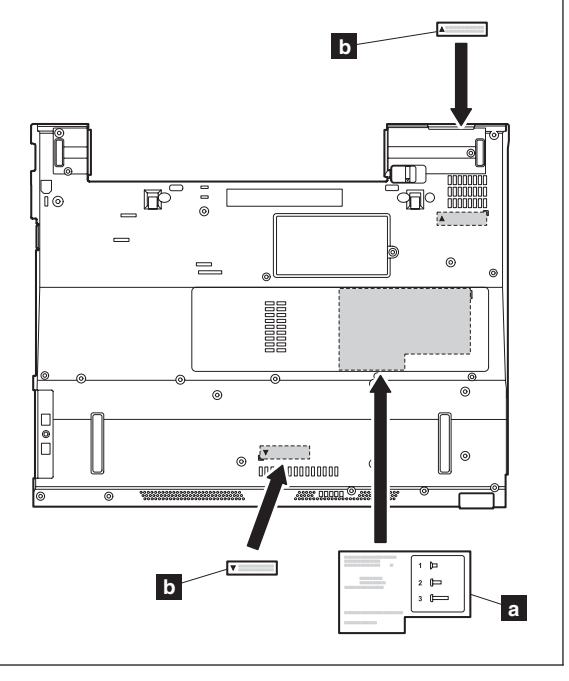

# <span id="page-160-0"></span>**2010 LCD** フロント・ベゼル **(14.1** 型 **LCD)**

作業のために、次の FRU を次の順序で取り外します。

- v 71 ページの『1010 [バッテリー・パック](#page-76-0) (14.1 型 [LCD\)](#page-76-0)』
- 76 ページの『1040 [ハードディスク・ドライブ』](#page-81-0)
- v 80 ページの『1060 [キーボード』](#page-85-0)
- v 87 ページの『1090 *Bluetooth*/[モデム・ドーター・カード](#page-92-0) [\(BMDC/BMDC-2\)](#page-92-0)』
- 89 ページの『1100 [パームレストまたは指紋センサー付](#page-94-0) [きパームレスト](#page-94-0) (14.1 型 LCD)』
- 98 ページの『[1120 Mini PCI](#page-103-0) アダプター』
- v 113 ページの『1170 [キーボード・ベゼル](#page-118-0) (14.1 型 [LCD\)](#page-118-0)』
- v 119 ページの『1200 LCD [アセンブリー](#page-124-0) (14.1 型 [LCD\)](#page-124-0)』

**1 1 3 2 3**  $\mathcal{O}_{\textsf{\textcircled{\tiny{A}}}}$ Oa **2 3 3 2 3 3**

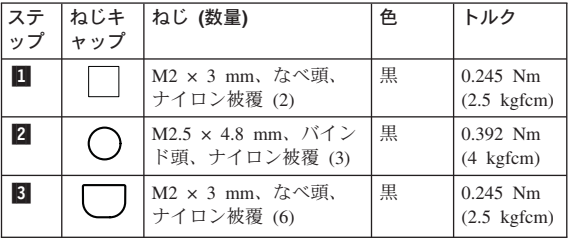

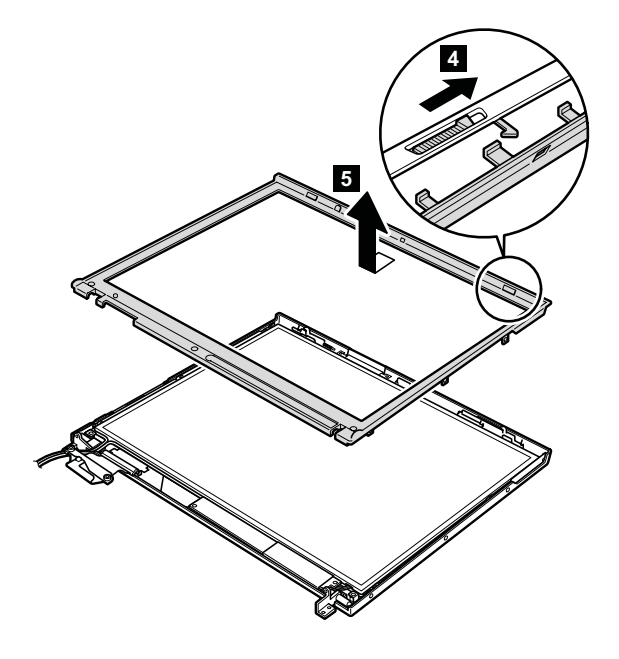

**T41/T41p** シリーズ **LG-IBM** モデル **(**韓国**)** の注意**:**

新しい LCD フロント・ベゼル FRU は、クリア・プレー ト FRU と一緒に出荷されます。 LCD フロント・ベゼル を交換する際には、この図で示されるようにクリア・プレ ートに含まれている LG-IBM ロゴ・プレートを貼ってくだ さい。

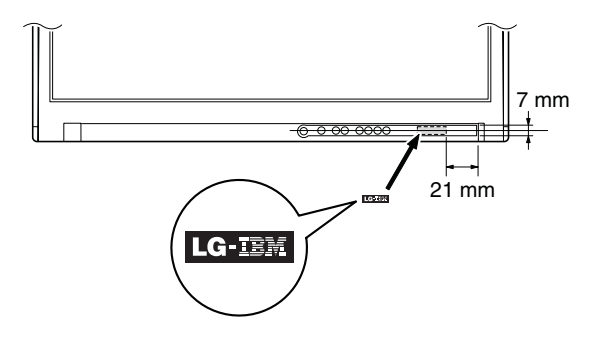

## <span id="page-162-0"></span>**2020 LCD** フロント・ベゼル **(15.0** 型 **LCD)**

作業のために、次の FRU を次の順序で取り外します。

- 73 ページの『1020 [バッテリー・パック](#page-78-0) (15.0 型 [LCD\)](#page-78-0)』
- 76 ページの『1040 [ハードディスク・ドライブ』](#page-81-0)
- v 80 ページの『1060 [キーボード』](#page-85-0)
- v 87 ページの『1090 *Bluetooth*/[モデム・ドーター・カード](#page-92-0) [\(BMDC/BMDC-2\)](#page-92-0)』
- 92 ページの『1110 [キーボード・ベゼルまたは指紋セン](#page-97-0) [サー付きキーボード・ベゼル](#page-97-0) (15.0 型 LCD)』
- 98 ページの『[1120 Mini PCI](#page-103-0) アダプター』
- v 124 ページの『1210 LCD [アセンブリー](#page-129-0) (15.0 型 [LCD\)](#page-129-0)』

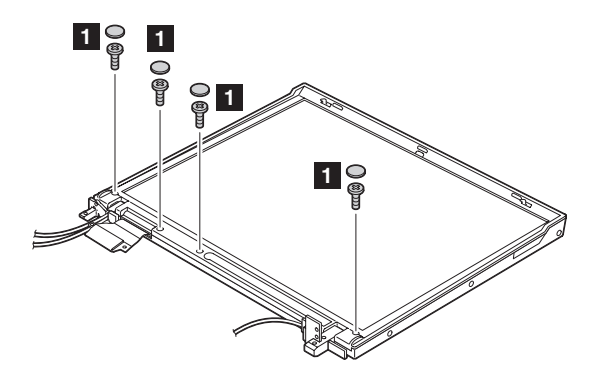

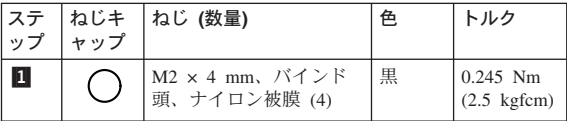

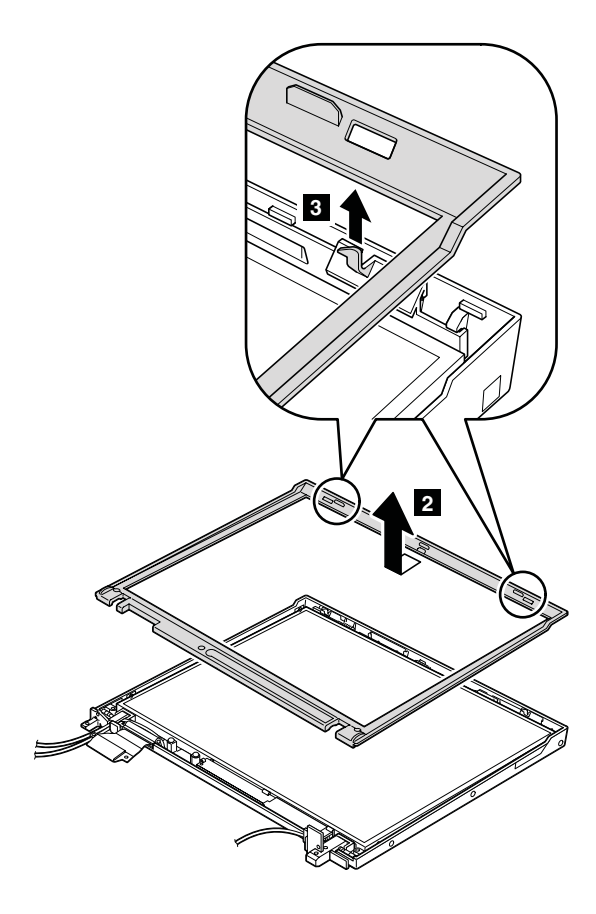

#### **T42/T42p** シリーズ **LG-IBM** モデル **(**韓国**)** の注意**:**

新しい LCD フロント・ベゼル FRU は、クリア・プレー ト FRU と一緒に出荷されます。 LCD フロント・ベゼル を交換する際には、この図で示されるようにクリア・プレ ートに含まれている LG-IBM ロゴ・プレートを貼ってくだ さい。

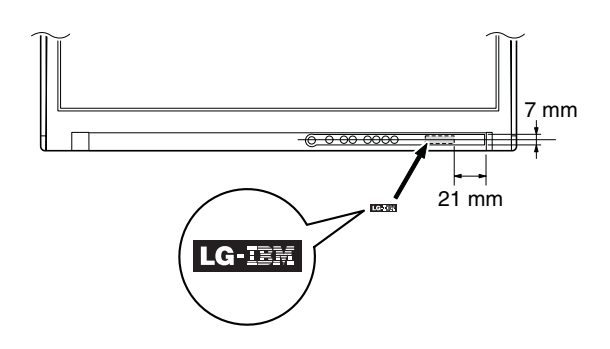

## <span id="page-165-0"></span>**2030** インバーター・カード **(14.1** 型 **LCD)**

作業のために、次の FRU を次の順序で取り外します。

- v 71 ページの『1010 [バッテリー・パック](#page-76-0) (14.1 型 [LCD\)](#page-76-0)』
- v 76 ページの『1040 [ハードディスク・ドライブ』](#page-81-0)
- v 80 ページの『1060 [キーボード』](#page-85-0)
- v 87 ページの『1090 *Bluetooth*/[モデム・ドーター・カード](#page-92-0) [\(BMDC/BMDC-2\)](#page-92-0)』
- 89 ページの『1100 [パームレストまたは指紋センサー付](#page-94-0) [きパームレスト](#page-94-0) (14.1 型 LCD)』
- 98 ページの『[1120 Mini PCI](#page-103-0) アダプター』
- 113 ページの『1170 [キーボード・ベゼル](#page-118-0) (14.1 型 [LCD\)](#page-118-0)』
- $119$  ページの『1200 LCD [アセンブリー](#page-124-0) (14.1 型 [LCD\)](#page-124-0)』
- 155 ページの『2010 LCD [フロント・ベゼル](#page-160-0) (14.1 型 [LCD\)](#page-160-0)』

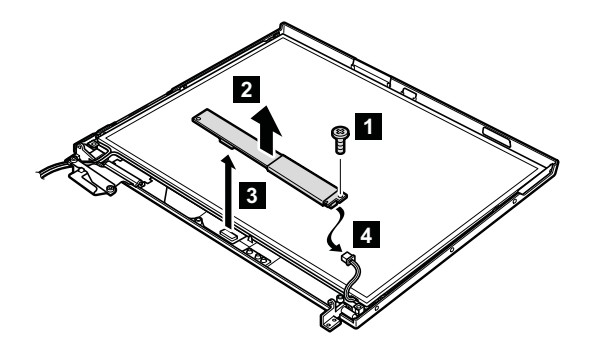

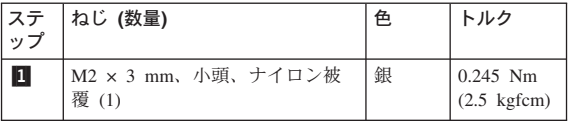

**取り付け時の注意:** コネクター 2 と 8 がしっかり接 続されていることを確認してくださ い。

ケーブル配線**:** インバーター・カードを取り付ける際は、 次の図のようにコネクター・ケーブルを配 線します。

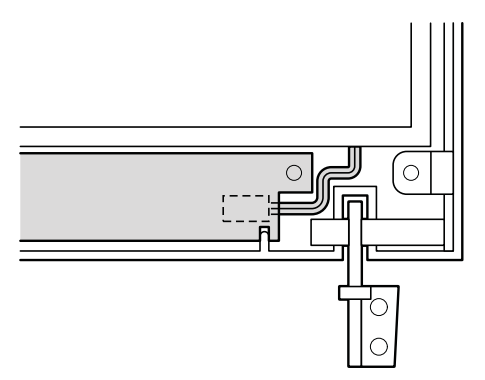

## **2040** インバーター・カード **(15.0** 型 **LCD)**

作業のために、次の FRU を次の順序で取り外します。

- v 73 ページの『1020 [バッテリー・パック](#page-78-0) (15.0 型 [LCD\)](#page-78-0)』
- 76 ページの『1040 [ハードディスク・ドライブ』](#page-81-0)
- v 80 ページの『1060 [キーボード』](#page-85-0)
- v 87 ページの『1090 *Bluetooth*/[モデム・ドーター・カード](#page-92-0) [\(BMDC/BMDC-2\)](#page-92-0)』
- 92 ページの『1110 [キーボード・ベゼルまたは指紋セン](#page-97-0) [サー付きキーボード・ベゼル](#page-97-0) (15.0 型 LCD)』
- 98 ページの『[1120 Mini PCI](#page-103-0) アダプター』
- 124 ページの『1210 LCD [アセンブリー](#page-129-0) (15.0 型 [LCD\)](#page-129-0)』
- 157 ページの『2020 LCD [フロント・ベゼル](#page-162-0) (15.0 型 [LCD\)](#page-162-0)』

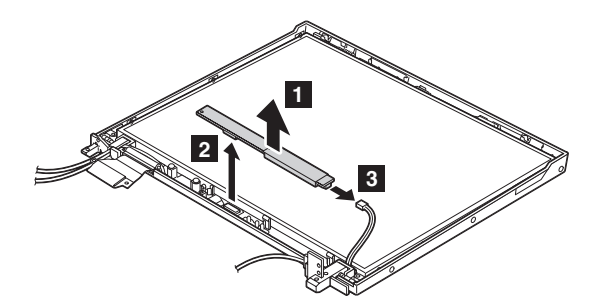

- **取り付け時の注意:** コネクター 2 と 8 がしっかり接 続されていることを確認してくださ い。
- ケーブル配線**:** インバーター・カードを取り付ける際は、 次の図のようにコネクター・ケーブルを配 線します。

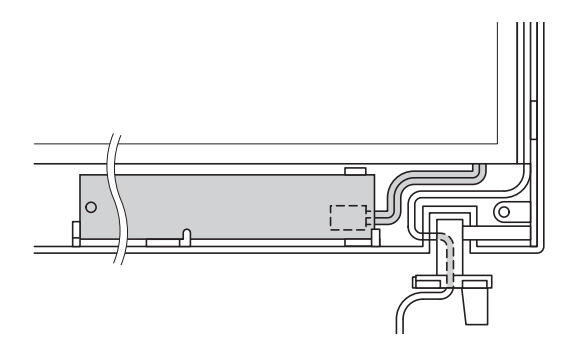

# **2050** ワイヤレス・アンテナ・アセンブリ ー、**LCD** パネル、**LCD** ケーブル・アセン ブリー、ヒンジ、および **LCD** カバー **(14.1** 型 **LCD)**

作業のために、次の FRU を次の順序で取り外します。

- 71 ページの『1010 [バッテリー・パック](#page-76-0) (14.1 型 [LCD\)](#page-76-0)』
- v 76 ページの『1040 [ハードディスク・ドライブ』](#page-81-0)
- v 80 ページの『1060 [キーボード』](#page-85-0)
- v 87 ページの『1090 *Bluetooth*/[モデム・ドーター・カード](#page-92-0) [\(BMDC/BMDC-2\)](#page-92-0)』
- 89 ページの『1100 [パームレストまたは指紋センサー付](#page-94-0) [きパームレスト](#page-94-0) (14.1 型 LCD)』
- 98 ページの『[1120 Mini PCI](#page-103-0) アダプター』
- v 113 ページの『1170 [キーボード・ベゼル](#page-118-0) (14.1 型 [LCD\)](#page-118-0)』
- v 119 ページの『1200 LCD [アセンブリー](#page-124-0) (14.1 型 [LCD\)](#page-124-0)』
- v 155 ページの『2010 LCD [フロント・ベゼル](#page-160-0) (14.1 型 [LCD\)](#page-160-0)』
- 160 ページの『2030 [インバーター・カード](#page-165-0) (14.1 型 [LCD\)](#page-165-0)』
- 注**:** ステップ 1- から 5- は、 *Bluetooth* 付きモデルに のみ当てはまります。その他のモデルは、このステッ プ 1 から 5 を飛ばしてください。

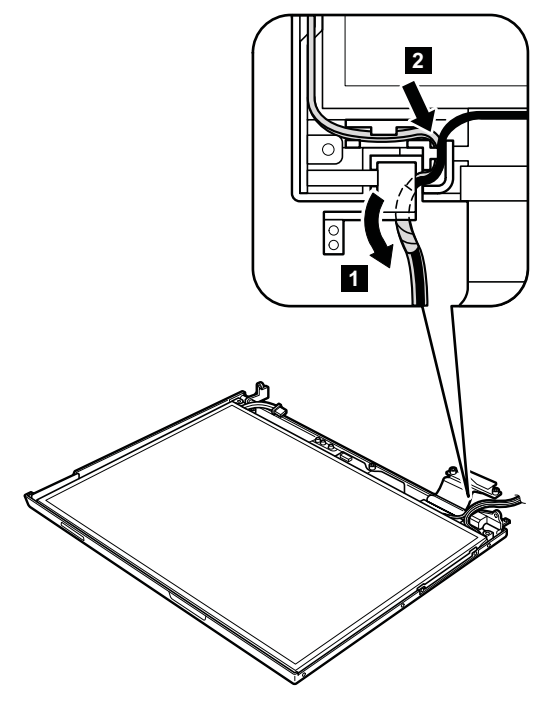

**4**

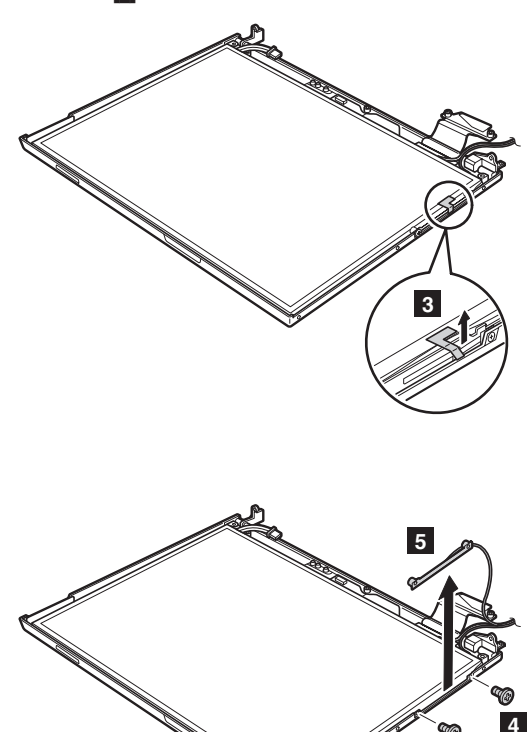

*Bluetooth* ワイヤレス・アンテナ・アセンブリーを保護して いるテープ <mark>3</mark> を剥がします。

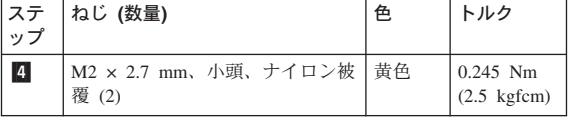

IJ

*FRU* の取り外しと取り付け

ステップ <mark>6</mark> で、この図に示すようにラッチ・バーを外し ます。

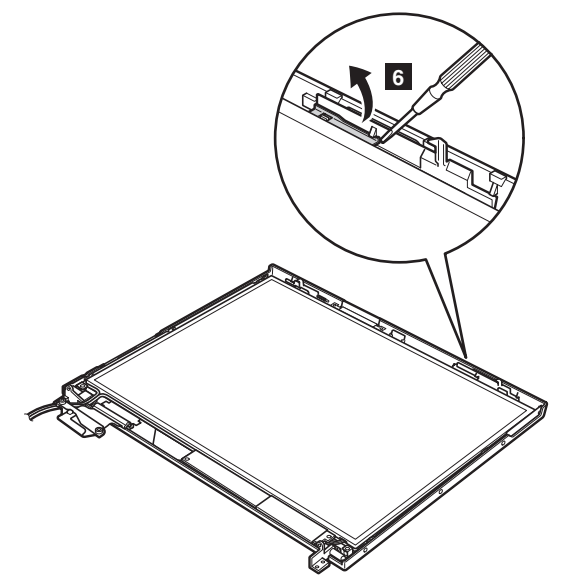

ラッチ・バーを矢印の方向 7 に持ち上げてから、左側の ラッチを矢印の方向 8 に外します。

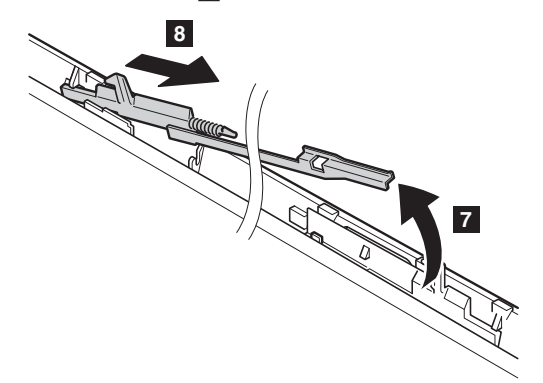

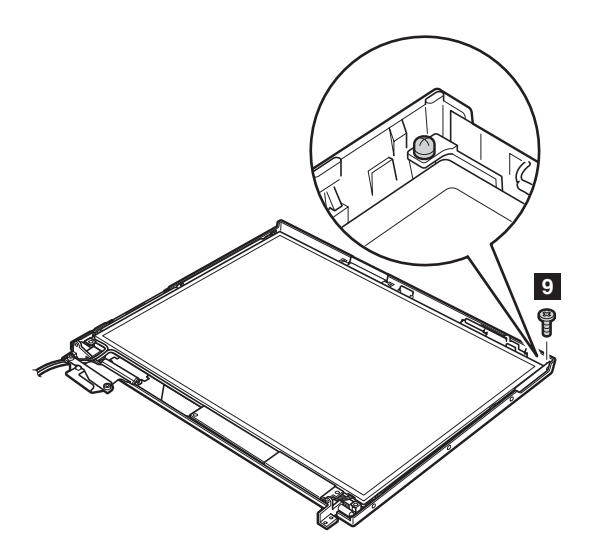

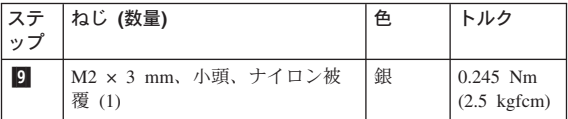

*FRU* の取り外しと取り付け

アンテナ・ケーブルを留めているスパイラル・チューブを スライドさせます (10a-)。それから、アンテナ・ケーブ ルをケーブル・ガイドから外します( <mark>10b</mark> )。LCD パネル を矢印の方向 ||1|| に持ち上げて、ワイヤレス LAN アン テナ <mark>12</mark> とキーボード・ライト 13 を取り外します。 それから、LCD パネルを矢印の方向 <mark>14</mark> ヘ外します。

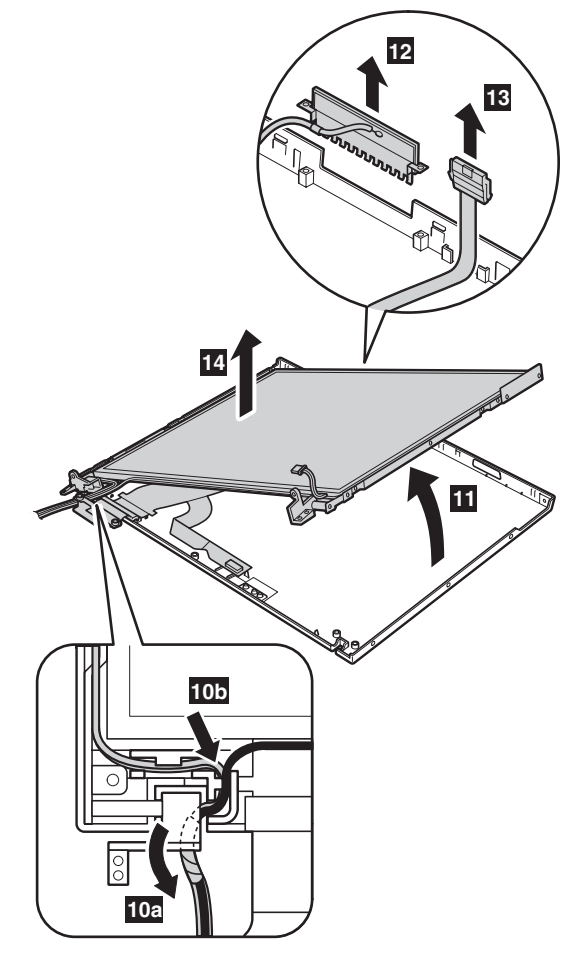

アンテナ・アセンブリー a およびヒンジ b を LCD アセンブリーから取り外します。

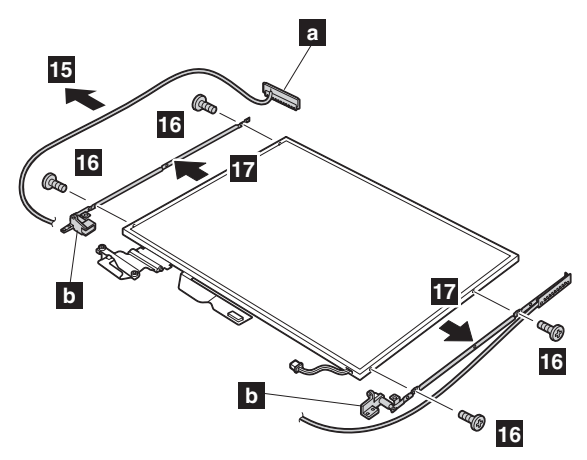

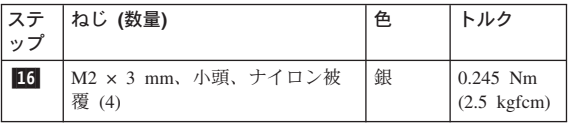

2 本のねじ | c- を取り外して、ワイヤレス AUX アンテ ナ・ケーブル ( <mark>c</mark> ) を右側ヒンジから取り外します。

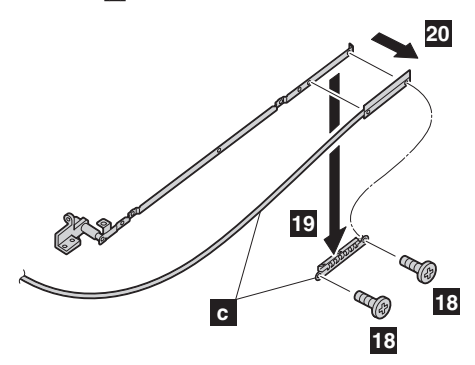

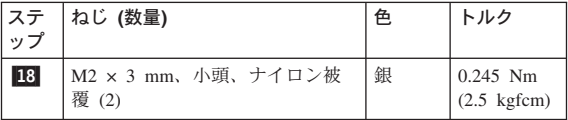

*FRU* の取り外しと取り付け

LCD パネルをひっくり返して、 FPC ( <mark>c</mark> ) を固定してい るテープ 15 をはがします。次に、コネクター 16 を 矢印の方向に外します。

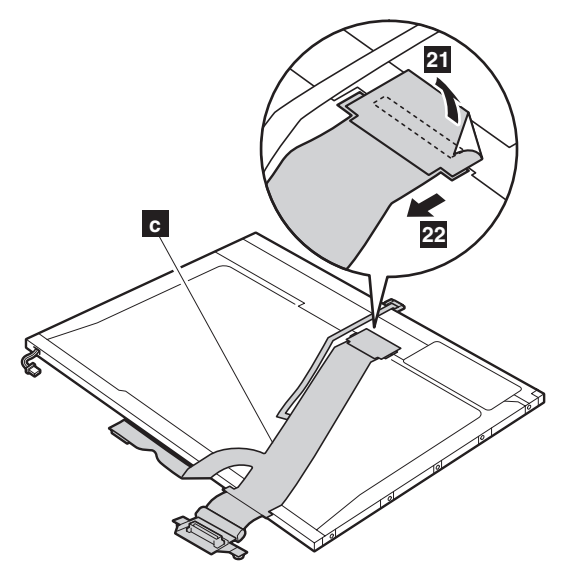

右側のラッチを LCD カバーから取り外します。

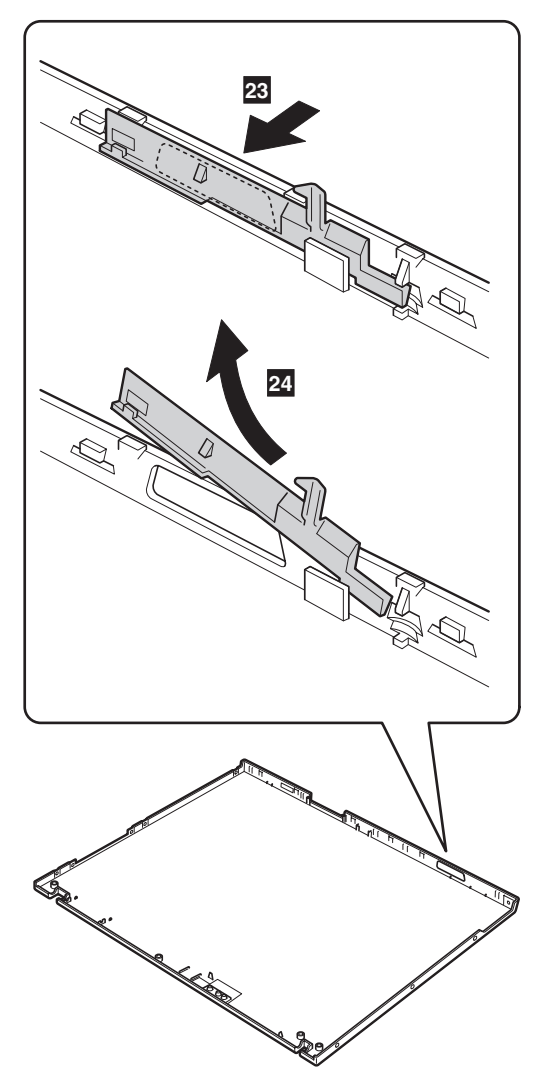

取り付け時の注意**:** LCD ユニットを組み立て直す場合は、 以下の手順に従います。

1. LCD カバーに左側のラッチを取り付けてください。

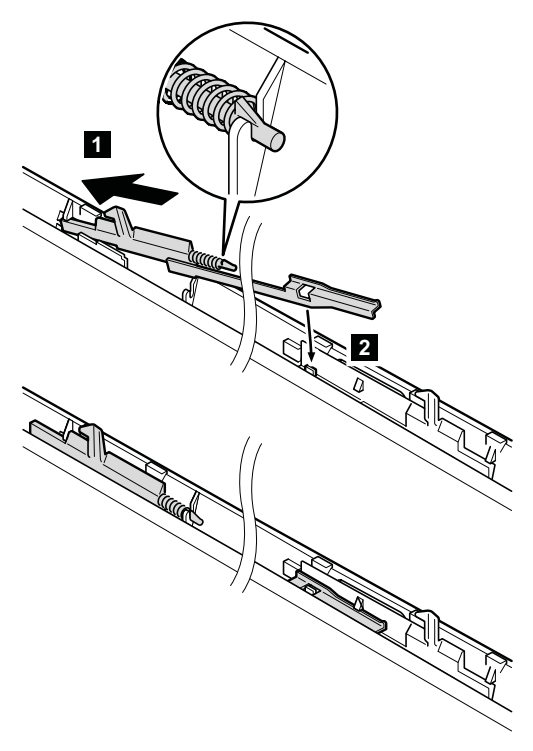

2. *Bluetooth* 付きモデルのみ、3 つのガスケット (パッキ ン) を貼ります。その他のモデルは、このステップを飛 ばしてください。

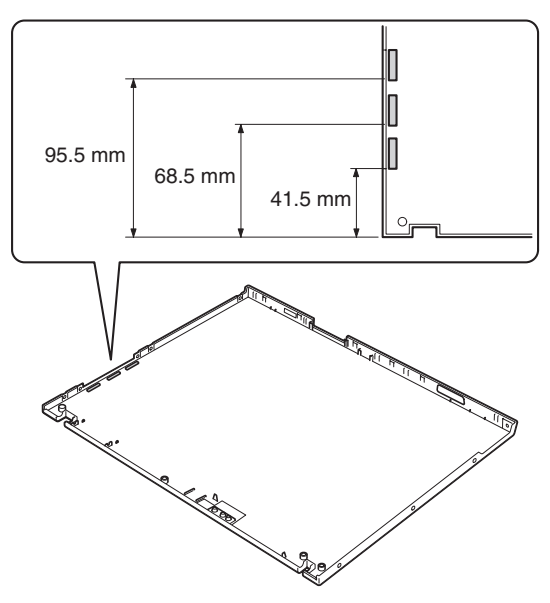

- 3. LCD ケーブル・アセンブリーを LCD パネルに取り付 けて、テープで固定します。
- 4. ワイヤレス LAN アンテナ・ケーブル (MAIN、AUX) およびヒンジを LCD パネルに取り付けます。
- 5. LCD パネルを LCD カバーに取り付けます。 (続く)
- 6. 次の図のようにワイヤレス LAN アンテナ・ケーブルを 配線します。

a.

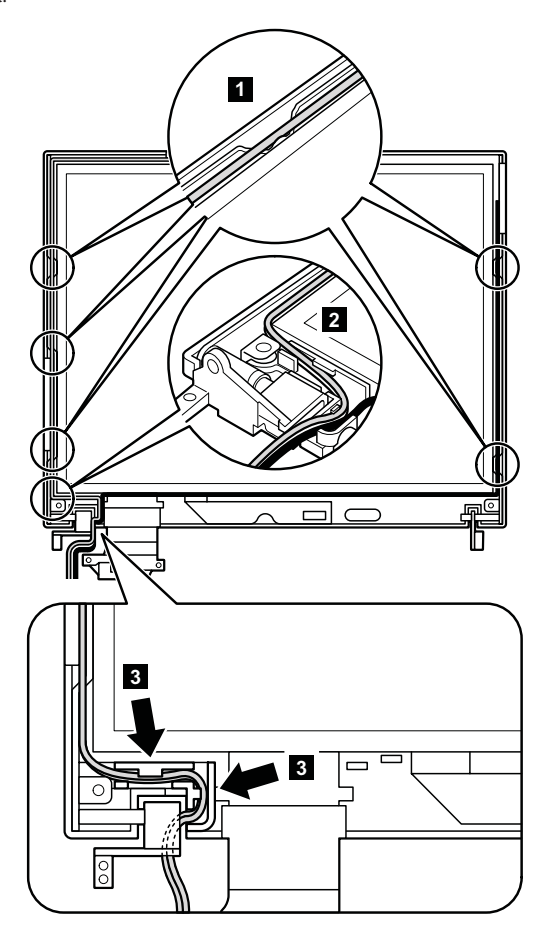
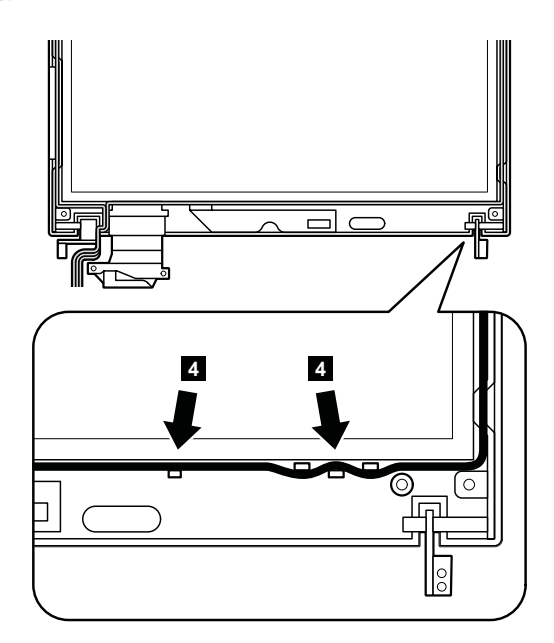

c.

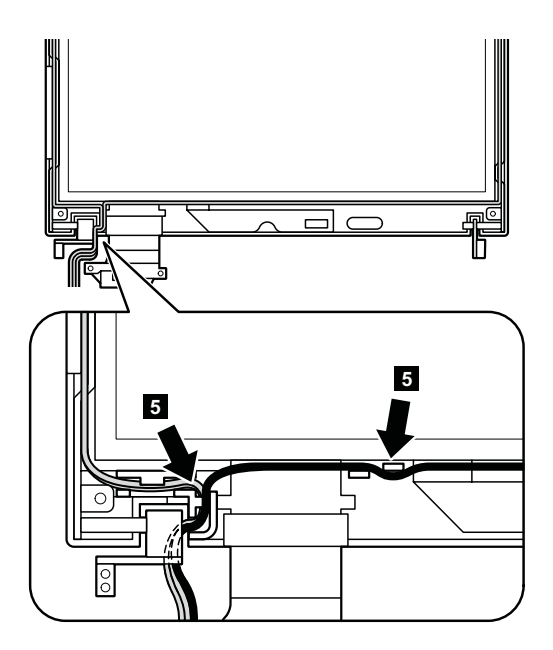

d. アンテナ・ケーブルにスパイラル・チューブを巻き ます。

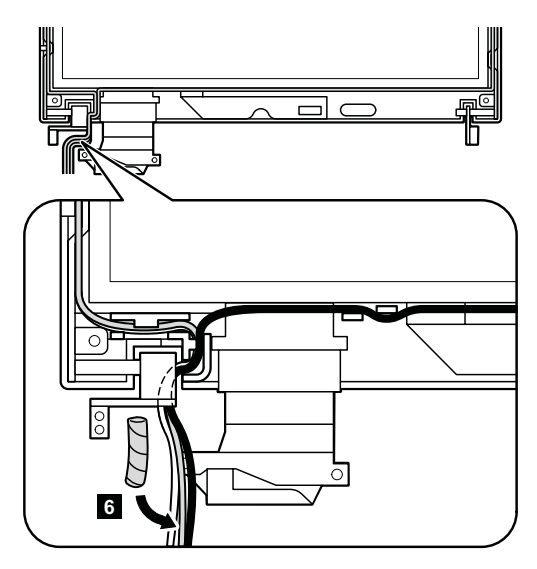

e. スパイラル・チューブを矢印で示した方向 7 にス ライドさせます。

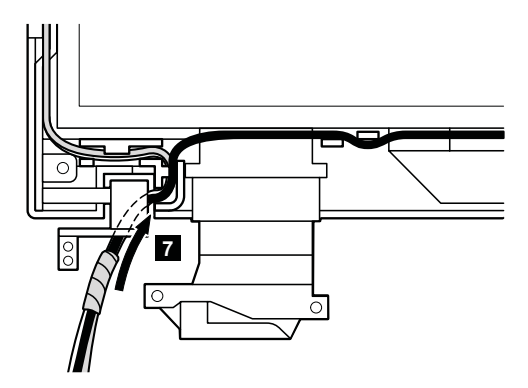

次の図のように、スパイラル・チューブを LCD カバー のケーブル・ガイドに届くように移動します。アンテ ナ・ケーブルがケーブル・クリップにはさまれていない か確認してください ( <mark>a</mark> )。

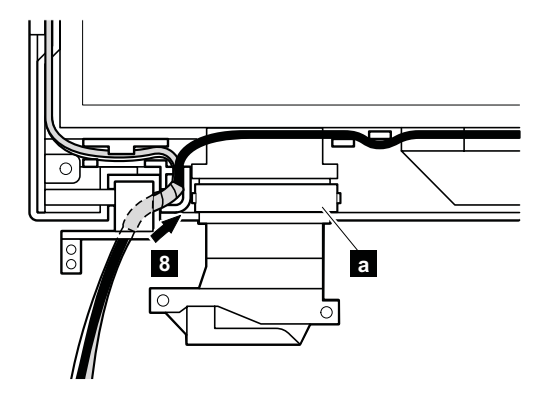

- 7. LCD パネルをねじで固定します。
- 8. LCD カバーに右側のラッチを取り付けてください。

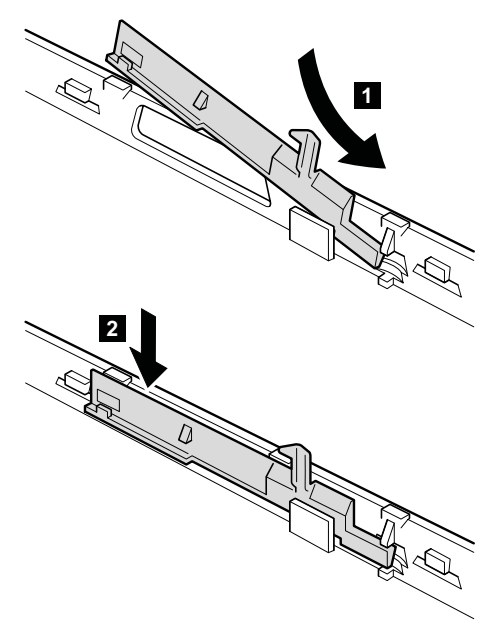

#### **T40/T40p** シリーズ **LG-IBM** モデル **(**韓国**)** の注意**:**

新しい LCD カバー FRU は、LG-IBM ロゴ・プレートと 一緒に出荷されます。LCD カバーを交換する際には、この 図で示されるように LG-IBM ロゴ・プレートを貼ってくだ さい。

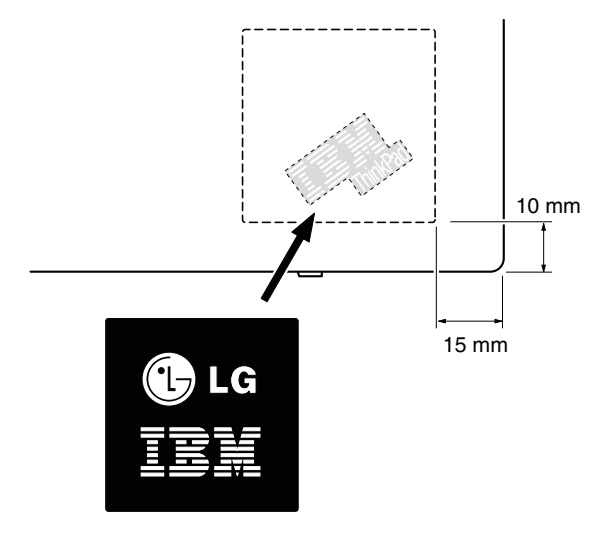

#### **T41/T41p** シリーズ **LG-IBM** モデル **(**韓国**)** の注意**:**

新しい LCD カバー FRU は、クリア・プレート FRU と 一緒に出荷されます。 LCD カバーを交換する際には、こ の図で示されるようにクリア・プレートに含まれている LG-IBM ロゴ・プレートを貼ってください。

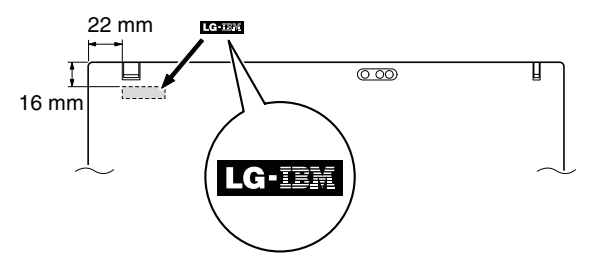

## **2060** ワイヤレス・アンテナ・アセンブリ ー、**LCD** パネル、**LCD** ケーブル・アセン ブリー、ヒンジ、および **LCD** カバー **(15.0** 型 **LCD)**

作業のために、次の FRU を次の順序で取り外します。

- 73 ページの『1020 [バッテリー・パック](#page-78-0) (15.0 型 [LCD\)](#page-78-0)』
- v 76 ページの『1040 [ハードディスク・ドライブ』](#page-81-0)
- v 80 ページの『1060 [キーボード』](#page-85-0)
- v 87 ページの『1090 *Bluetooth*/[モデム・ドーター・カード](#page-92-0) [\(BMDC/BMDC-2\)](#page-92-0)』
- 92 ページの『1110 [キーボード・ベゼルまたは指紋セン](#page-97-0) [サー付きキーボード・ベゼル](#page-97-0) (15.0 型 LCD)』
- v 98 ページの『[1120 Mini PCI](#page-103-0) アダプター』
- $-124$  ページの『1210 LCD [アセンブリー](#page-129-0) (15.0 型 [LCD\)](#page-129-0)』
- 157 ページの『2020 LCD [フロント・ベゼル](#page-162-0) (15.0 型 [LCD\)](#page-162-0)』
- v 162 ページの『2040 [インバーター・カード](#page-167-0) (15.0 型 [LCD\)](#page-167-0)』

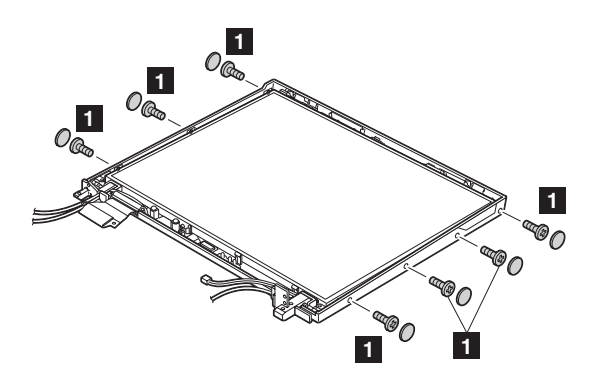

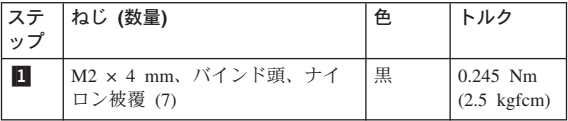

*FRU* の取り外しと取り付け

アンテナ・ケーブルを取り外します <mark>2</mark> 。矢印 <mark>a</mark> で示さ れている部分からアンテナ・ケーブルをヒンジへ通しま す。アンテナ・ケーブルを配線する場合は、ケーブルを確 実に取り付けてください。

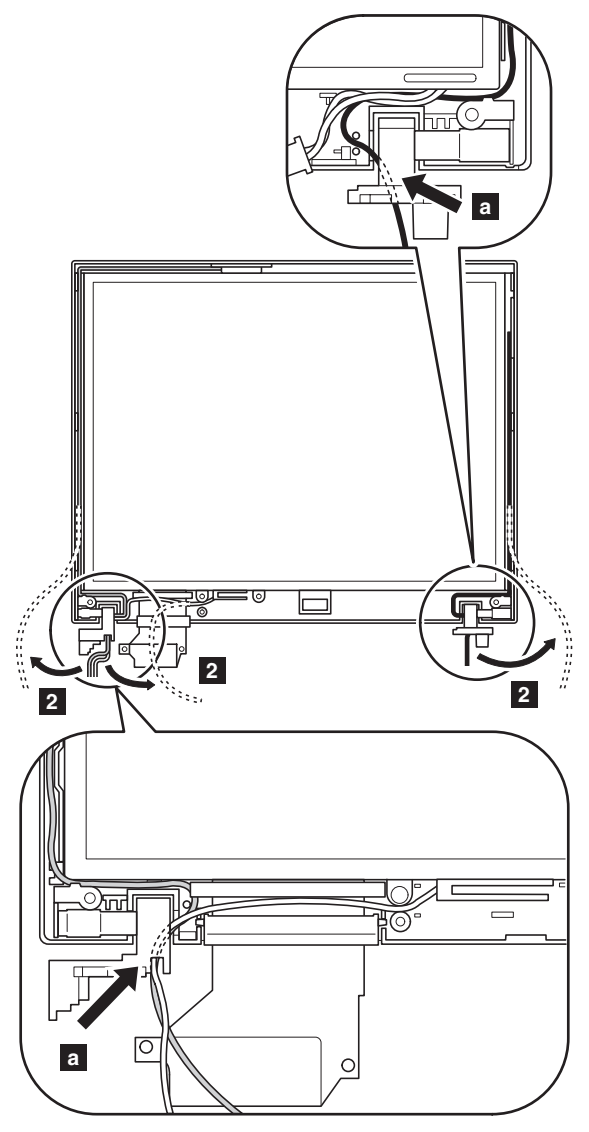

(続く)

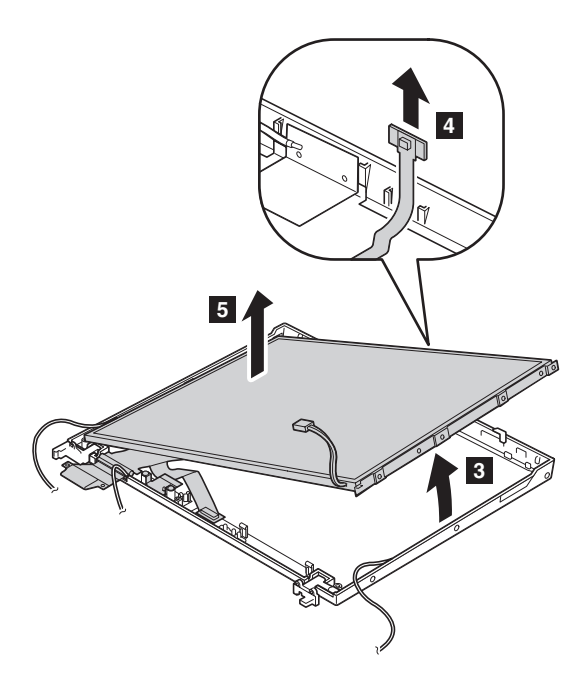

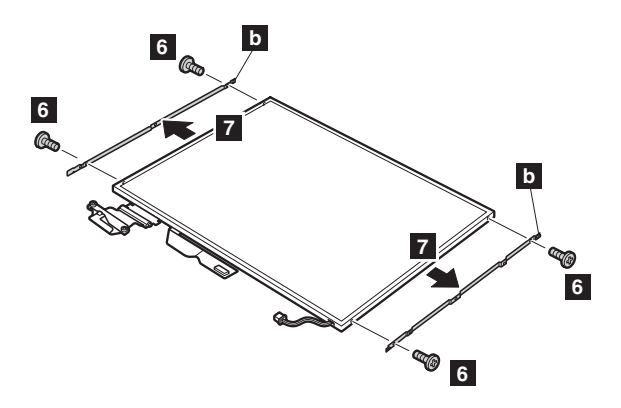

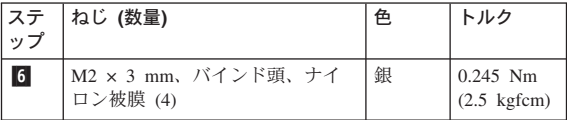

LCD パネルを裏返して、コネクター <mark>3</mark> を矢印の方向に 外します。

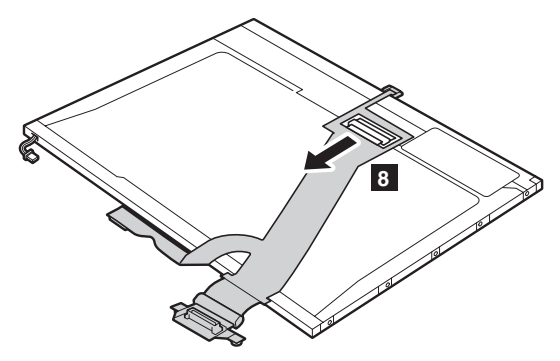

取り付け時の注意**:** FPC コネクターが LCD パネルに確実 に接続されていることを確認してくだ さい。

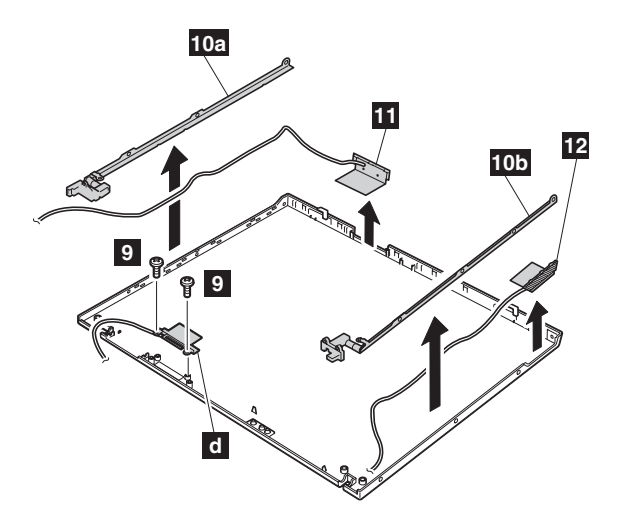

注**:** ステップ 9- は、*Bluetooth* 付きモデルにのみ当ては まります。その他のモデルは、このステップを飛ばし てください。

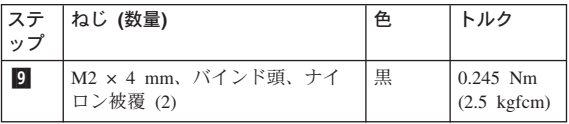

ヒンジ 10a、 10b およびワイヤレス LAN アンテナ・ ケーブル 11 、12 を取り外します。

ケーブル配線**:** LCD ユニットを組み立て直す場合は、以下 の手順に従います。

LCD ユニットの左上の角に、アンテナ・ケーブルを <mark>a</mark> のように配線します。ブラケット上にケーブルを配線しな いでください。ケーブルが LCD フロント・ベゼルと LCD カバーの間に挟まって、ケーブルまたはその他の部分が傷 ついたり、正しく取り付けられない可能性があります。

○ で示される箇所は、ケーブルを ┣━ のように配線しま す。▲ で示される箇所は、ケーブルを ┃<mark>c</mark> のようにねじ回 しを使って、LCD カバーとブラケットの間の溝に押し込み ます。

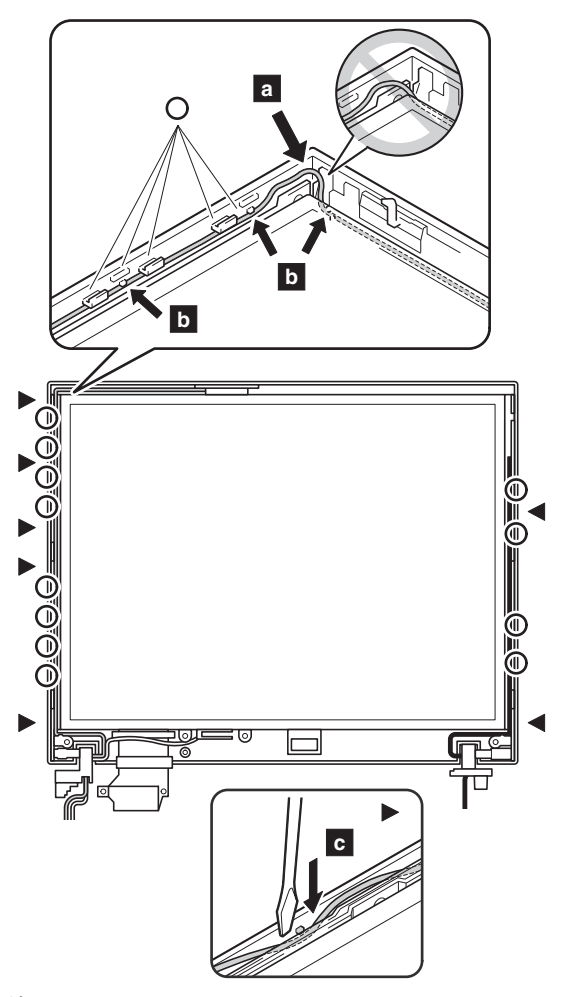

それから、ケーブルを LCD カバーのケーブル・ガイドに 沿って配線します。 LCD ヒンジの回りにケーブルを配線 する場合には、 <mark>c</mark>- のように行ってください。

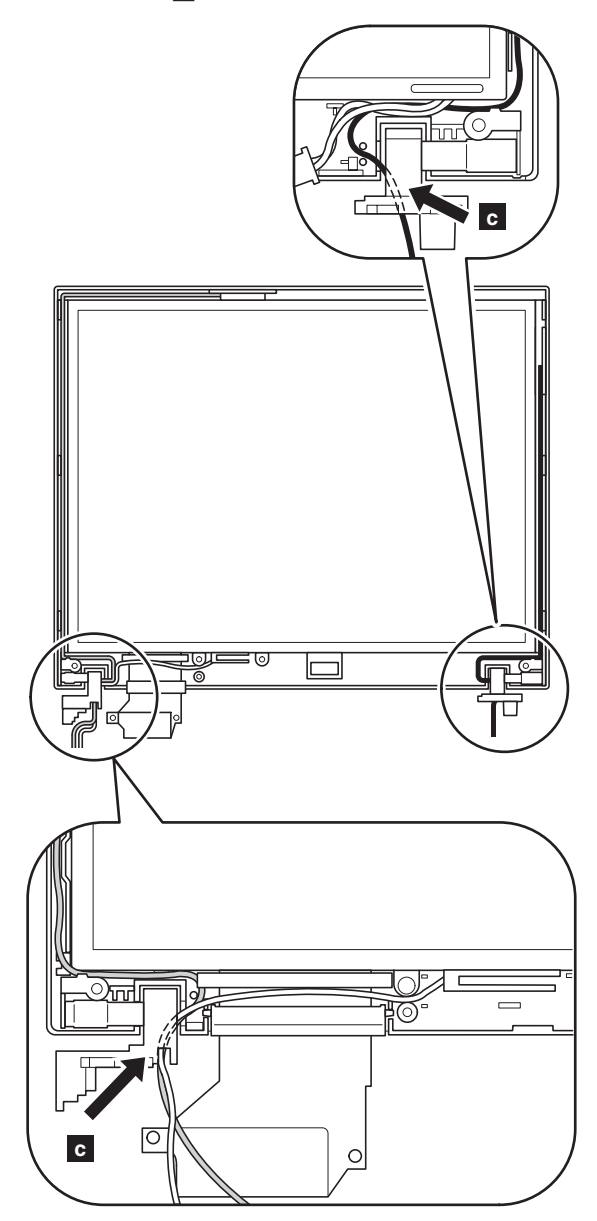

*FRU* の取り外しと取り付け

## **3010 ThinkPad** ドック **III PCI** カバー

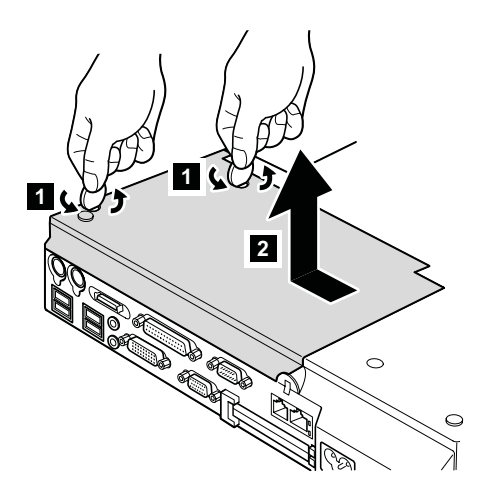

(底面図)

## **3020 ThinkPad** ドック **III** 上部カバー

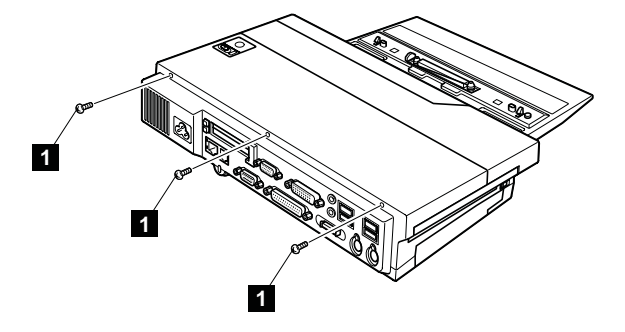

(背面図)

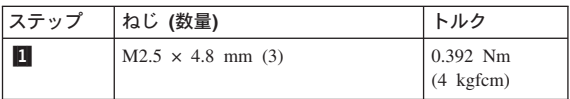

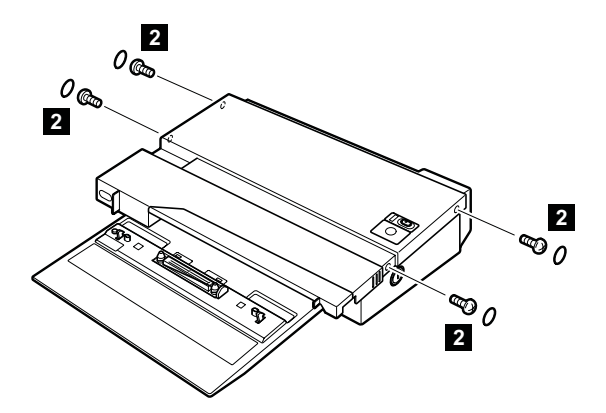

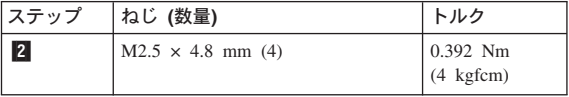

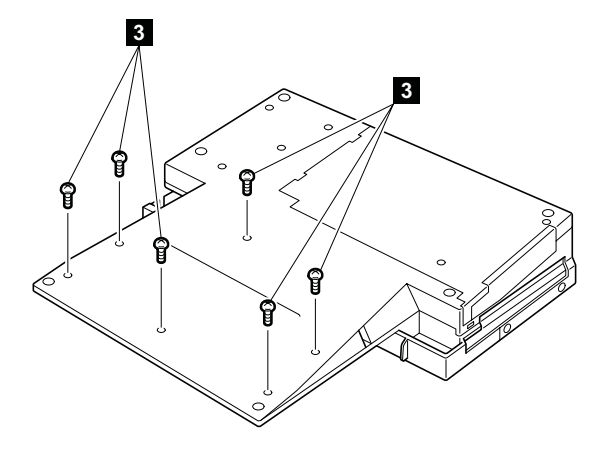

(底面図)

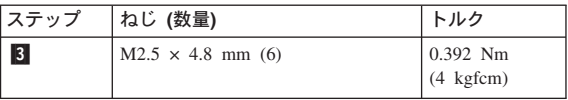

システム・ロック・キー *A* がアンロック位置にセットさ れているか確認します。ステップ 4- でフロント・ラッチ を解除してから、上部カバー 15 を取り外します。ステッ プ 6- については、円で示した内部の図を参照してくださ  $\mathcal{V}^{\lambda}$  .

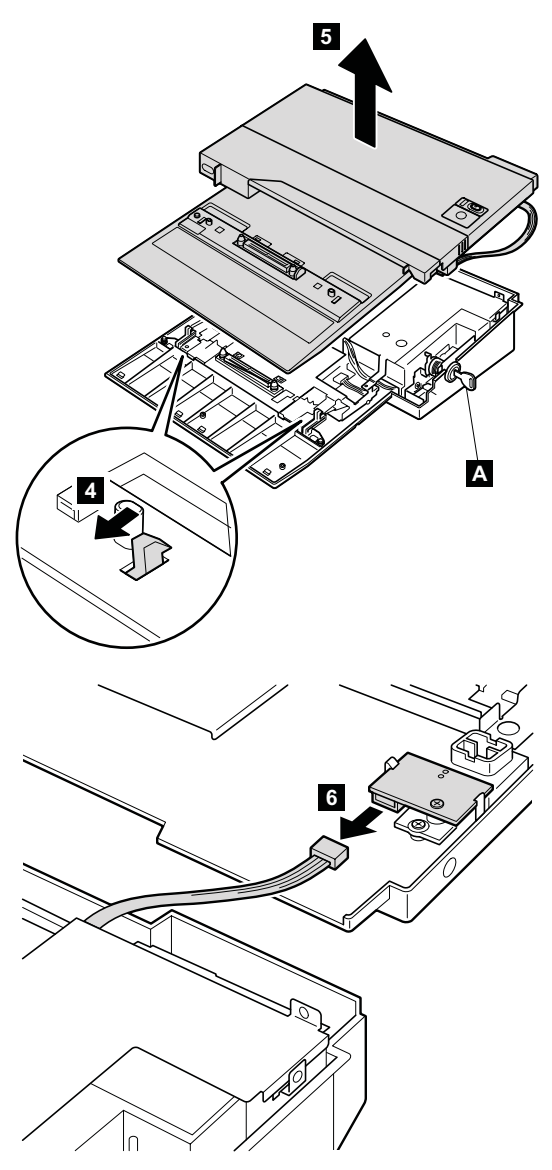

## 各部の名称と位置

## システム **(**正面**)**

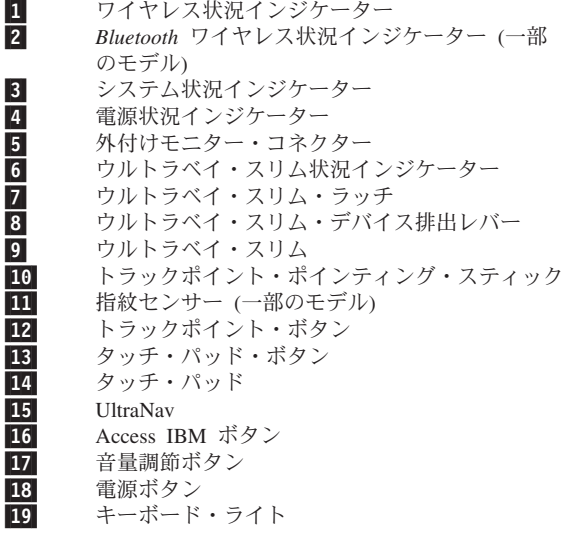

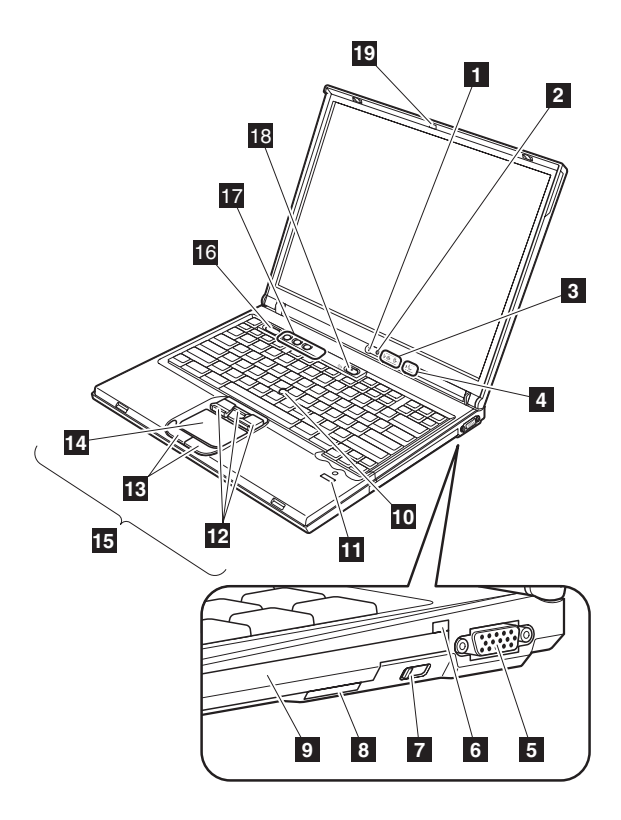

# システム **(**背面**)**

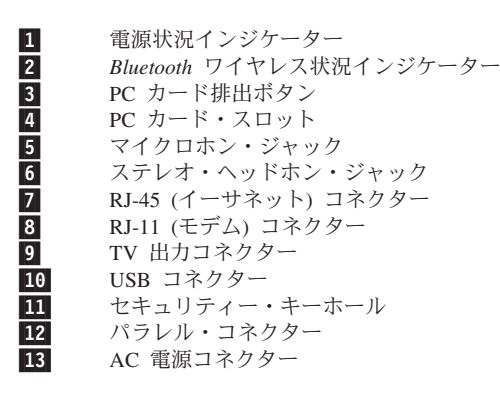

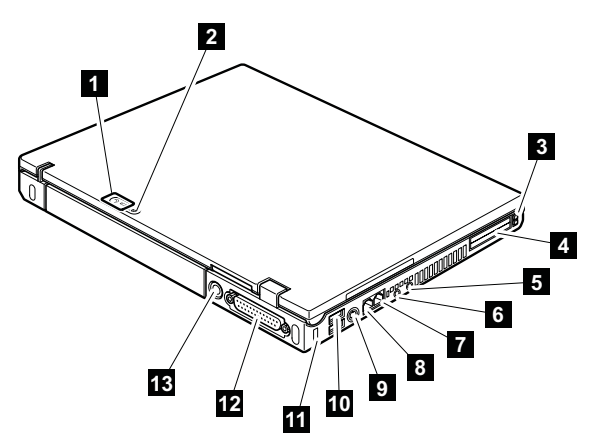

## システム **(**底面**)**

1- ハードディスク・ドライブ 2- オプションの DIMM スロット 3- バッテリー・パック 4- バッテリー・パック・ロック (14.1 型 LCD の み) 5- ドッキング・コネクター 6- バッテリー・パック・ラッチ 7- 赤外線ポート 8- 内蔵ステレオ・スピーカー 9-LCD ラッチ

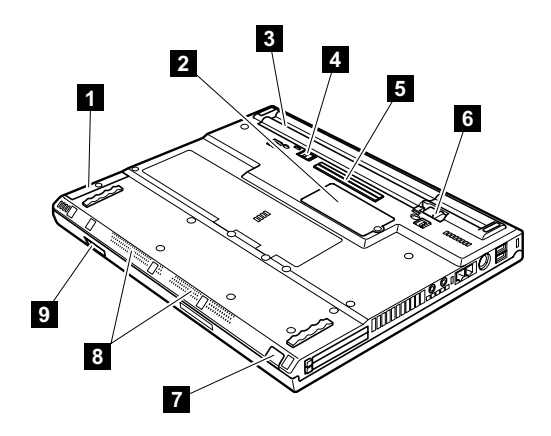

### **T40/T40p/T41/T41p/T42/T42p** シリーズ・ モデル・マトリックス

T40/T40p/T41/T41p/T42/T42p シリーズには、いくつかのモ デルがあります。次の表には、パーツ・リストの中のどの FRU が必要なのかを判断する際に役立つ、各モデルの特性 が要約されています。

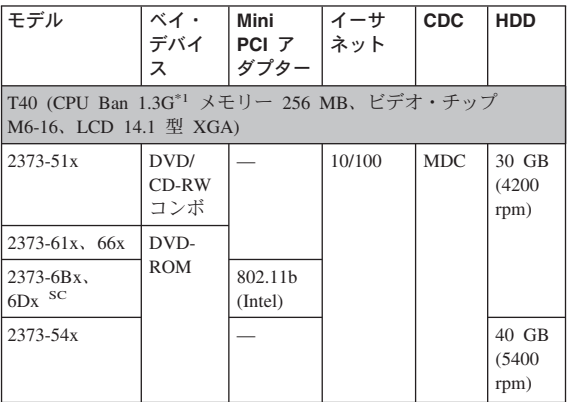

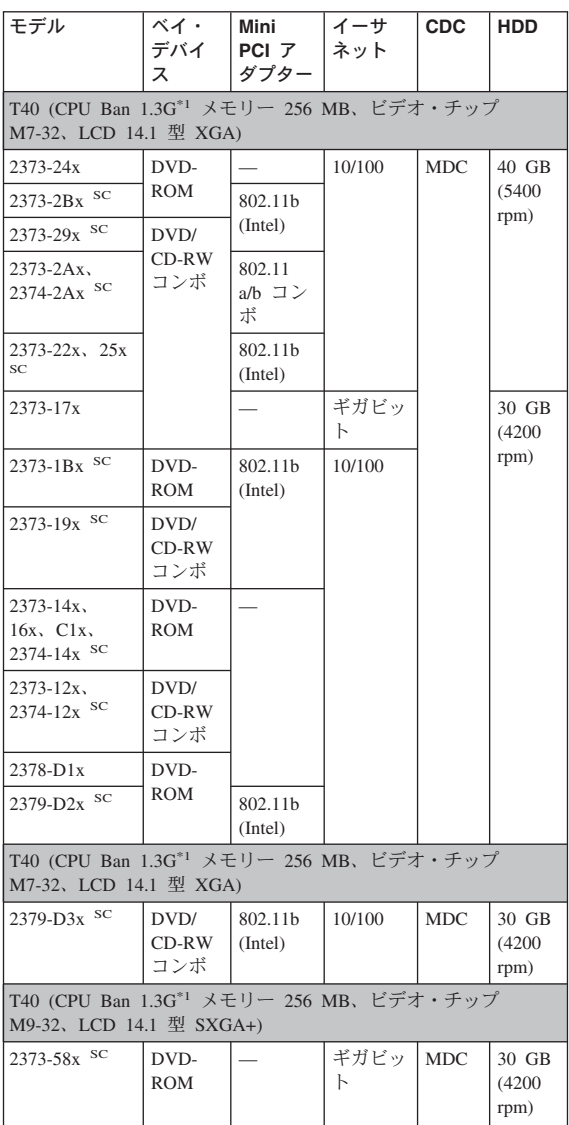

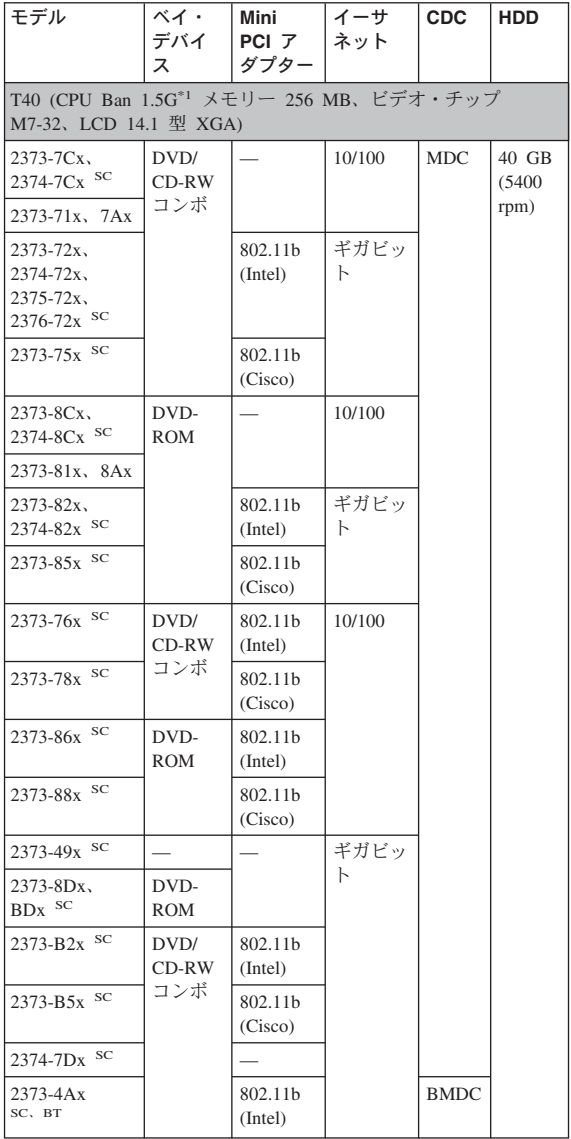

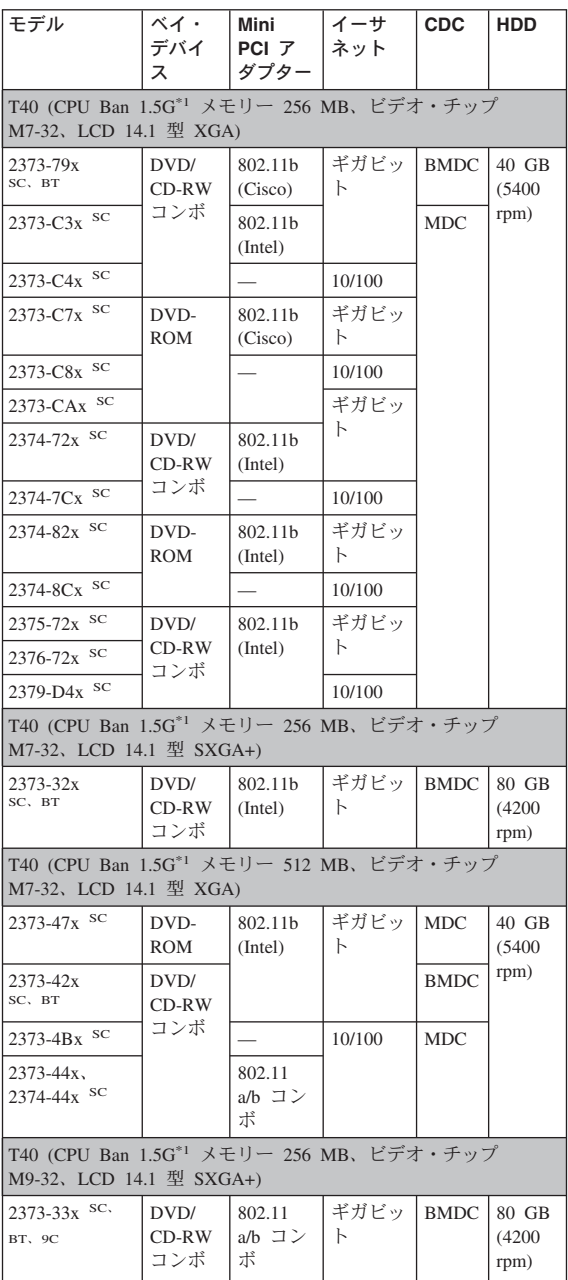

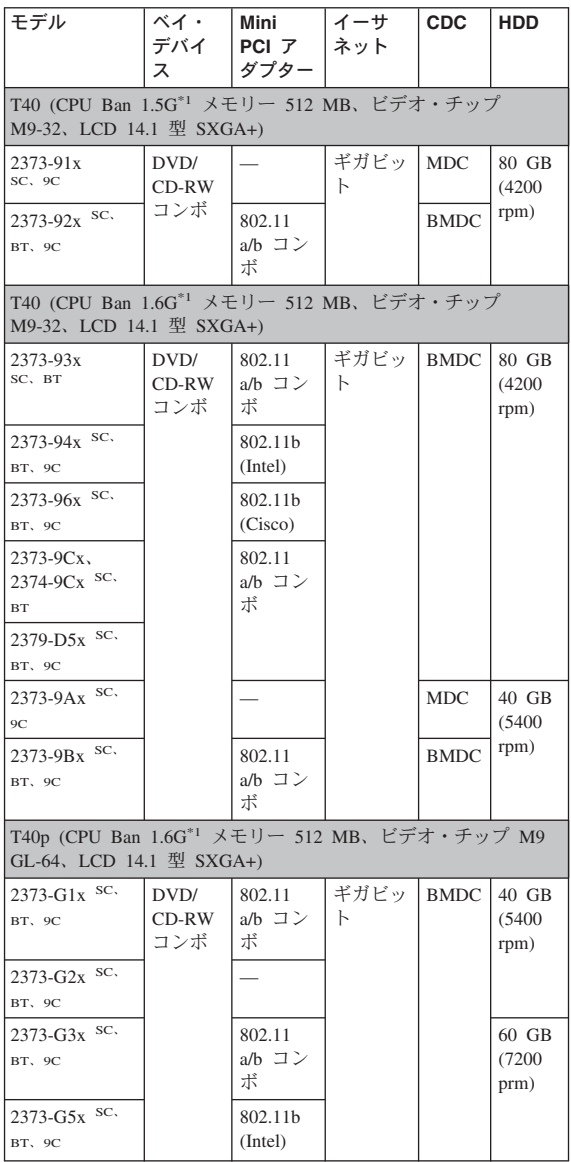

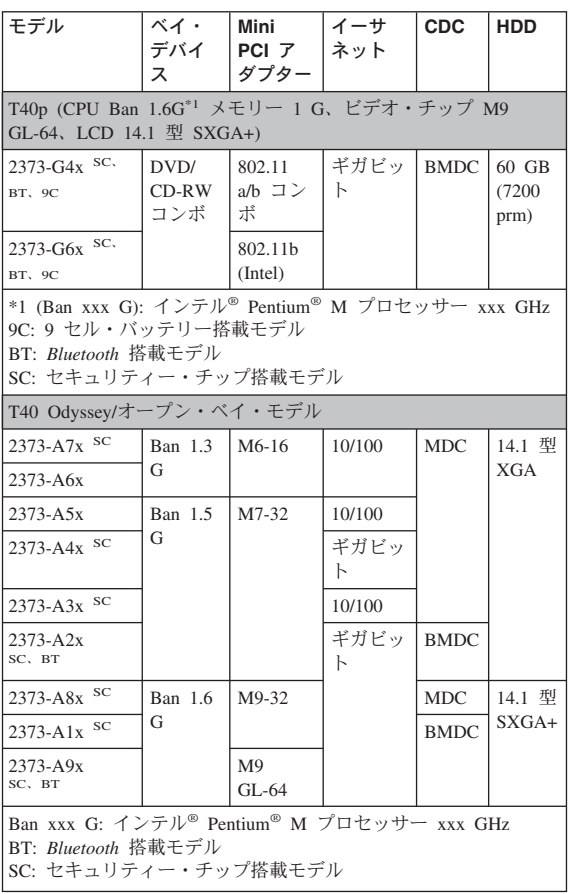

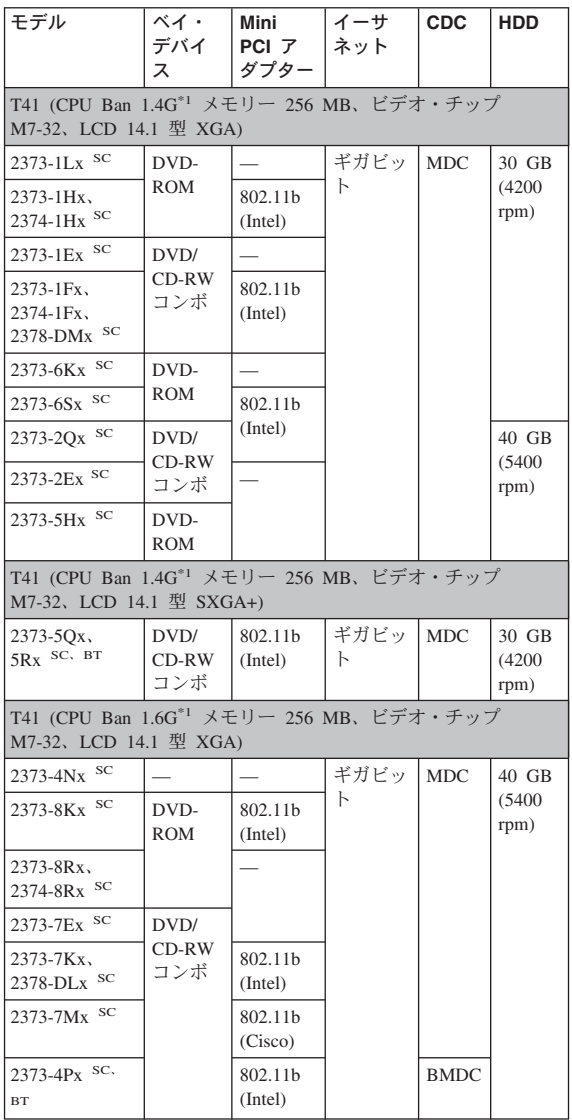

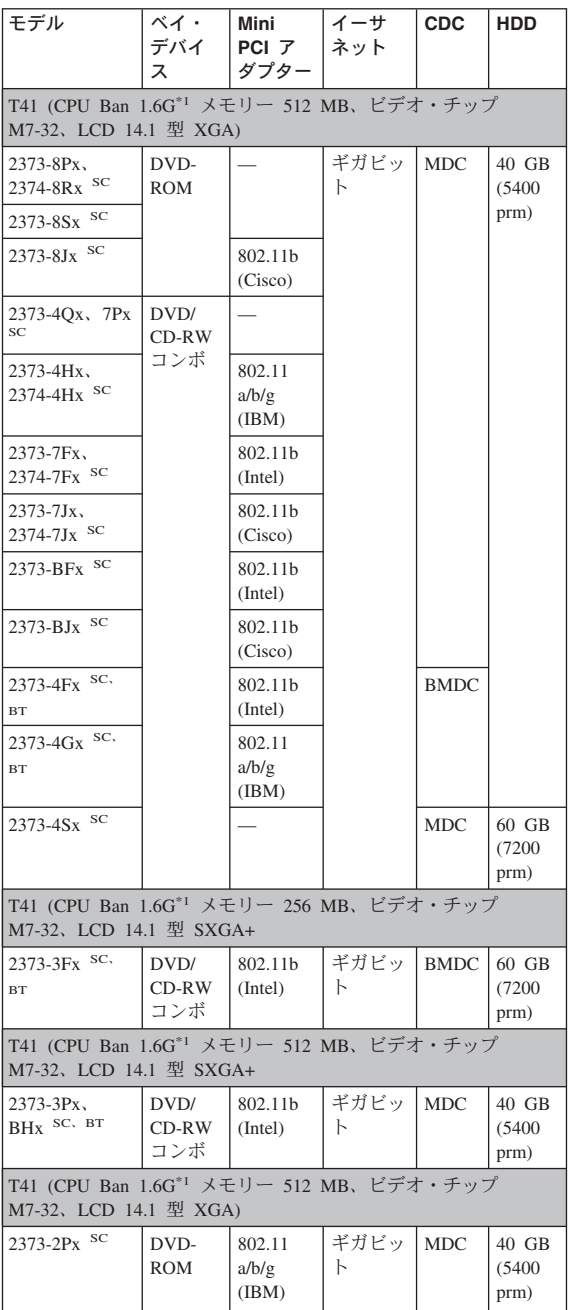

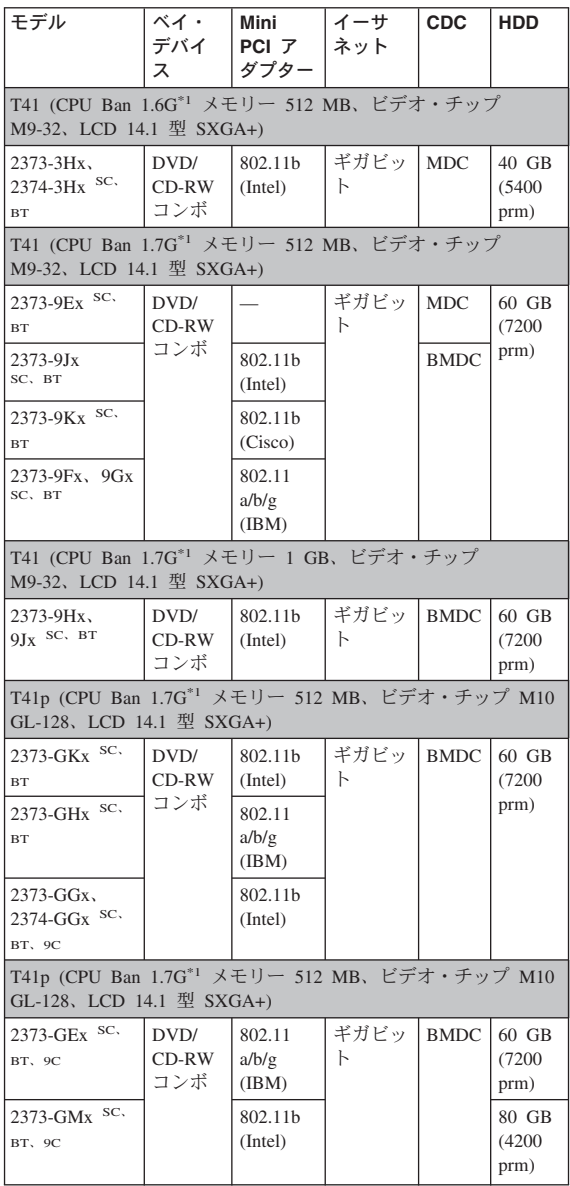

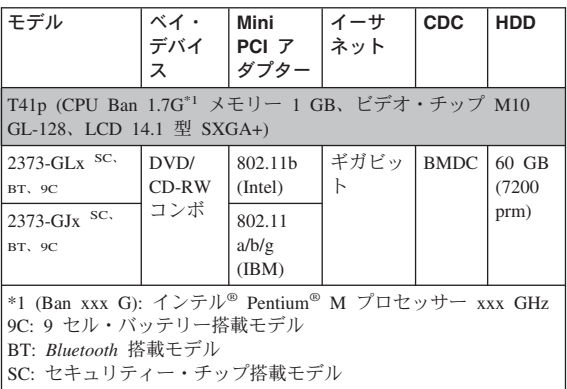

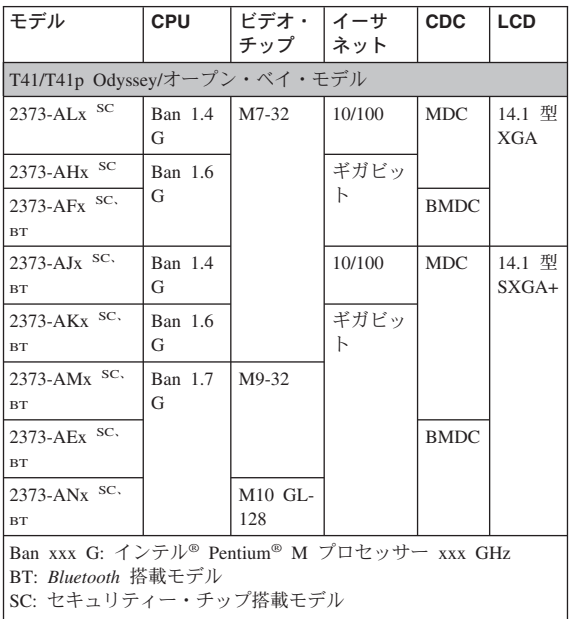

#### *T41* シリーズ *Express* モデル

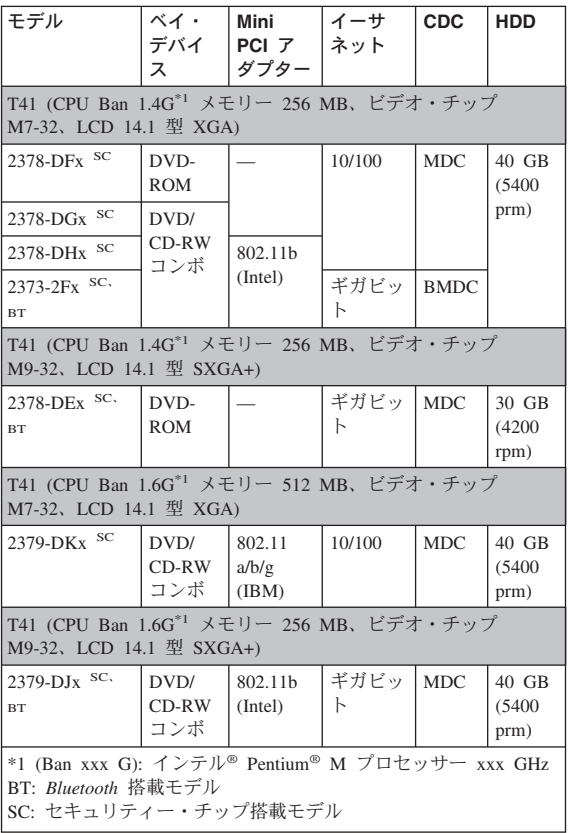

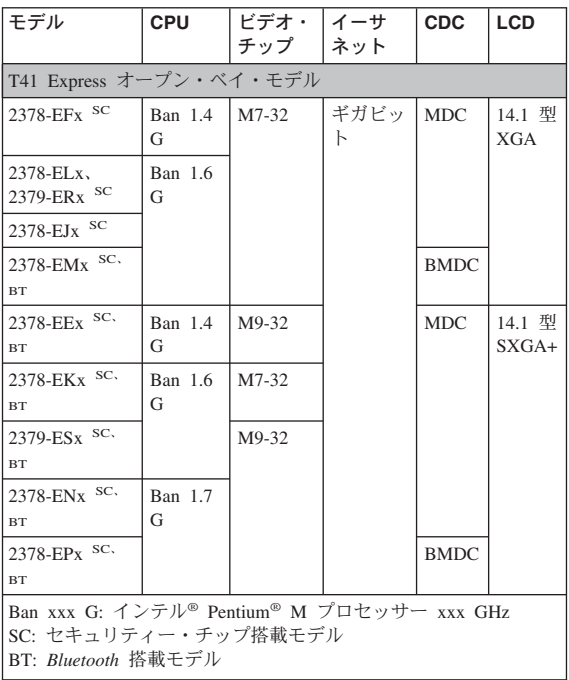

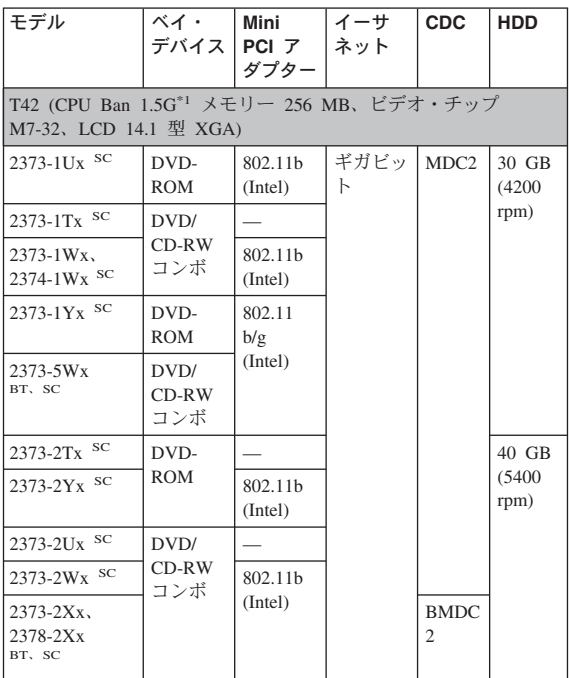

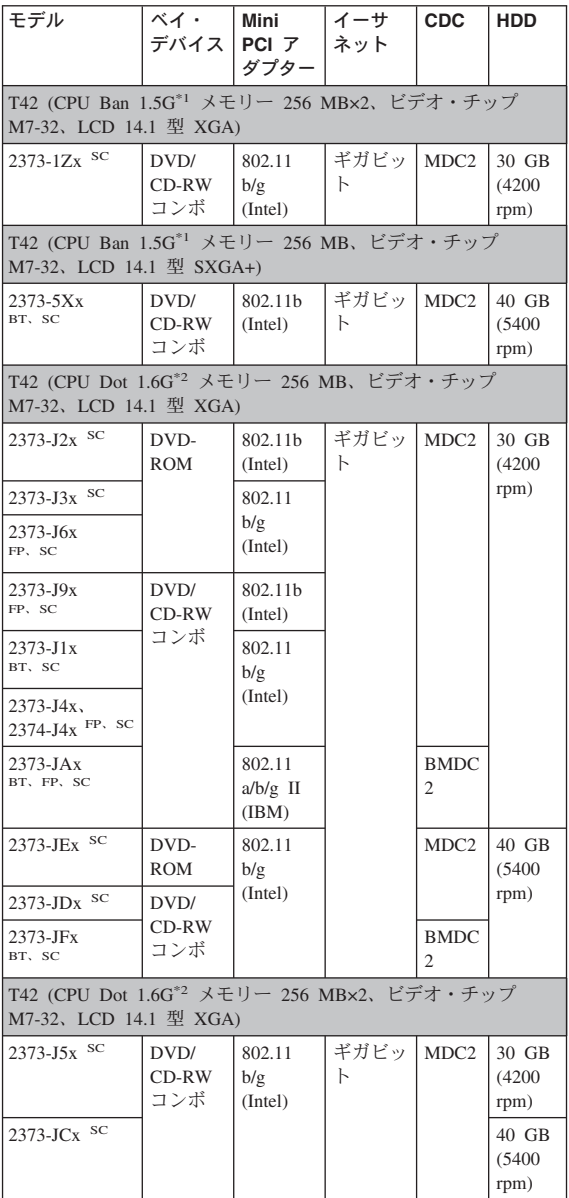

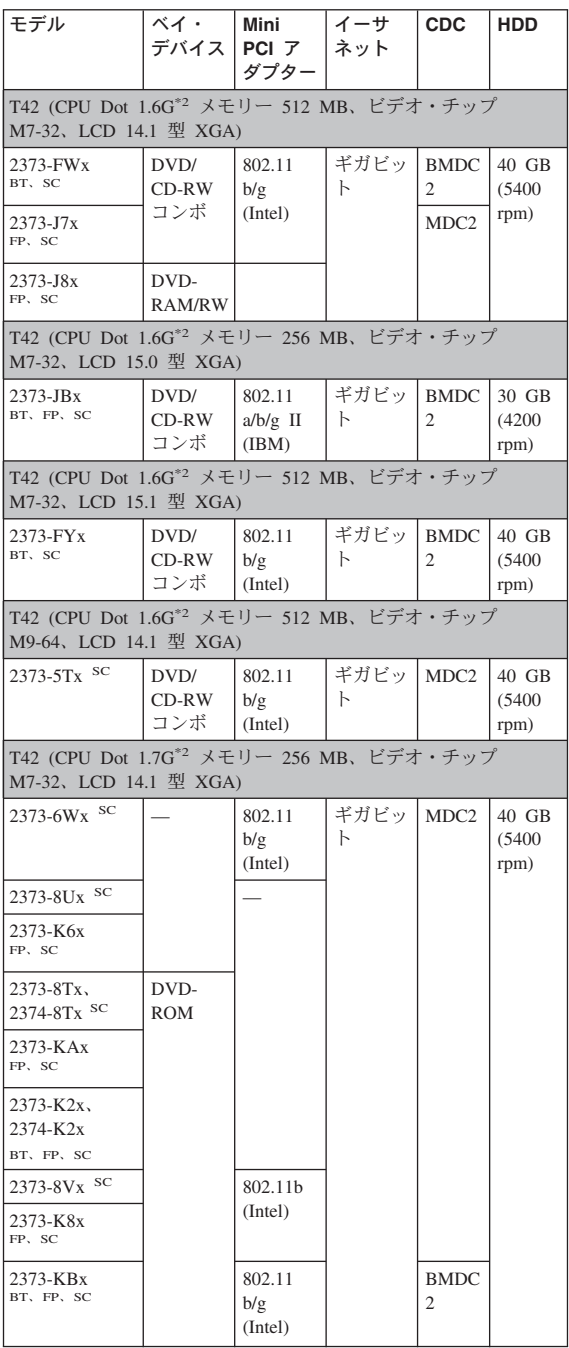

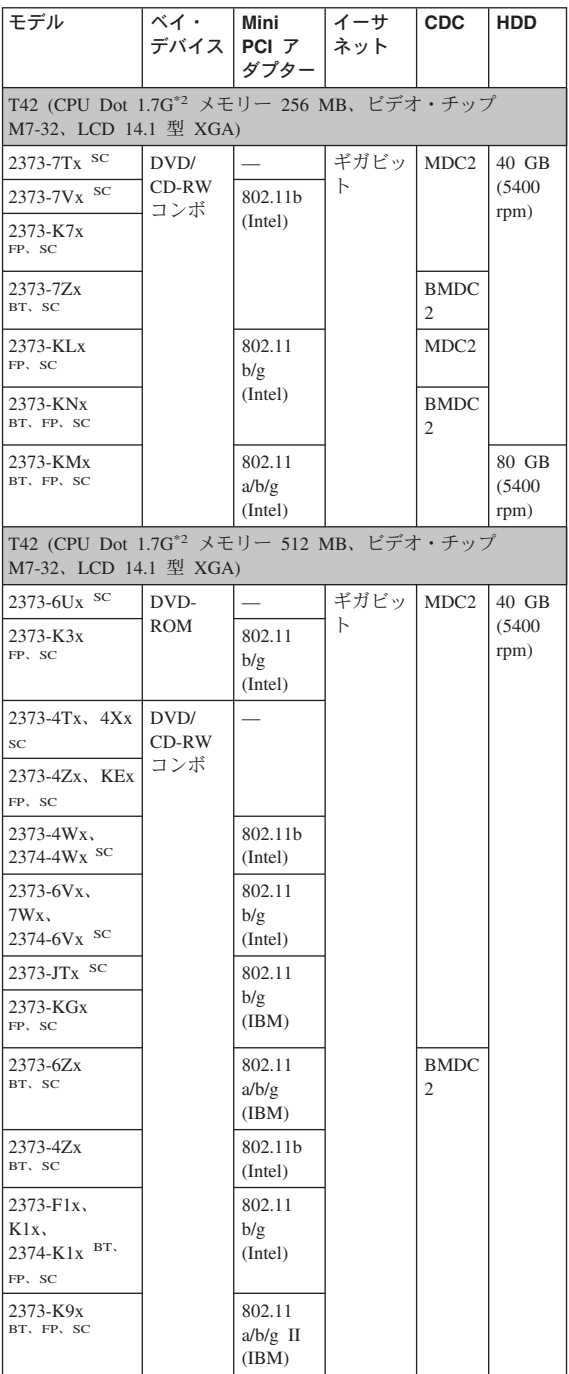

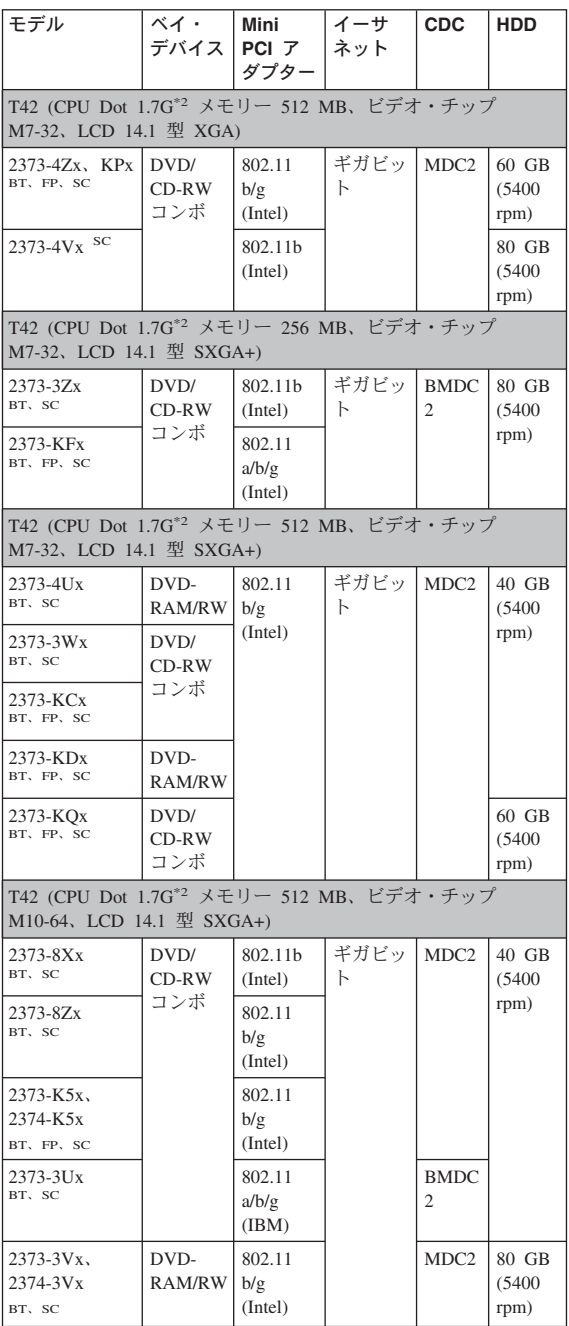

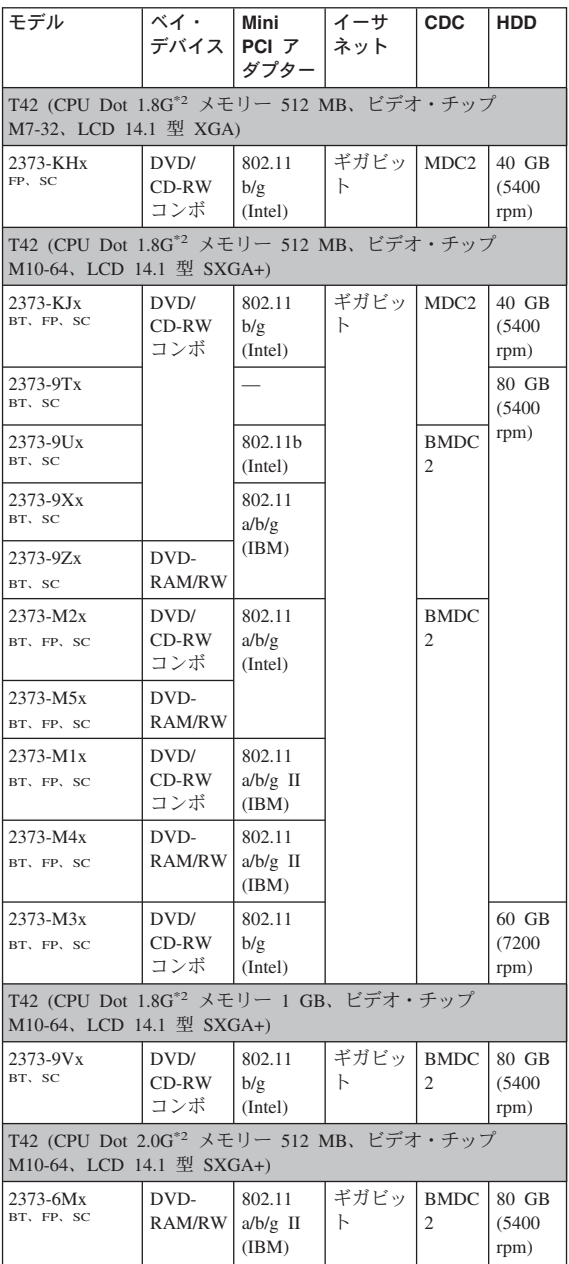
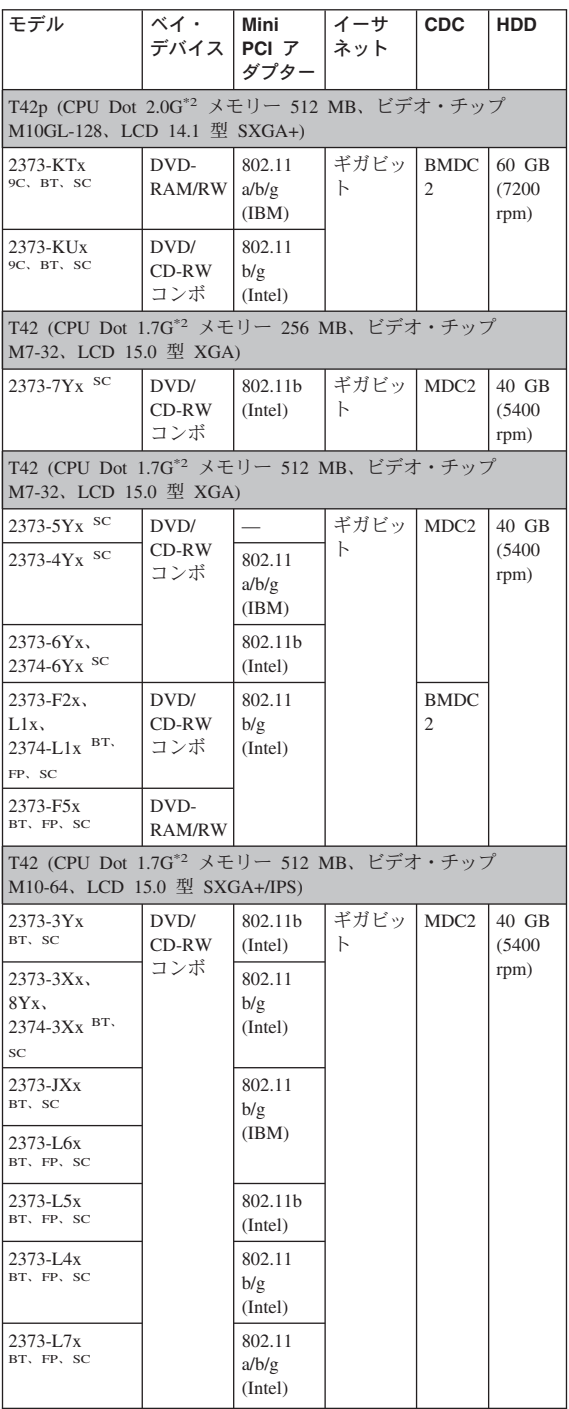

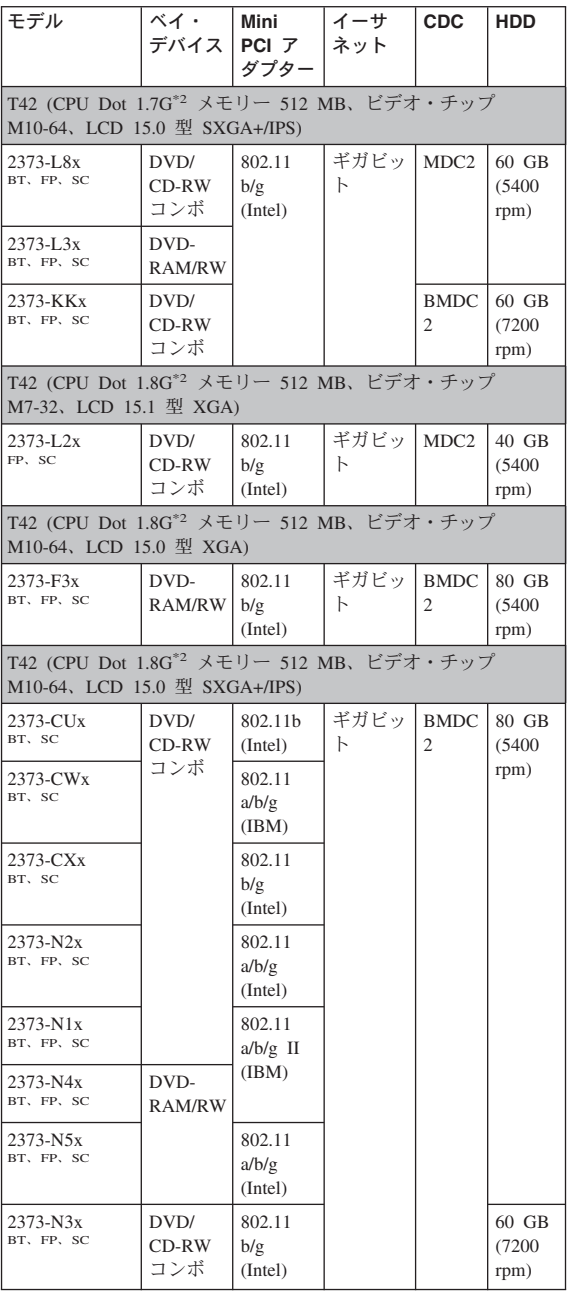

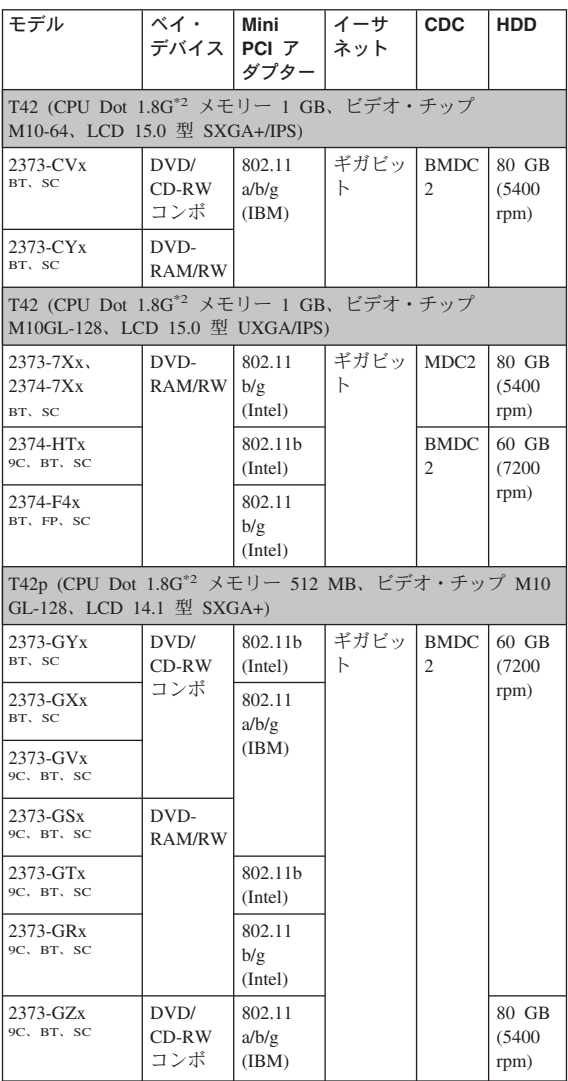

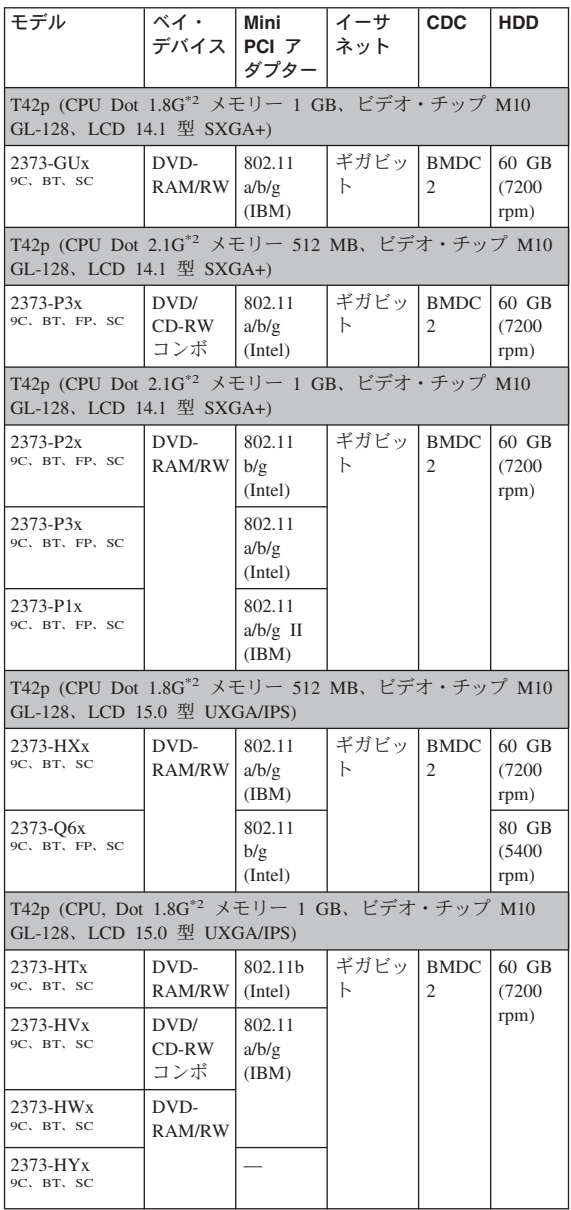

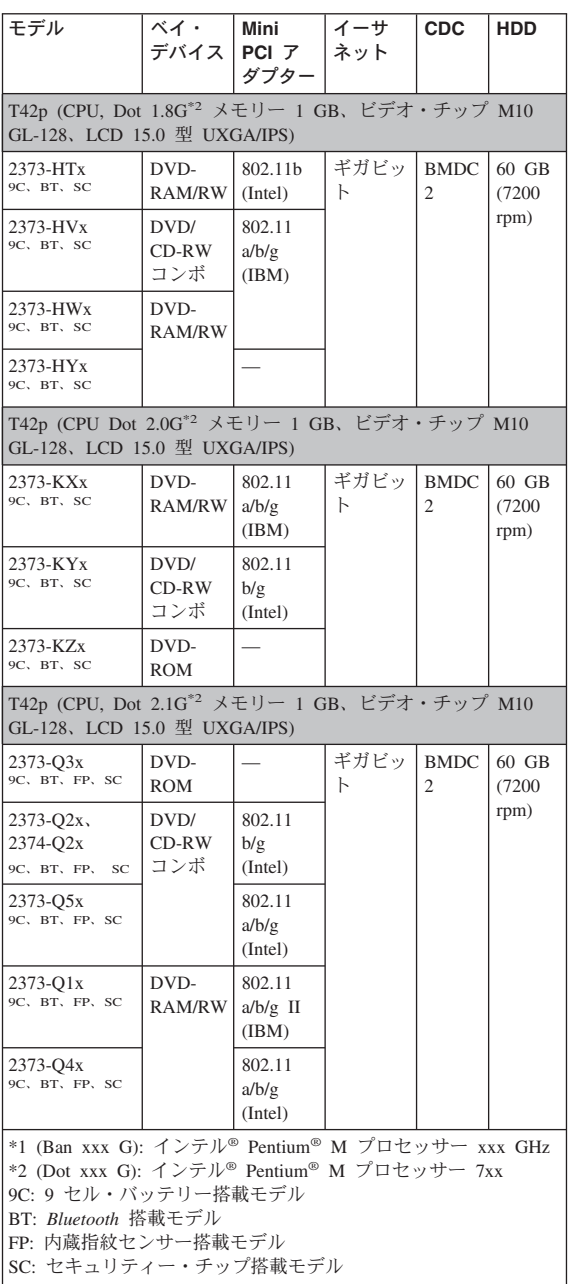

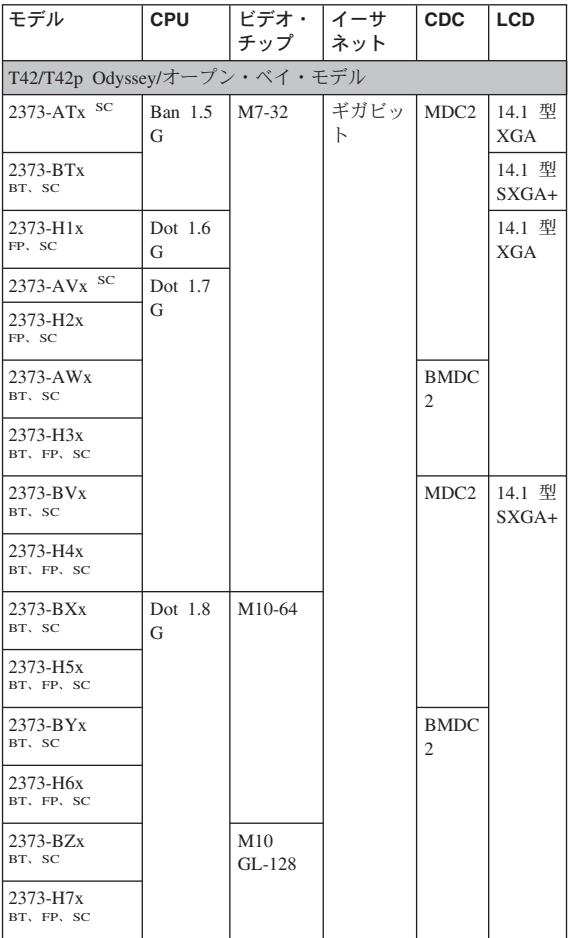

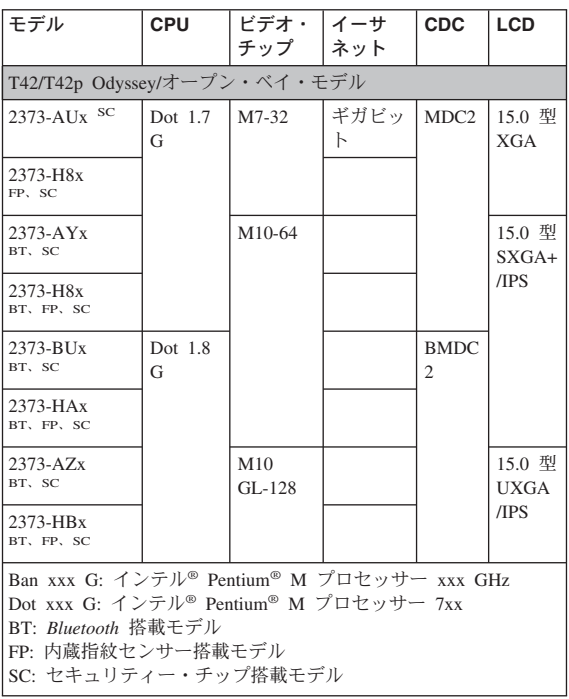

## *T42* シリーズ *Express* モデル

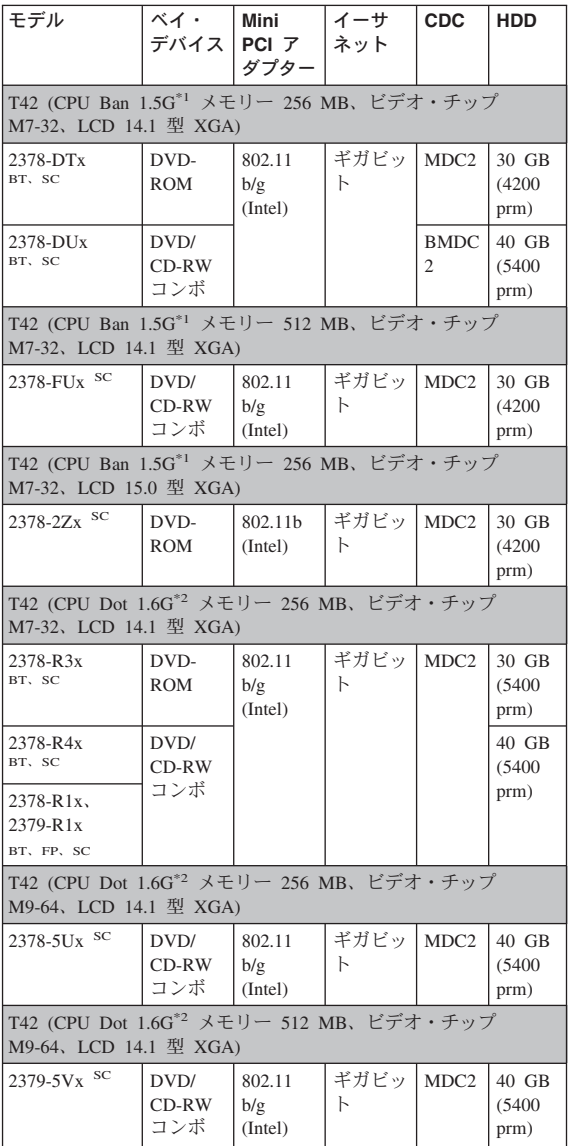

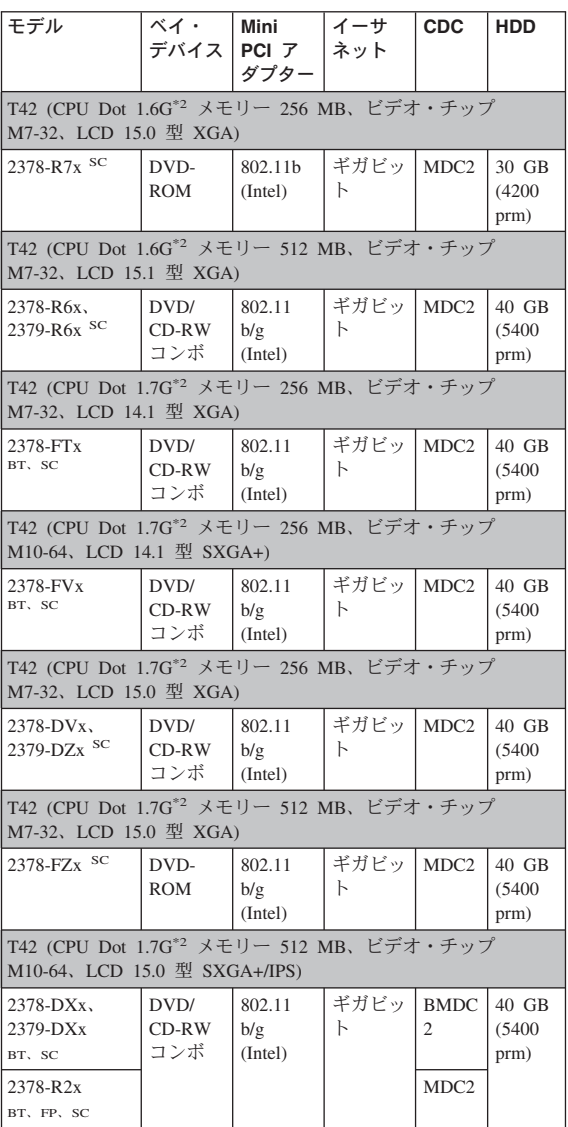

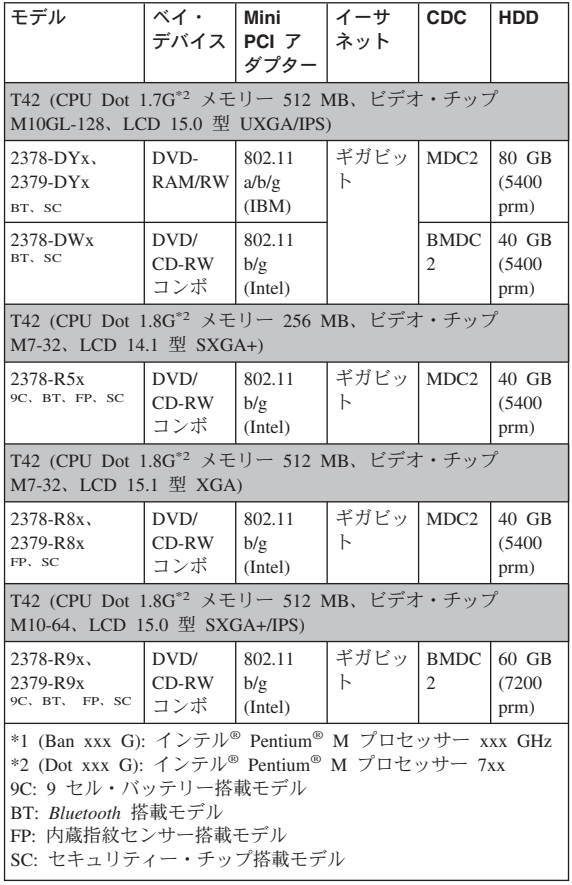

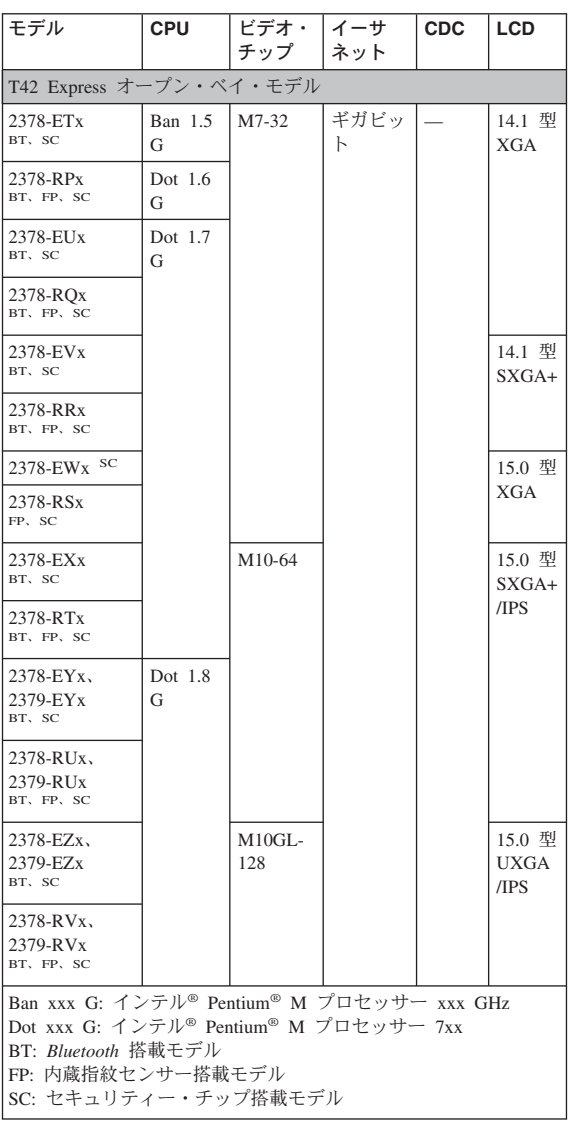

- 特定のタイプまたはモデルが指定されていない限り、各 FRU はすべてのタイプまたは モデルについて入手可能 です。
- v CRU (顧客交換可能ユニット) は、CRU ID 欄に、(\*) ま たは (\*\*) が付いているものです。CRU ID 欄に「N」と あるものは、CRU ではありません。 (\*) の部品は、Tier 1 CRUで、(\*\*) は、Tier 2 CRU です。
- OP が付いている FRU は、オプションの FRU として 入手可能です。

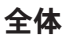

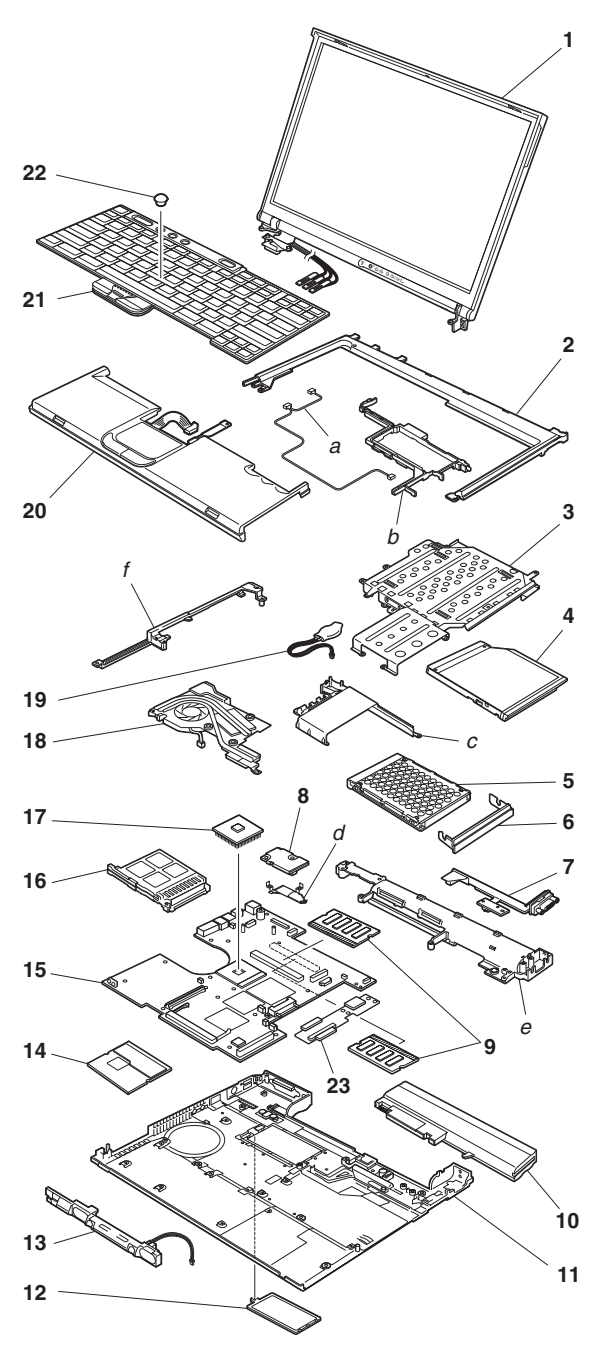

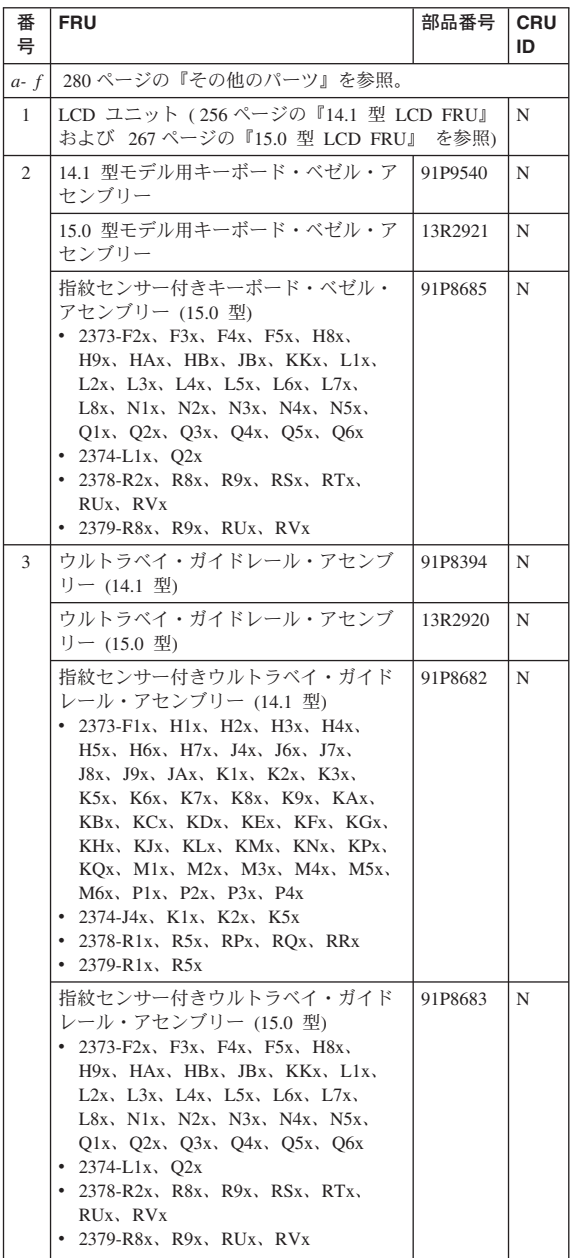

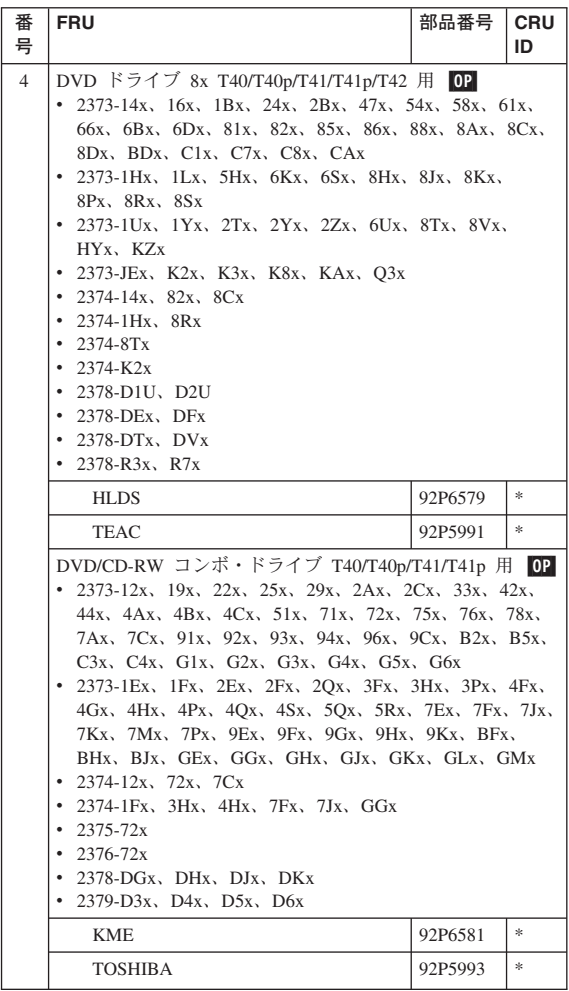

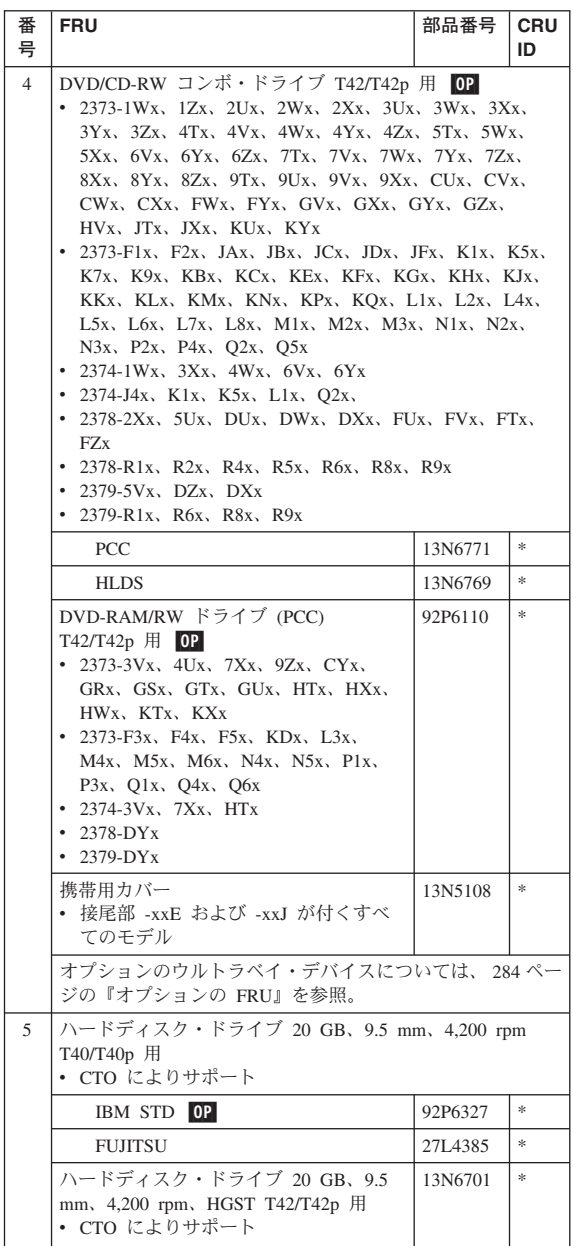

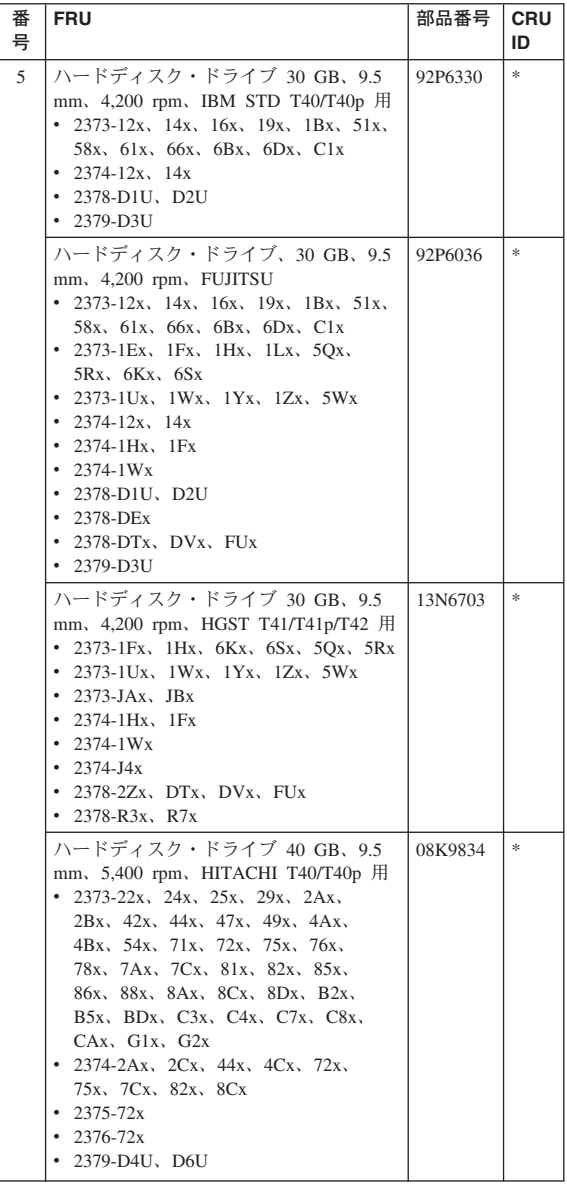

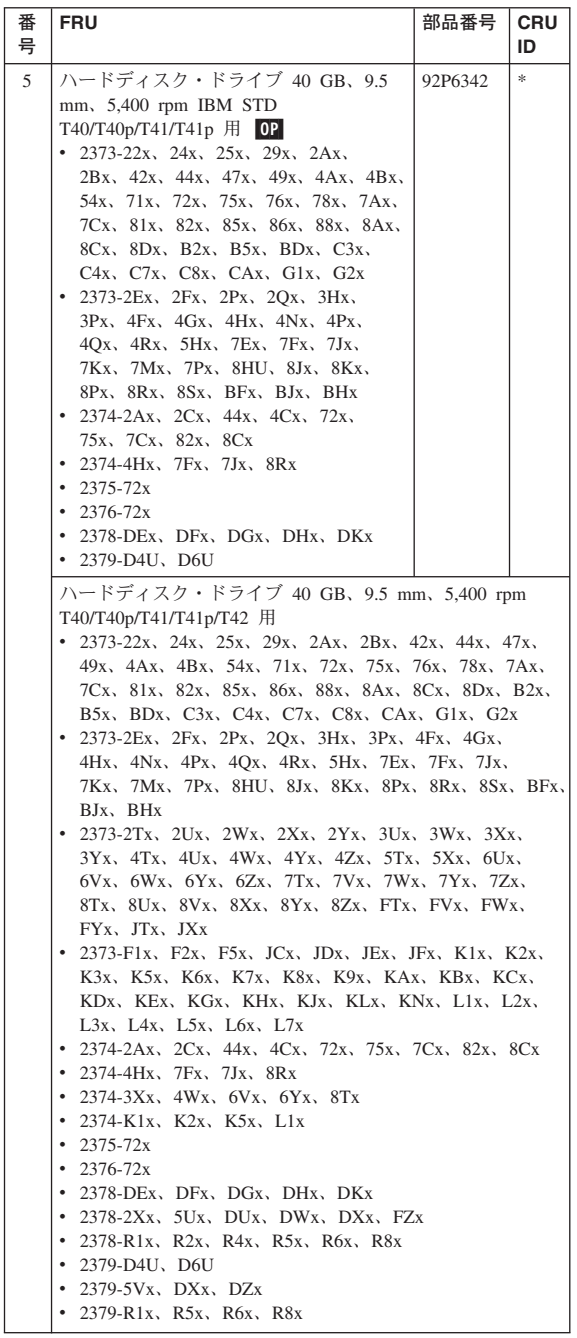

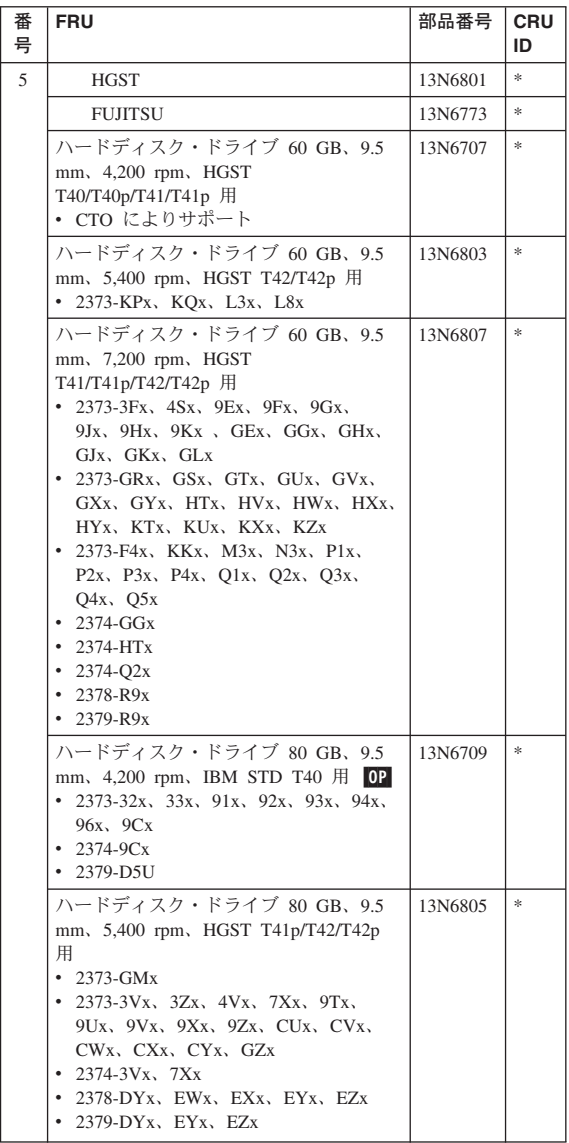

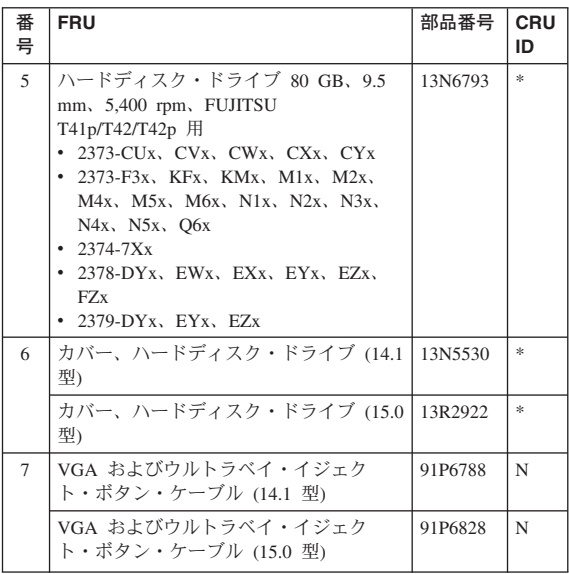

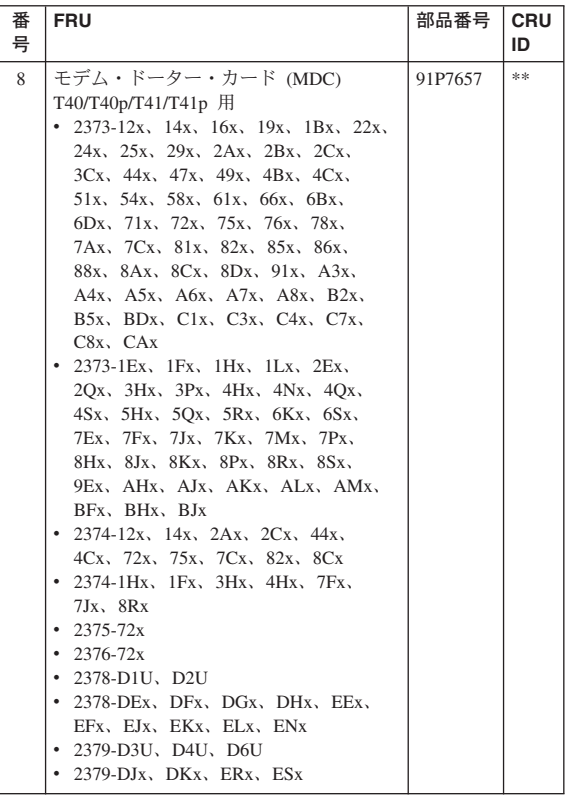

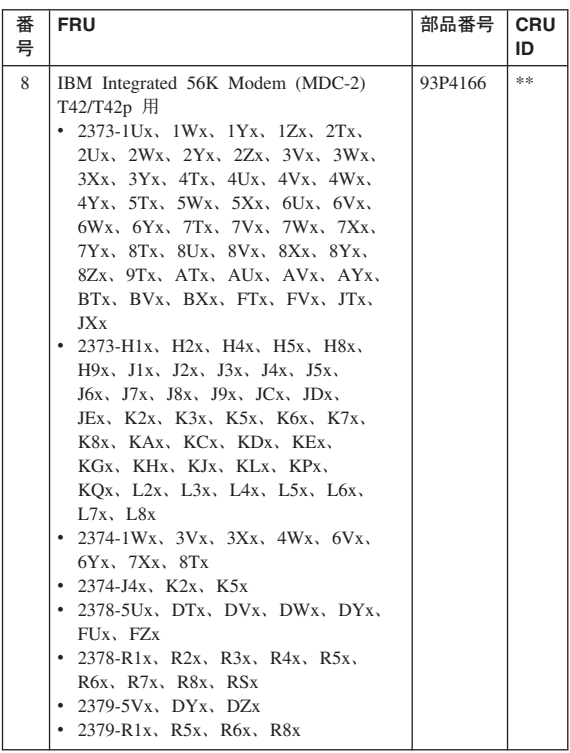

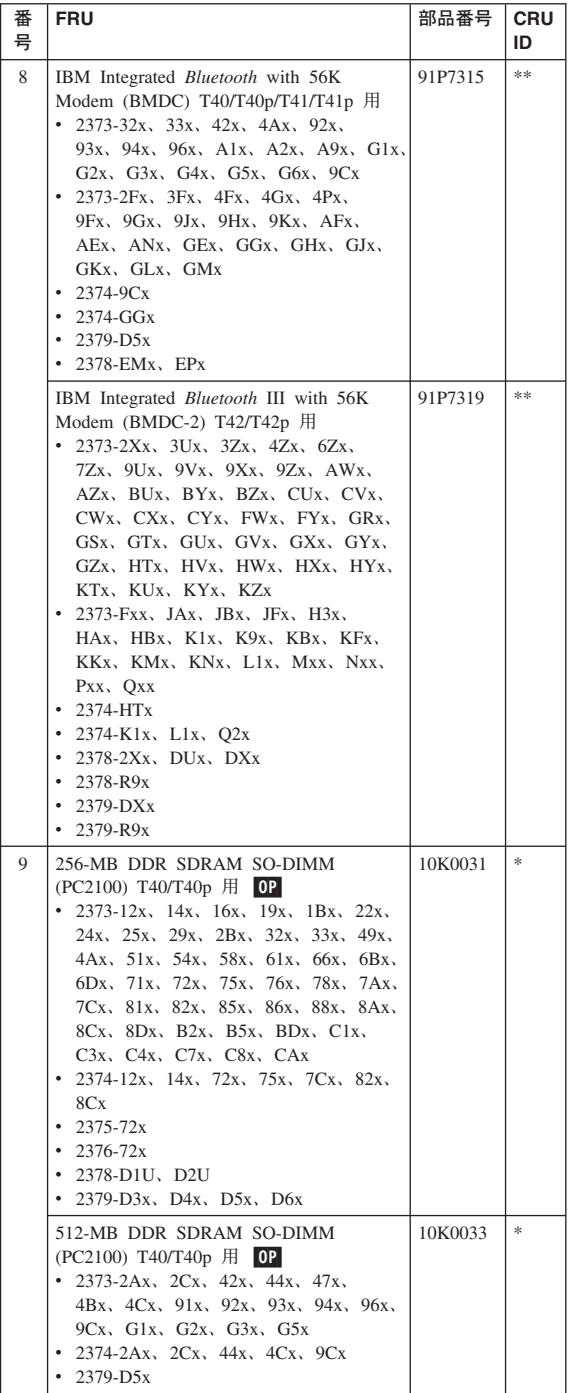

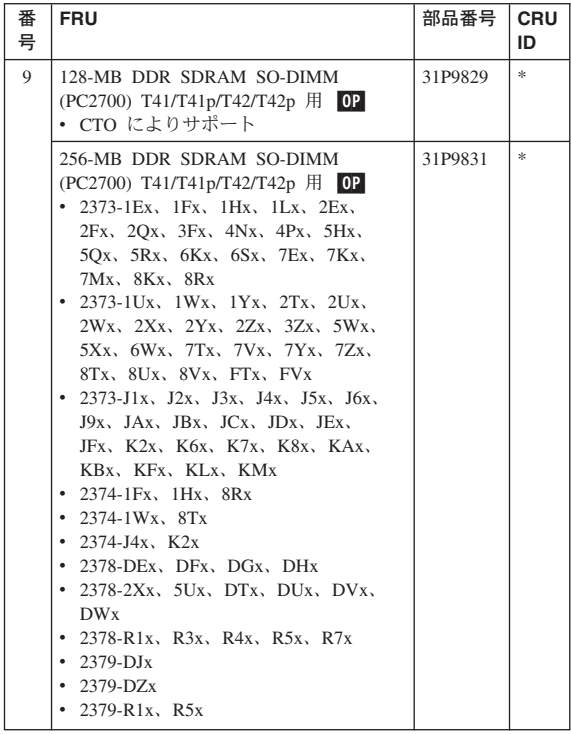

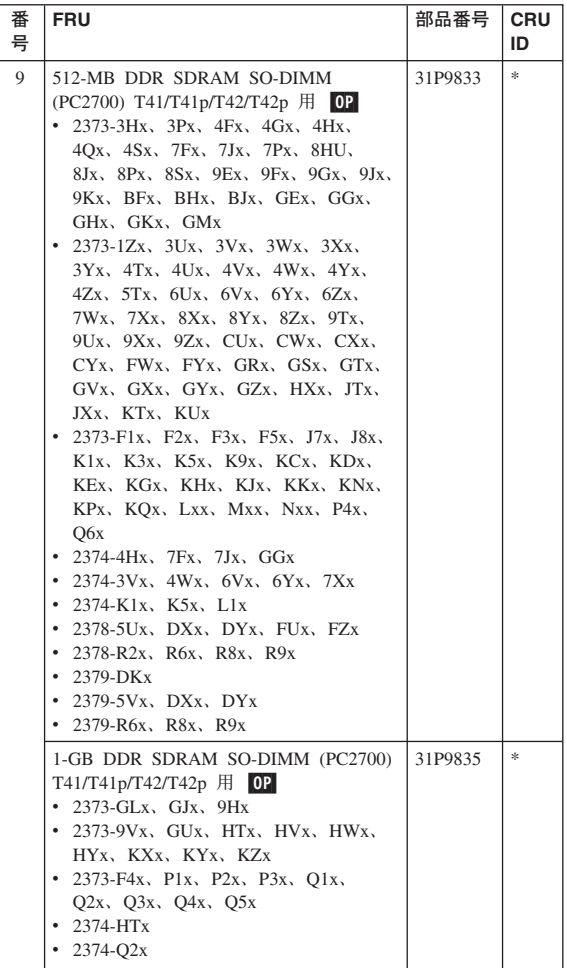

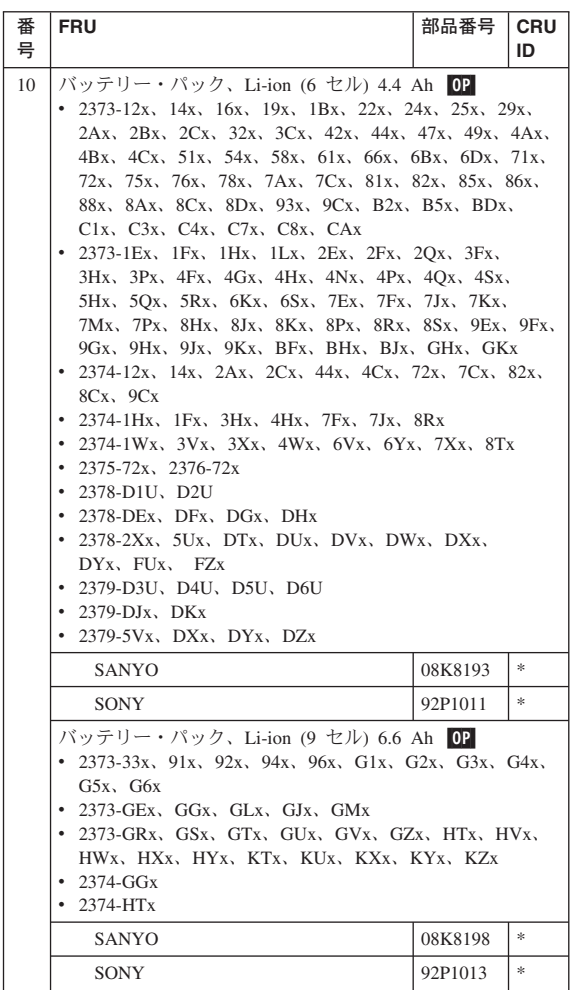

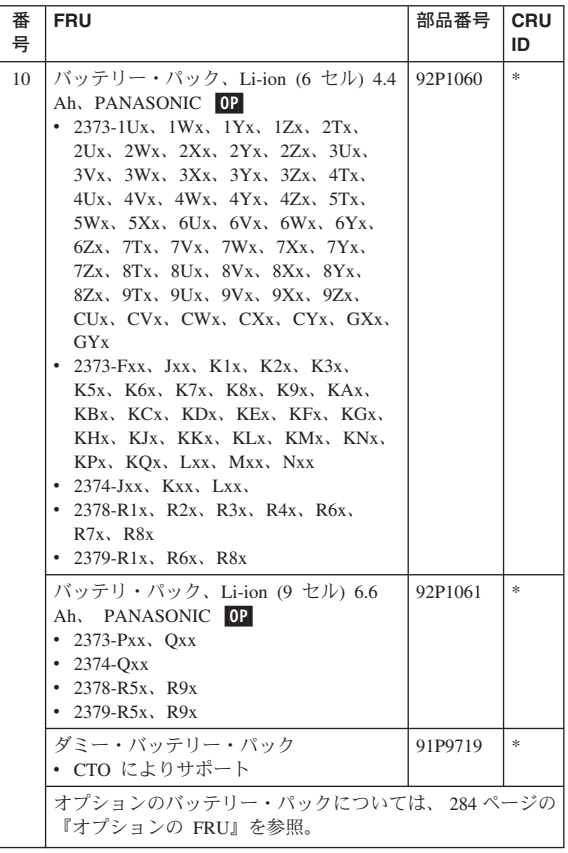

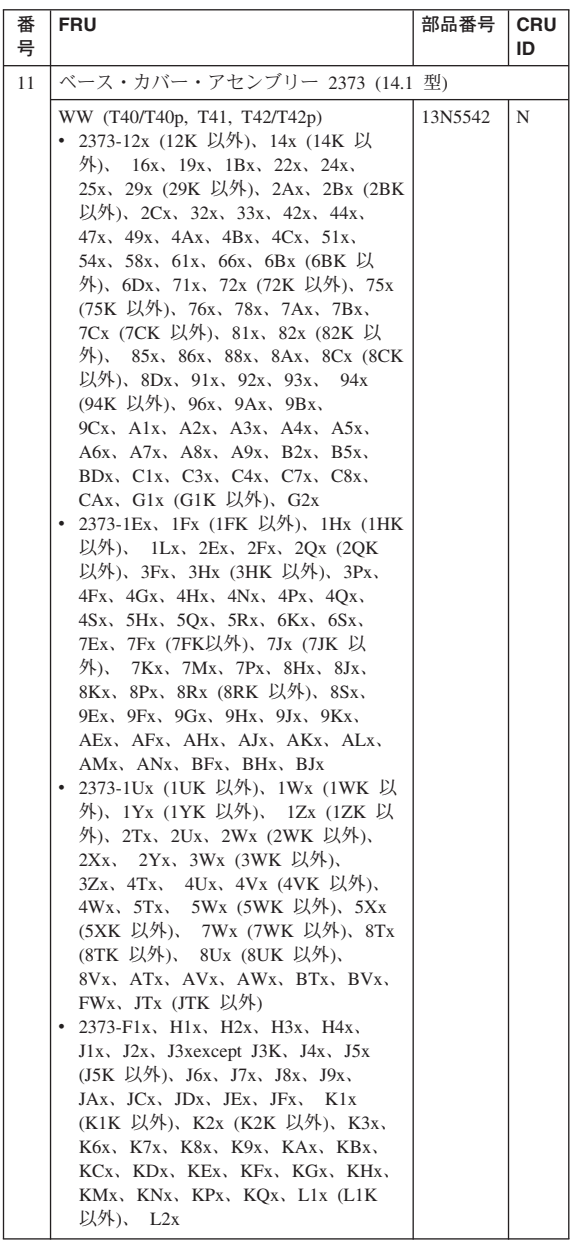

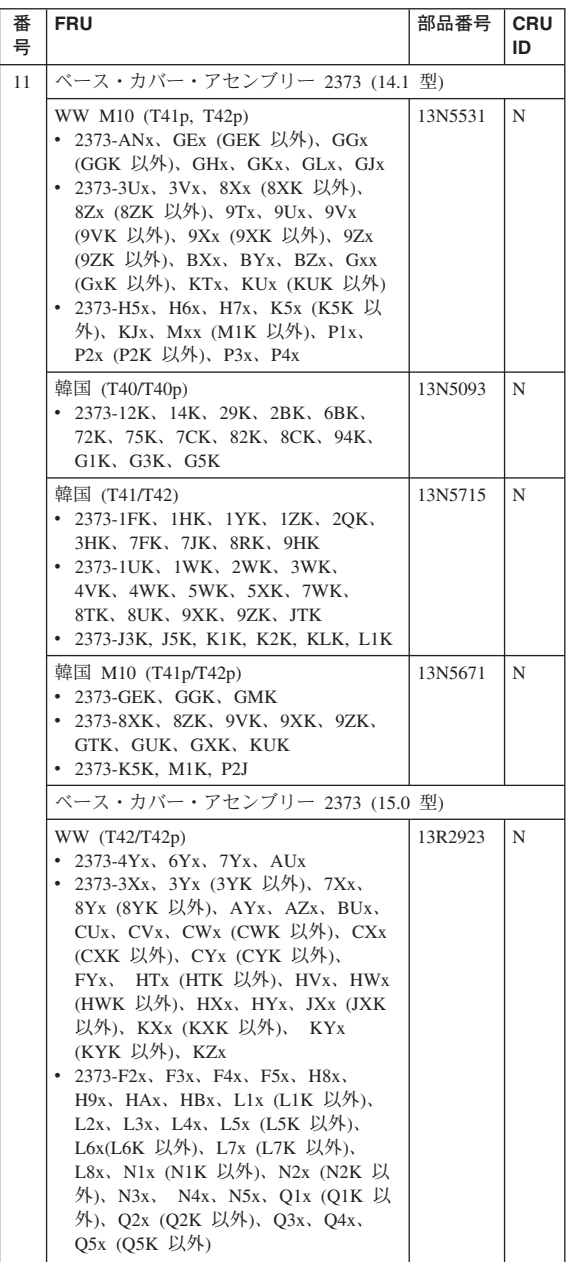

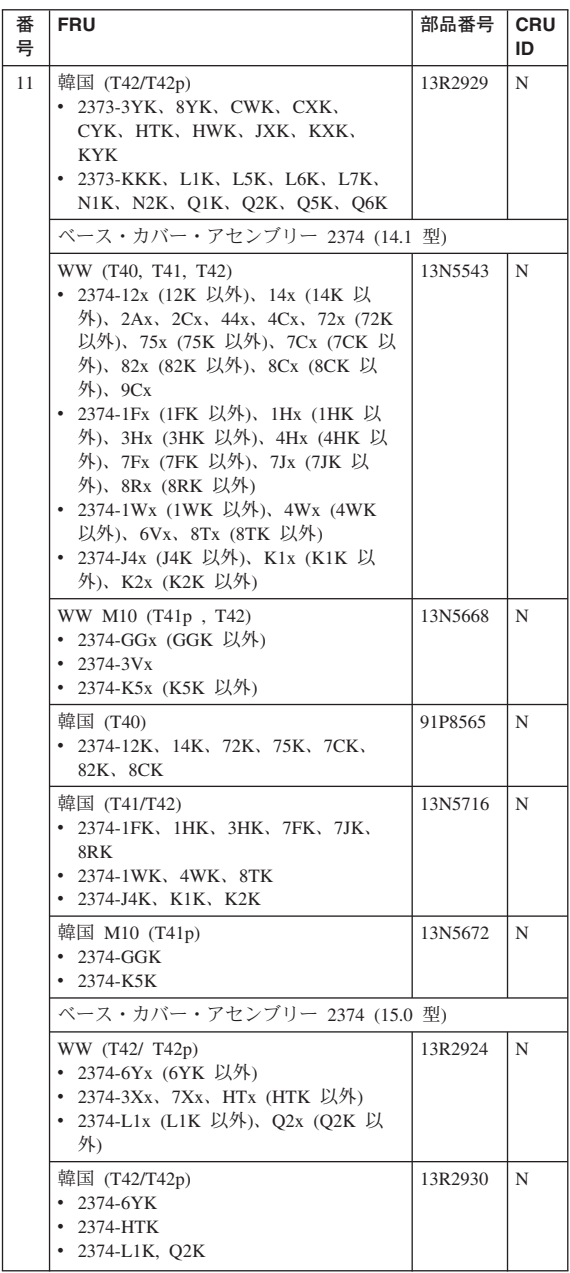

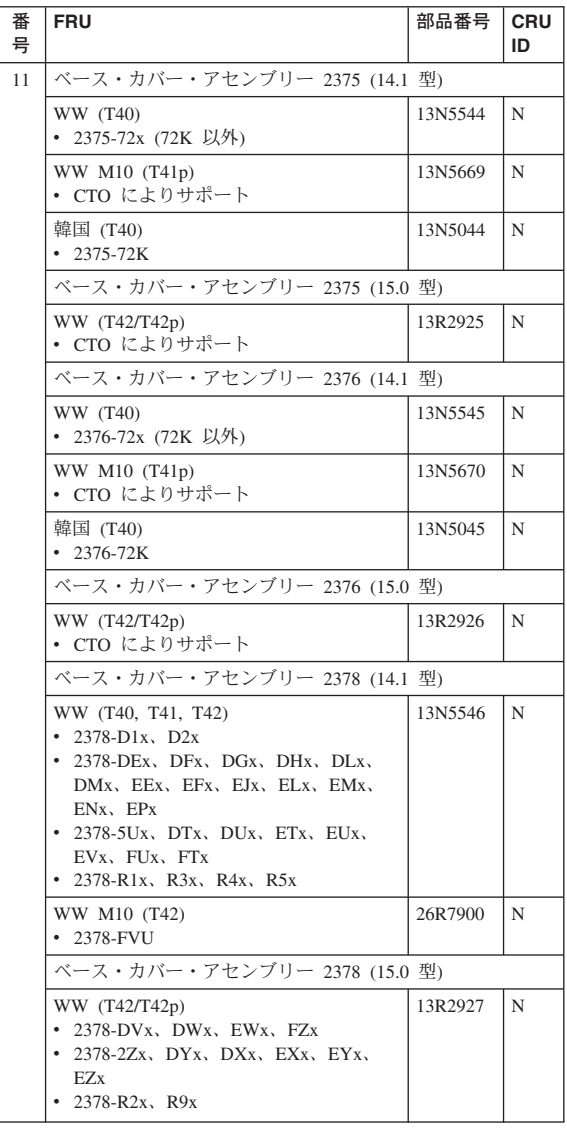

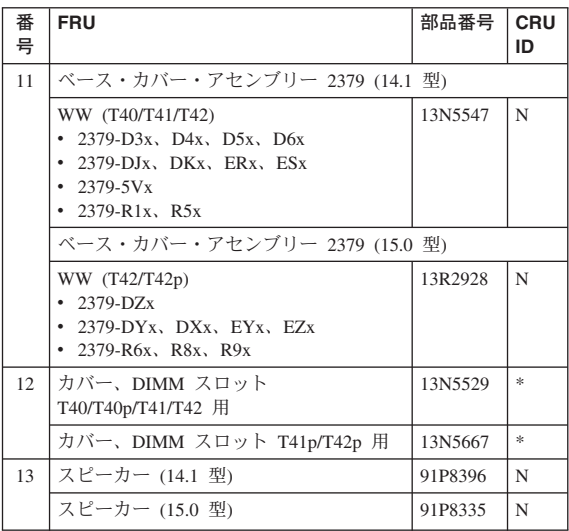

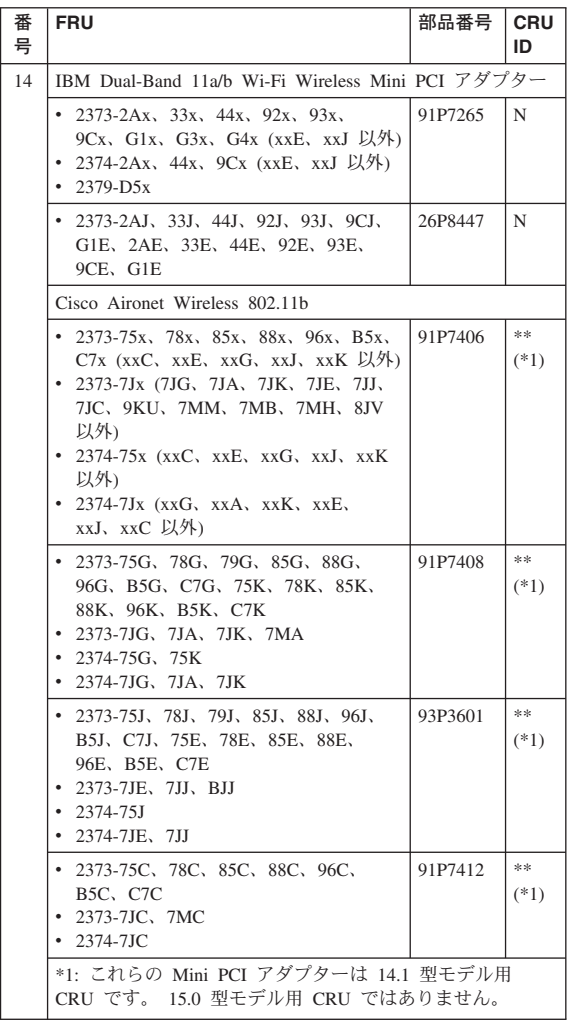

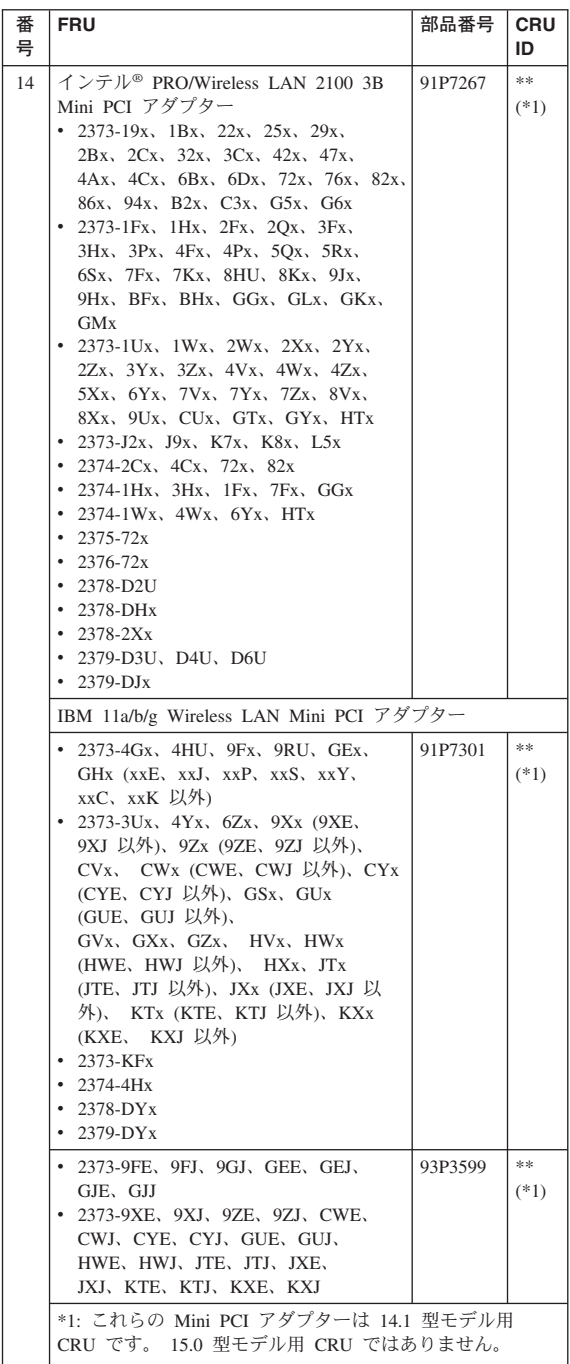

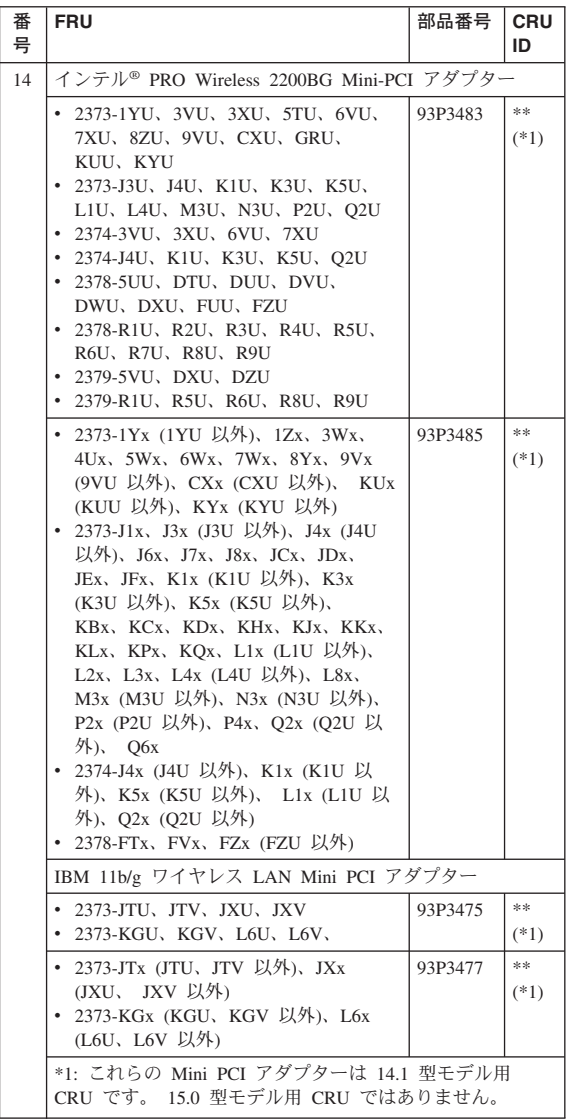

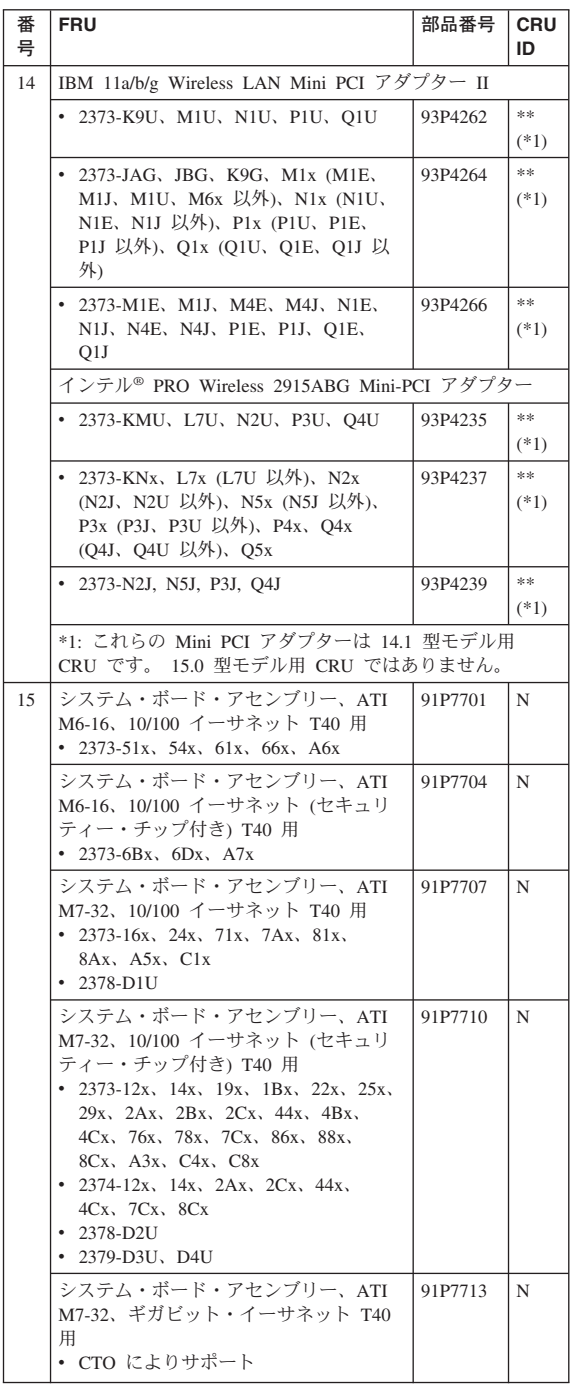

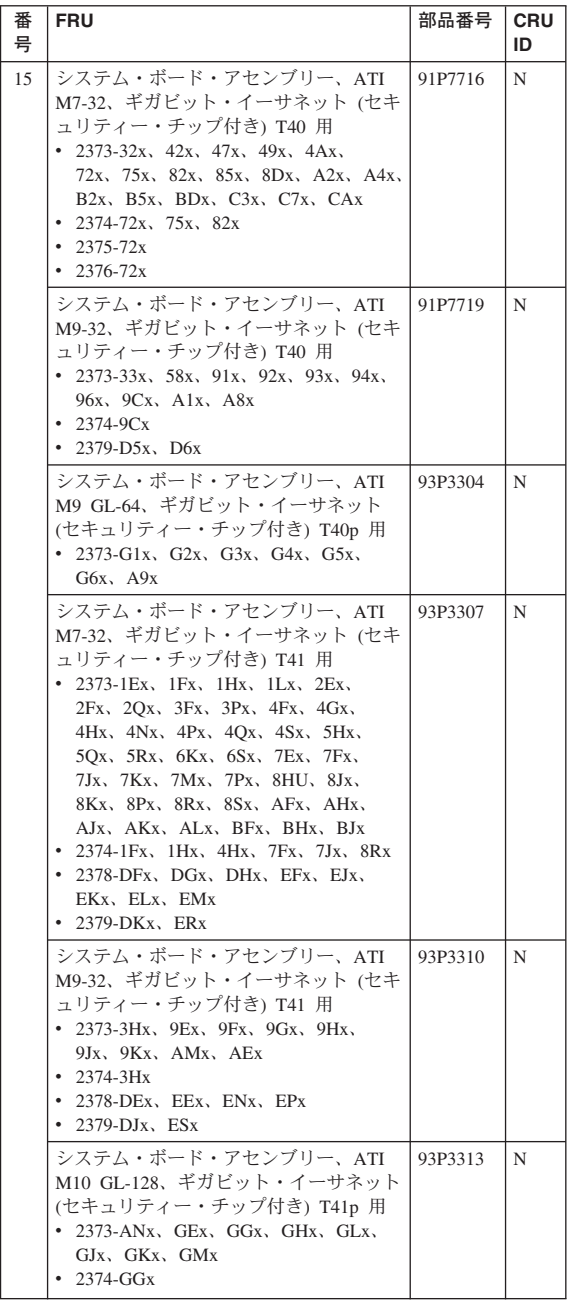
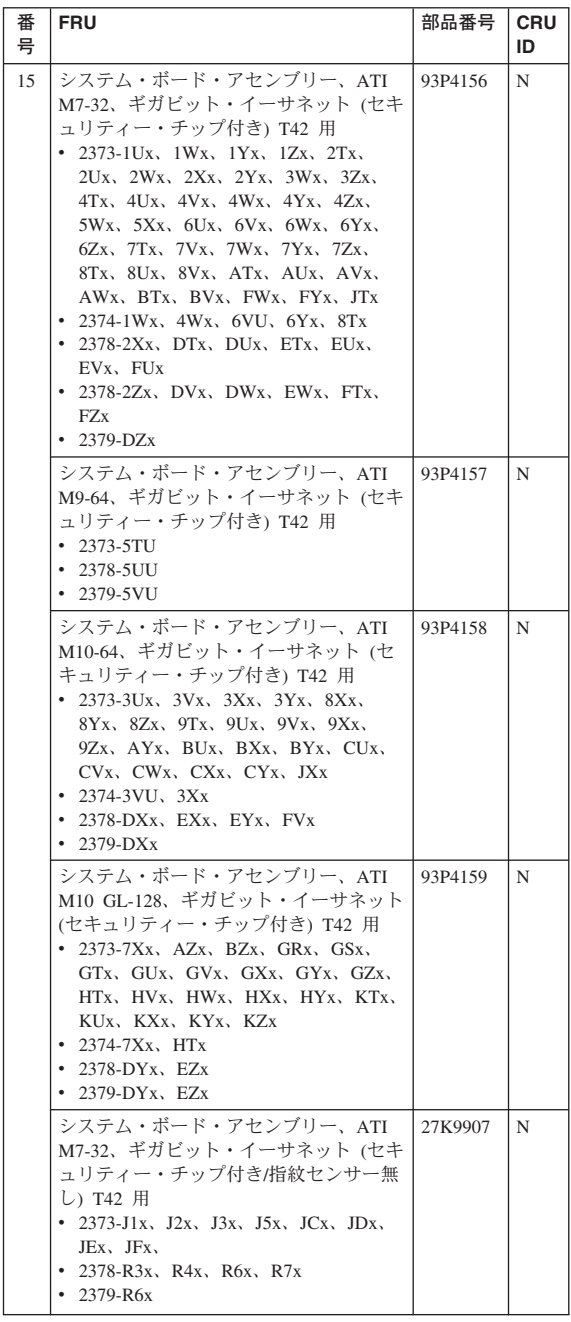

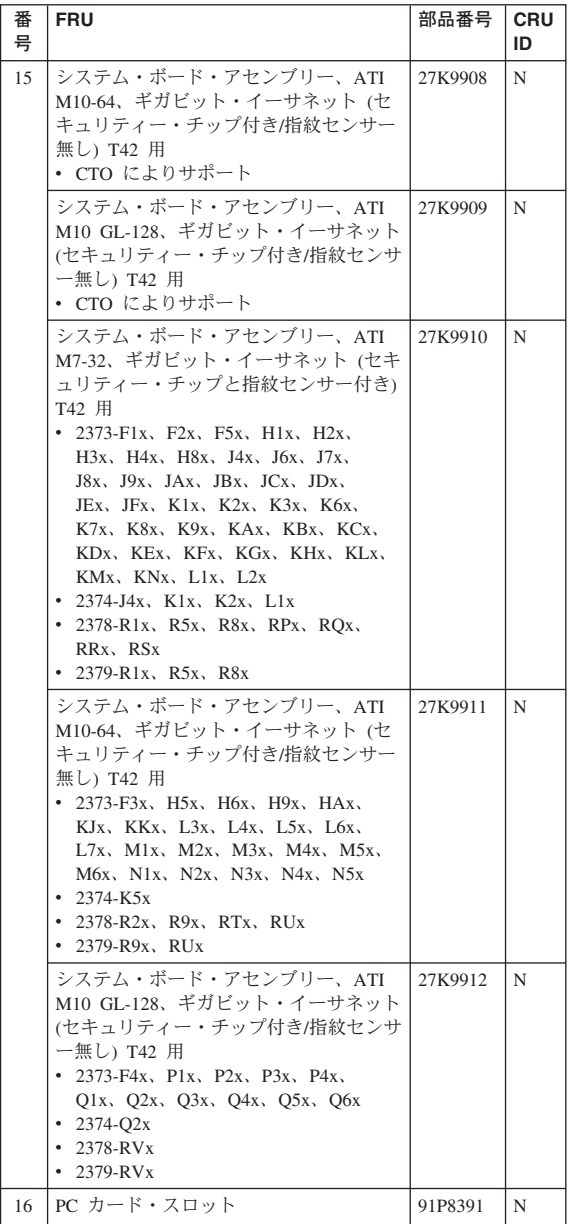

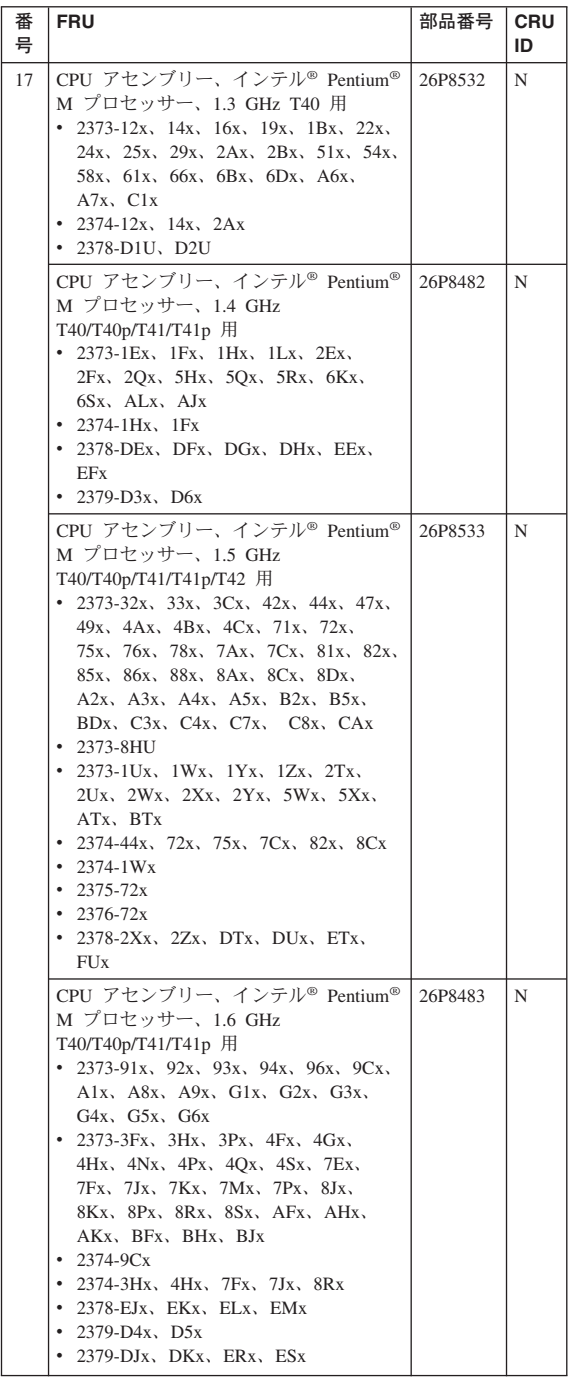

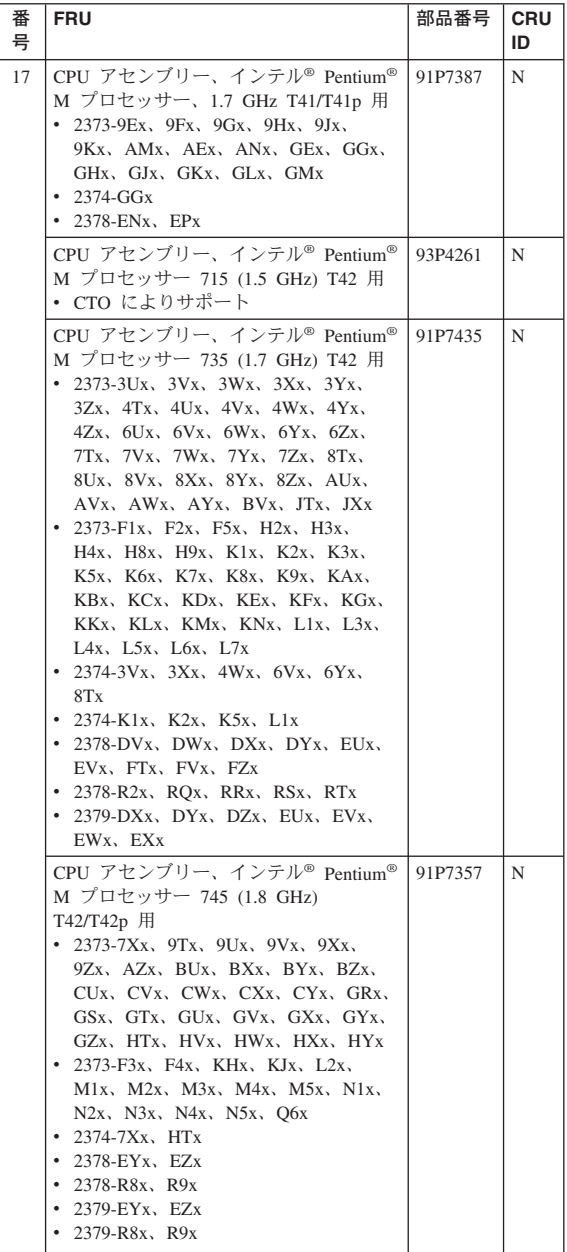

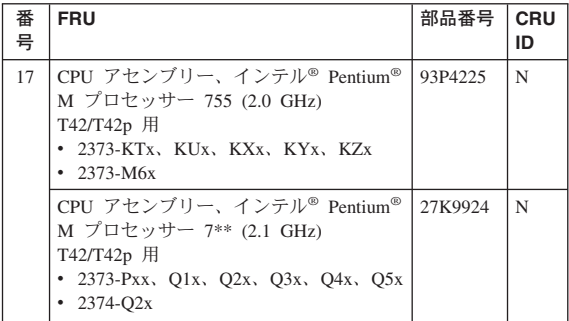

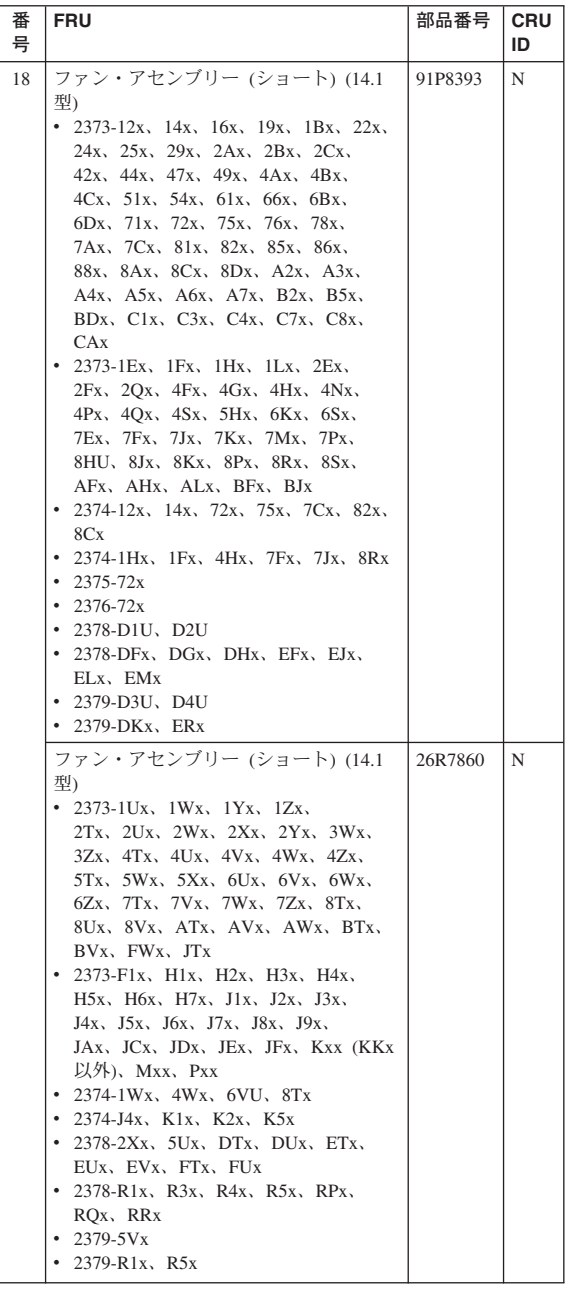

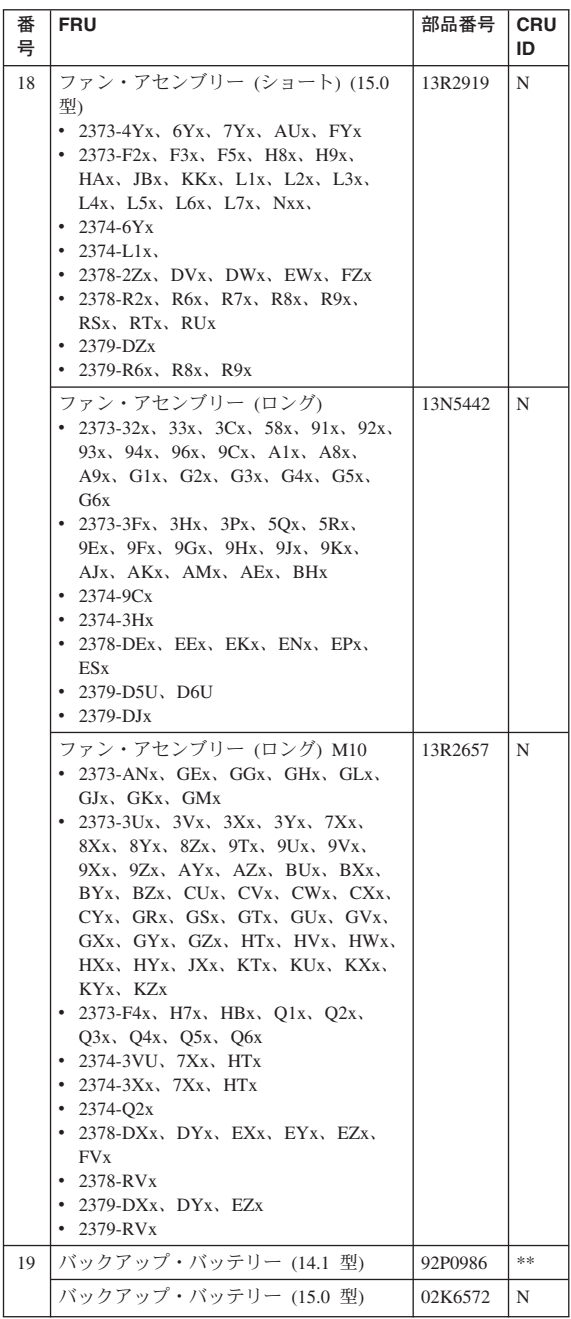

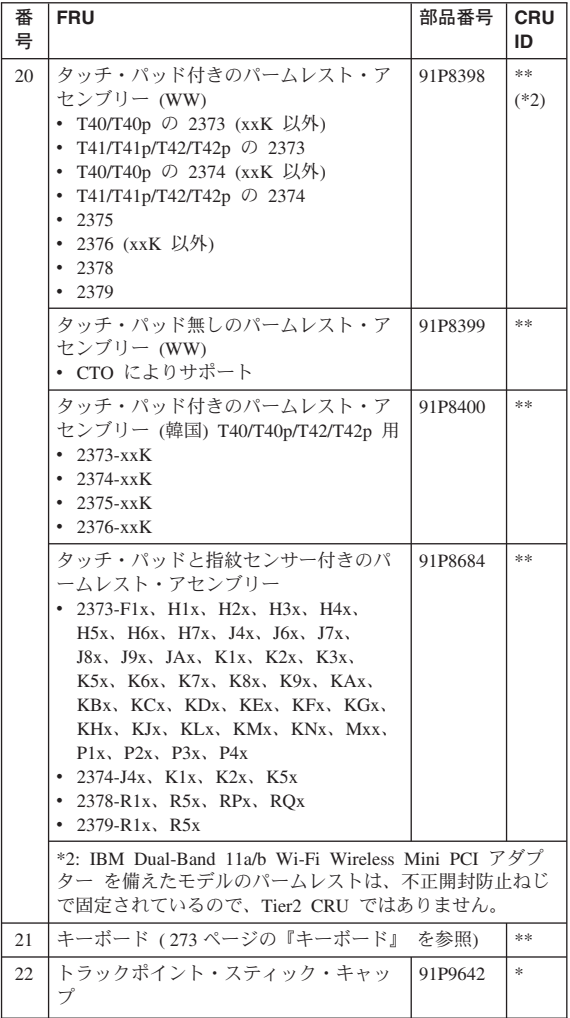

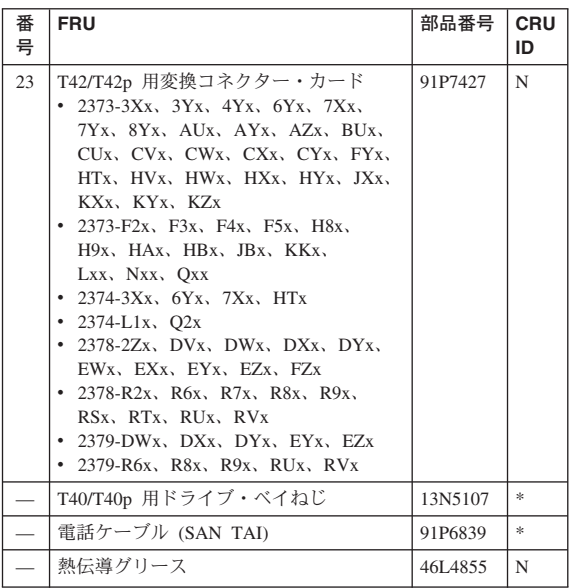

## **14.1** 型 **LCD FRU**

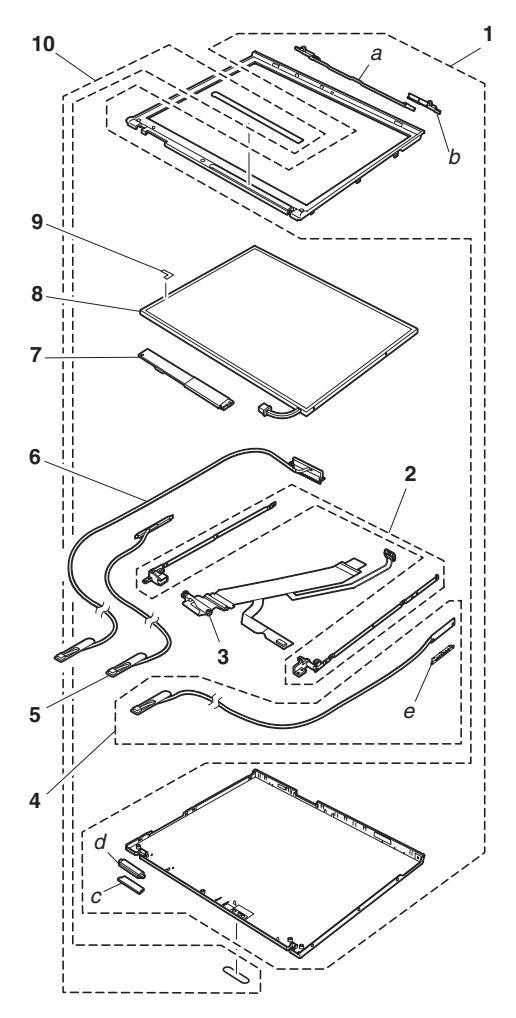

# **14.1** 型 **XGA TFT**

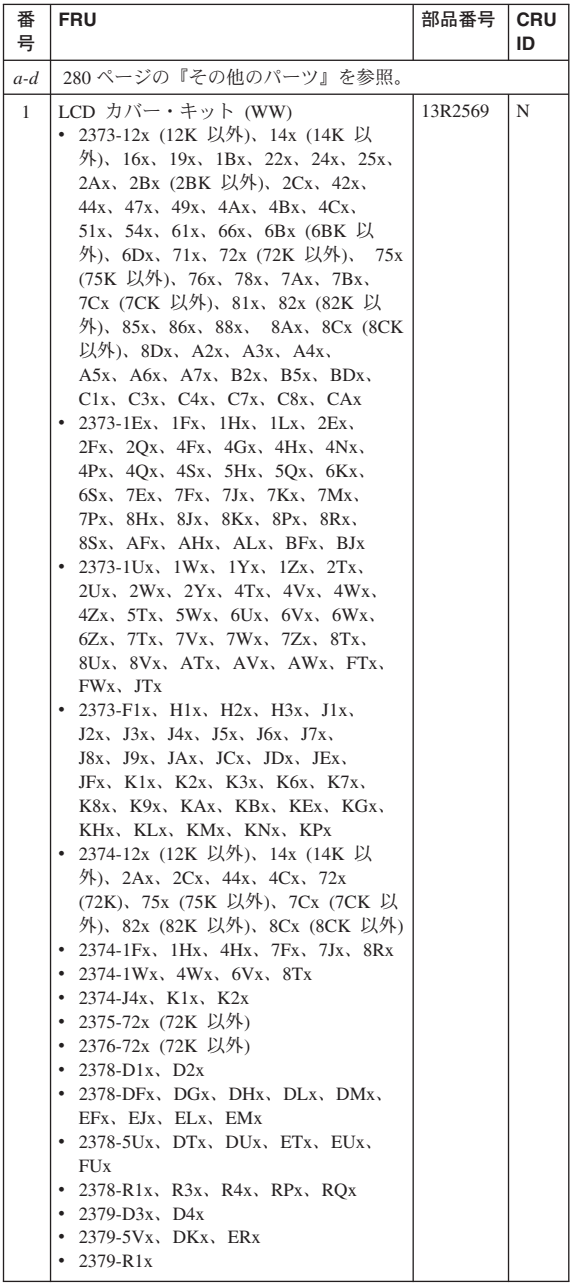

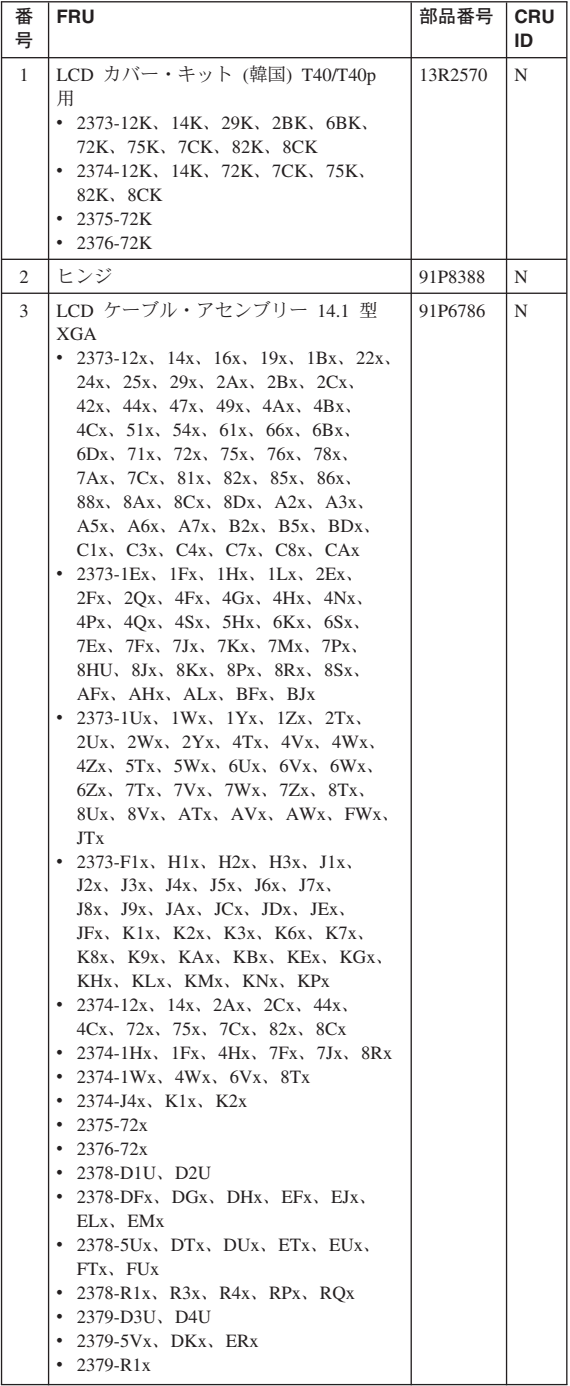

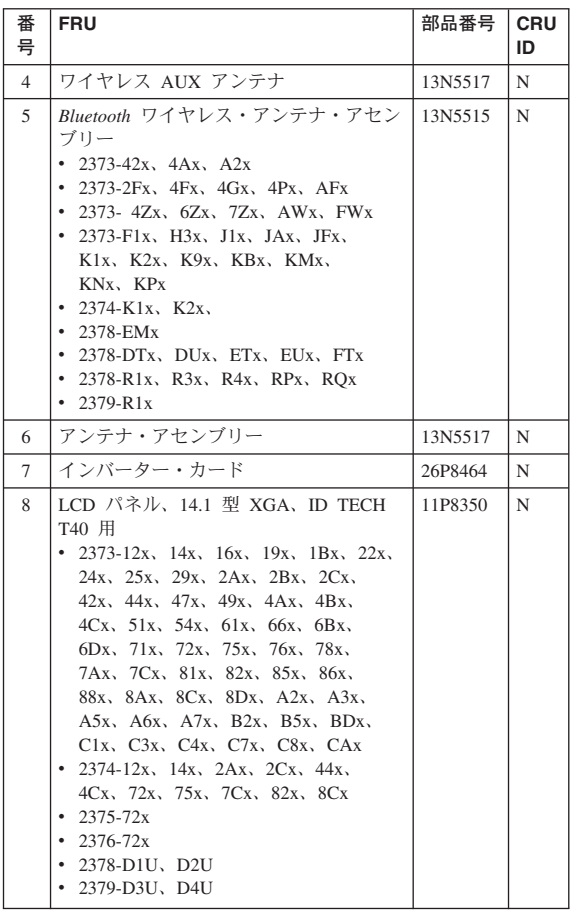

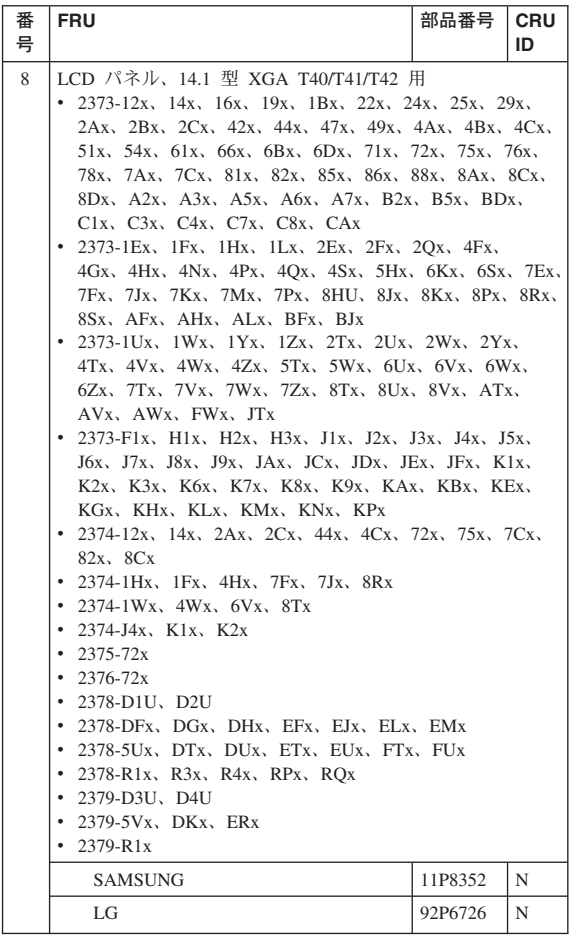

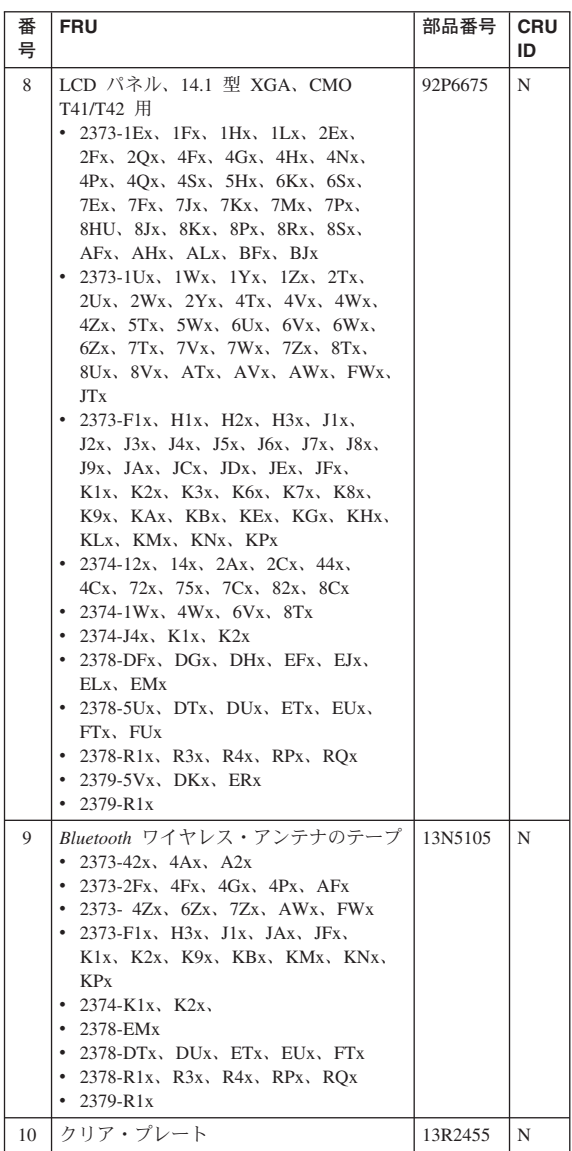

### **14.1** 型 **SXGA+ TFT**

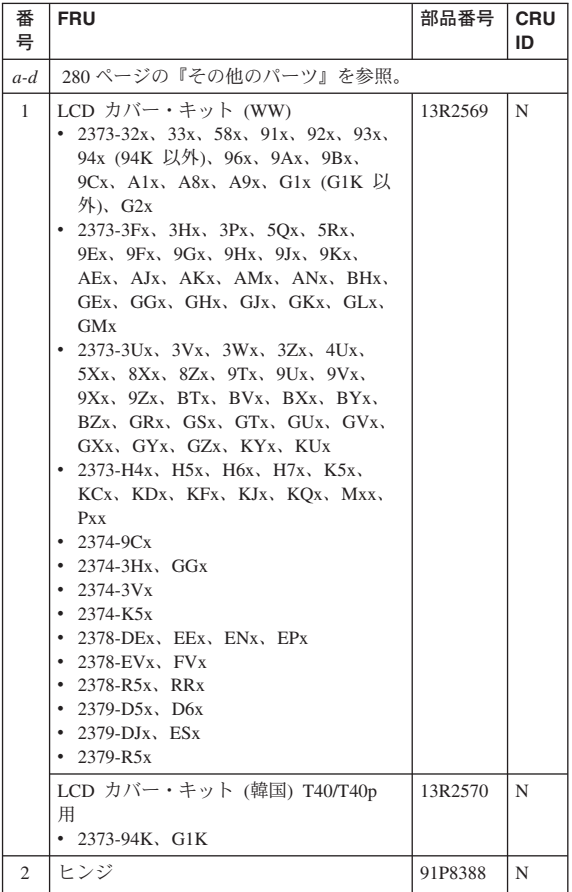

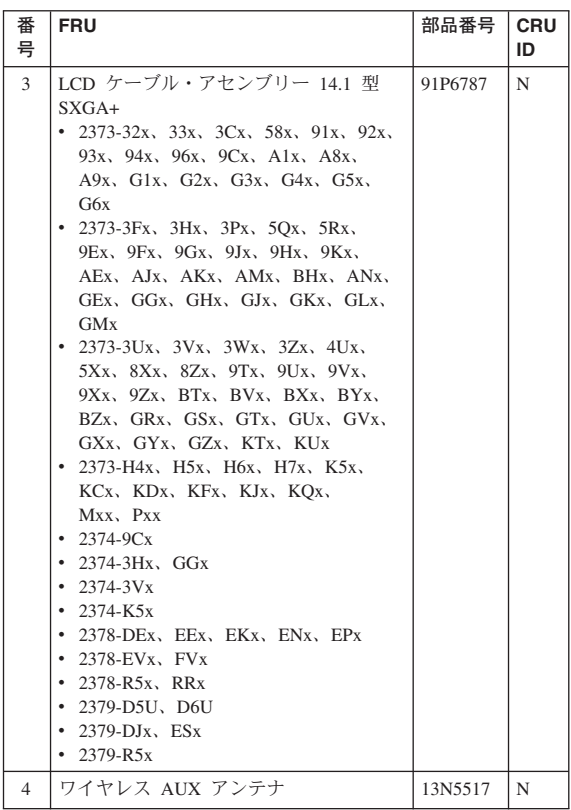

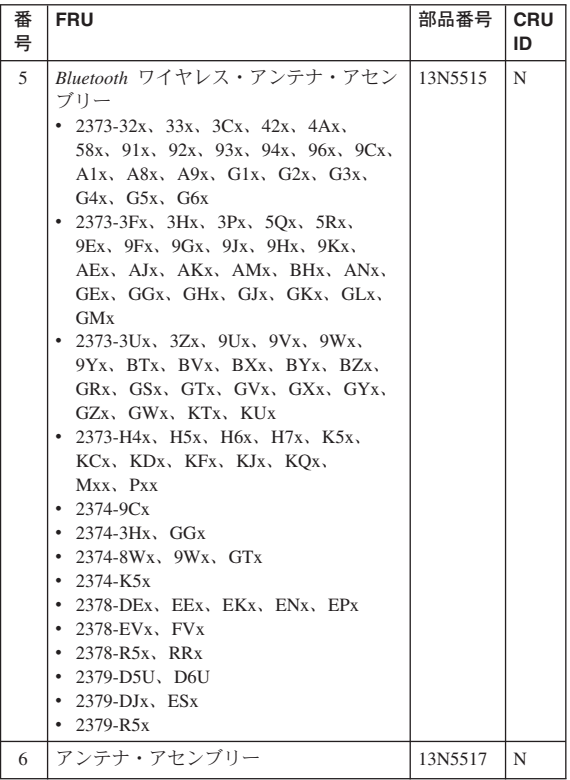

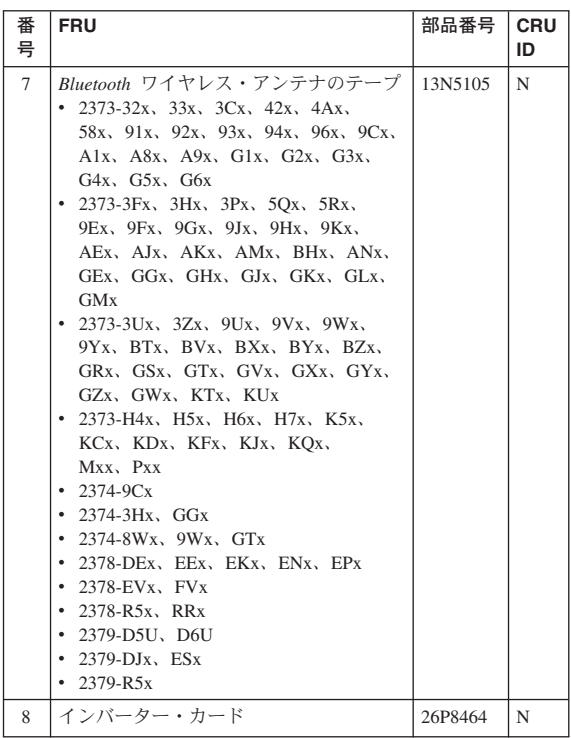

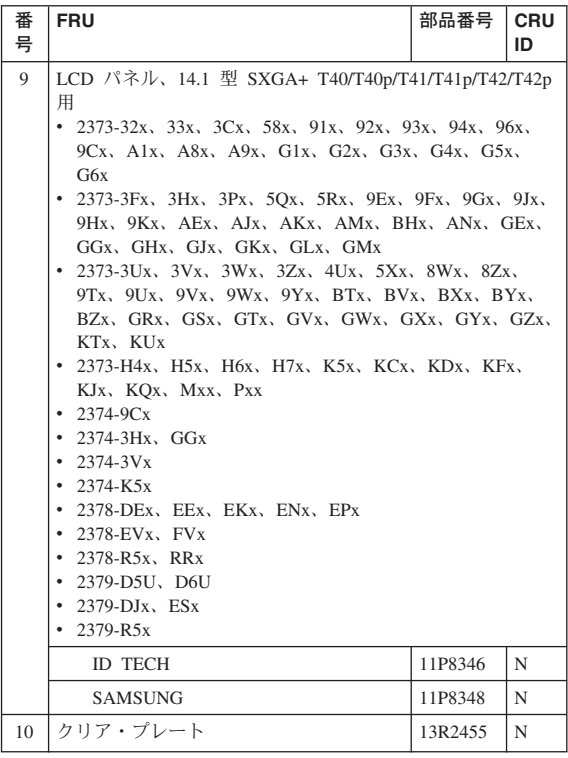

## **15.0** 型 **LCD FRU**

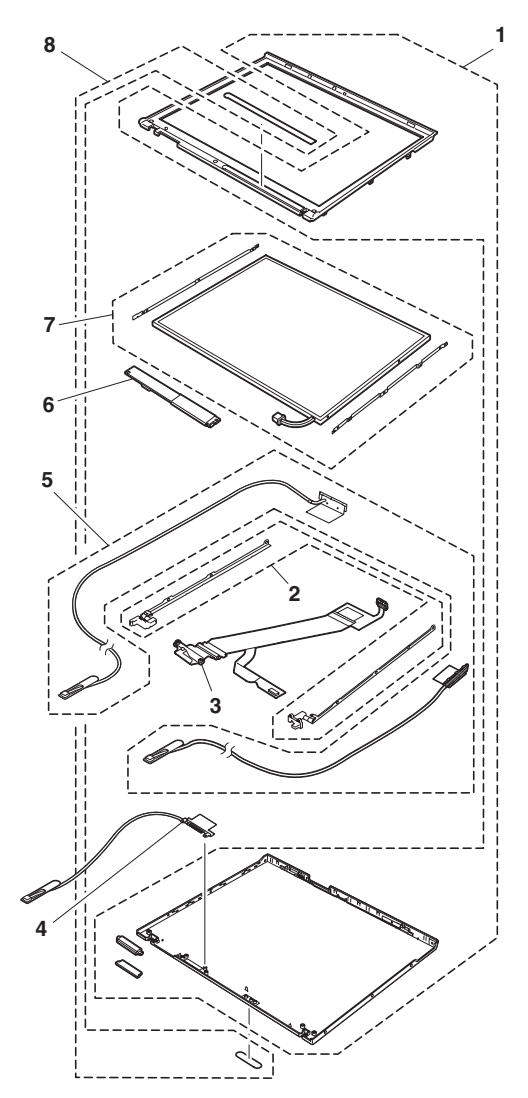

### **15.0** 型 **XGA TFT**

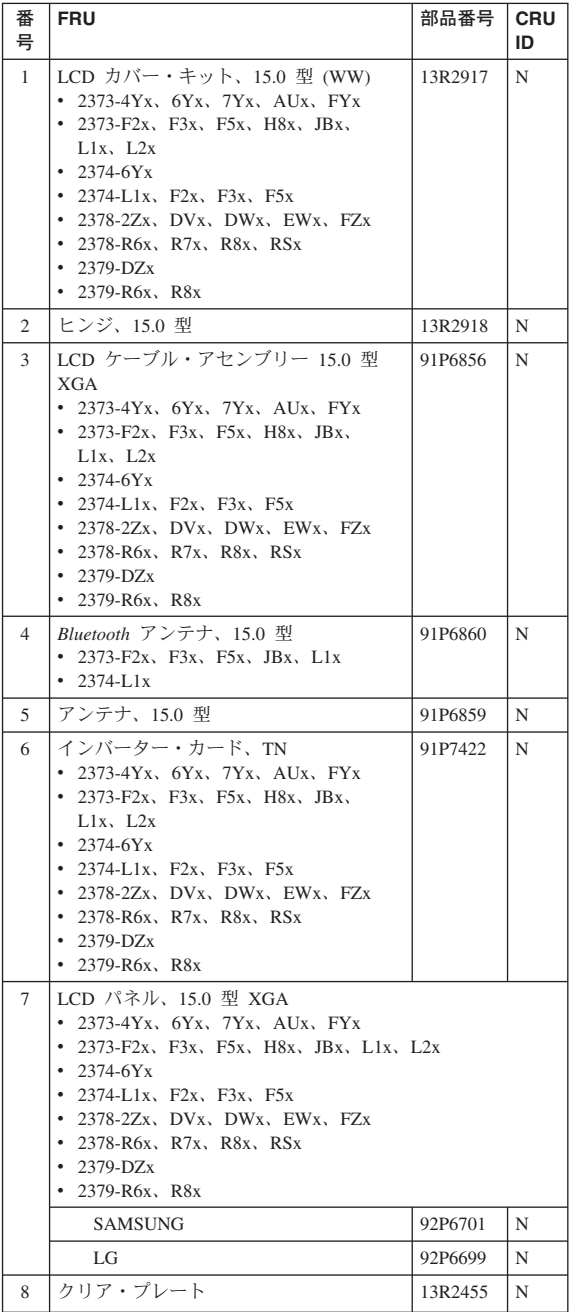

## **15.0** 型 **SXGA+ IPS TFT**

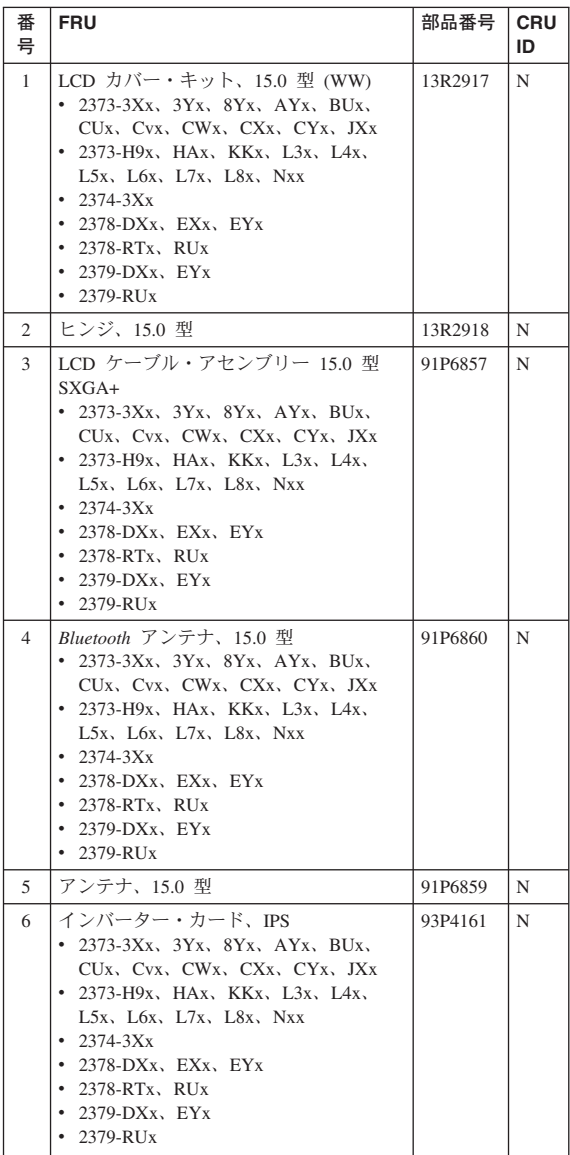

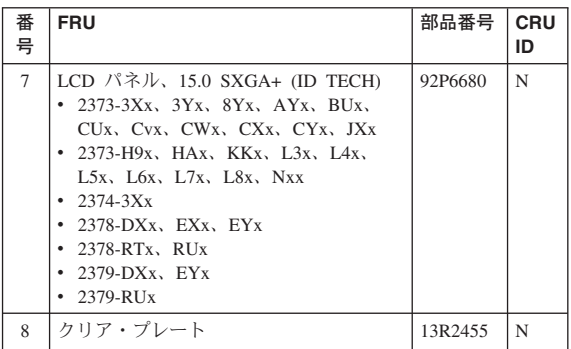

## **15.0** 型 **UXGA IPS TFT**

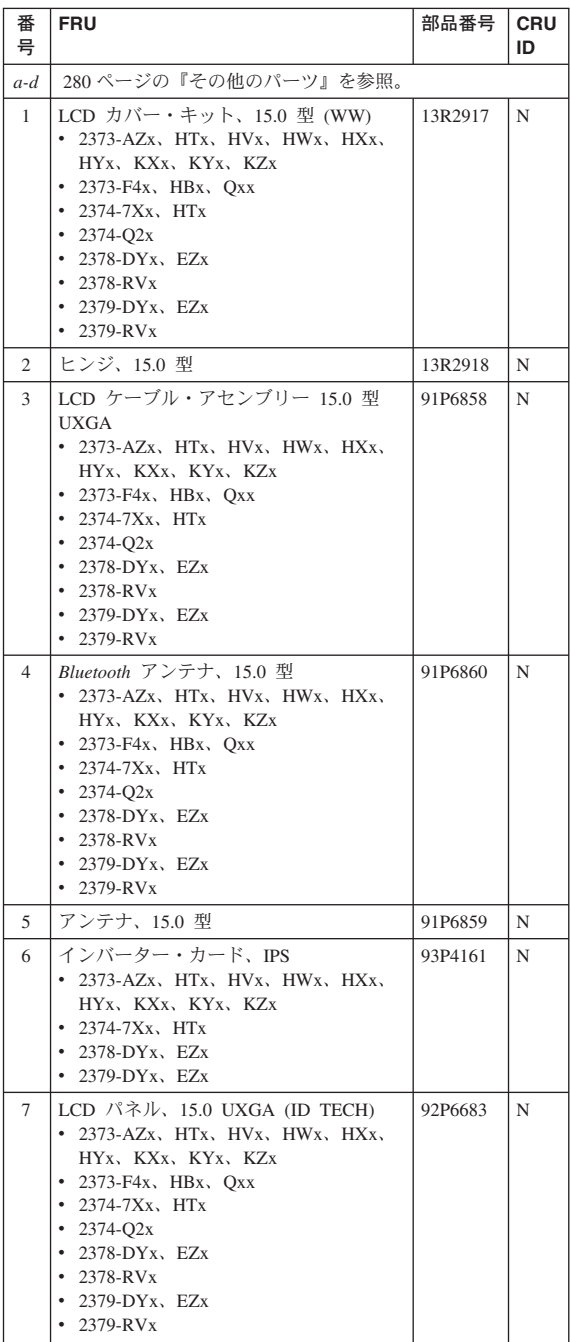

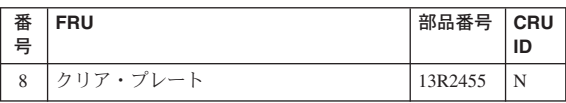

# <span id="page-278-0"></span>キーボード

表 *1. 15.0* 型モデル用キーボード

| 言語                        | P/N<br>(NMB) | P/N<br>(ALPS) | P/N<br>(CHICONY) | <b>CRU</b><br>ID |
|---------------------------|--------------|---------------|------------------|------------------|
| アラビア語                     | 93P4801      | 93P4861       | 13N9914          | $\pm\pm$         |
| ベルギー語                     | 93P4796      | 93P4856       | 13N9909          |                  |
| 中国語、繁体字                   | 93P4798      | 93P4858       | 13N9911          |                  |
| チェコ語                      | 93P4802      | 93P4862       | 13N9915          |                  |
| デンマーク語                    | 93P4789      | 93P4849       | 13N9902          |                  |
| オランダ語                     | 93P4786      | 93P4846       | 13N9899          |                  |
| 英語、英国                     | 93P4782      | 93P4842       | 13N9895          |                  |
| 英語、米国                     | 93P4780      | 93P4840       | 13N9893          |                  |
| 英語、米国 (インタ<br>ーナショナル)     | 91P9248      |               | 13N9922          |                  |
| フランス語、カナ<br>ダ             | 93P4783      | 93P4843       | 13N9896          |                  |
| フランス語、カナ<br>5/(058)       | 93P4809      | 93P4869       | 13N9923          |                  |
| フランス語、欧州                  | 93P4785      | 93P4845       | 13N9898          |                  |
| ドイツ語                      | 93P4784      | 93P4844       | 13N9897          |                  |
| ギリシャ語                     | 93P4804      | 93P4864       | 13N9917          |                  |
| ハンガリー語                    | 93P4803      | 93P4863       | 13N9916          |                  |
| ヘブライ語                     | 93P4800      | 93P4860       | 13N9913          |                  |
| イタリア語                     | 93P4790      | 93P4850       | 13N9903          |                  |
| 日本語                       | 93P4781      | 93P4841       | 13N9894          |                  |
| 韓国語                       | 93P4795      | 93P4855       | 13N9908          |                  |
| ノルウェー語                    | 93P4788      | 93P4848       | 13N9901          |                  |
| ポーランド語                    | 93P4806      | 93P4866       | 13N9919          |                  |
| ボルトガル語                    | 93P4793      | 93P4853       | 13N9906          |                  |
| ロシア語                      | 93P4799      | 93P4859       | 13N9912          |                  |
| スロバキア語                    | 93P4805      | 93P4865       | 13N9918          |                  |
| スロベニア語                    | 93P4807      | 93P4867       | 13N9920          |                  |
| スペイン語、欧州                  | 93P4791      | 93P4851       | 13N9904          |                  |
| スペイン語、ラテ<br>ンアメリカ         | 93P4794      | 93P4854       | 13N9907          |                  |
| スウェーデン語ま<br>たはフィンランド<br>語 | 93P4787      | 93P4847       | 13N9900          |                  |
| スイス語                      | 93P4792      | 93P4852       | 13N9905          |                  |
| タイ語                       | 93P4808      | 93P4868       | 13N9921          |                  |
| トルコ語                      | 93P4797      | 93P4857       | 13N9910          |                  |

表 *2. 14.0* 型モデル用キーボード

| 言語                    | P/N<br>(NMB) | P/N<br>(CHICONY) | <b>CRU</b><br>ID |
|-----------------------|--------------|------------------|------------------|
| アラビア語                 | 08K5065      | 13N9852          | **               |
| ベルギー語                 | 08K5060      | 13N9847          |                  |
| 中国語、繁体字               | 08K5062      | 13N9849          |                  |
| チェコ語                  | 08K5066      | 13N9853          |                  |
| デンマーク語                | 08K5053      | 13N9840          |                  |
| オランダ語                 | 08K5050      | 13N9837          |                  |
| 英語、英国                 | 08K5046      | 13N9833          |                  |
| 英語、米国                 | 08K5044      | 13N9831          |                  |
| 英語、米国 (インターナショナ<br>ル  | 93P4719      | 13N9860          |                  |
| フランス語、カナダ             | 08K5047      | 13N9834          |                  |
| フランス語、カナダ (058)       | 93P4744      | 13N9861          |                  |
| フランス語、欧州              | 08K5049      | 13N9836          |                  |
| ドイツ語                  | 08K5048      | 13N9835          |                  |
| ギリシャ語                 | 08K5068      | 13N9855          |                  |
| ハンガリー語                | 08K5067      | 13N9854          |                  |
| ヘブライ語                 | 93P4711      | 13N9851          |                  |
| イタリア語                 | 08K5054      | 13N9841          |                  |
| 日本語                   | 08K5045      | 13N9832          |                  |
| 韓国語                   | 08K5059      | 13N9846          |                  |
| ノルウェー語                | 08K5052      | 13N9839          |                  |
| ポーランド語                | 08K5070      | 13N9857          |                  |
| ポルトガル語                | 08K5057      | 13N9844          |                  |
| ロシア語                  | 08K5063      | 13N9850          |                  |
| スロバキア語                | 08K5069      | 13N9856          |                  |
| スロベニア語                | 08K5071      | 13N9858          |                  |
| スペイン語、欧州              | 08K5055      | 13N9842          |                  |
| スペイン語、ラテンアメリカ         | 08K5058      | 13N9845          |                  |
| スウェーデン語またはフィン<br>ランド語 | 08K5051      | 13N9838          |                  |
| スイス語                  | 08K5056      | 13N9843          |                  |
| タイ語                   | 08K5072      | 13N9859          |                  |
| トルコ語                  | 08K5061      | 13N9848          |                  |

### リカバリー **CD**

#### **Windows XP Professional (T40/T40p** シリ ーズ**)**

Windows XP Professional は、次のモデルにオペレーティン グ・システムとして初期インストールされています。

- v 2373-12x、14x、19x、1Bx、22x、24x、29x、2Ax、 2Bx、2Cx、32x、33x、3Cx、42x、44x、47x、49x、 4Ax、4Bx、4Cx、51x、54x、58x、61x、6Bx、71x、 72x、75x、76x、78x、7Ax、7Cx、81x、82x、85x、 86x、88x、8Ax、8Cx、8Dx、91x、92x、94x、96x、 9Cx、C3x、C4x、C7x、C8x、CAx、G1x、G2x、G3x、 G4x、G5x、G6x
- v 2374-12x、14x、72x、75x、7Cx、82x、8Cx
- $\cdot$  2375-72x
- $\cdot$  2376-72x
- 2378-D1U, D2U
- v 2379-D3U、D4U、D5U、D6U

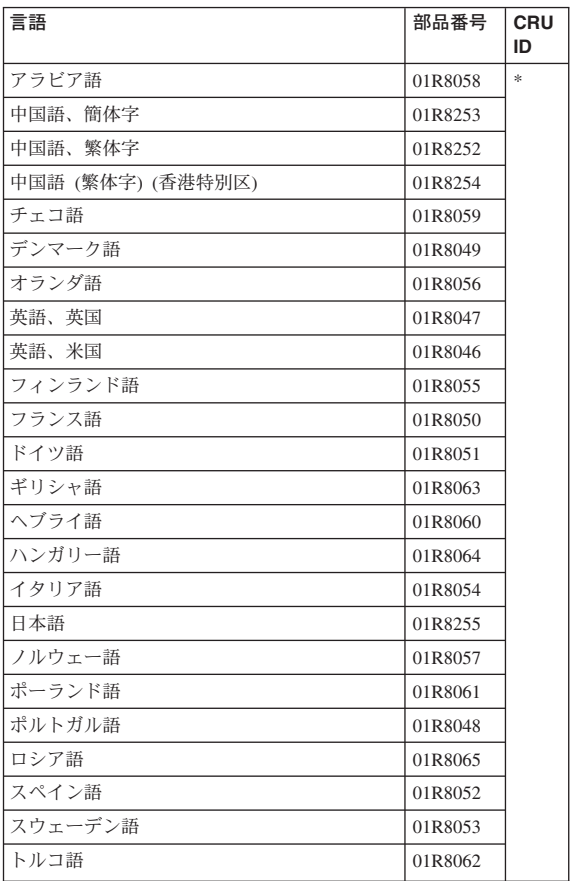

#### **Windows XP Professional (T41/T41p** シリ ーズ**)**

Windows XP Professional は、次のモデルにオペレーティン グ・システムとして初期インストールされています。

- v 2373-1Ex、1Fx、1Hx、1Lx、2Ex、2Fx、2Qx、2Rx、 3Fx、3Hx、3Px、4Fx、4Gx、4Hx、4Nx、4Px、4Qx、 4Sx、5Hx、5Qx、7Ex、7Fx、7Jx、7Kx、7Mx、7Px、 8Hx、8Jx、8Kx、8Px、8Rx、8Sx、9Ex、9Fx、9Hx、 9Jx、9Kx、9Px、9Rx、GEx、GGx、GHx、GJx、GKx、 GLx、GMx
- v 2374-1Hx、1Fx、3Hx、7Fx、7Jx、8Rx、GGx
- v 2378-DEx、DFx、DGx、DHx
- 2379-DJx, DKx

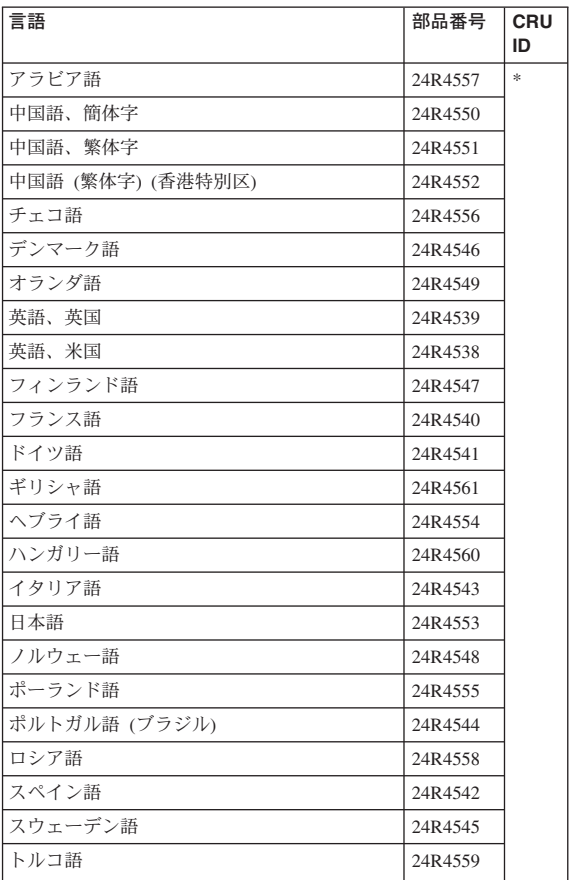

#### **Windows XP Professional (T42/T42p** シリ ーズ**)**

Windows XP Professional は、次のモデルにオペレーティン グ・システムとして初期インストールされています。

- v 2373-1Ux、1Wx、1Yx、1Zx、2Tx、2Ux、2Wx、2Xx、 2Yx、3Ux、3Vx、3Wx、3Xx、3Yx、3Zx、4Tx、4Ux、 4Vx、4Wx、4Xx、4Yx、4Zx、5Tx、5Xx、5Wx、6Ux、 6Vx、6Wx、6Yx、6Zx、7Tx、7Vx、7Wx、7Xx、7Yx、 7Zx、8Tx、8Ux、8Vx、8Xx、8Yx、8Zx、9Tx、9Ux、 9Vx、9Xx、9Zx、CUx、CVx、CWx、CXx、CYx、 FWx、FYx、GRx、GSx、GTx、GUx、GVx、GXx、 GYx、GZx、HTx、HVx、HWx、HXx、HYx、JTx、JXx
- v 2373-F1x、F2x、F3x、F4x、F5x、J1x、J2x、J3x、J4x、 J5x、J6x、J7x、J8x、J9x、JAx、JBx、JCx、JEx、JFx、 Kxx、Lxx、Mxx、Nxx、Pxx、Qxx
- v 2374-1Wx、3Vx、3Xx、4Wx、6Vx、6Yx、7Xx、8Tx、 8Wx、9Wx、GTx、HTx
- 2374-J4x, Kxx, L1x,  $Q2x$ ,
- $\cdot$  2378-2Xx, 5Ux, DTx, DUx, DVx, DWx, DXx, DYx、FUx、FZx
- v 2378-R1x、R2x、R3x、R4x、R5x、R6x、R7x、R8x、R9x
- v 2379-5Vx、DWx、DXx、DYx
- v 2379-R1x、R5x、R6x、R8x、R9x

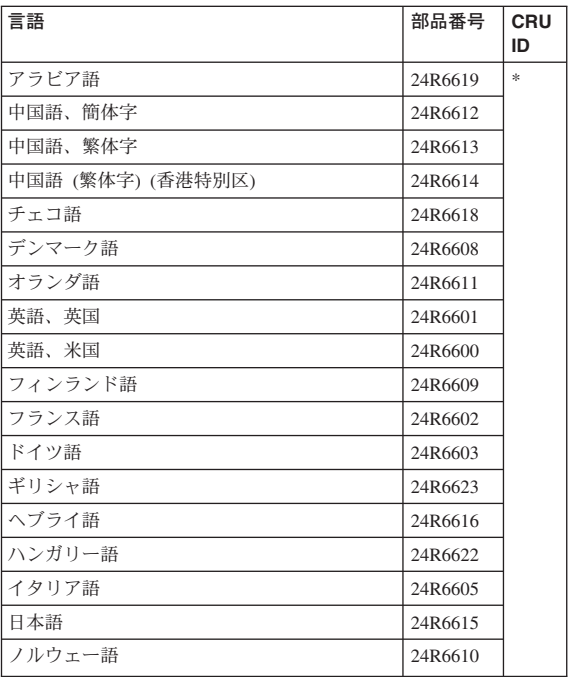

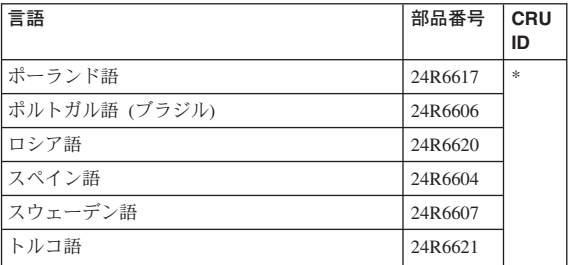

#### **Windows 2000 (T40/T40p** シリーズ**)**

Windows 2000 は、次のモデルにオペレーティング・シス テムとして初期インストールされています。

v 2373-16x、25x、66x、6Dx、93x、B2x、B5x、BDx、C1x

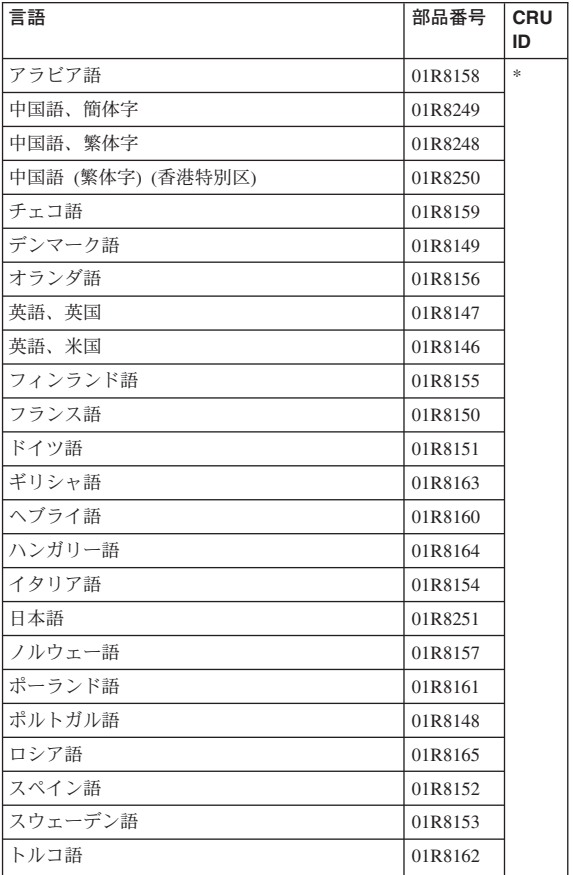

#### **Windows 2000 (T41** シリーズ**)**

Windows 2000 は、次のモデルにオペレーティング・シス テムとして初期インストールされています。 v 2373-5RJ、6KJ、6SJ、9GJ、BFJ、BJJ、BHJ

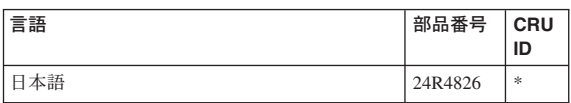

#### **Windows XP Home Edition (T42/T42p** シリ ーズ**)**

Windows XP Home Edition は、次のモデルにオペレーティ ング・システムとして初期インストールされています。  $\cdot$  2373-JDx

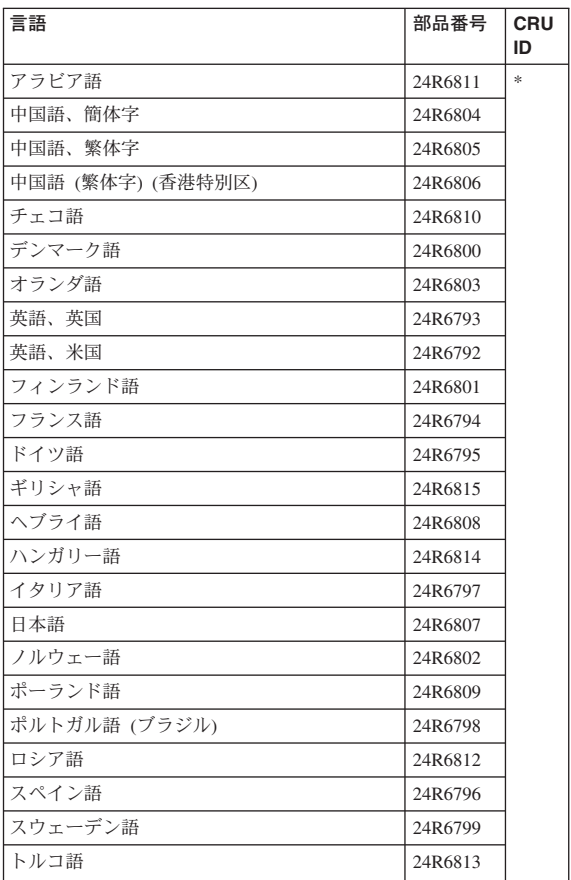

# <span id="page-285-0"></span>その他のパーツ

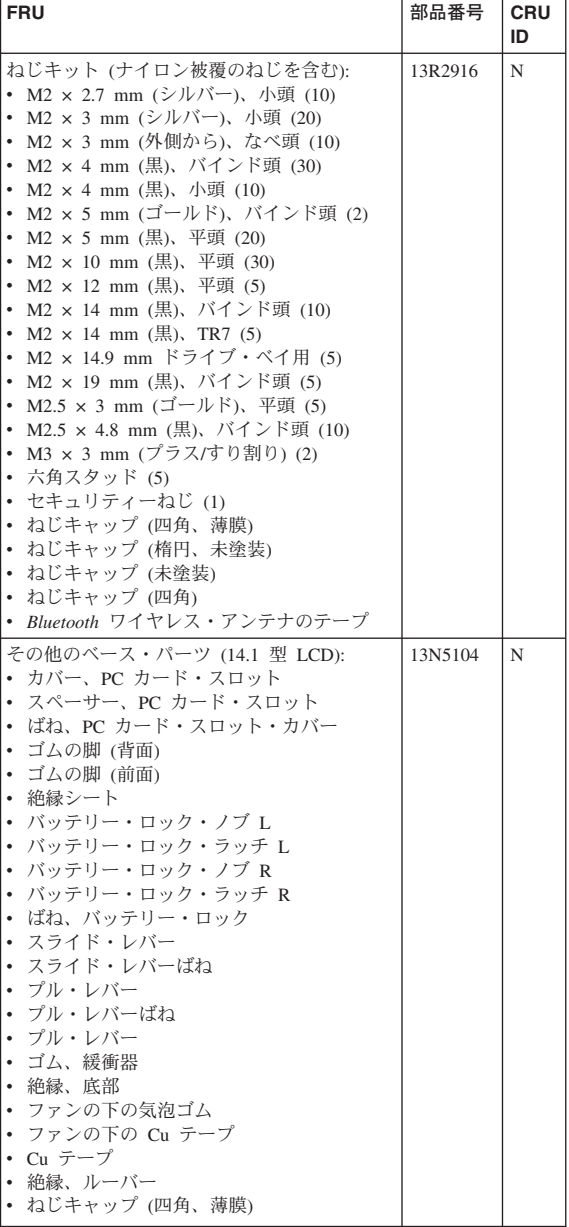

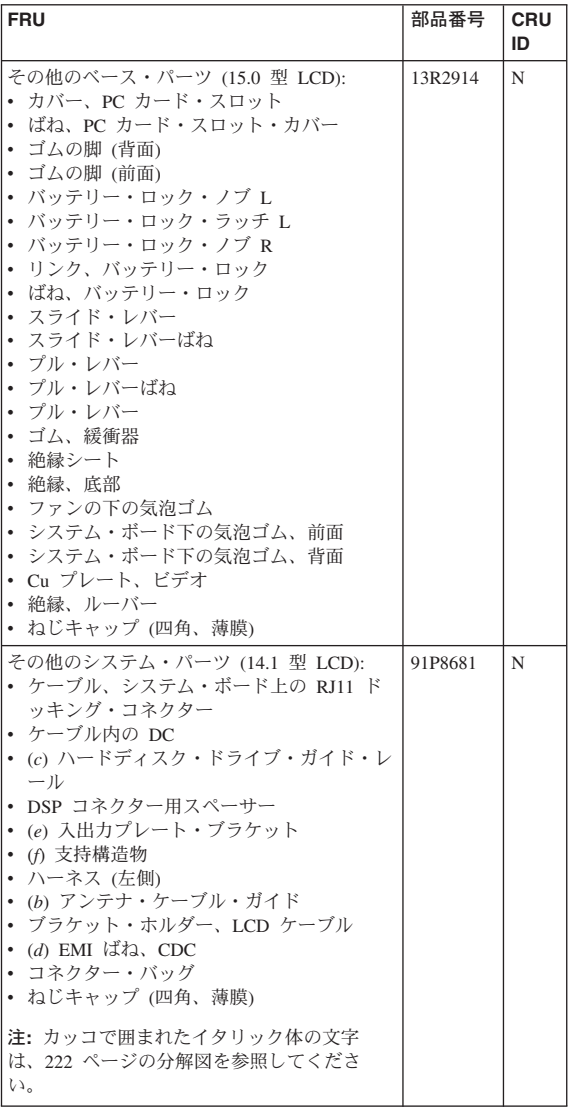

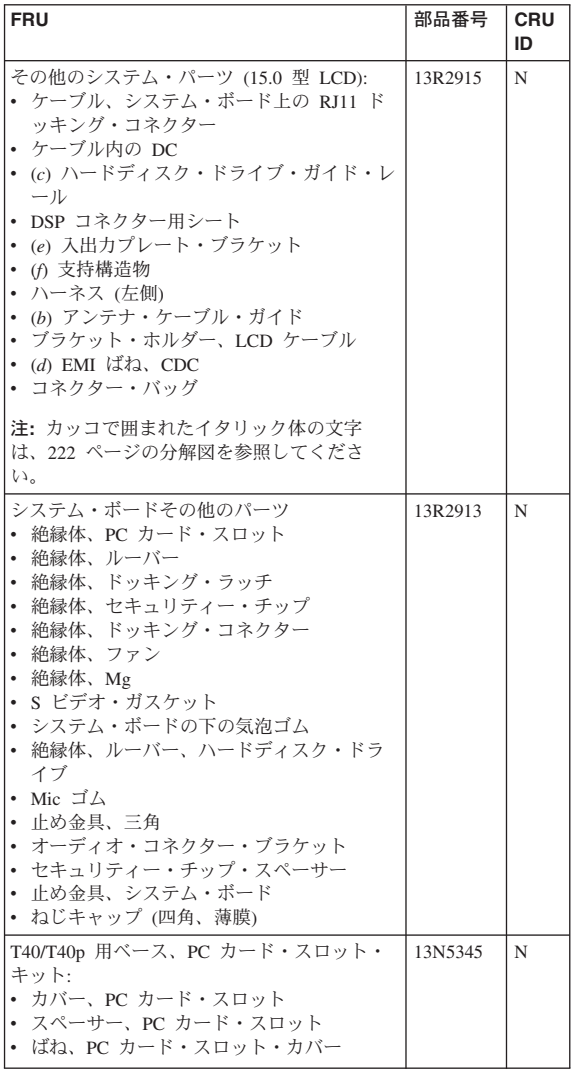
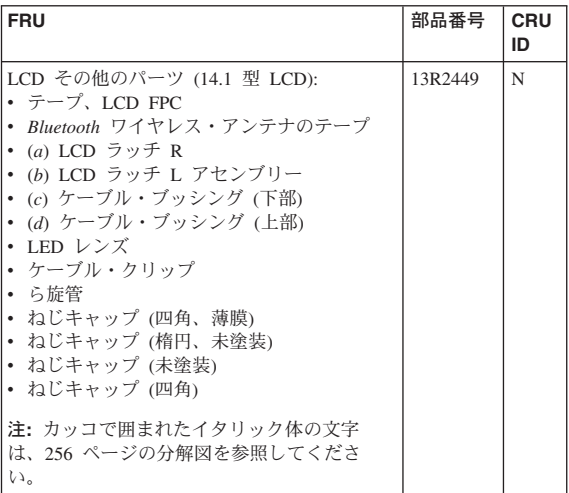

# **AC** アダプター

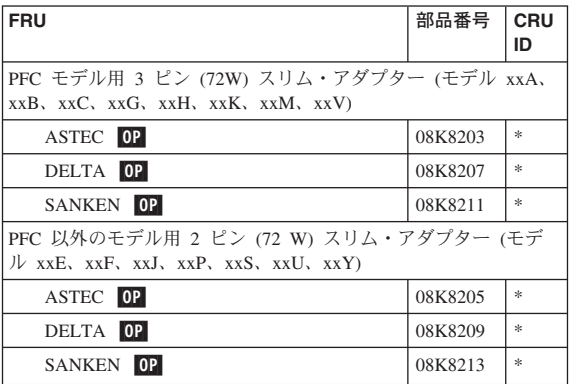

## オプションの **FRU**

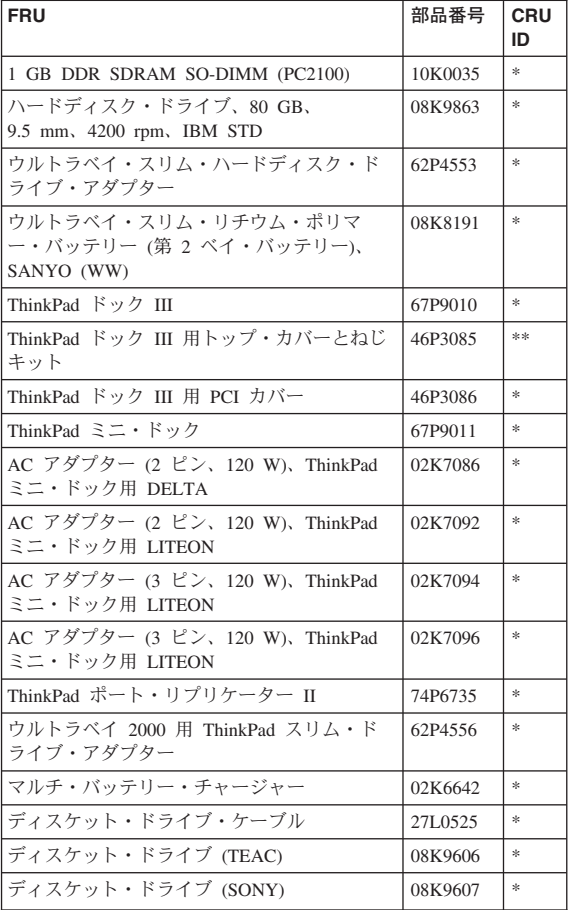

### 共通パーツ・リスト

#### ツール

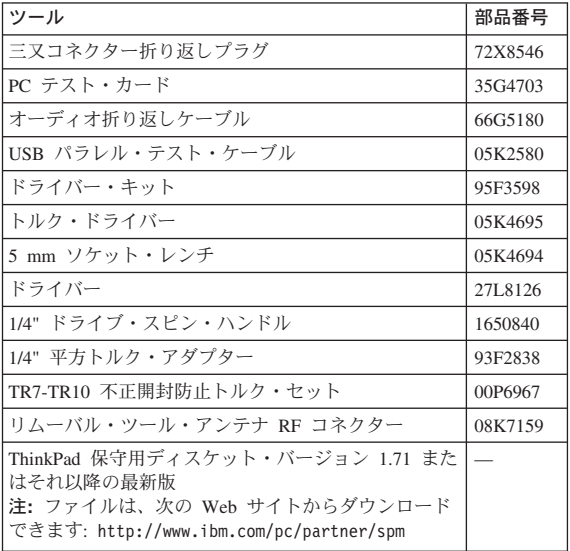

#### 電源コード **(**システム**)**

下記の電源コードは、通常、そこに記載されている国また は地域でしか使用できません。

*2* ピンの電源コード*:*

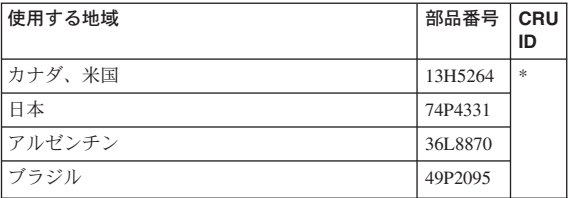

#### *3* ピンの電源コード*:*

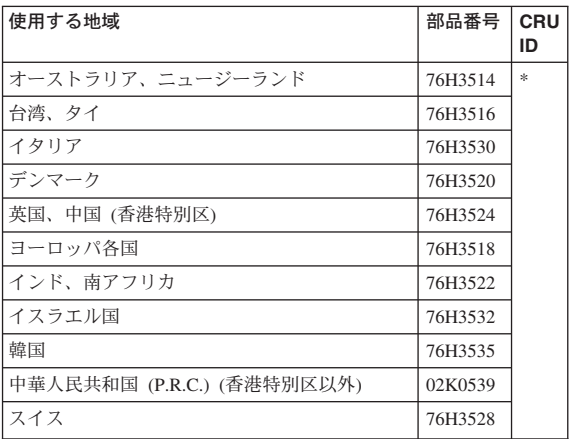

### 電源コード **(ThinkPad** ドック **III)**

下記の電源コードは、通常、そこに記載されている国また は地域でしか使用できません。

#### *3* ピンの電源コード*:*

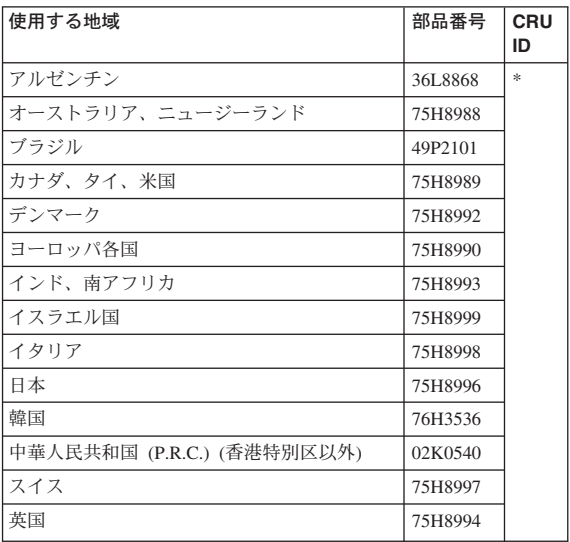

### 特記事項

本書に記載の製品、プログラム、またはサービスが日本に おいては提供されていない場合があります。日本で利用可 能な製品、プログラム、またはサービスについては、日本 アイ・ビー・エムの営業担当員にお尋ねください。本書で IBM 製品、プログラム、またはサービスに言及していて も、その IBM 製品、プログラム、またはサービスのみが 使用可能であることを意味するものではありません。IBM 製品、プログラムまたはサービスに代えて、IBM の知的所 有権を侵害することのない機能的に同等のプログラムまた は製品を使用することができます。ただし、IBM によって 明示的に指定されたものを除き、他社の製品と組み合わせ た場合の操作の評価と検証はお客様の責任で行っていただ きます。

IBM は、本書に記載されている内容に関して特許権(特許 出願中のものを含む)を保有している場合があります。本 書の提供は、お客様にこれらの特許権について実施権を許 諾することを意味するものではありません。使用許諾につ いては、下記の宛先に書面にてご照会ください。

〒106-0032 東京都港区六本木 3-2-31 IBM World Trade Asia Corporation Licensing

#### 商標

以下は、IBM Corporation の商標です。 IBM IBM (logo) Asset ID OS/2 ThinkLight ThinkPad TrackPoint Ultrabay UltraNav

Microsoft、Windows、Windows NT および Windows ロゴ は、Microsoft Corporation の米国およびその他の国におけ る商標です。

Intel、Pentium および SpeedStep は、Intel Corporation の米 国およびその他の国における商標です。

他の会社名、製品名およびサービス名などはそれぞれ各社 の商標または登録商標です。

特記事項

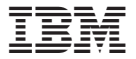

Printed in Japan

## 日本アイビーエム株式会社

〒106-8711 東京都港区六本木3-2-12

SA88-8325-05

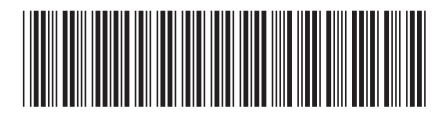